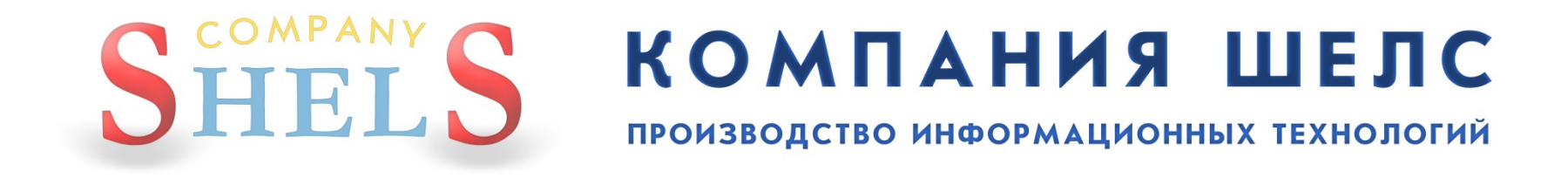

# **ПРЕДСТАВЛЯЕТ**

**ПРОГРАММУ**

### ПРОФЕССИОНАЛЬНОЕ РЕШЕНИЕ ДЛЯ ЗЕМЛЕУСТРОЙСТВА И ЗЕМЕЛЬНОГО КАДАСТРА

#### ГЕОДЕЗИЧЕСКАЯ ИНФОРМАЦИОННАЯ СИСТЕМА

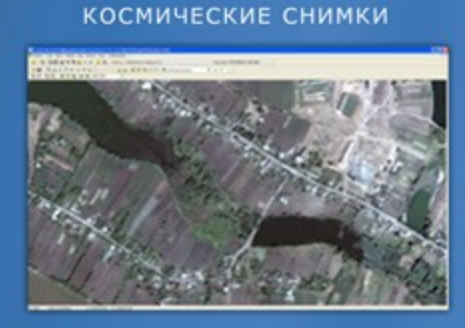

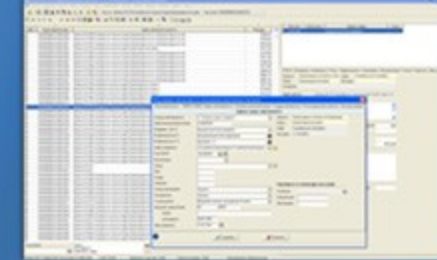

ЕДИНЫЙ РЕЕСТР ОБЪЕКТОВ

И СУБЪЕКТОВ ПРАВА

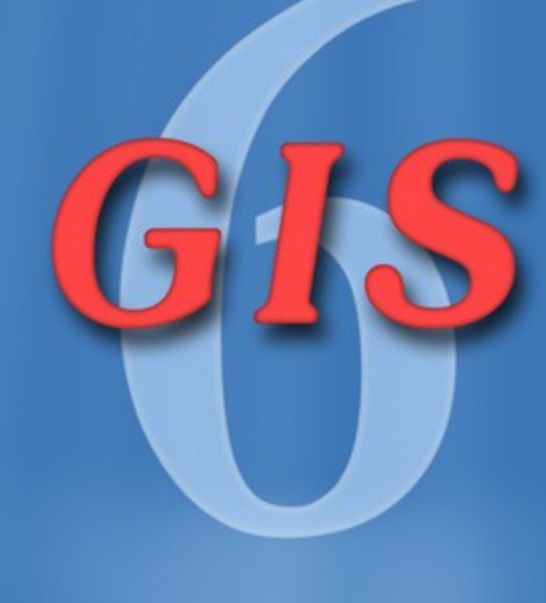

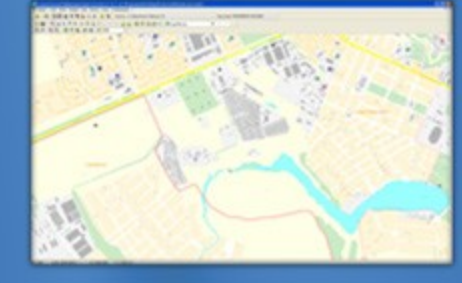

ДЕЖУРНЫЕ ПЛАНЫ

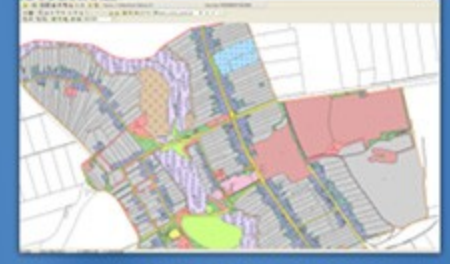

ДЕНЕЖНАЯ ОЦЕНКА

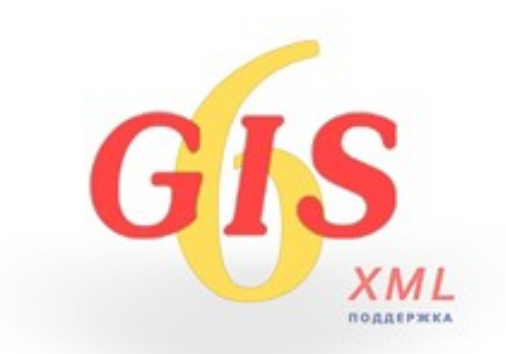

### **ГЕОДЕЗИЧЕСКАЯ ИНФОРМАЦИОННАЯ СИСТЕМА 6**

# **ДЕНЬ 1**

**Создание и проверка обменного файла земельно-кадастровой информации в формате XML. Обработка измерений и проектирование земельных участков. Печать и редактирование отчётных форм.**

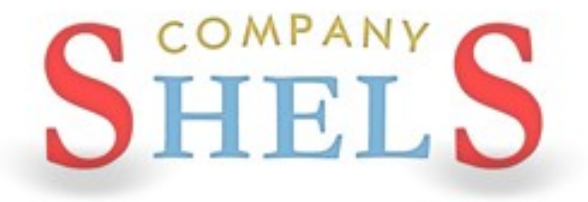

### ГЕОДЕЗИЧЕСКАЯ ИНФОРМАЦИОННАЯ СИСТЕМА 6

### УСТАНОВКА И ОБНОВЛЕНИЕ ПРОГРАММЫ ГИС 6

### ДИСК И ЕГО АВТОЗАПУСК

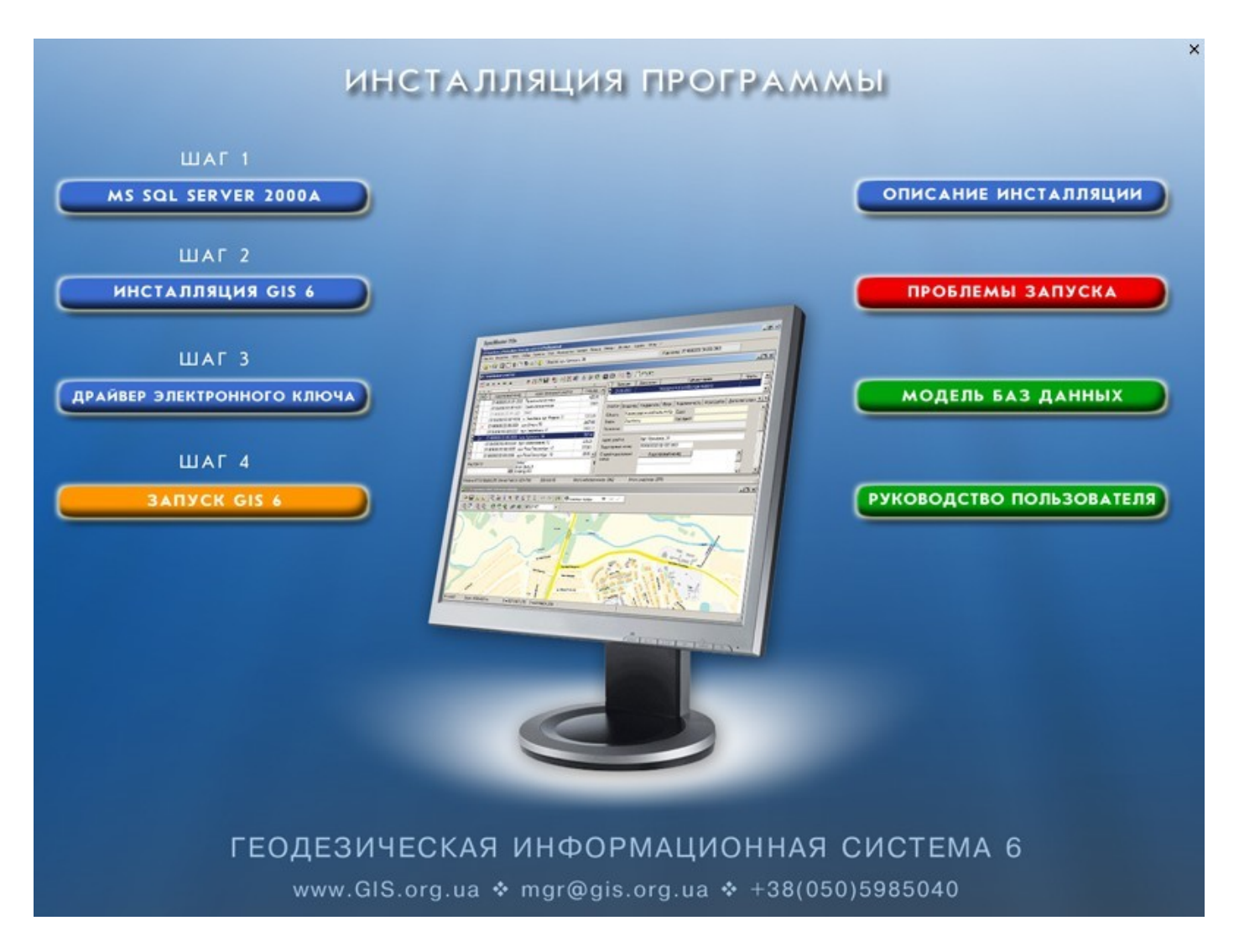

### УСТАНОВКА SQL-СЕРВЕРА 2000, ПЕРЕЗАГРУЗКА

Microsoft SQL Server Desktop Engine Please wait while Windows configures Microsoft SQL Server Desktop Engine Time remaining: 3 seconds [ ======================== Cancel

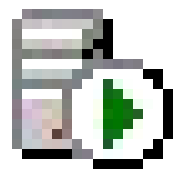

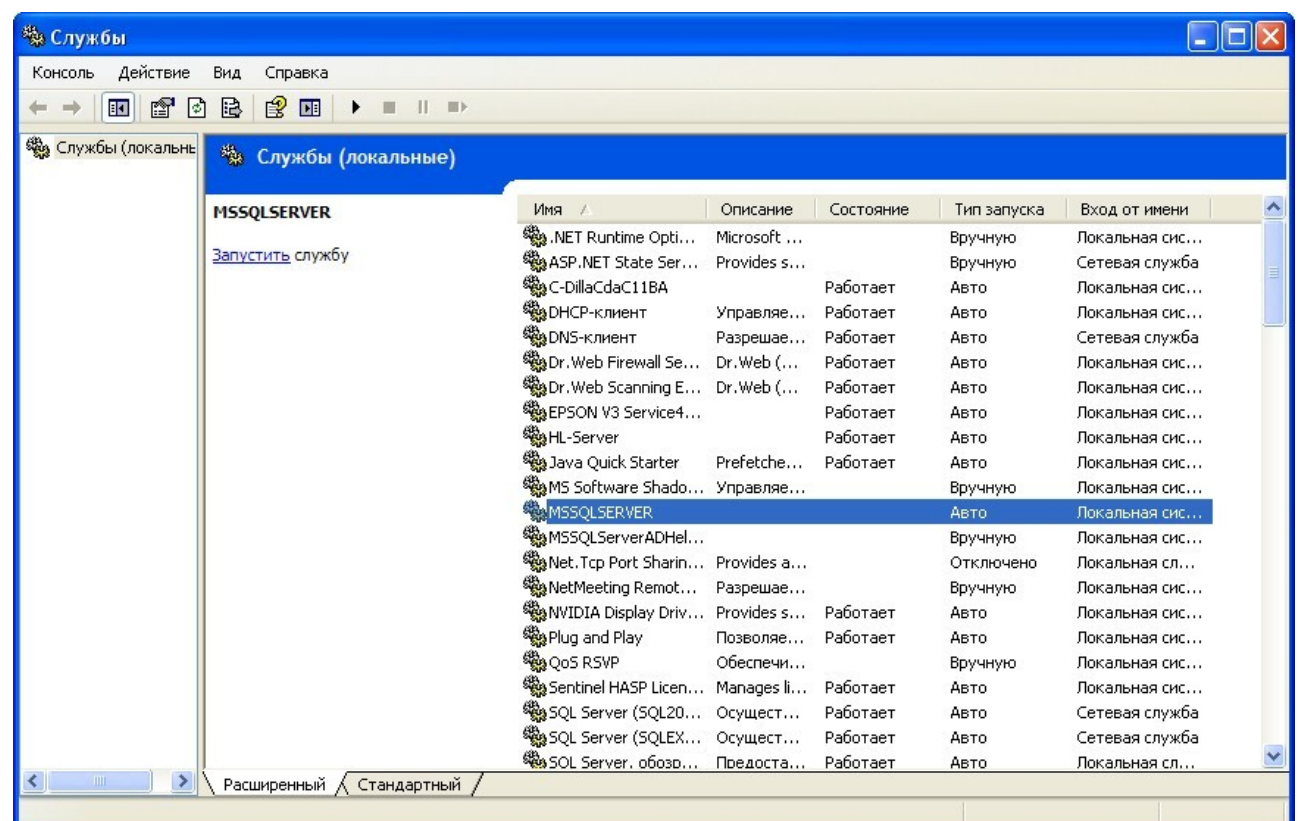

### **YCTAHOBKA GIS6**

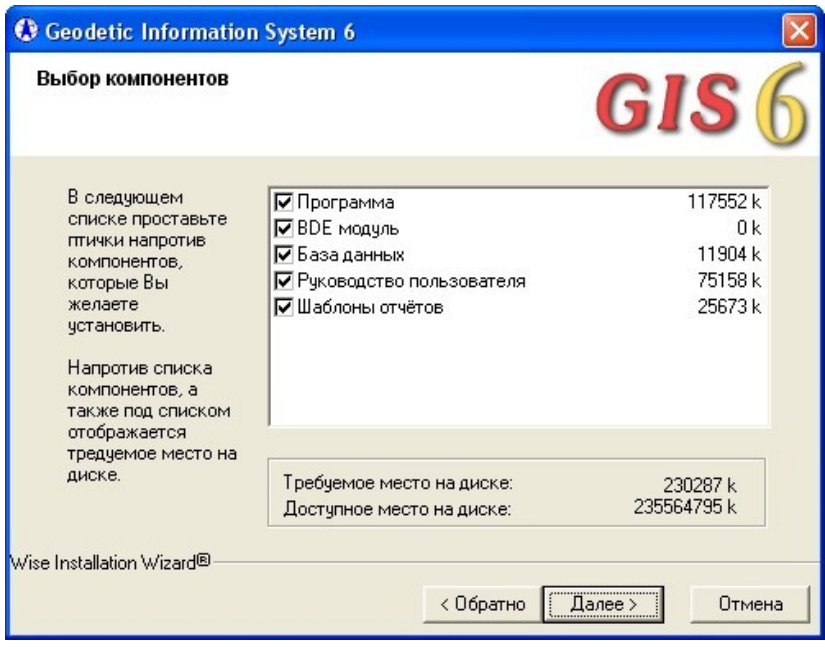

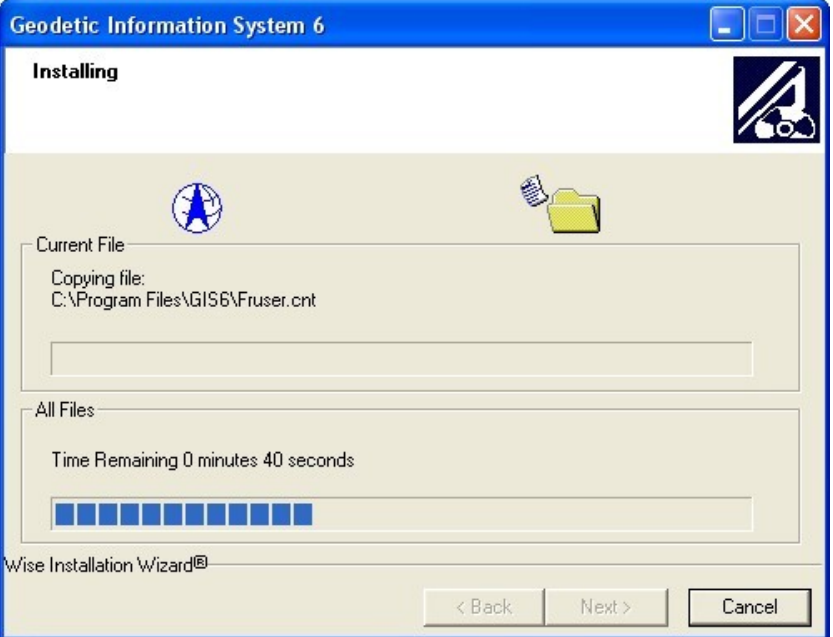

### УСТАНОВКА КЛЮЧА

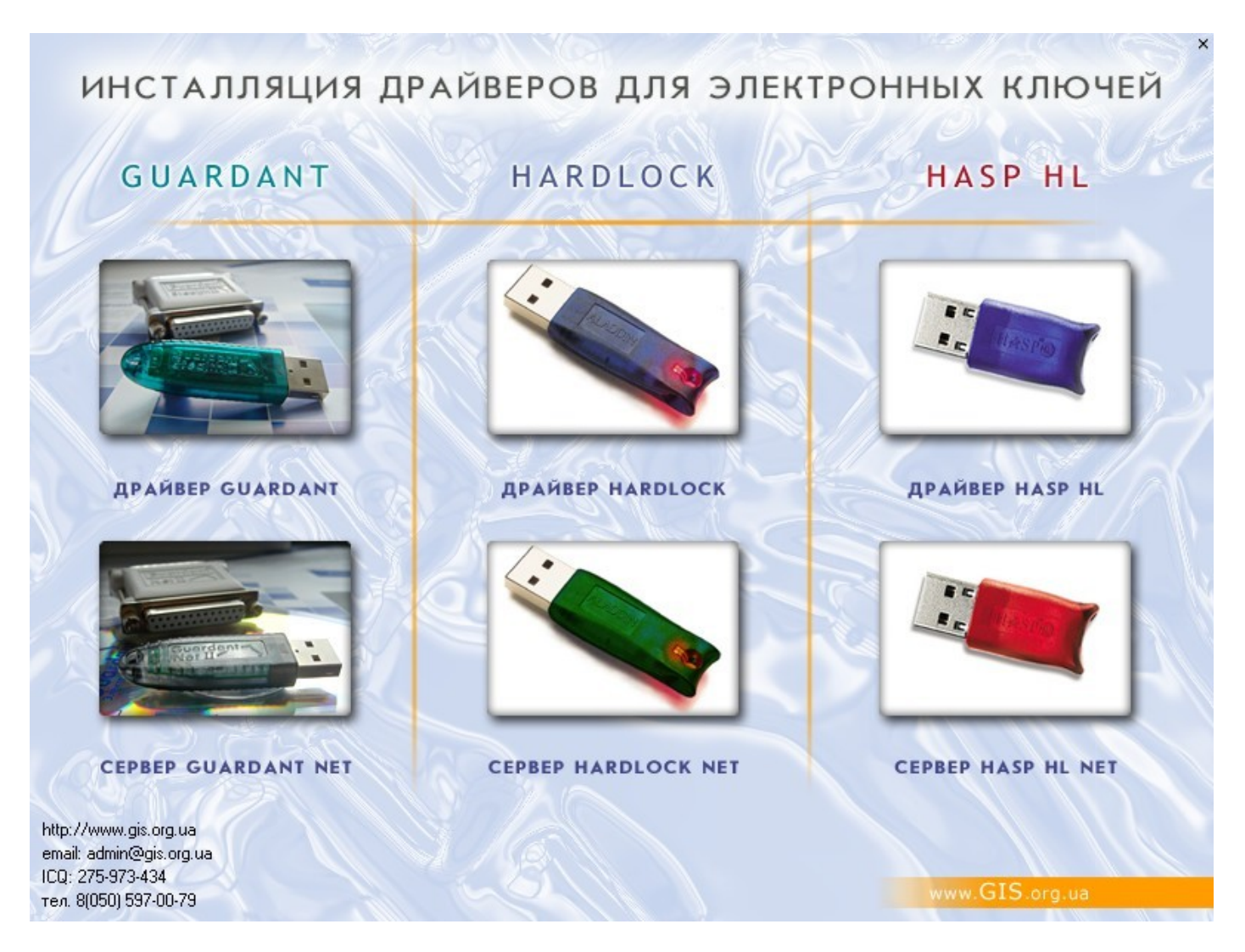

### АВТОМАТИЧЕСКОЕ ОБНОВЛЕНИЕ

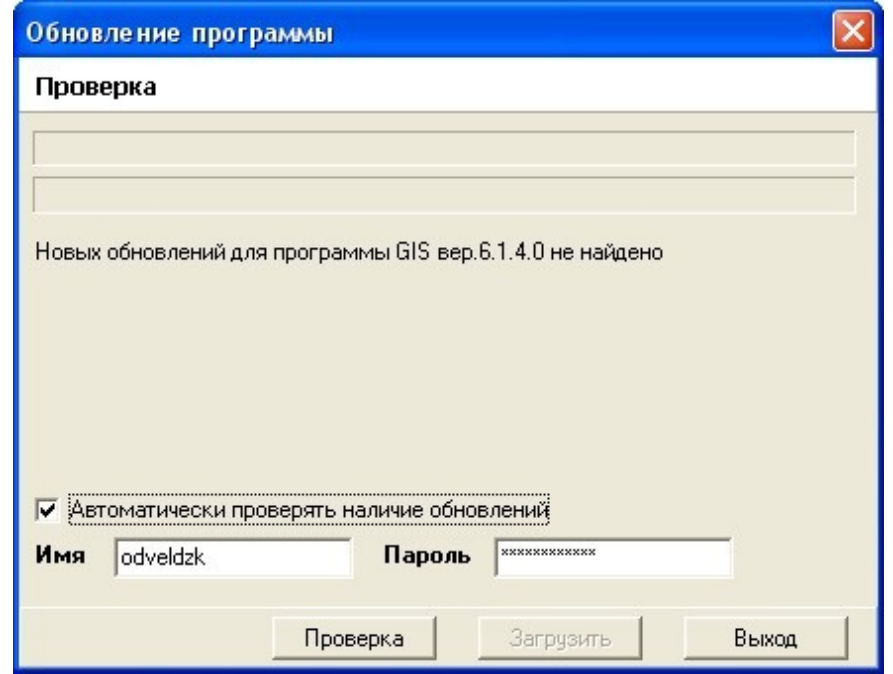

### ОБНОВЛЕНИЕ ВРУЧНУЮ

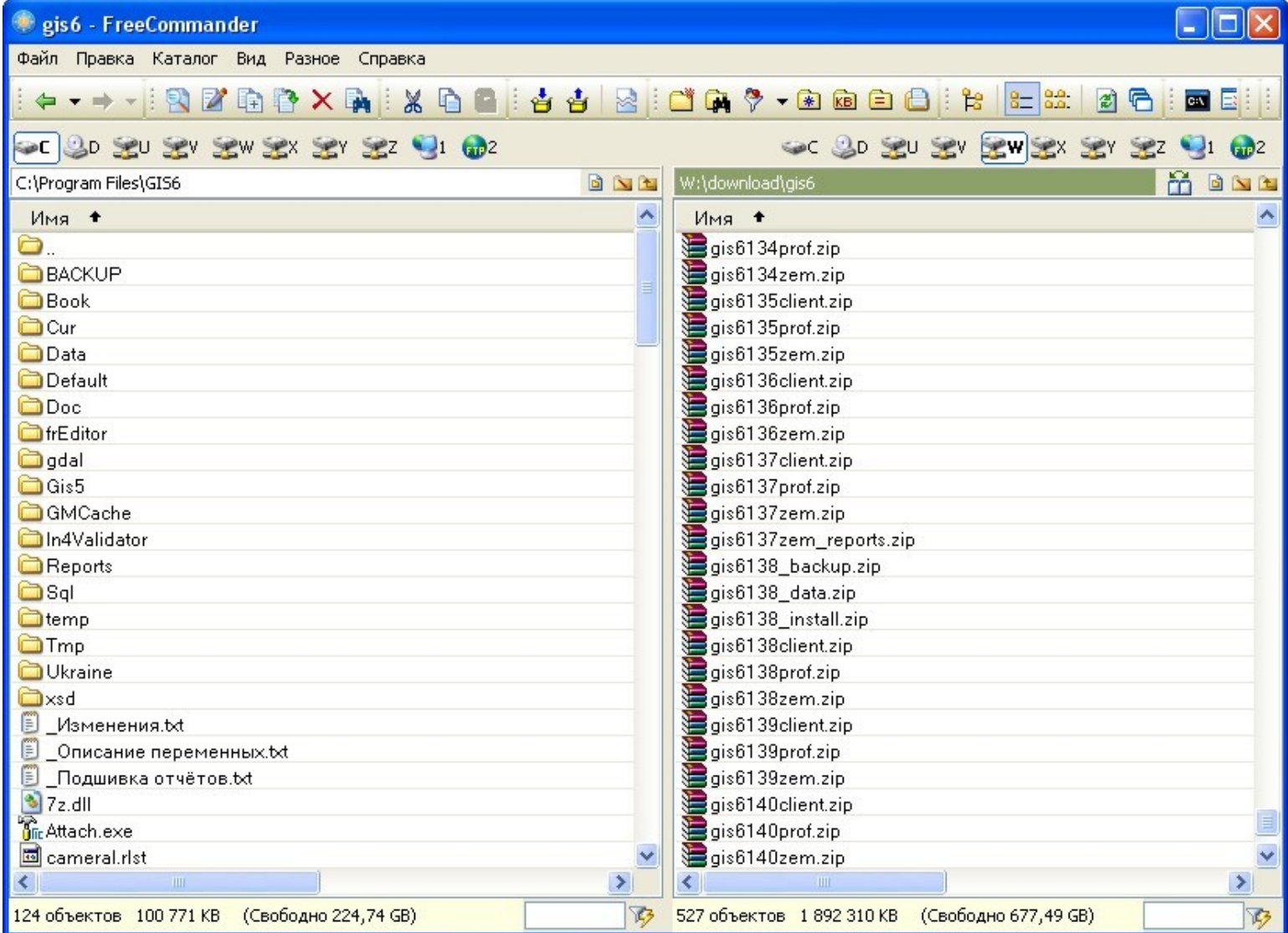

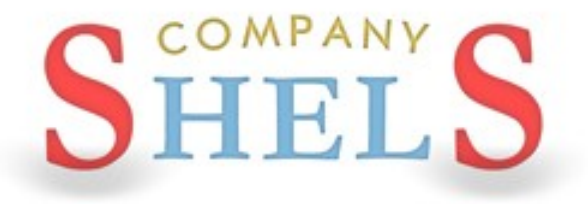

### ГЕОДЕЗИЧЕСКАЯ ИНФОРМАЦИОННАЯ СИСТЕМА 6

### ОЗНАКОМЛЕНИЕ СО СЛОЯМИ И **ИНСТРУМЕНТАМИ**

### ОКНО КАМЕРАЛЬНЫЕ ФУНКЦИИ

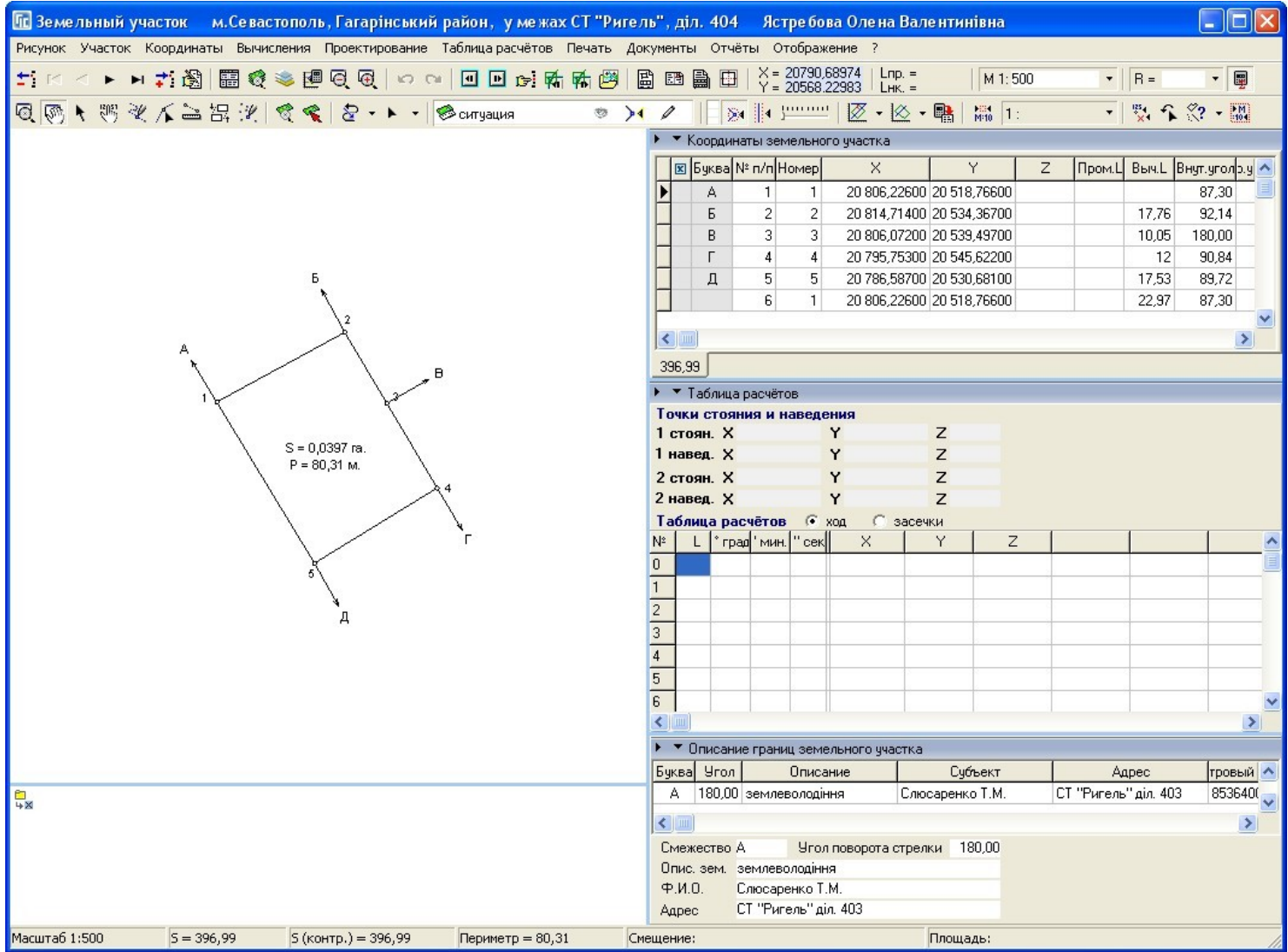

# СПИСОК СЛОЁВ И ИХ ПАРАМЕТРЫ

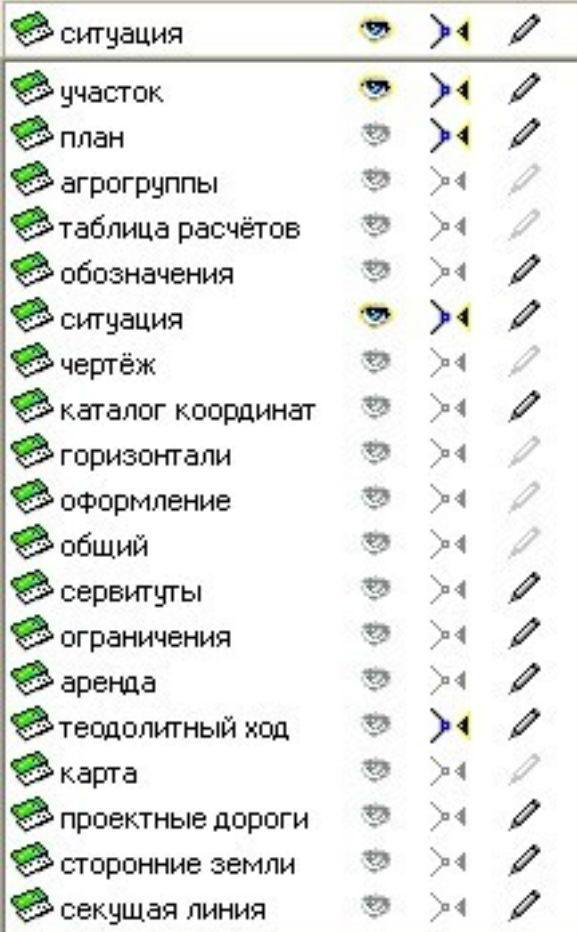

### ИНСТРУМЕНТЫ И РЕЖИМЫ РАБОТЫ

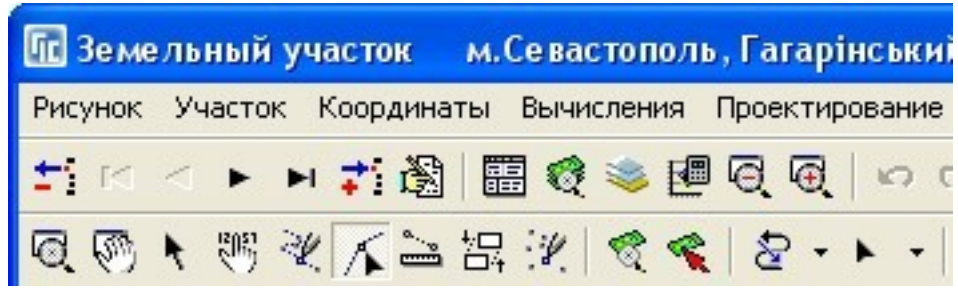

### ПАРАМЕТРЫ ПРИВЯЗКИ И ФУНКЦИИ РАБОТЫ С ТОЧКАМИ И ПОЛИГОНАМИ

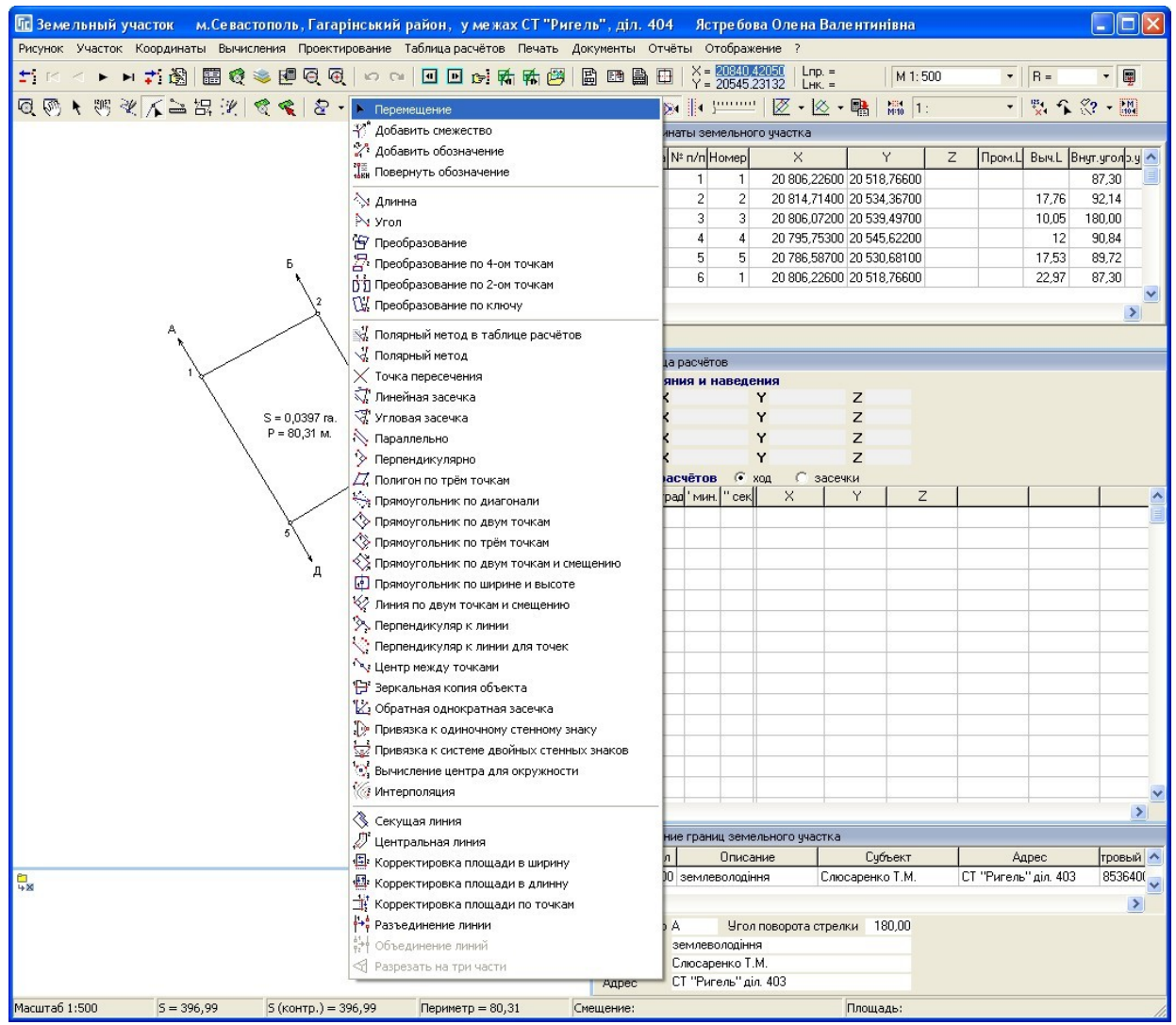

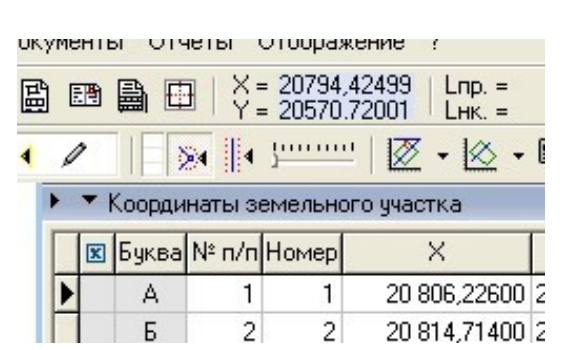

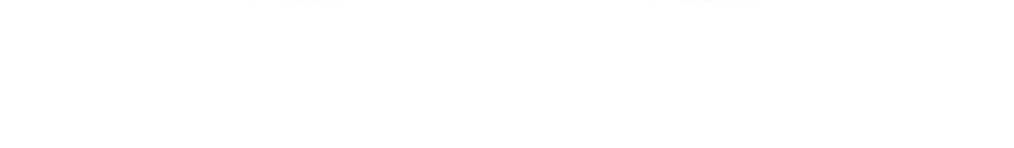

**SHELS** 

#### ГЕОДЕЗИЧЕСКАЯ ИНФОРМАЦИОННАЯ СИСТЕМА 6

### СОЗДАНИЕ ЗЕМЕЛЬНОГО УЧАСТКА И ПЛАНА

#### РЕЕСТР ЗЕМЕЛЬНЫХ УЧАСТКОВ

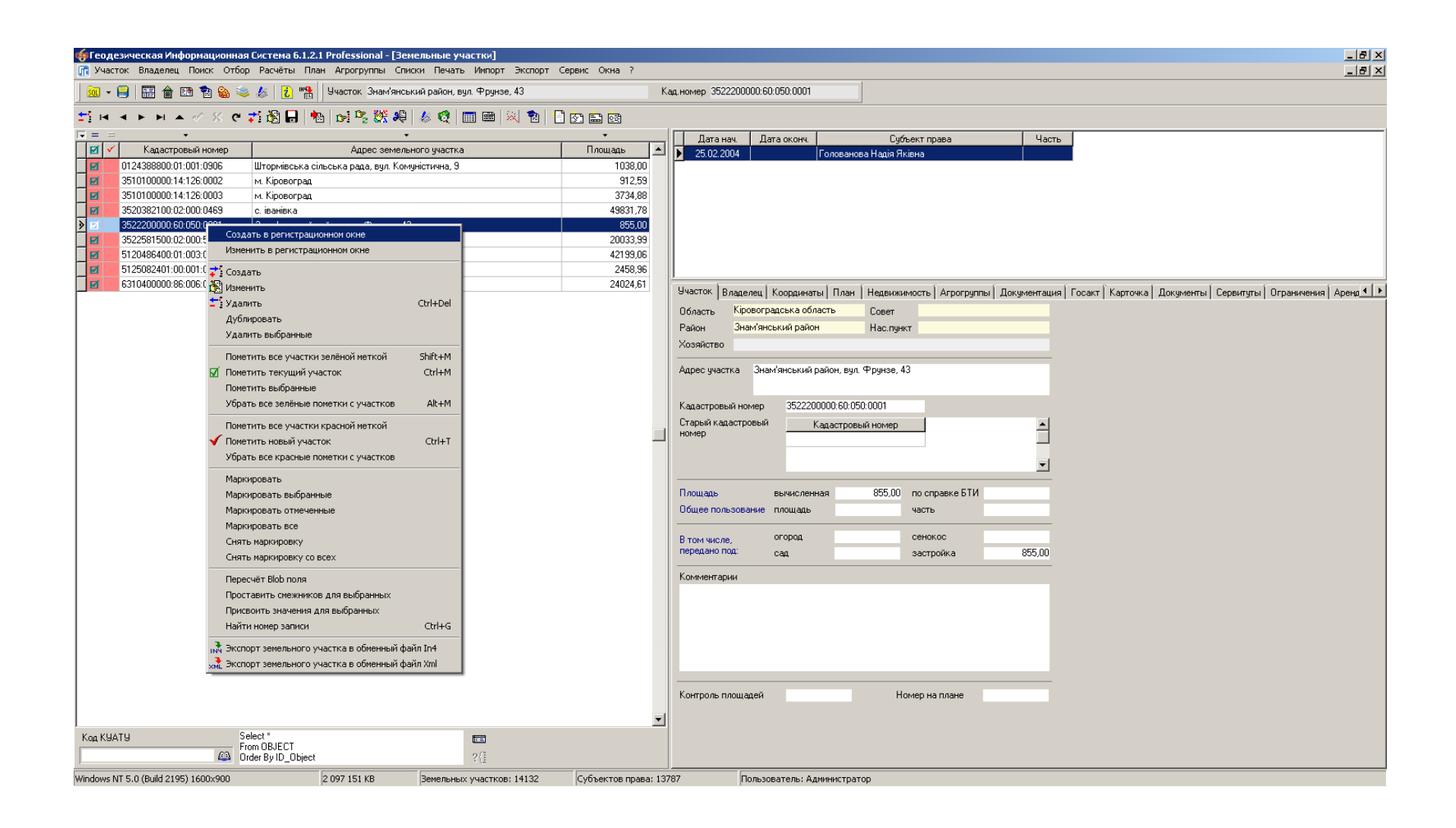

### СОЗДАНИЕ ЗЕМЕЛЬНОГО УЧАСТКА

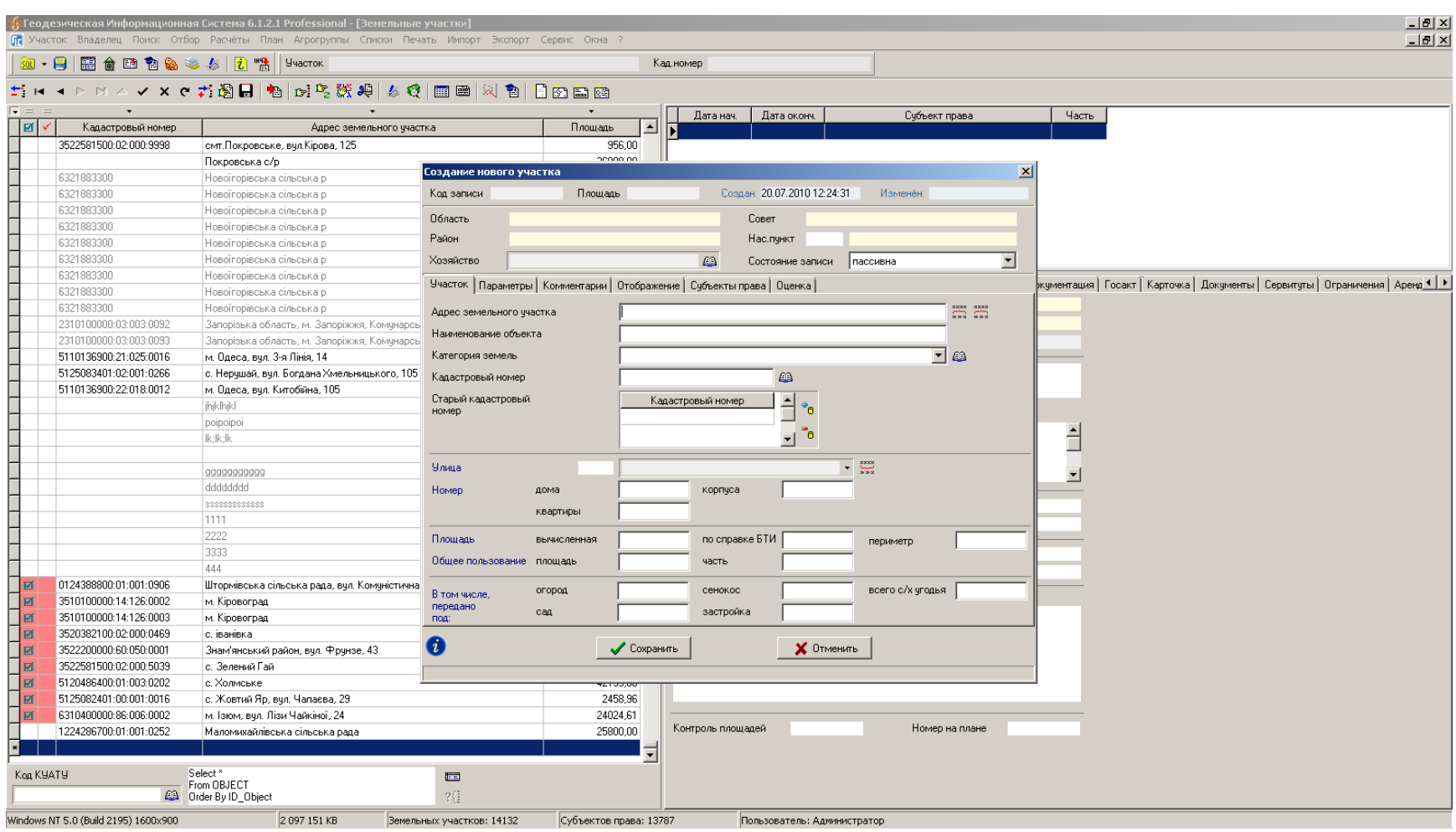

### СОЗДАНИЕ УЧАСТКА В РЕГИСТРАЦИОННОМ ОКНЕ

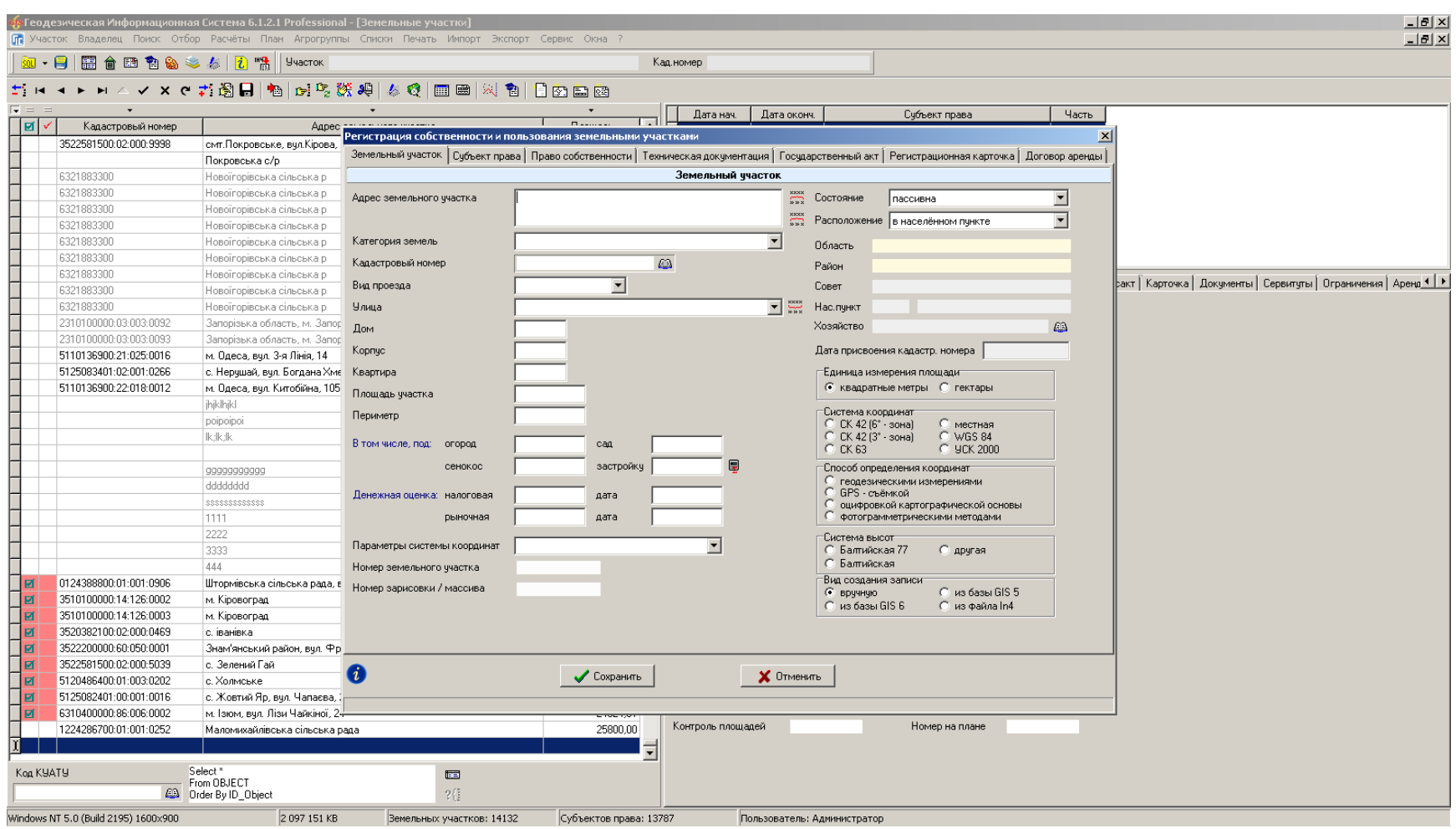

### ФОРМИРОВАНИЕ КОНТУРА ЗЕМЕЛЬНОГО УЧАСТКА

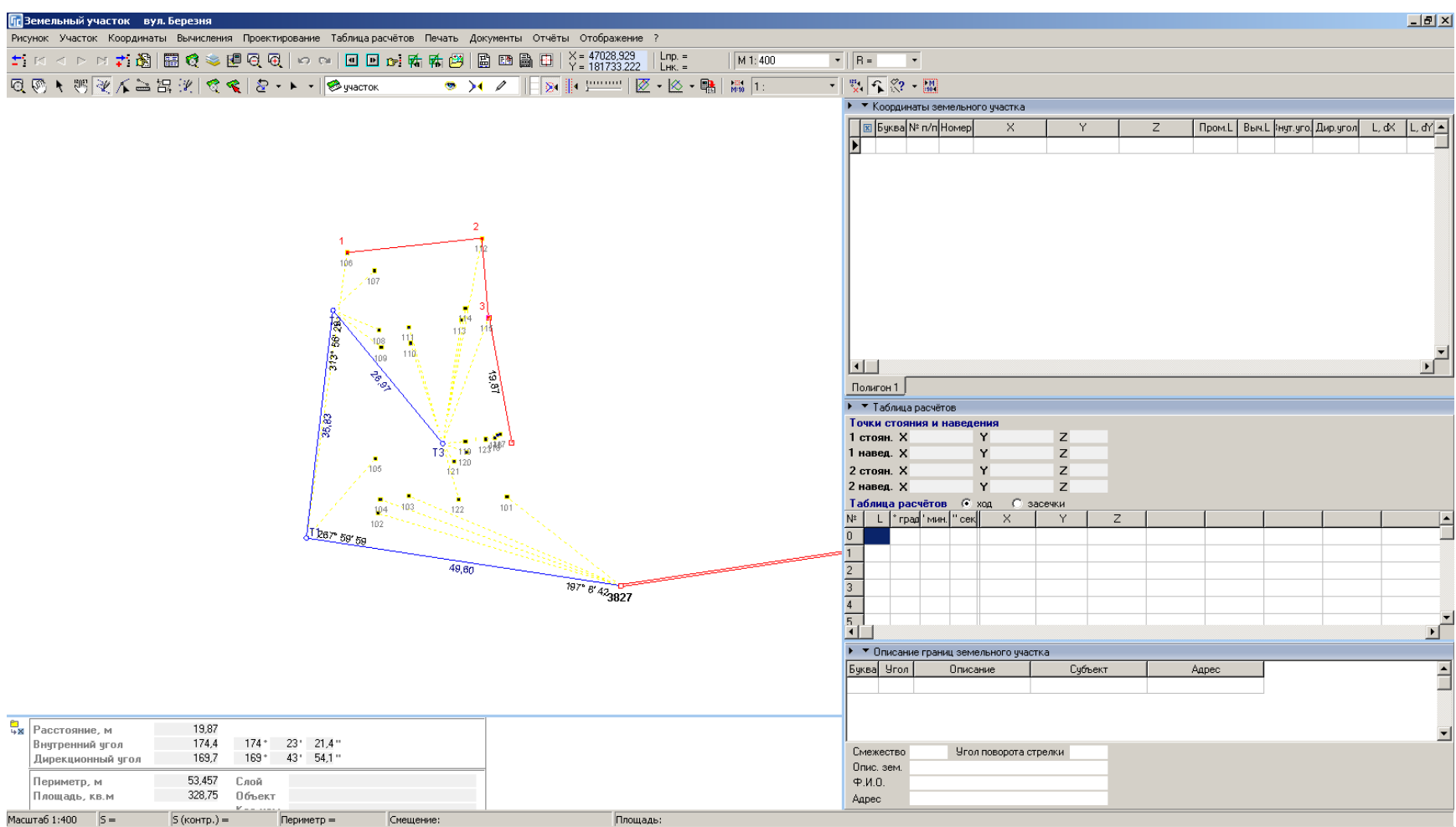

### КОНТУР ЗЕМЕЛЬНОГО УЧАСТКА

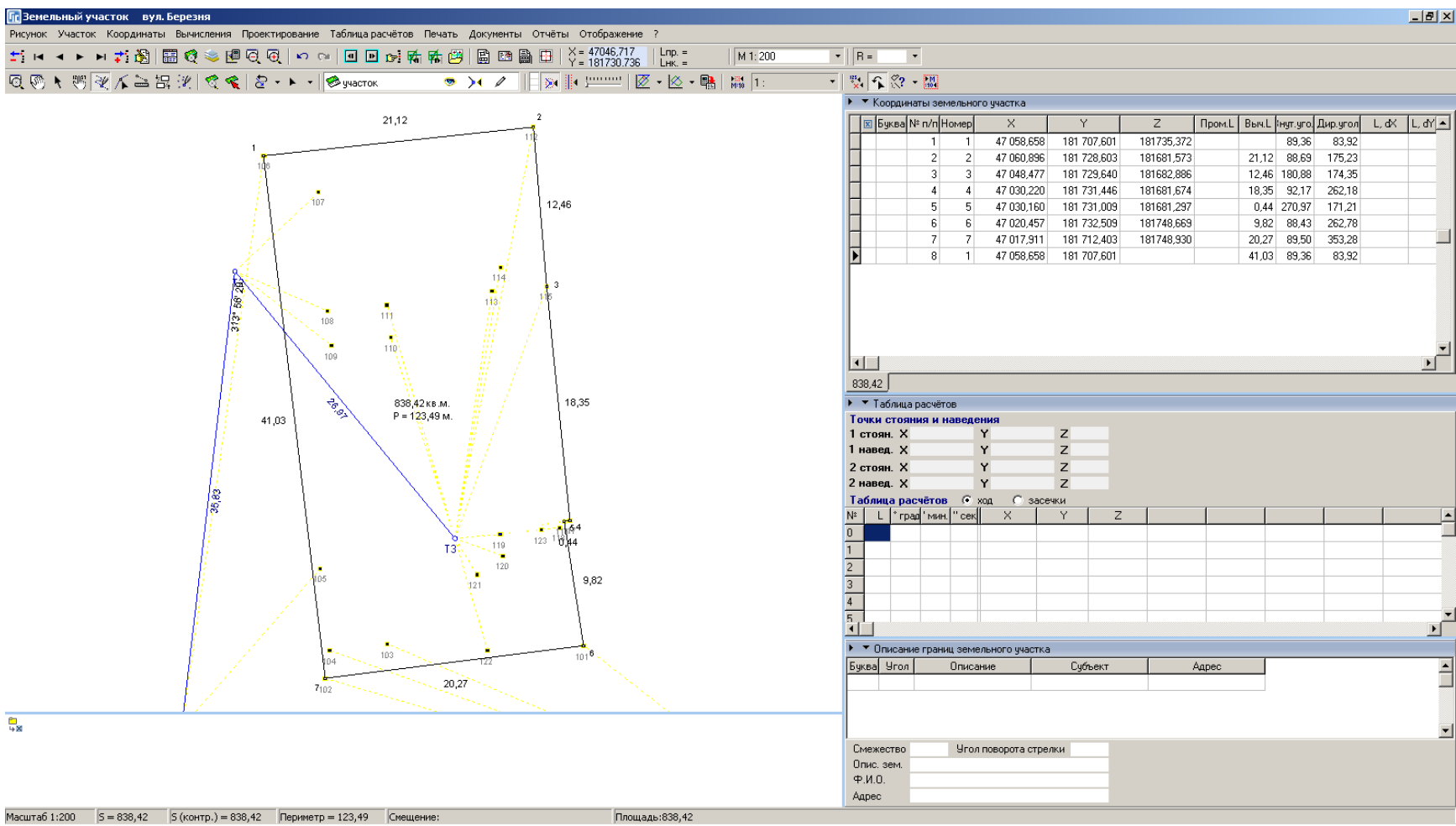

### ФОРМИРОВАНИЕ КОНТУРОВ ВНУТРИХОЗЯЙСТВЕННОГО УСТРОЙСТВА

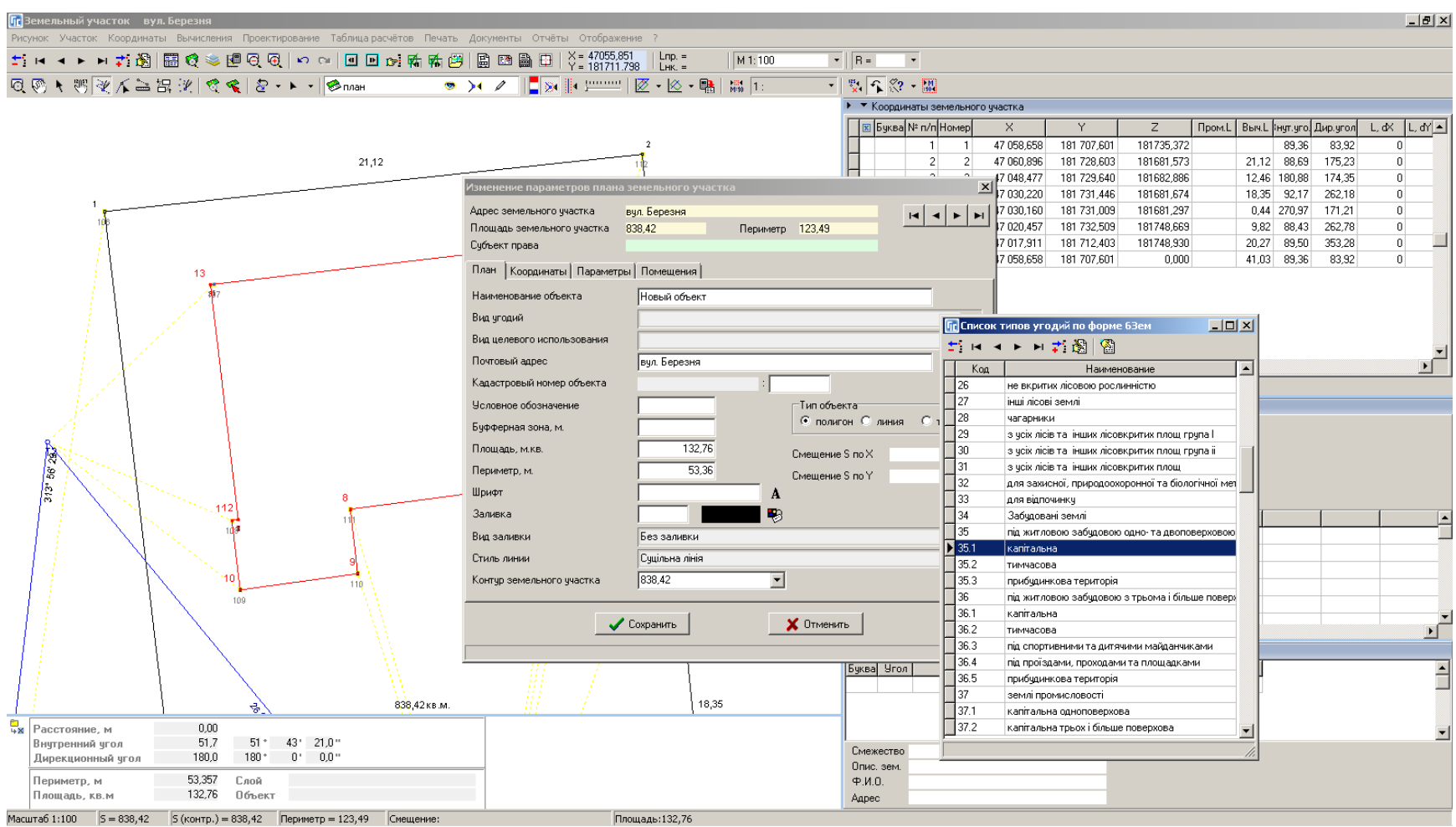

# **СОЗДАНИЕ ОСТАТКА ДЛЯ**<br>ВНУТРИХОЗЯЙСТВЕННОГО УСТРОЙСТВА

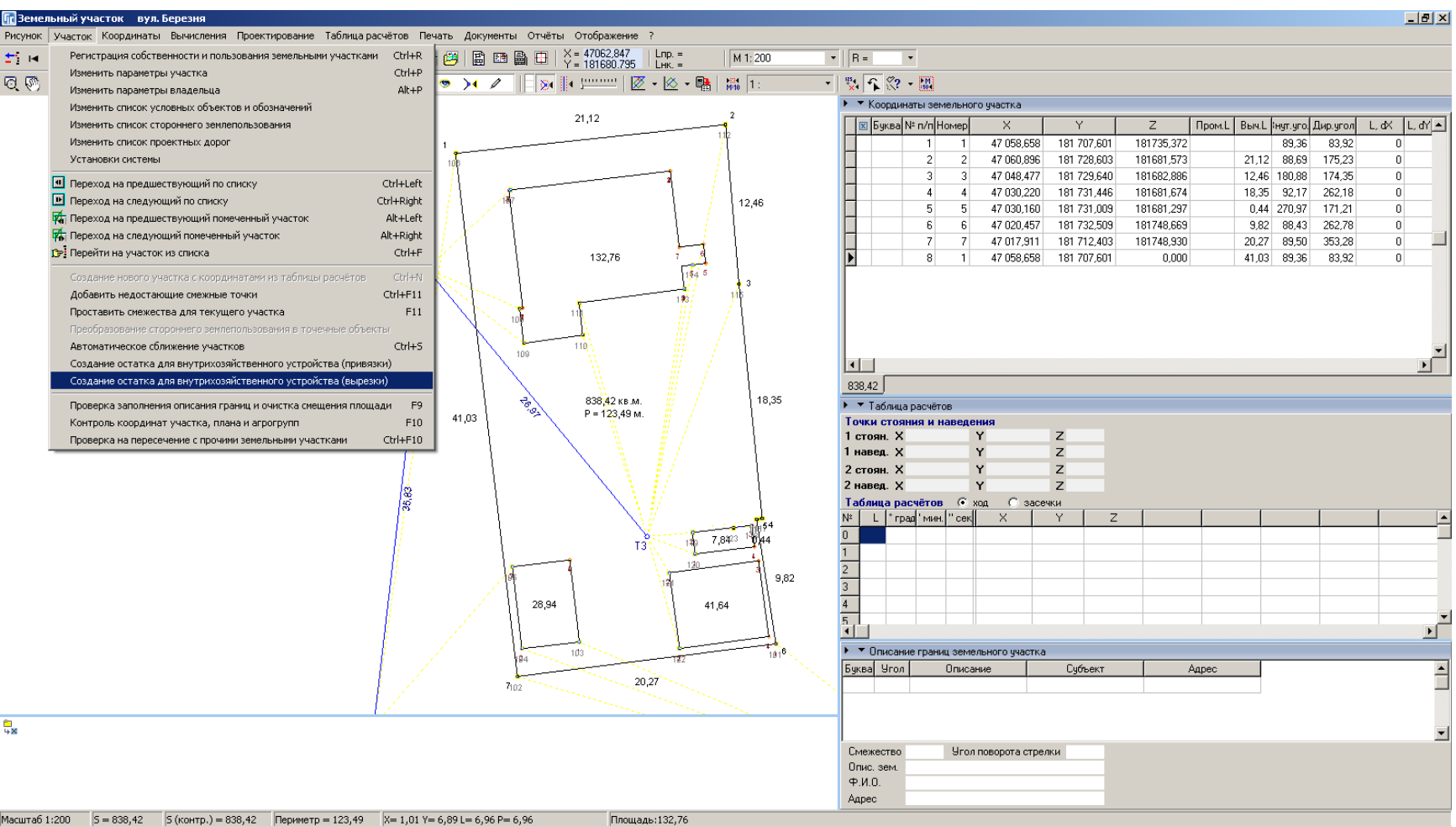

### **ФОРМИРОВАНИЕ СМЕЖЕСТВ**

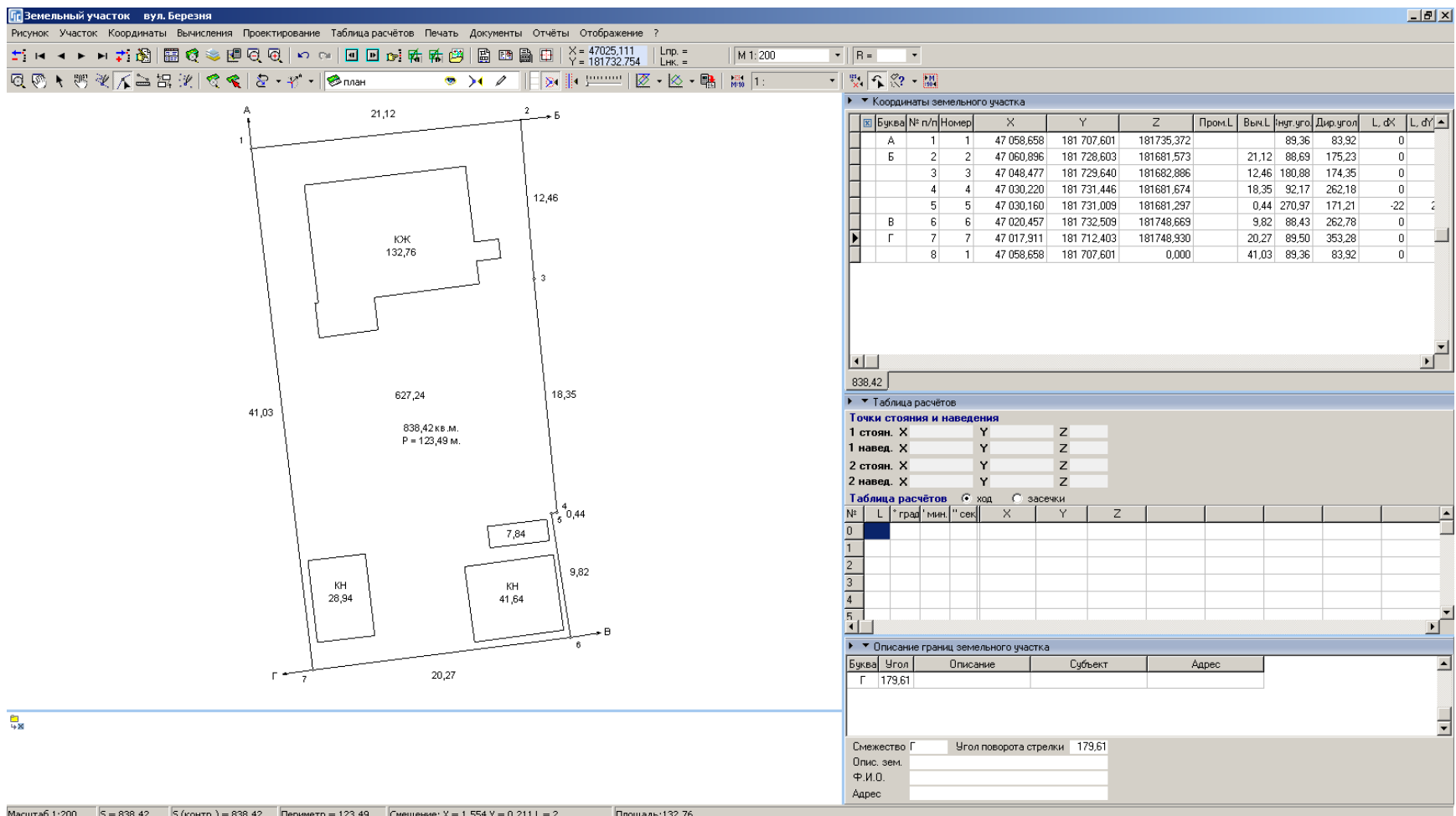

### ЗАПОЛНЕНИЕ ПАРАМЕТРОВ СМЕЖЕСТВА

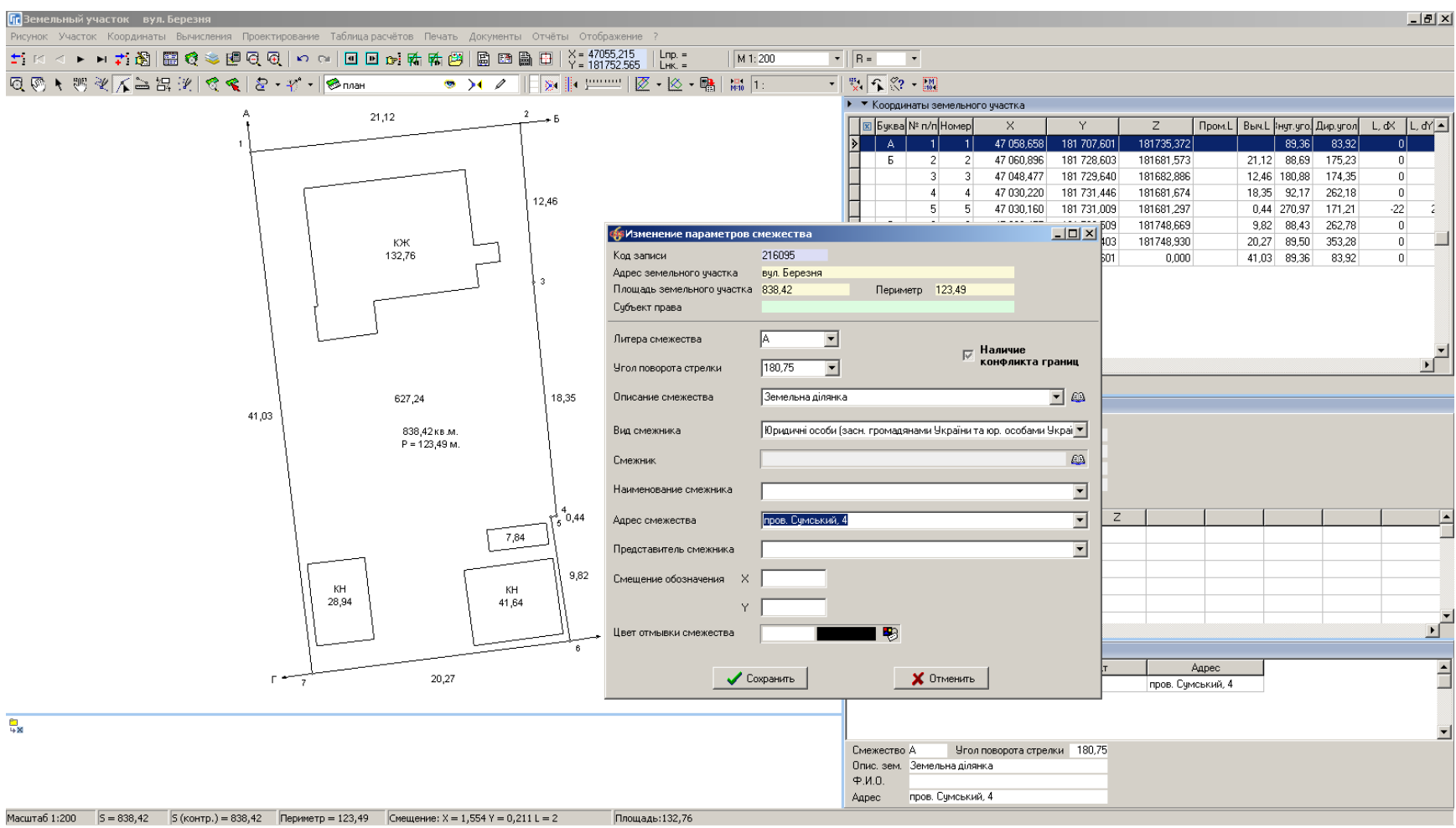

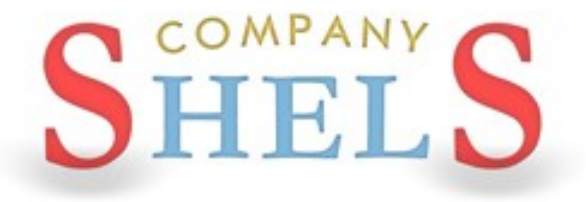

### ГЕОДЕЗИЧЕСКАЯ ИНФОРМАЦИОННАЯ СИСТЕМА 6

# СОЗДАНИЕ БУФЕРНОЙ ЗОНЫ ДЛЯ ТОЧЕК, ЛИНИЙ И ПОЛИГОНОВ

# ФОРМИРОВАНИЕ ЛИНИЙ ЛЕП

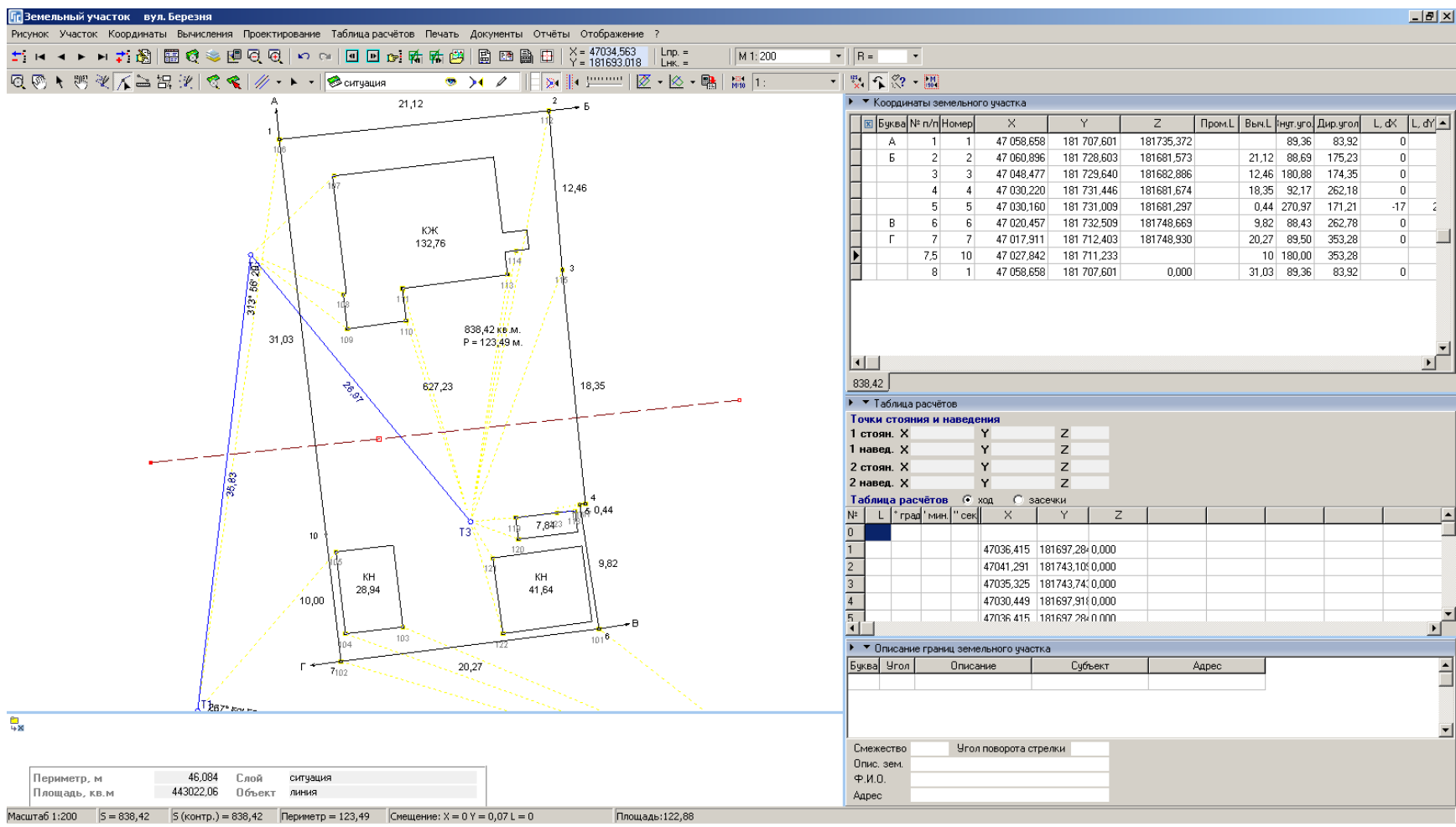

## ВЫЧИСЛЕНИЕ БУФЕРНОЙ ЗОНЫ ДЛЯ ТОЧЕК

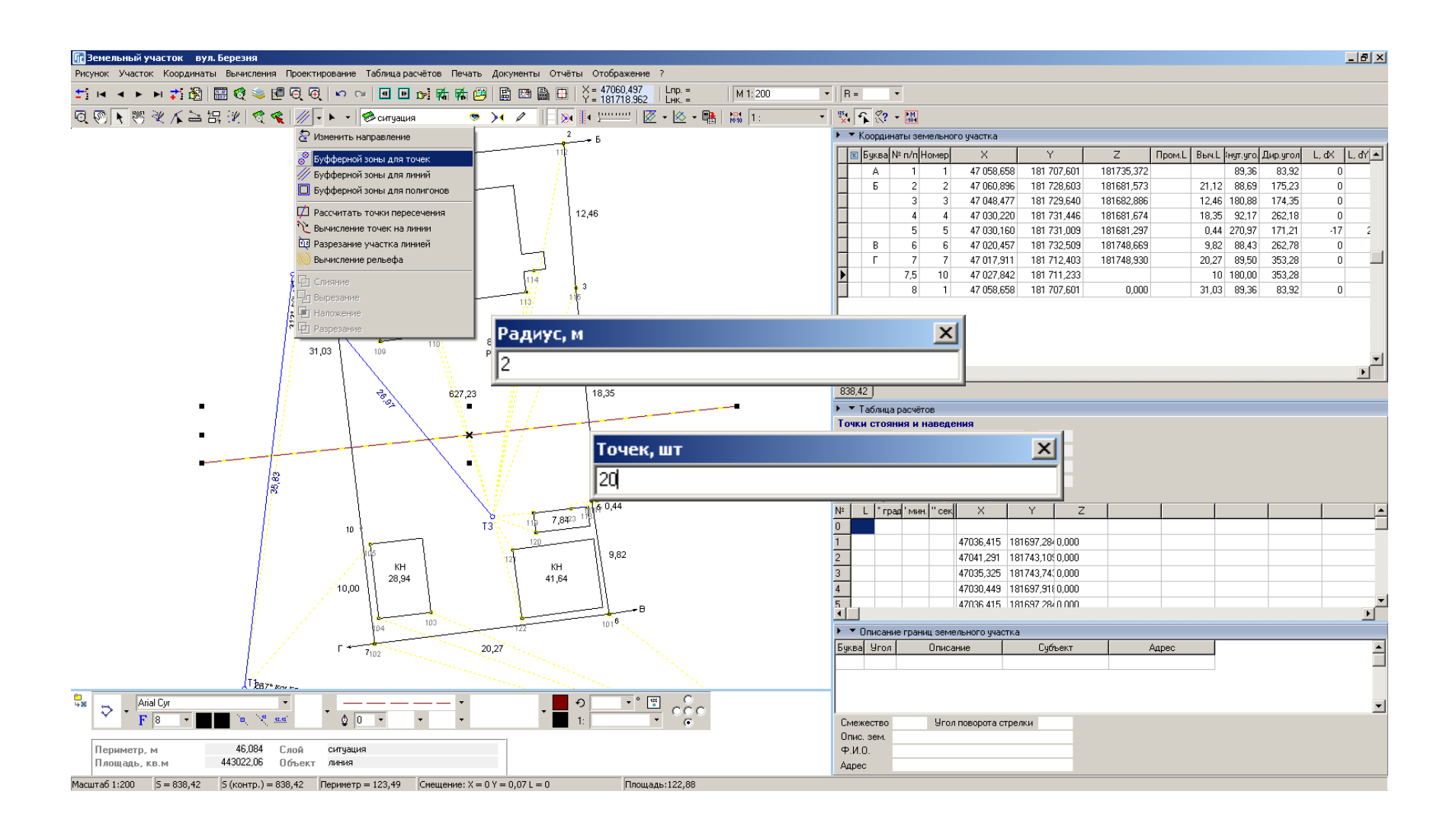

### **КОПИРОВАНИЕ ОБЪЕКТА**

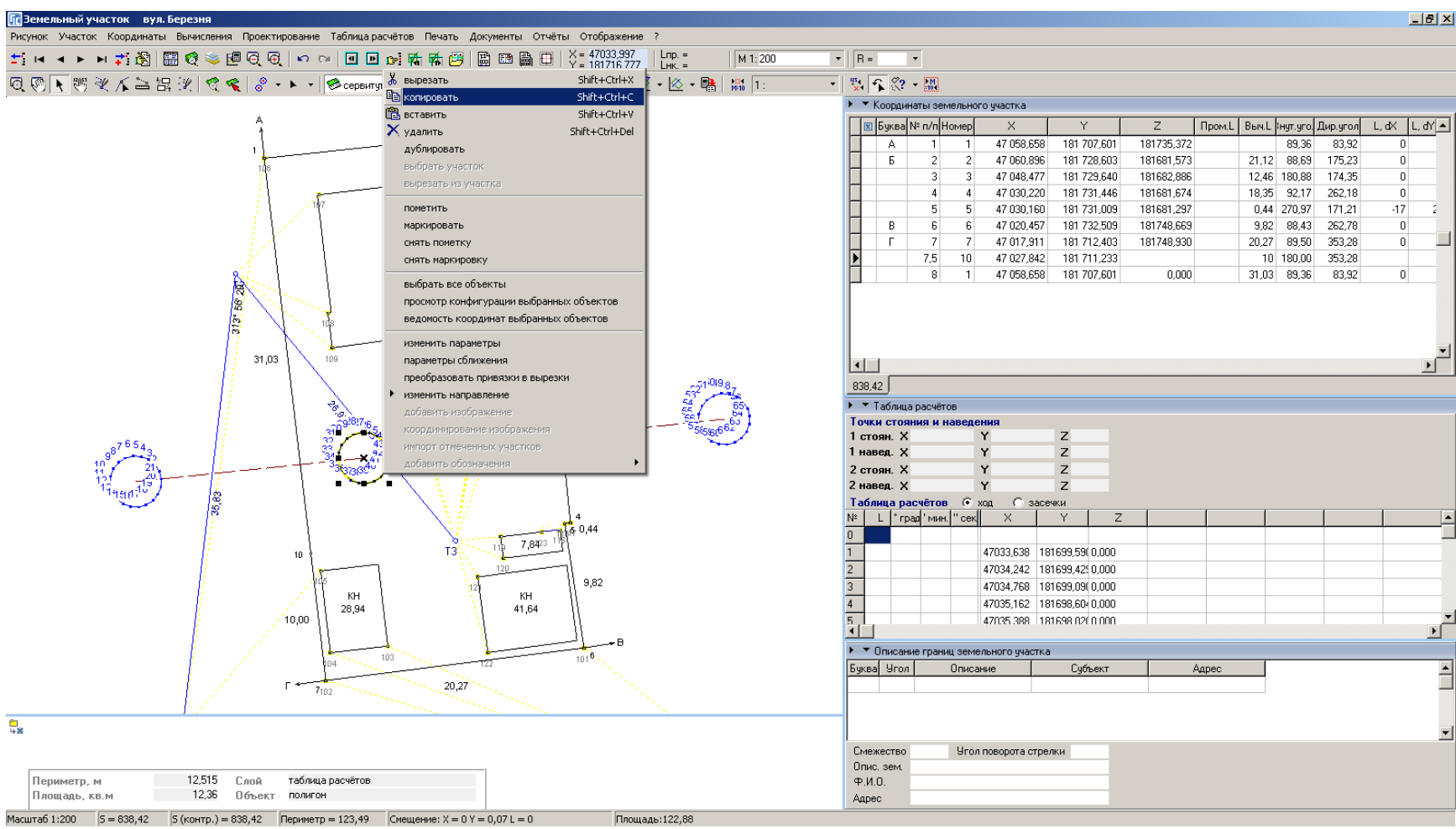

### СОЗДАНИЕ СЕРВИТУТА

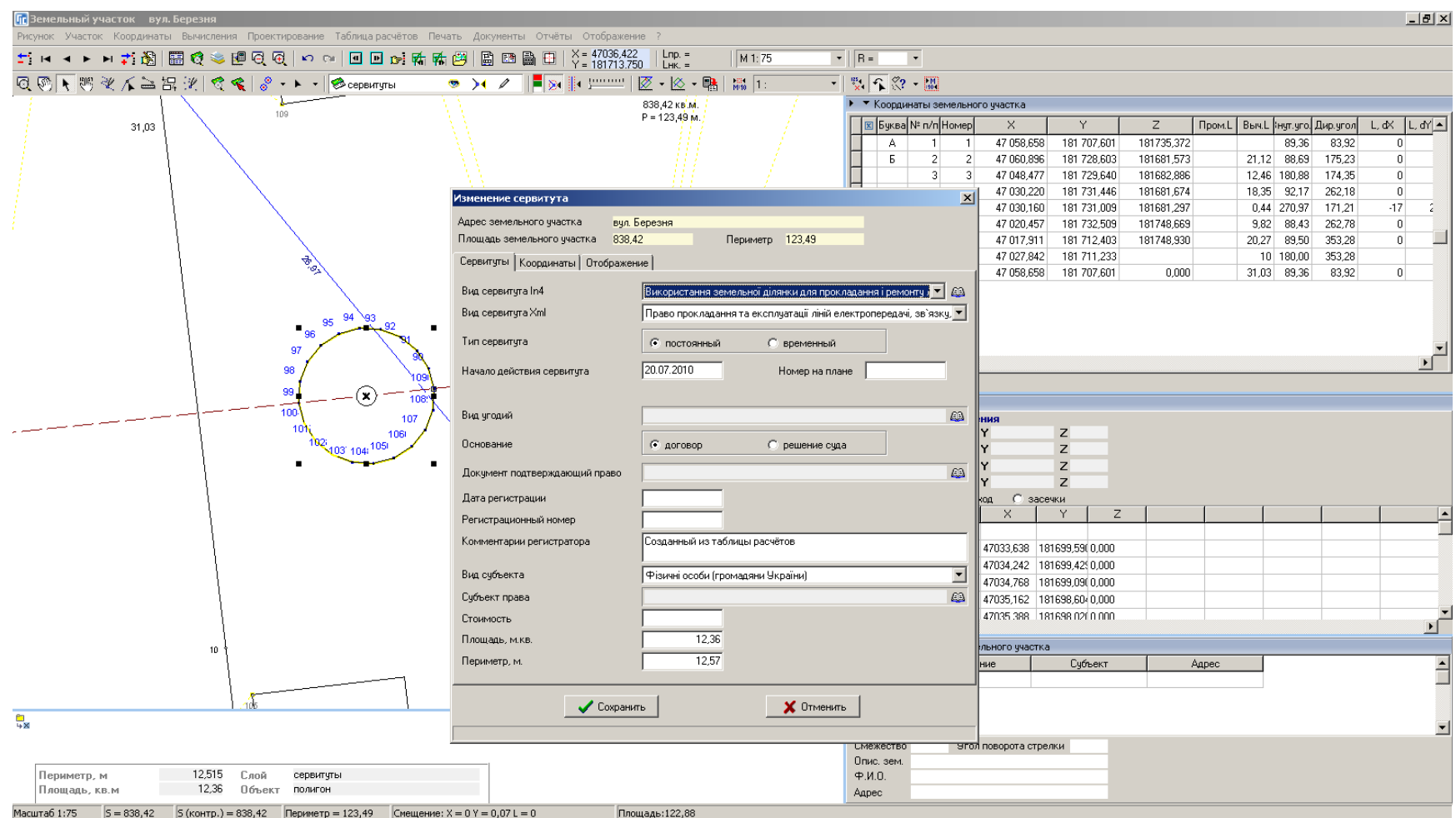

## ВЫЧИСЛЕНИЕ БУФЕРНОЙ ЗОНЫ ДЛЯ ЛИНИЙ

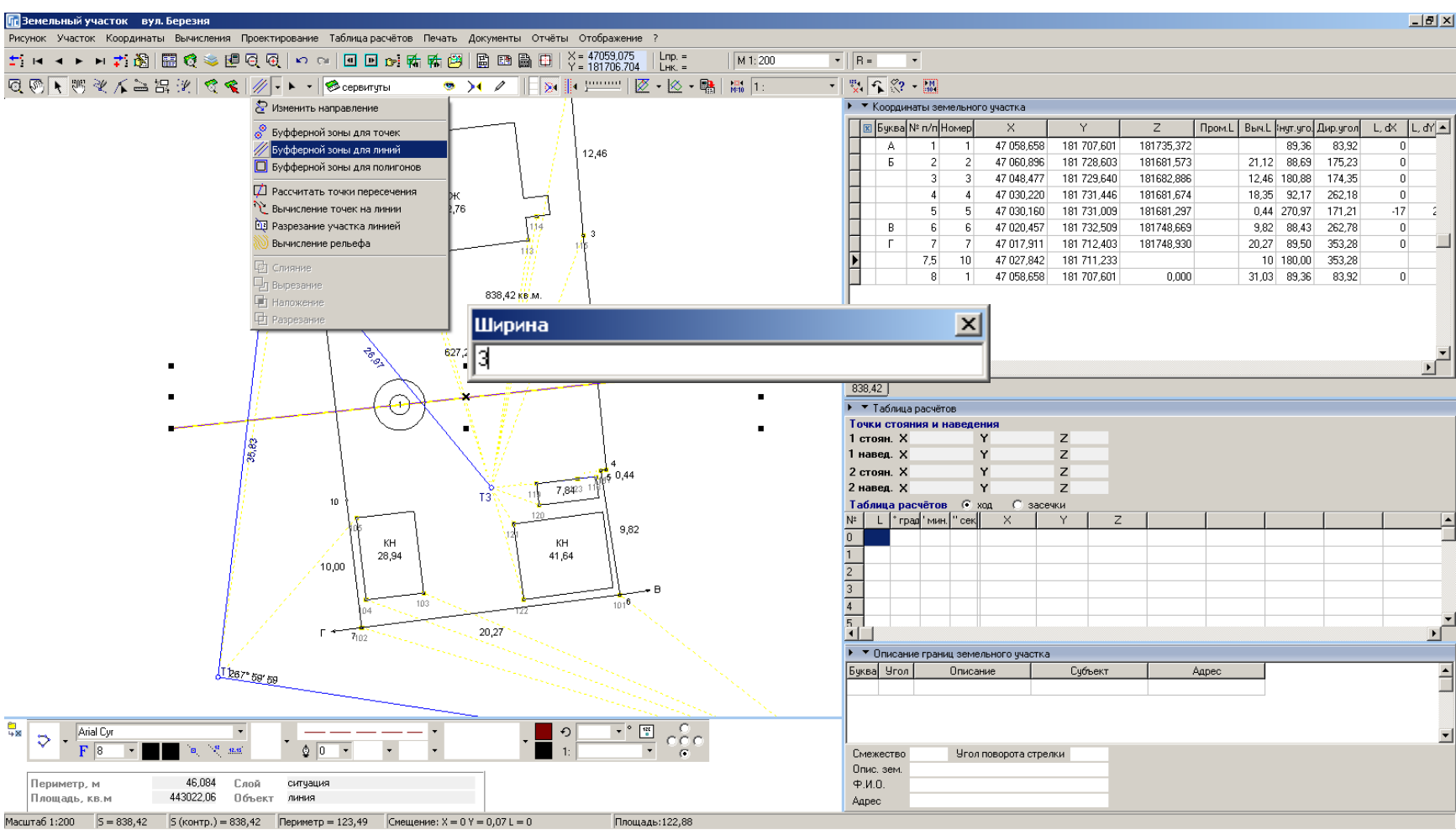

# СОЗДАНИЕ ОГРАНИЧЕНИЙ

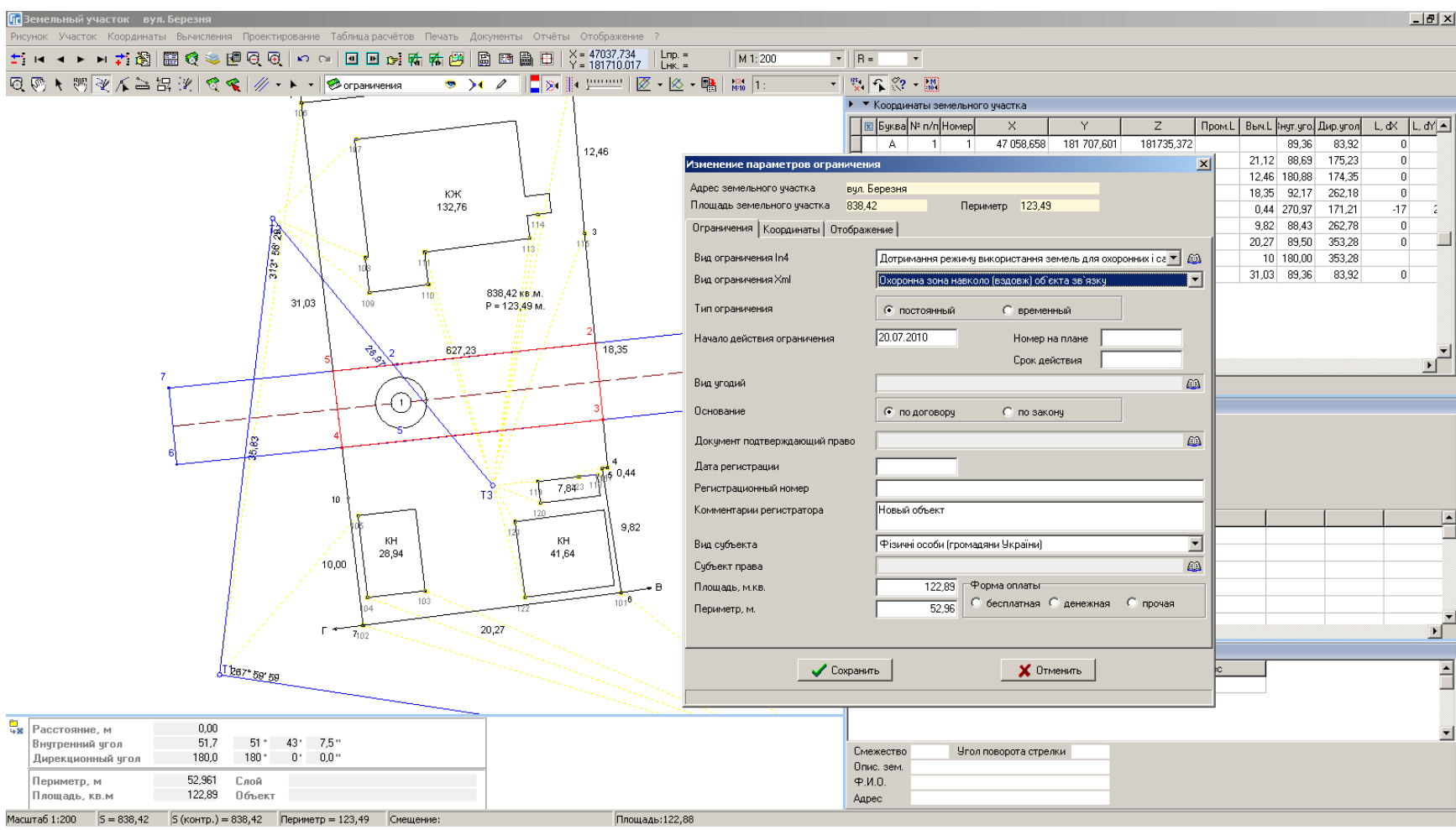

### ПАРАМЕТРЫ ОТОБРАЖЕНИЯ

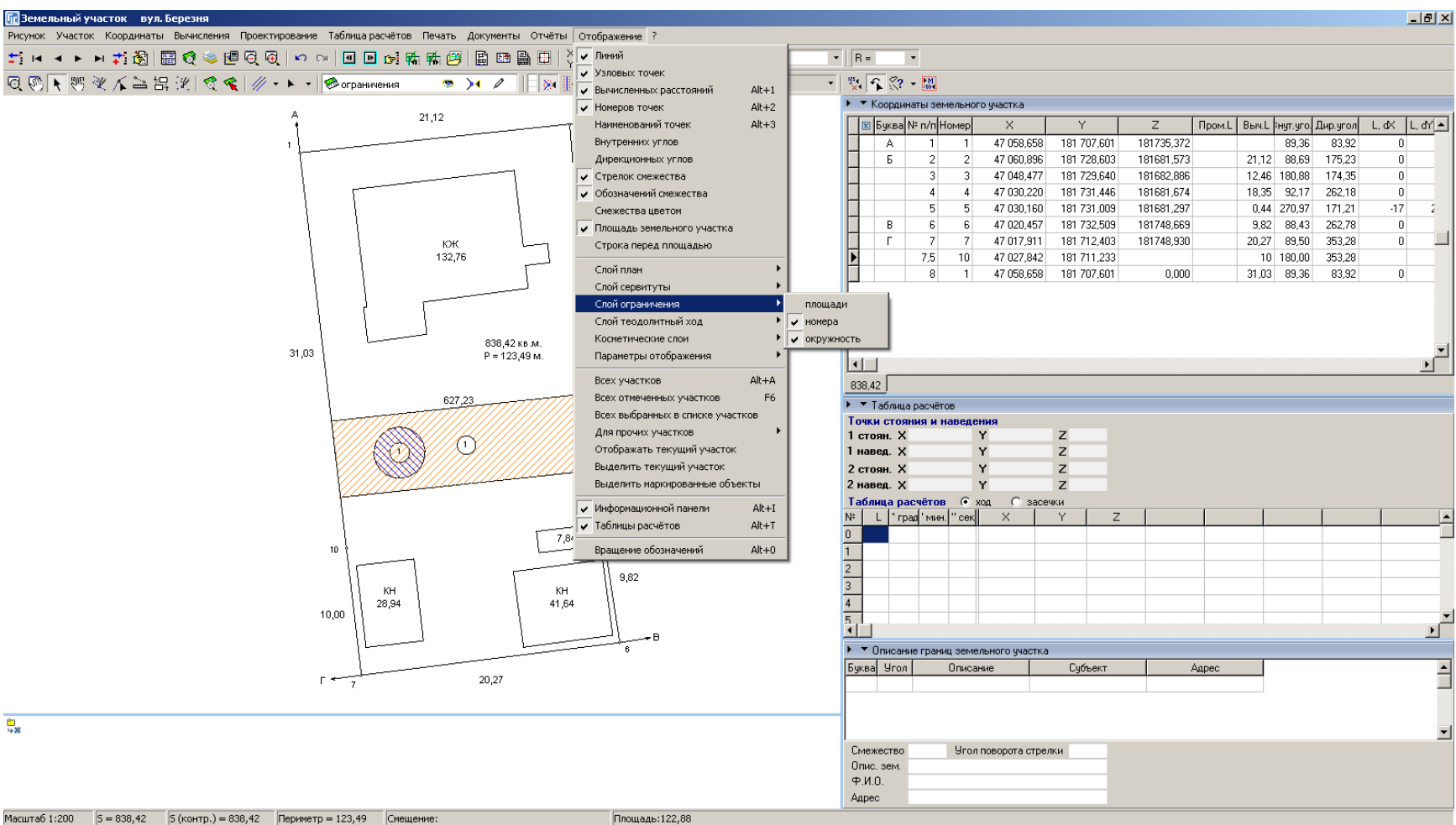

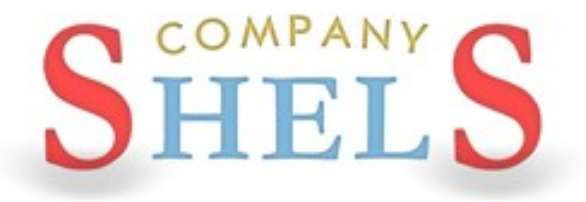

### ГЕОДЕЗИЧЕСКАЯ ИНФОРМАЦИОННАЯ СИСТЕМА 6

### ТРАНСФОРМИРОВАНИЕ ЗЕМЕЛЬНЫХ УЧАСТКОВ И ОБЪЕКТОВ

### МЕНЮ «ВЫЧИСЛЕНИЯ»

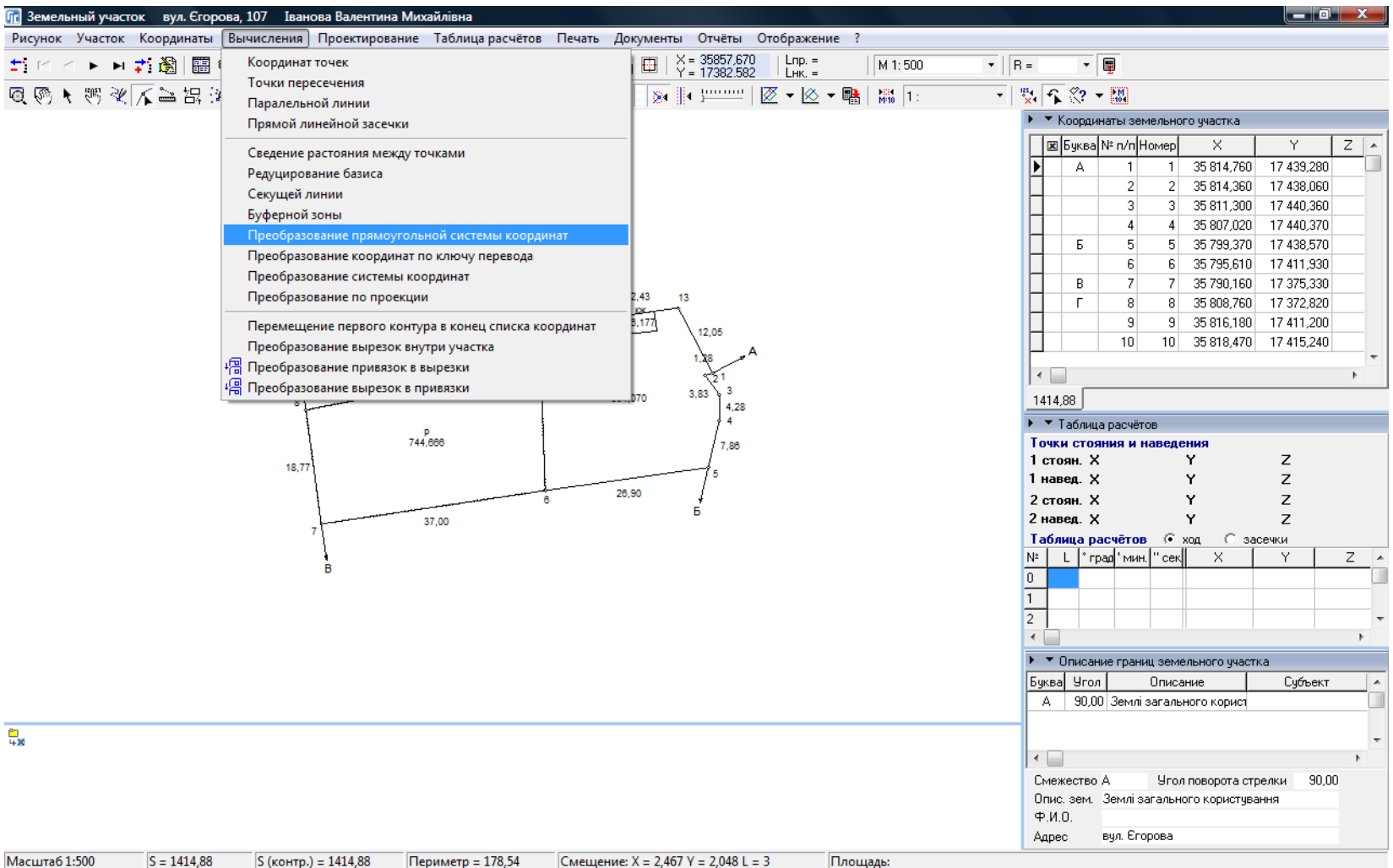
# ПРЕОБРАЗОВАНИЕ ПРЯМОУГОЛЬНОЙ СИСТЕМЫ **КООРДИНАТ**

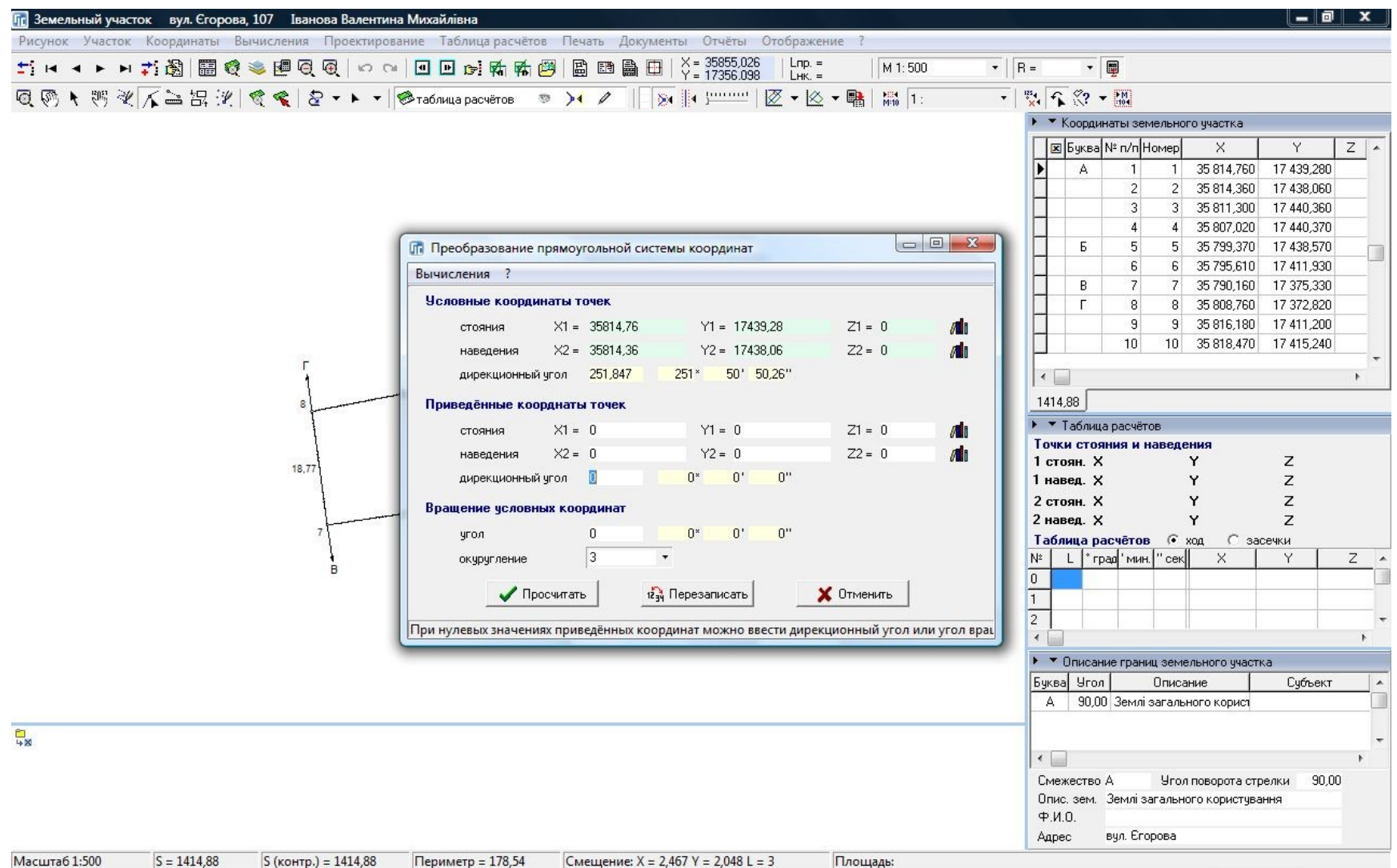

### ПРЕОБРАЗОВАНИЕ ПО КЛЮЧУ ПЕРЕВОДА

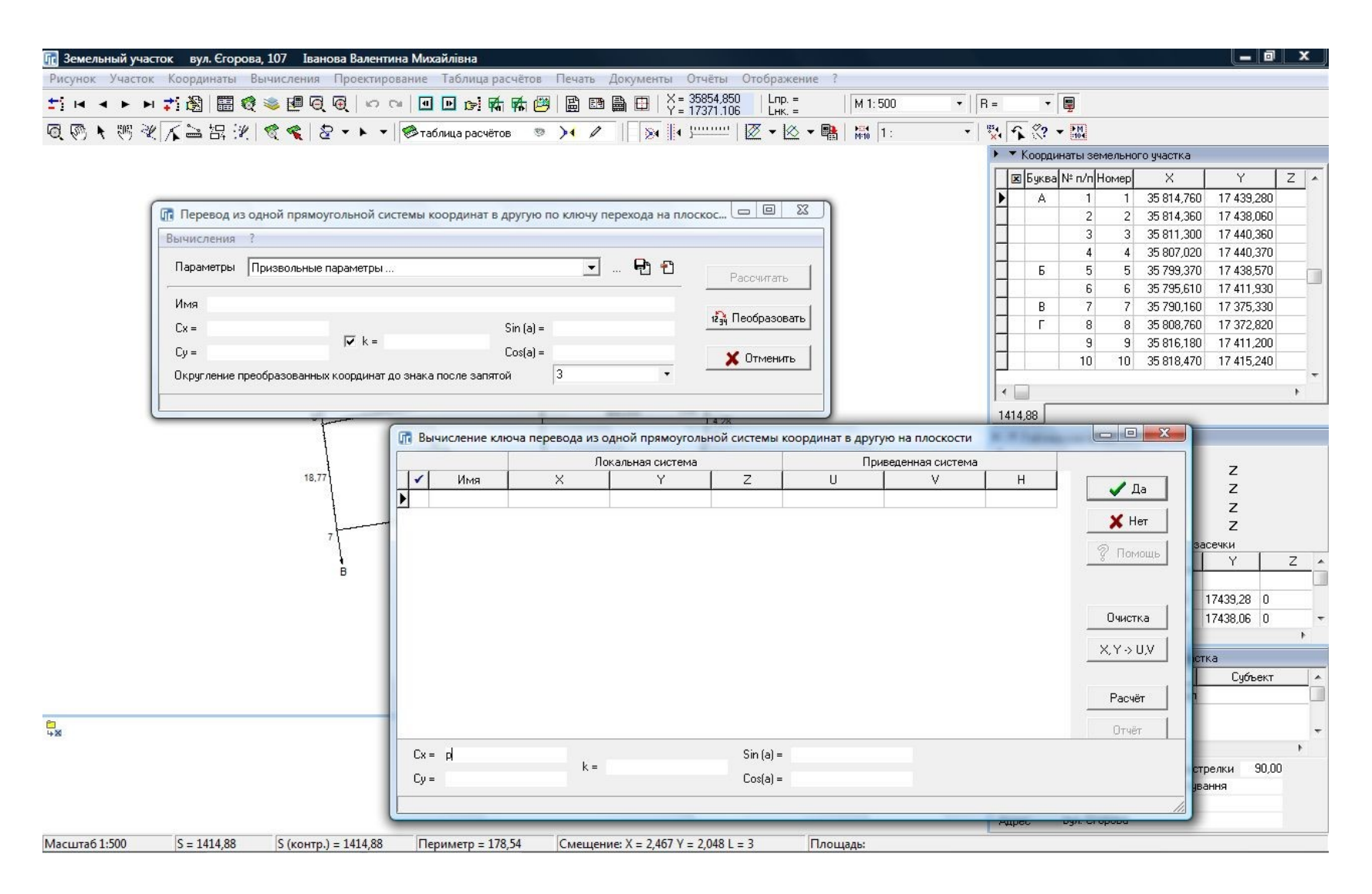

### ПРЕОБРАЗОВАНИЕ СИСТЕМЫ КООРДИНАТ

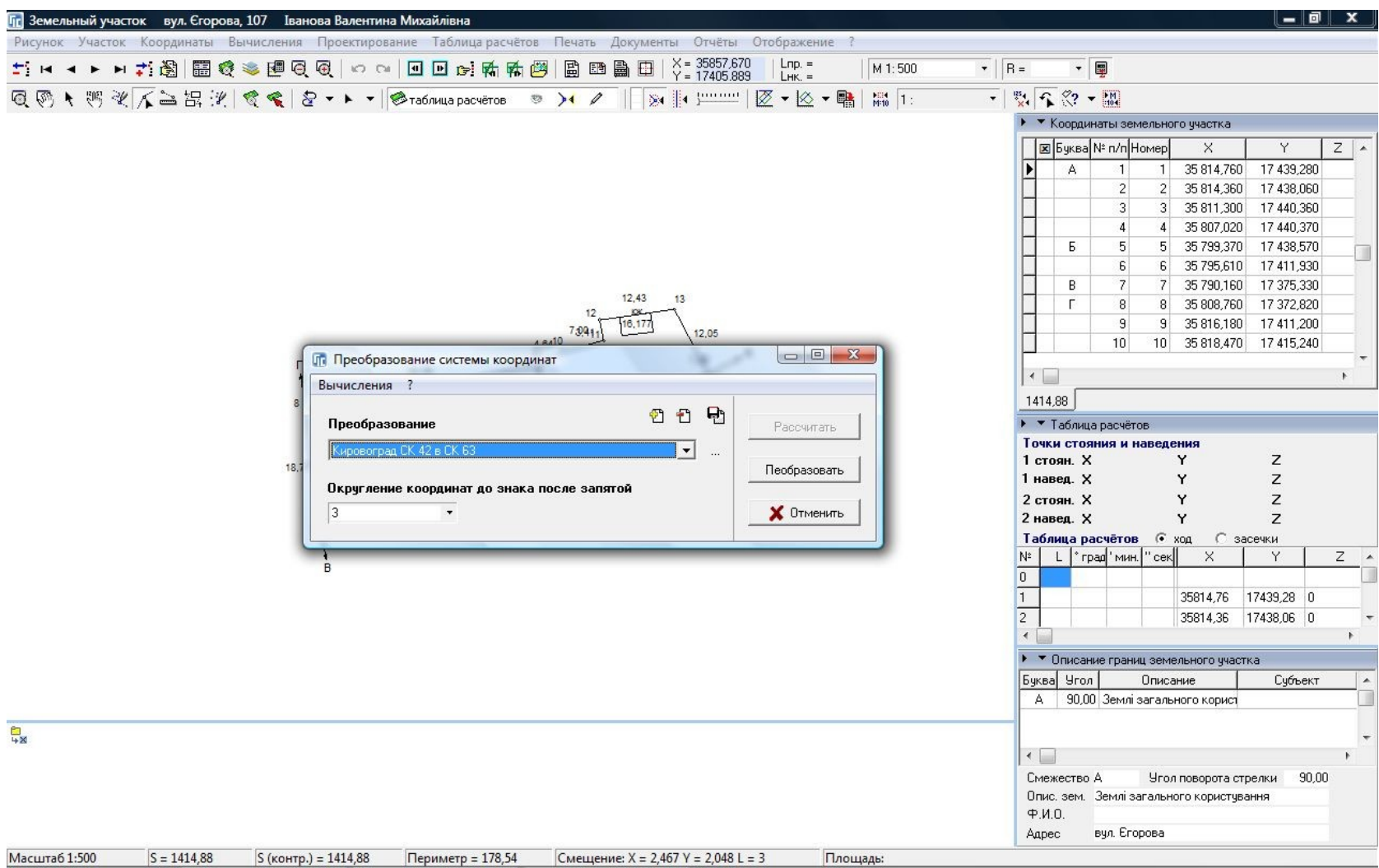

### ПРЕОБРАЗОВАНИЕ ПРОЕКЦИИ

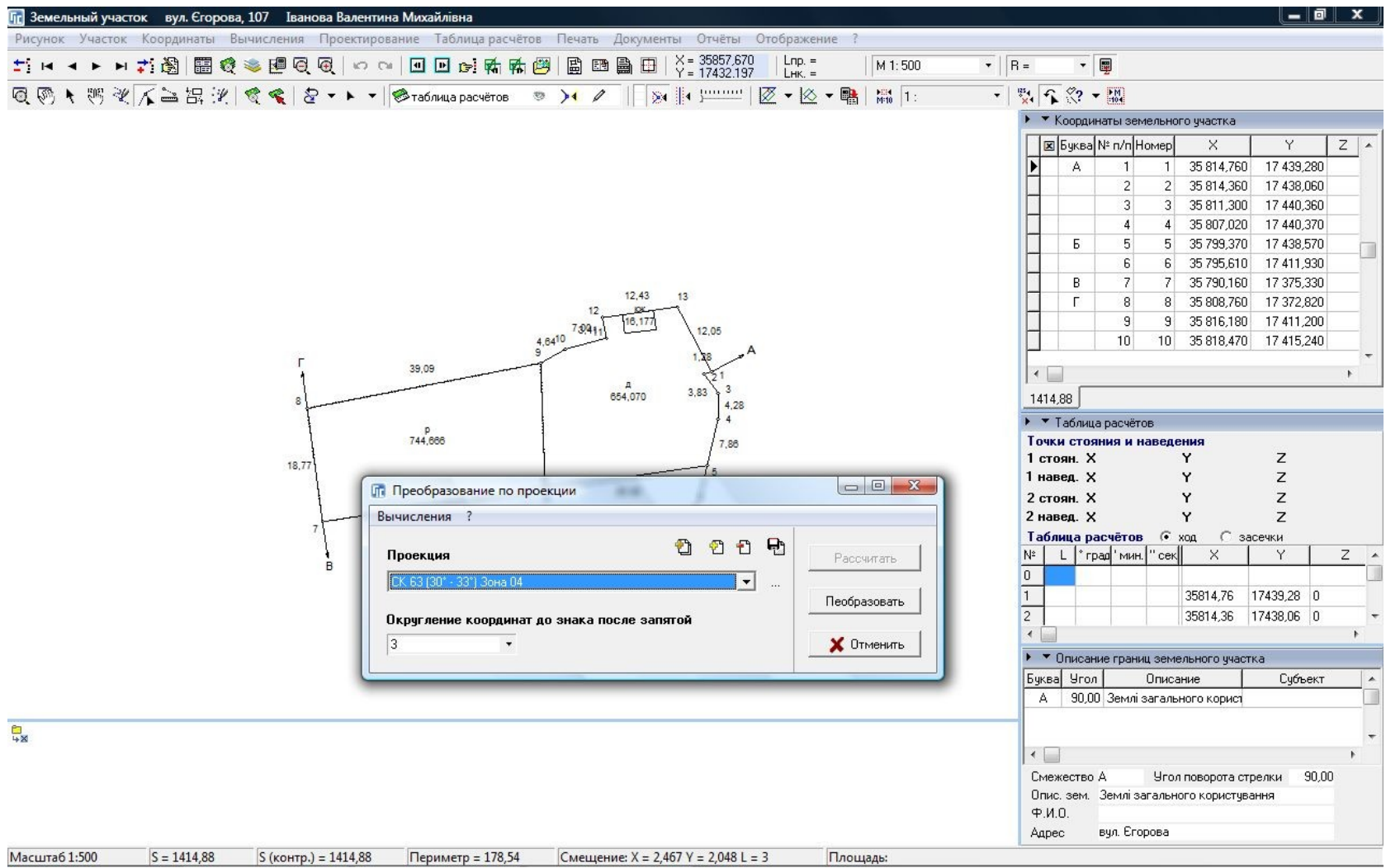

## **МЕНЮ «КООРДИНАТЫ»**

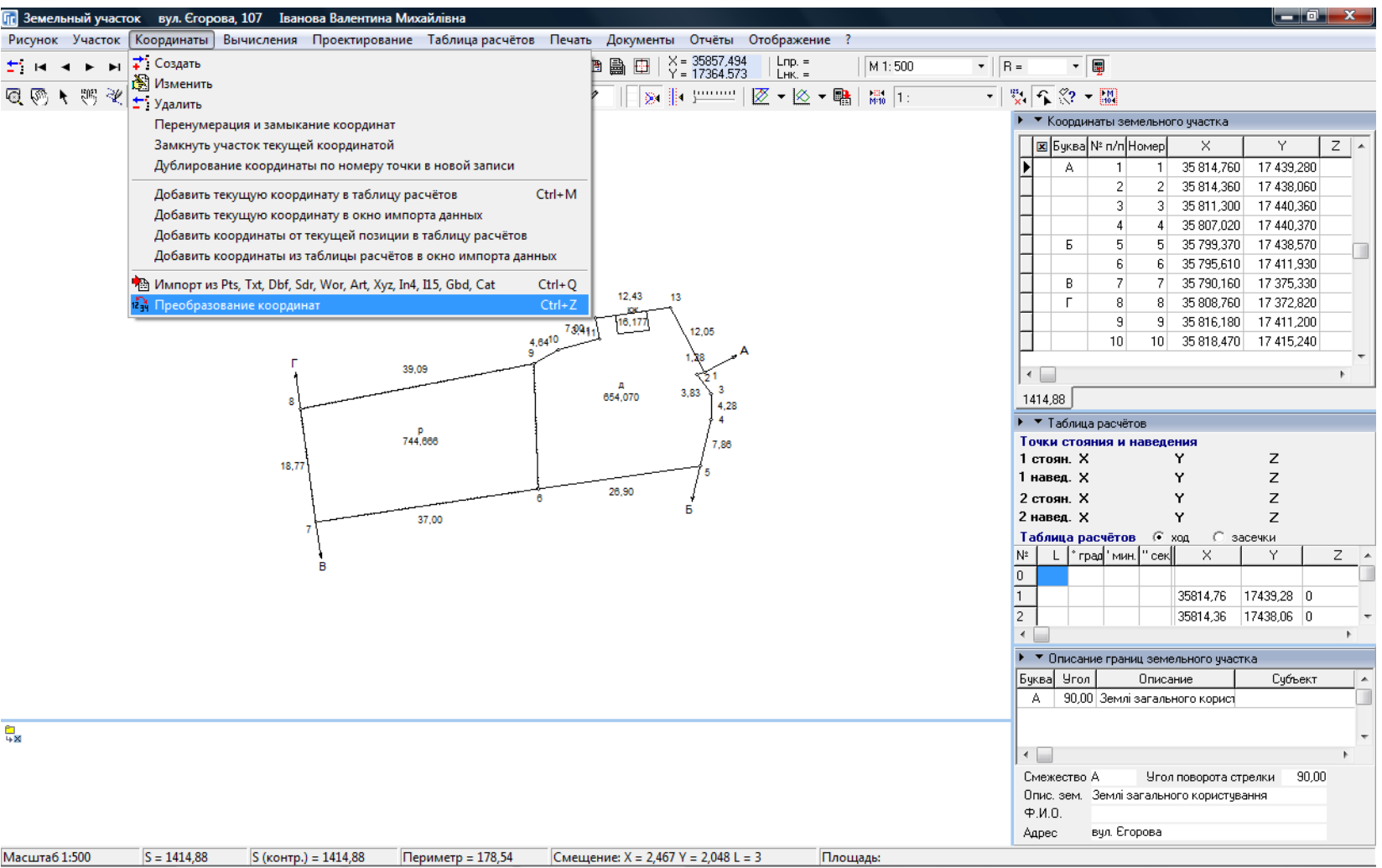

### ПРЕОБРАЗОВАНИЕ КООРДИНАТ

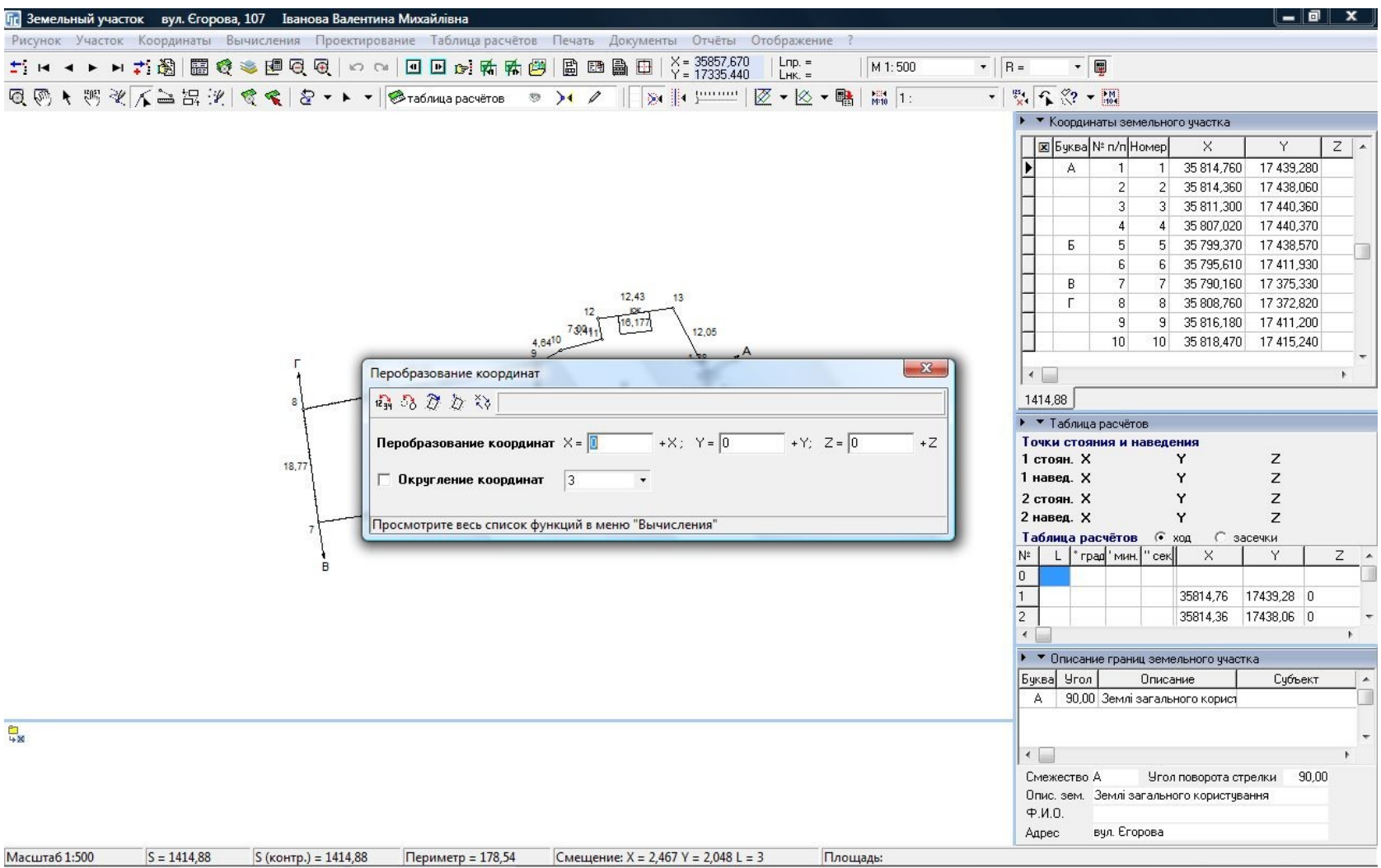

### ПРИМЕР ПРЕОБРАЗОВАНИЯ

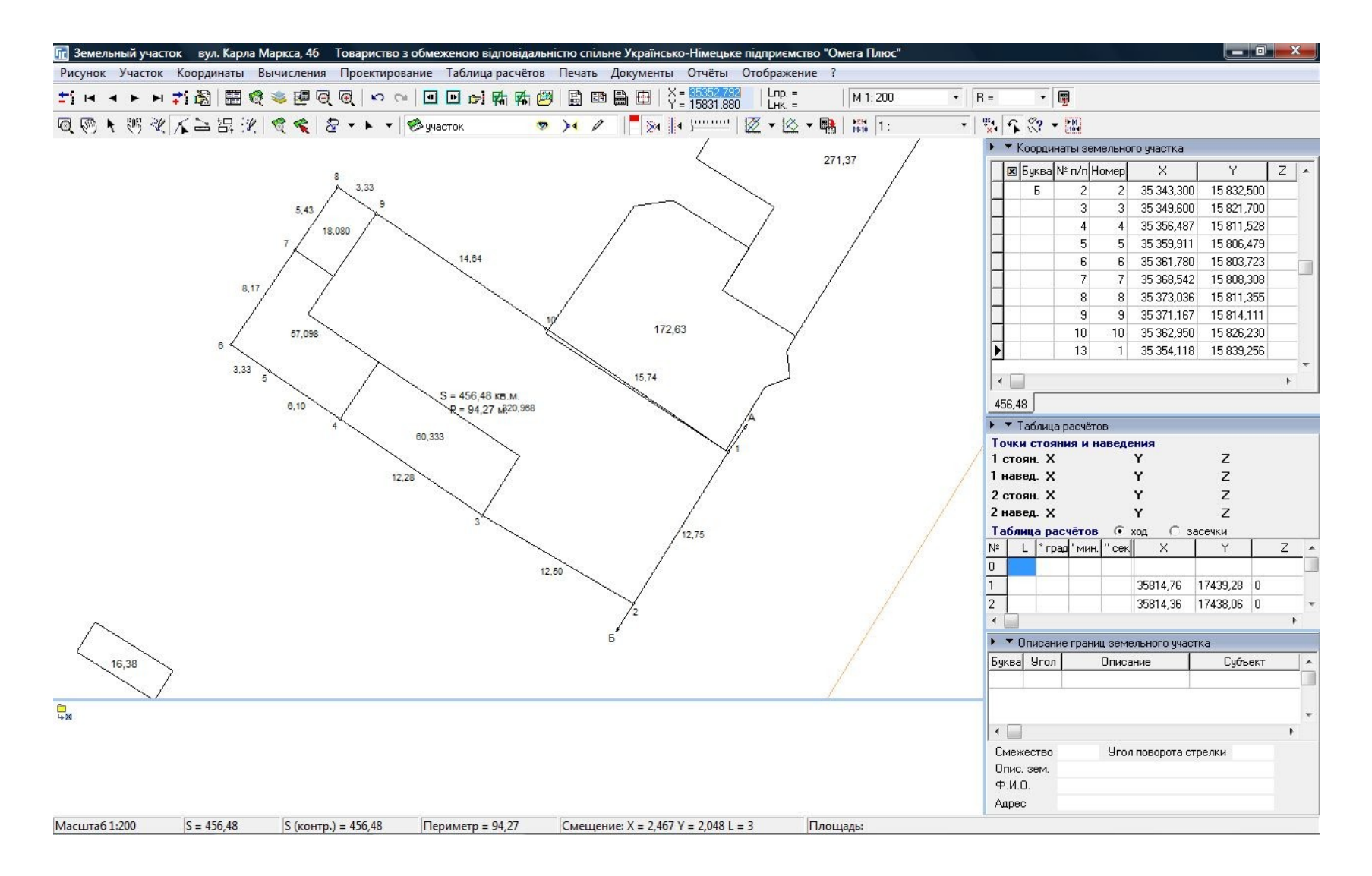

### ПРЕОБРАЗОВАНИЕ ПО 4 ТОЧКАМ

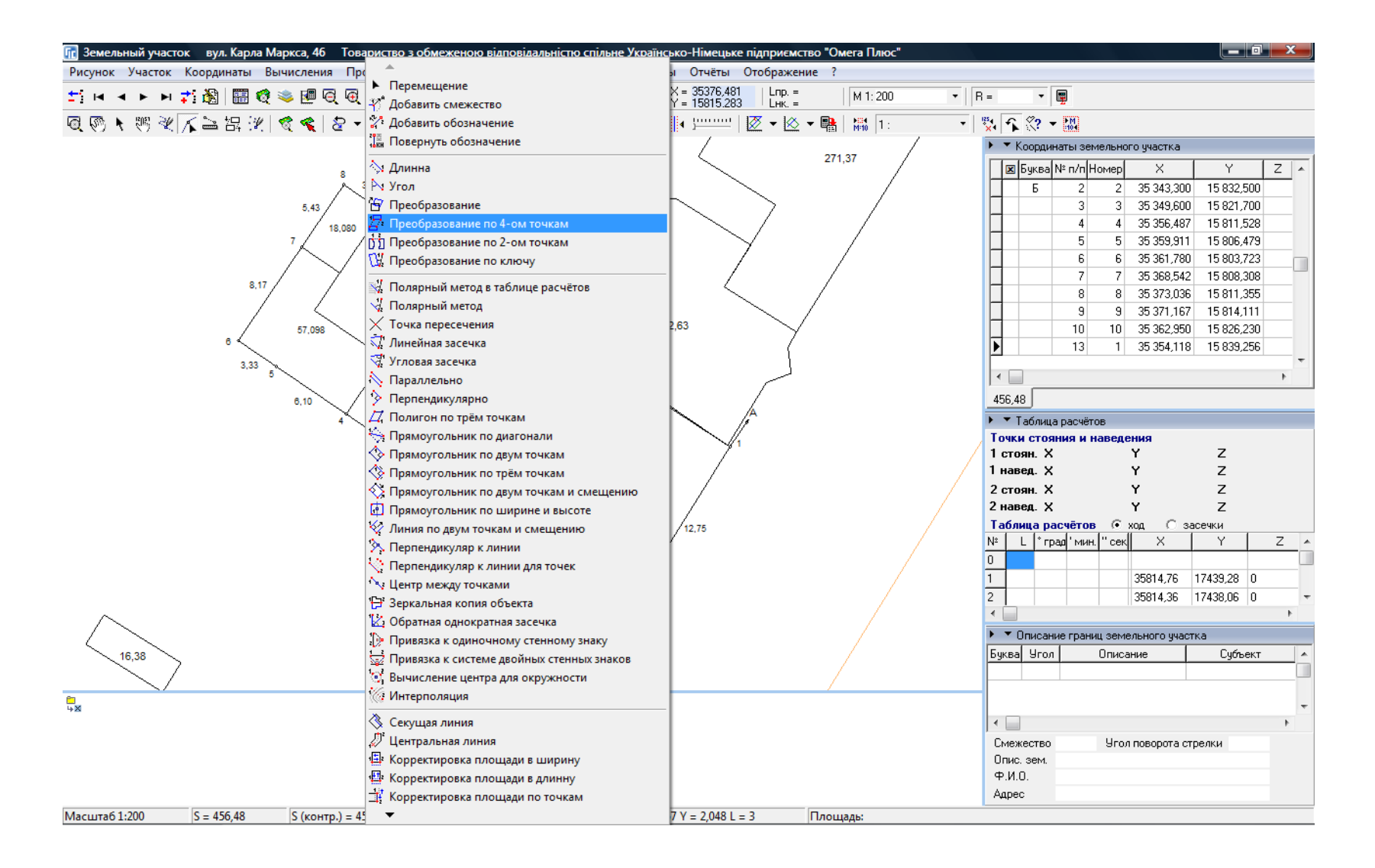

### ПРЕОБРАЗОВАНИЕ ПО 4 ТОЧКАМ

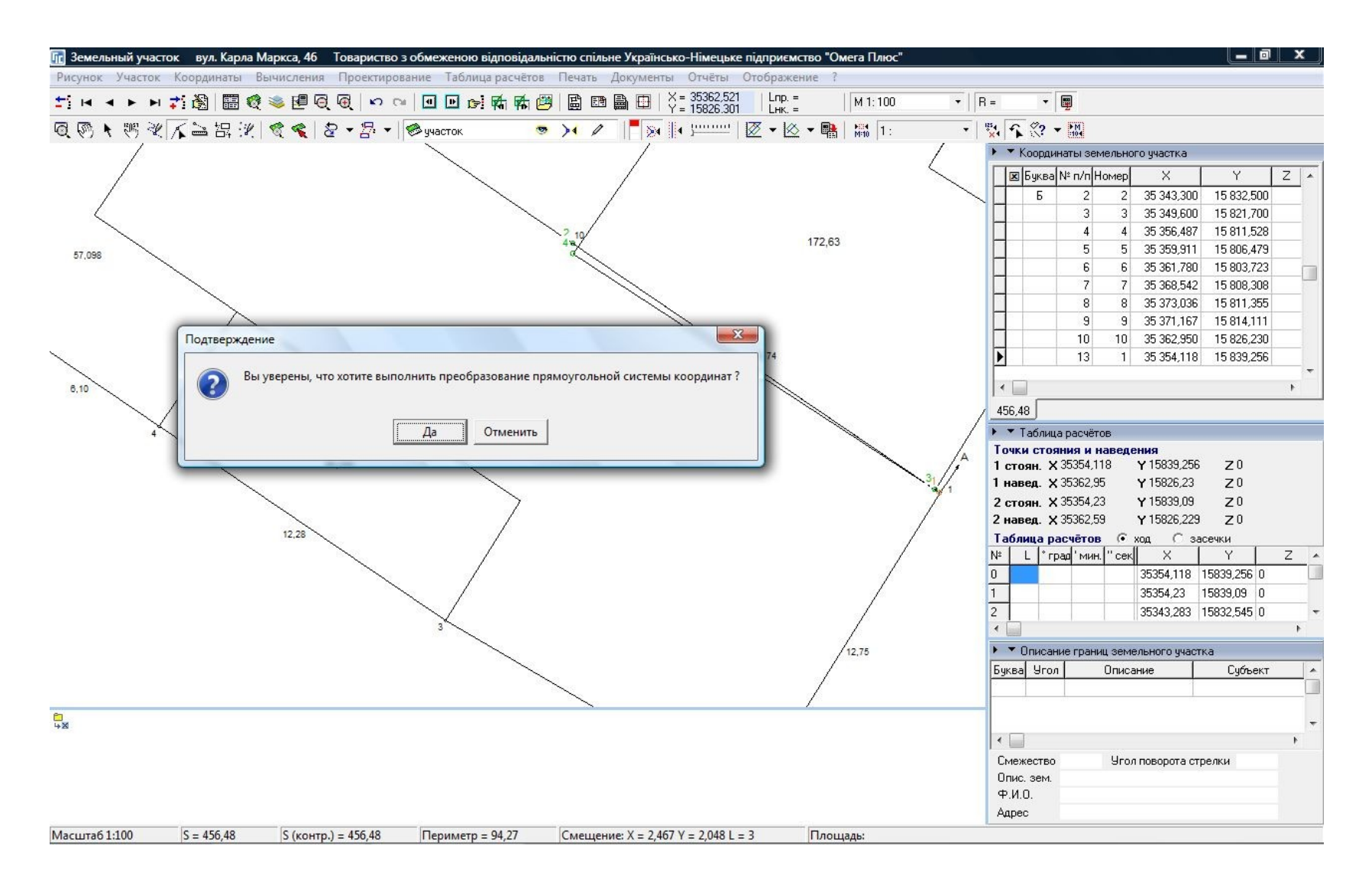

## РЕЗУЛЬТАТ ПРЕОБРАЗОВАНИЯ

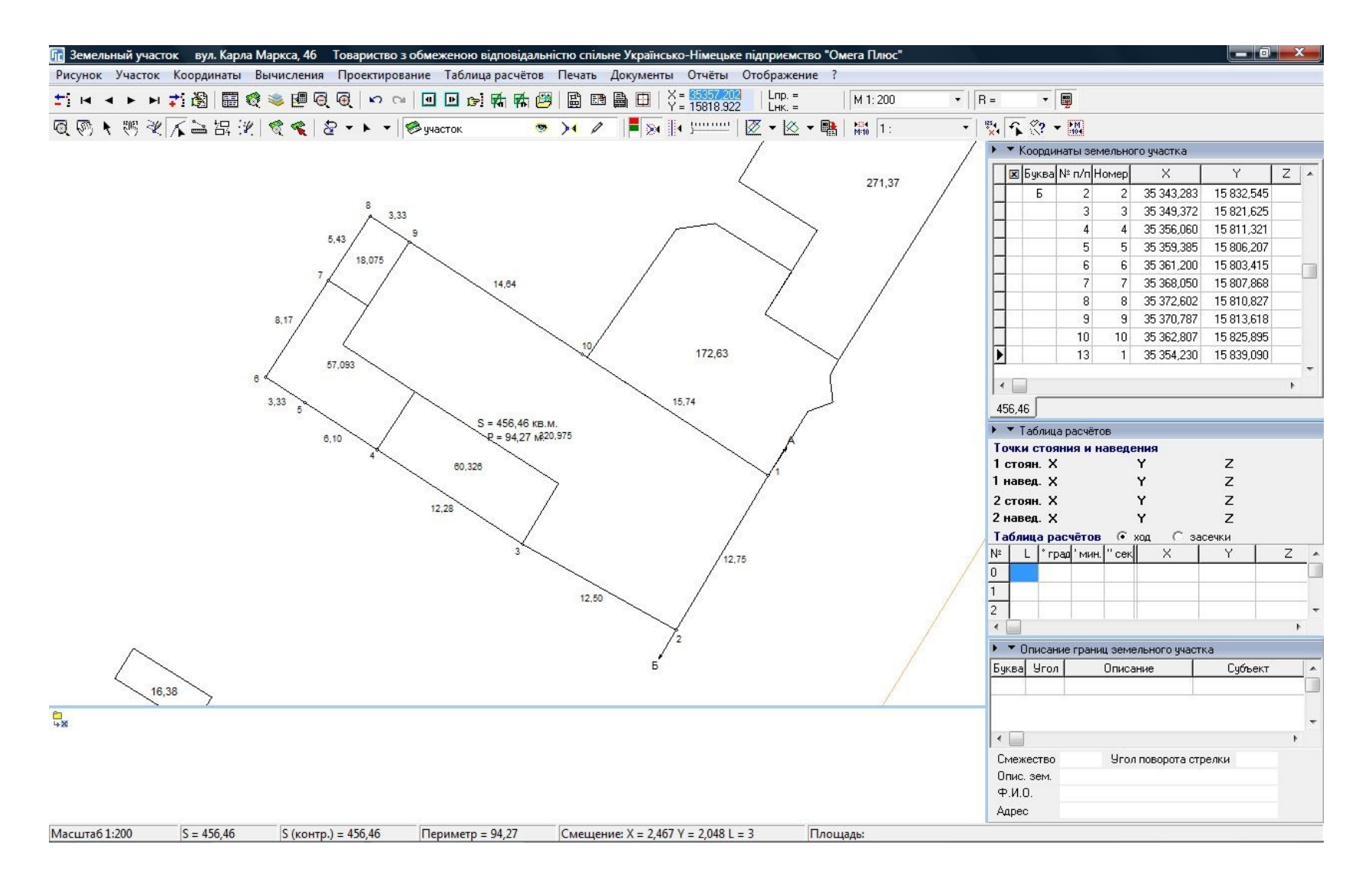

## **КОРРЕКТИРОВКА ПЛОЩАДИ**

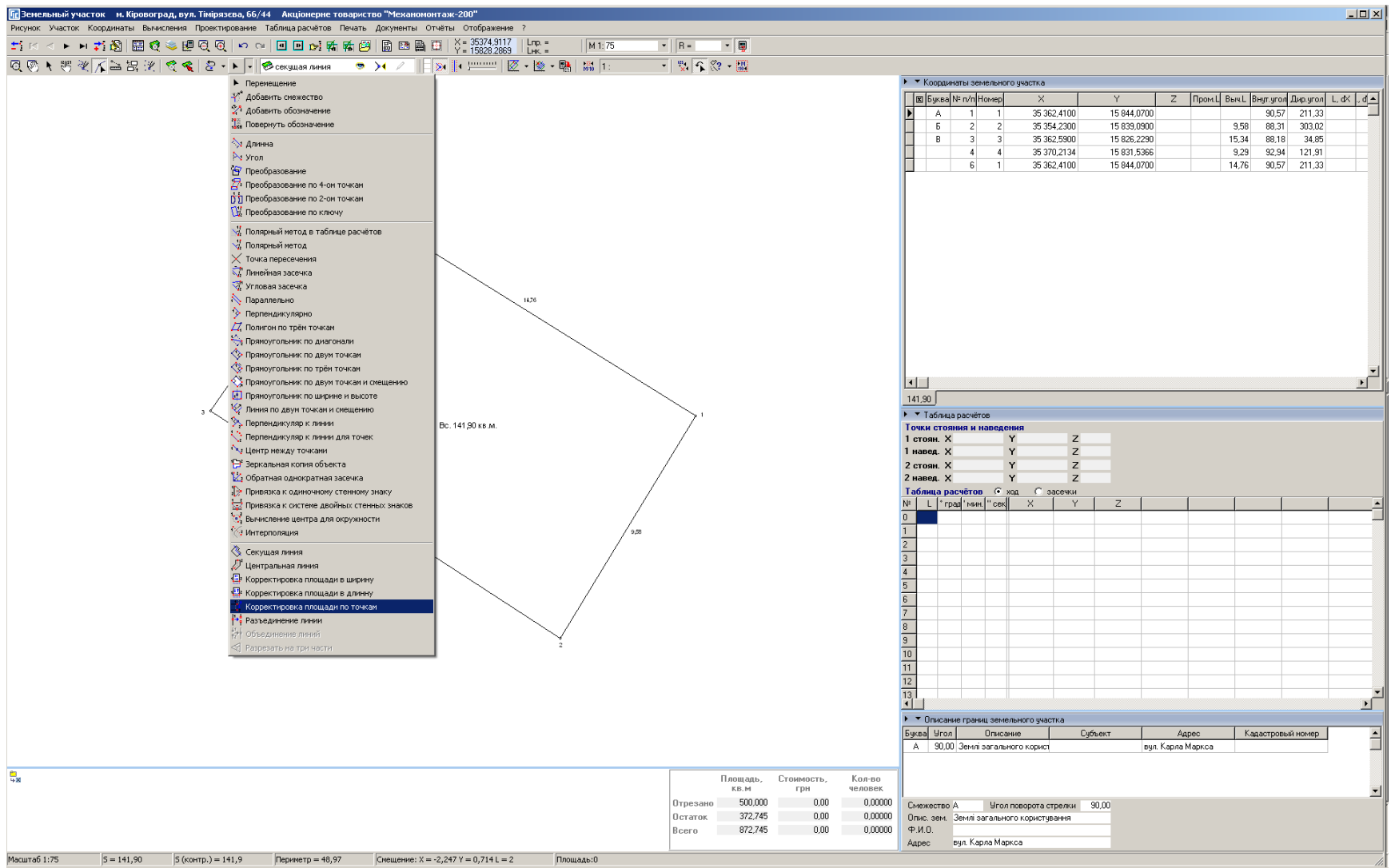

## КОРРЕКТИРОВКА ПЛОЩАДИ ПО ТОЧКАМ

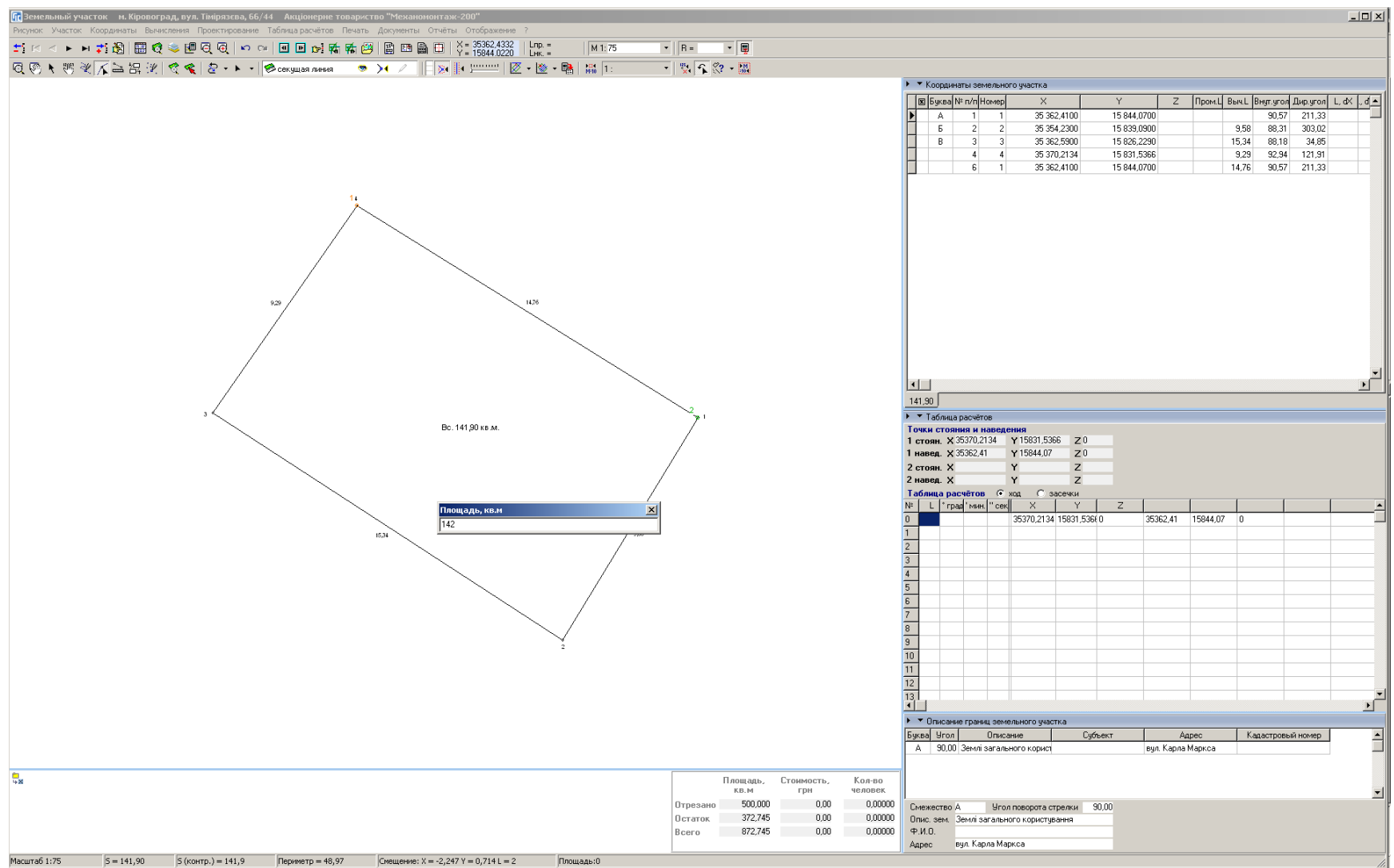

## ПРОЕКТИРОВАНИЕ ЗЕМЕЛЬНЫХ УЧАСТКОВ

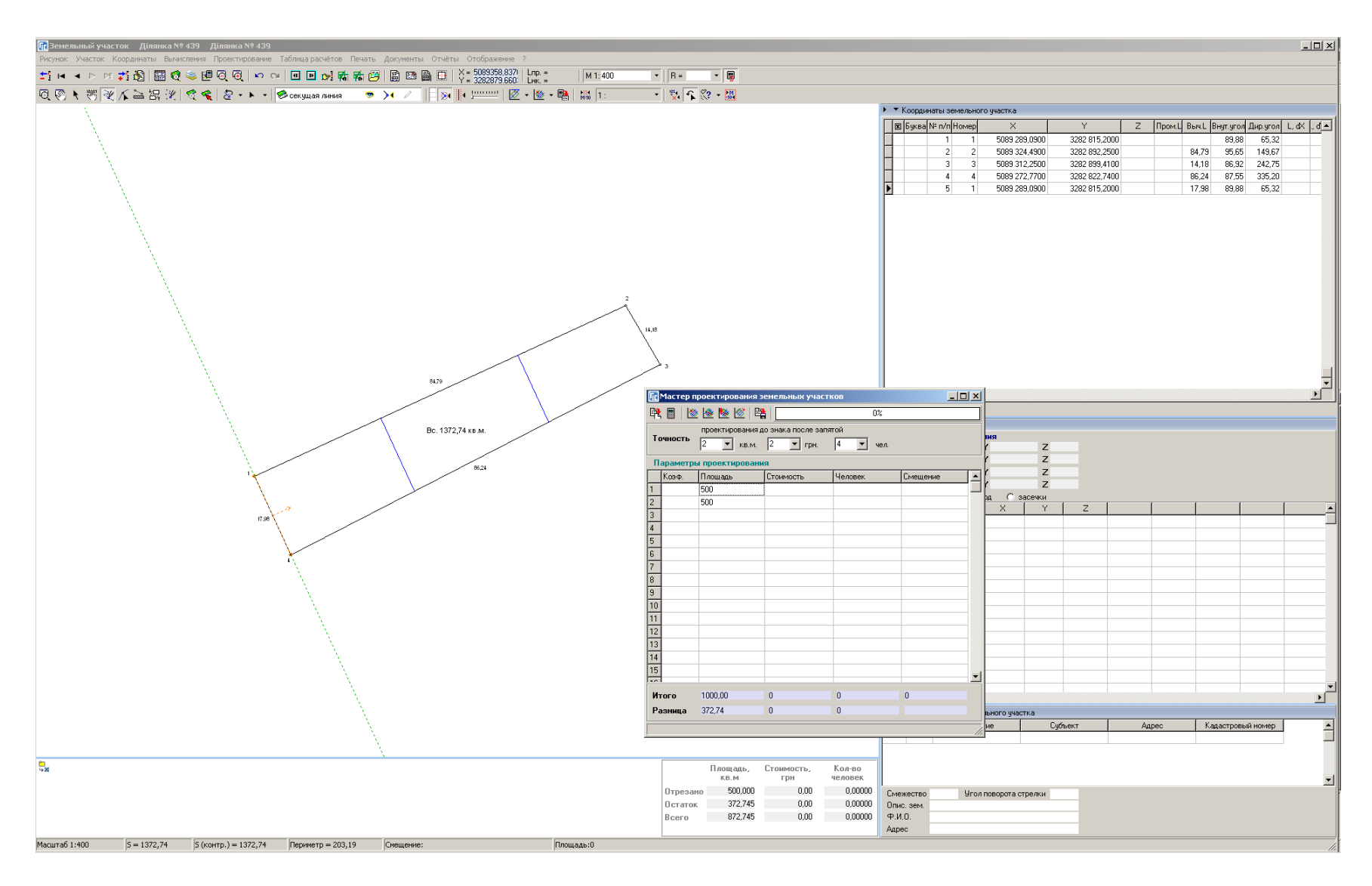

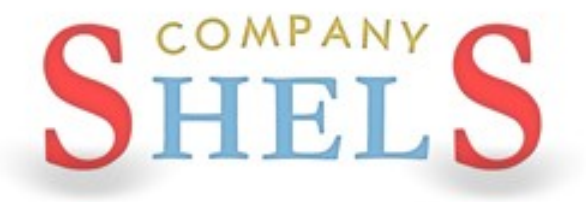

## ГЕОДЕЗИЧЕСКАЯ ИНФОРМАЦИОННАЯ СИСТЕМА 6

## ПРОВЕРКА ЗАПОЛНЕНИЯ КАДАСТРОВОЙ **ИНФОРМАЦИИ**

## ПРОВЕРКА ЗАПОЛНЕНИЯ ИНФОРМАЦИИ

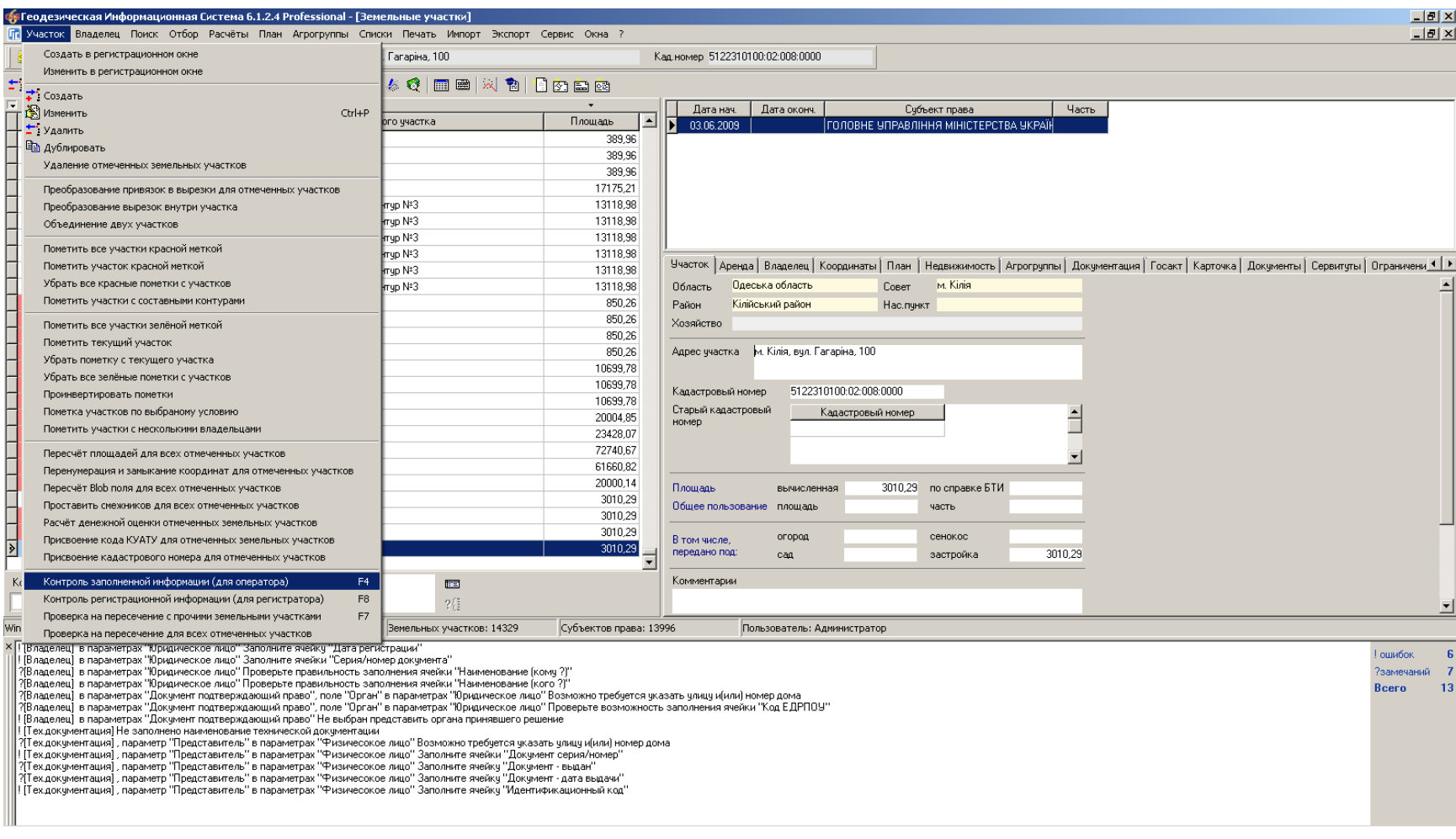

## ЗАПОЛНЕНИЕ НЕДОСТАЮЩЕЙ ИНФОРМАЦИИ

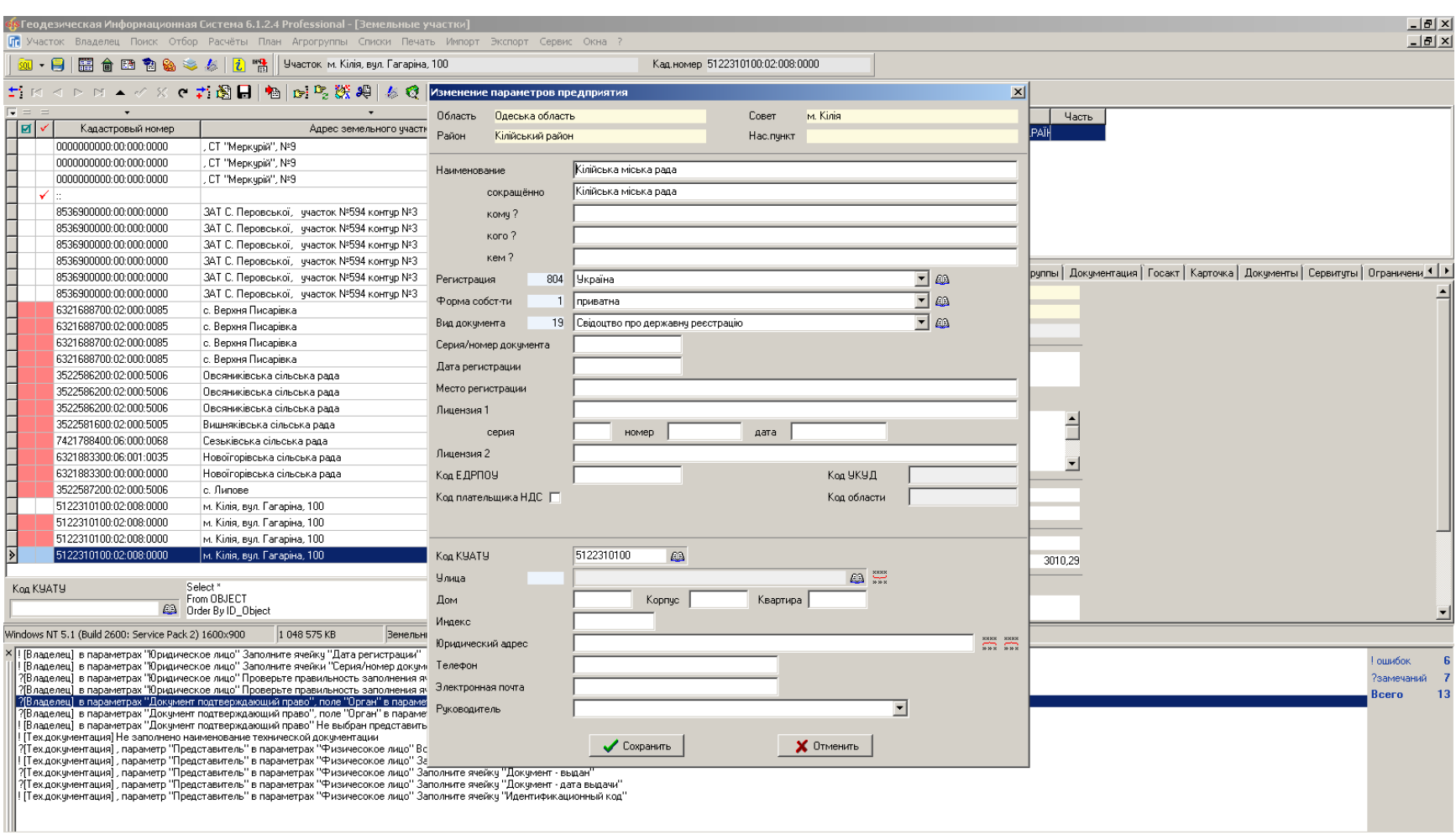

## ПЕРЕСЧЁТ И СРАВНЕНИЕ ПЛОЩАДЕЙ

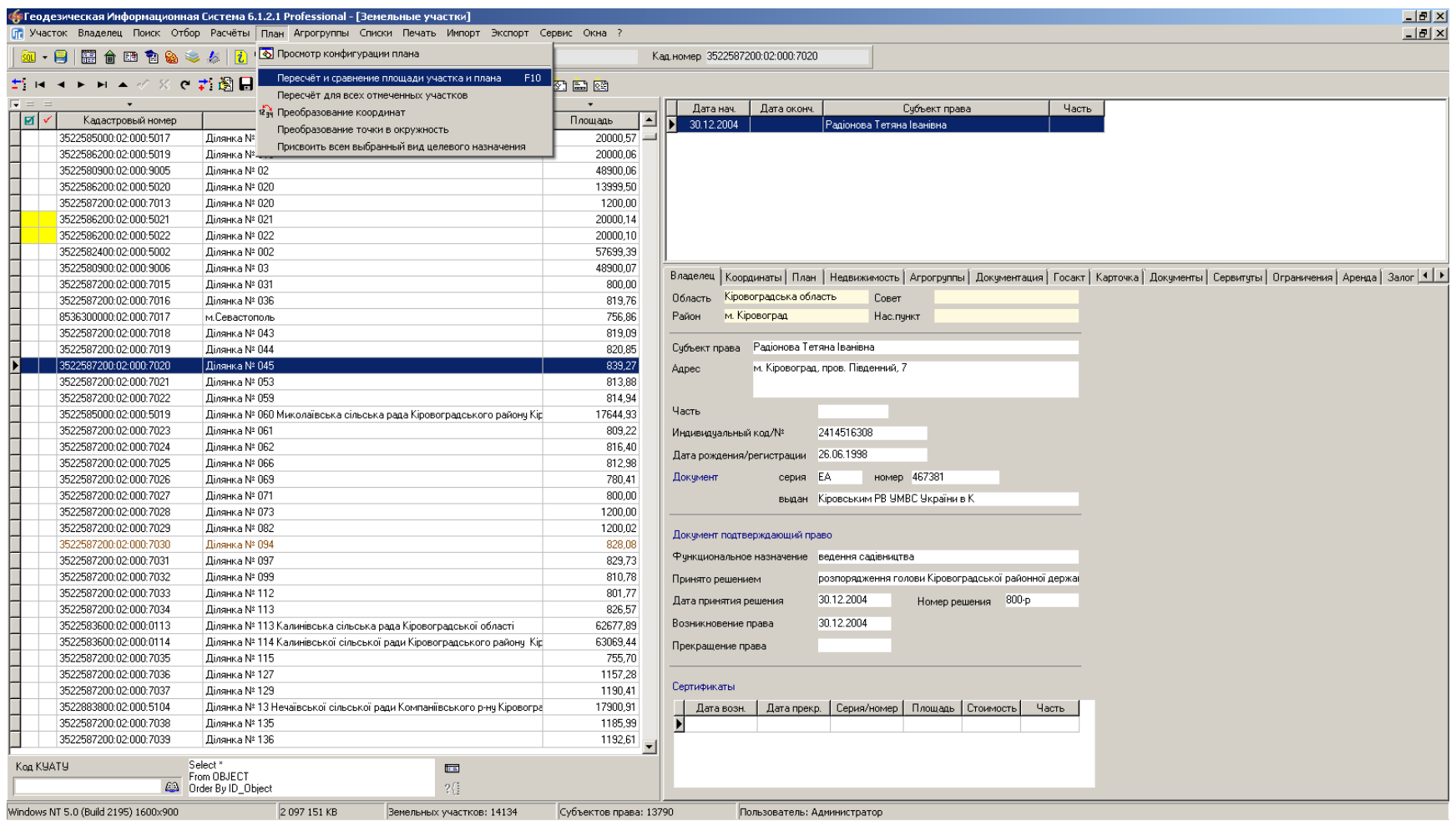

## ПРОВЕРКА НАЛОЖЕНИЯ

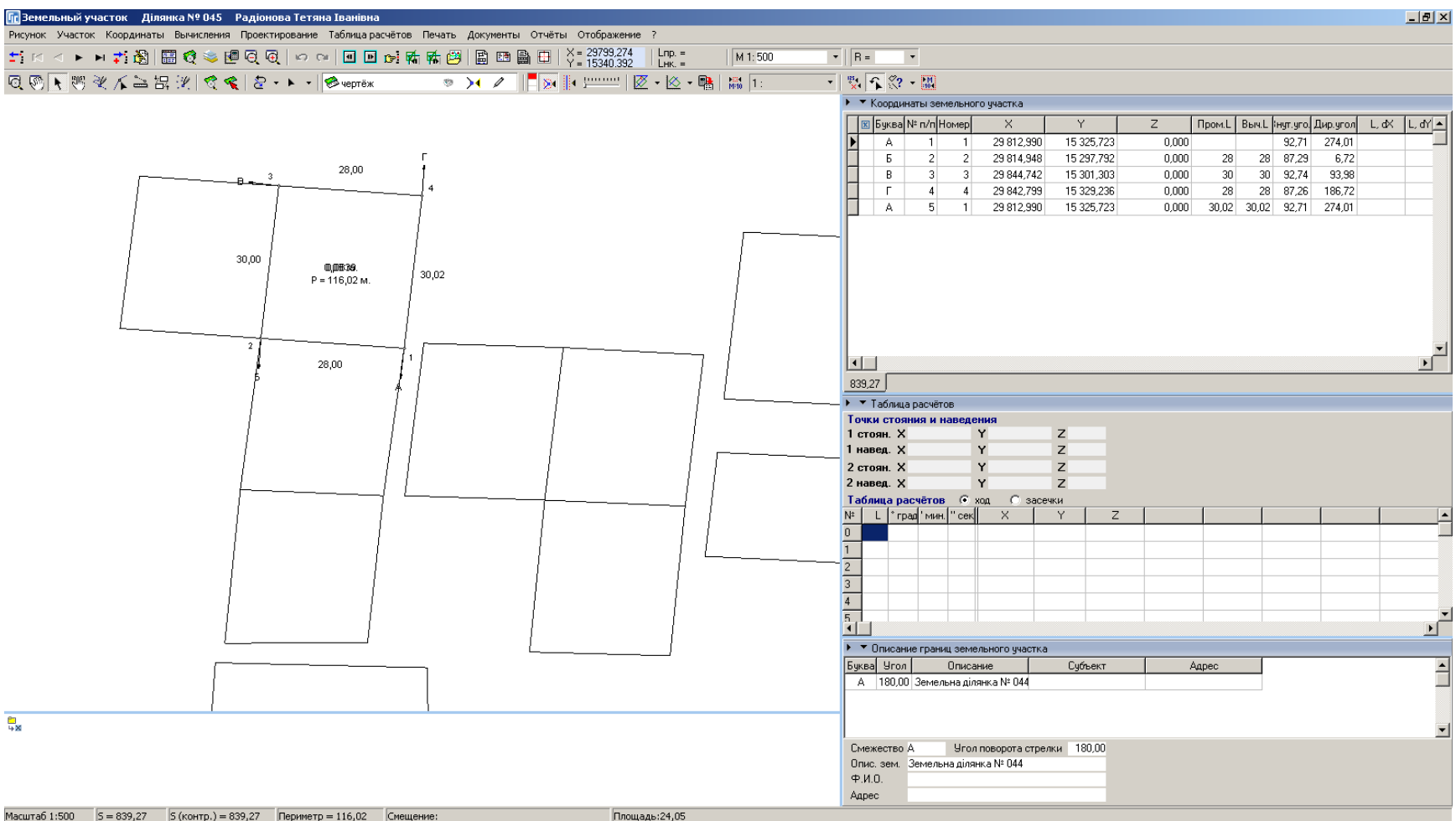

# СИТУАЦИОННЫЙ ПЛАН

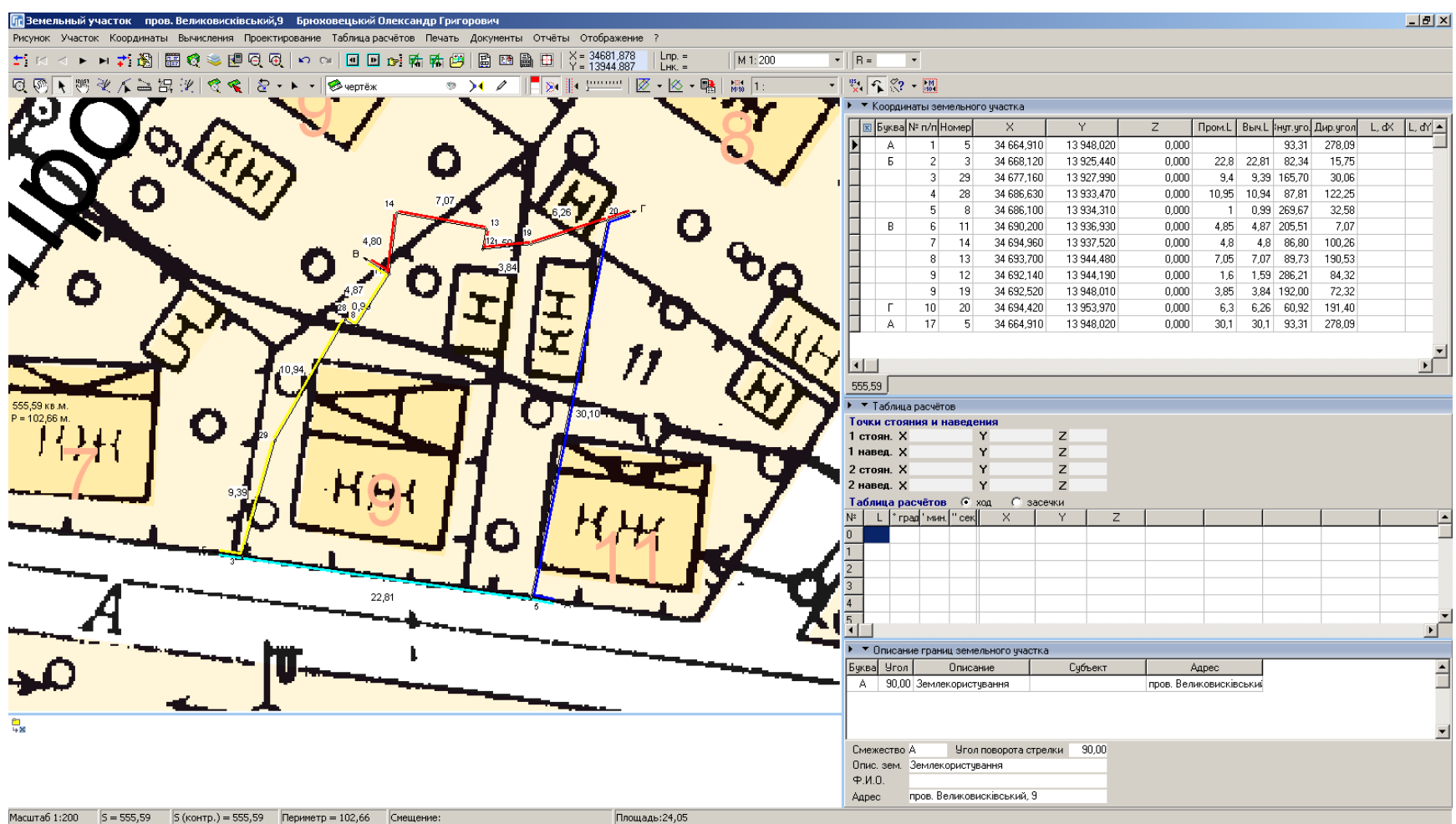

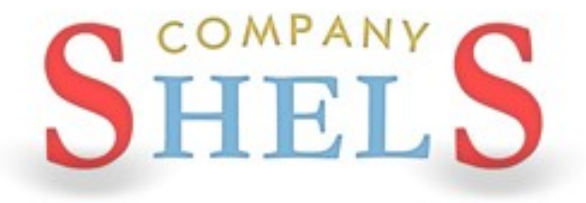

## ГЕОДЕЗИЧЕСКАЯ ИНФОРМАЦИОННАЯ СИСТЕМА 6

## ФОРМИРОВАНИЕ ОБМЕННОГО ФАЙЛА ЗЕМЕЛЬНО-КАДАСТРОВОЙ ИНФОРМАЦИИ В *OOPMATE XML*

## ПАРАМЕТРЫ ЭКСПОРТА ОБМЕННОГО ФАЙЛА XML

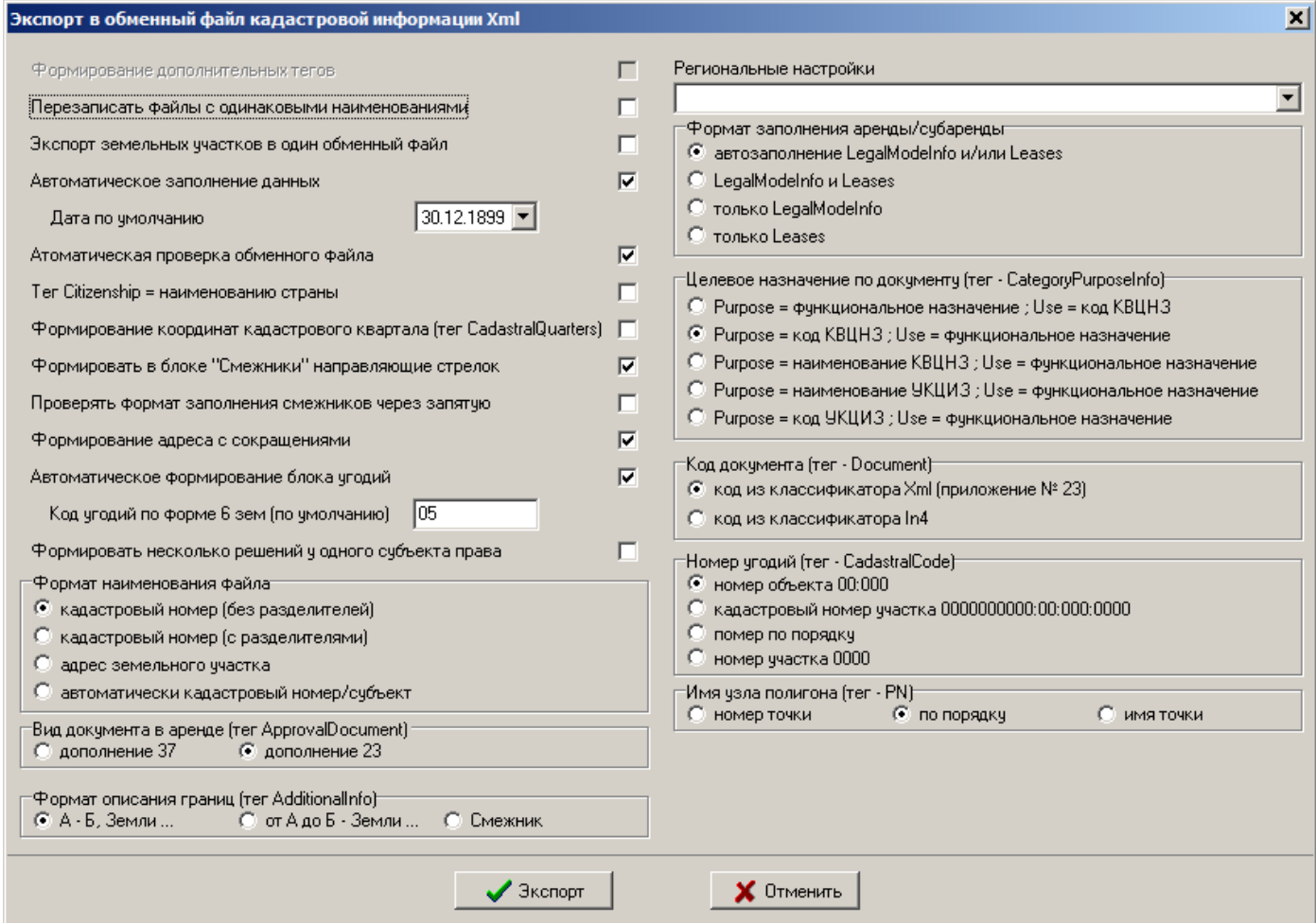

# **ЭКСПОРТ ОБМЕННОГО ФАЙЛА XML**

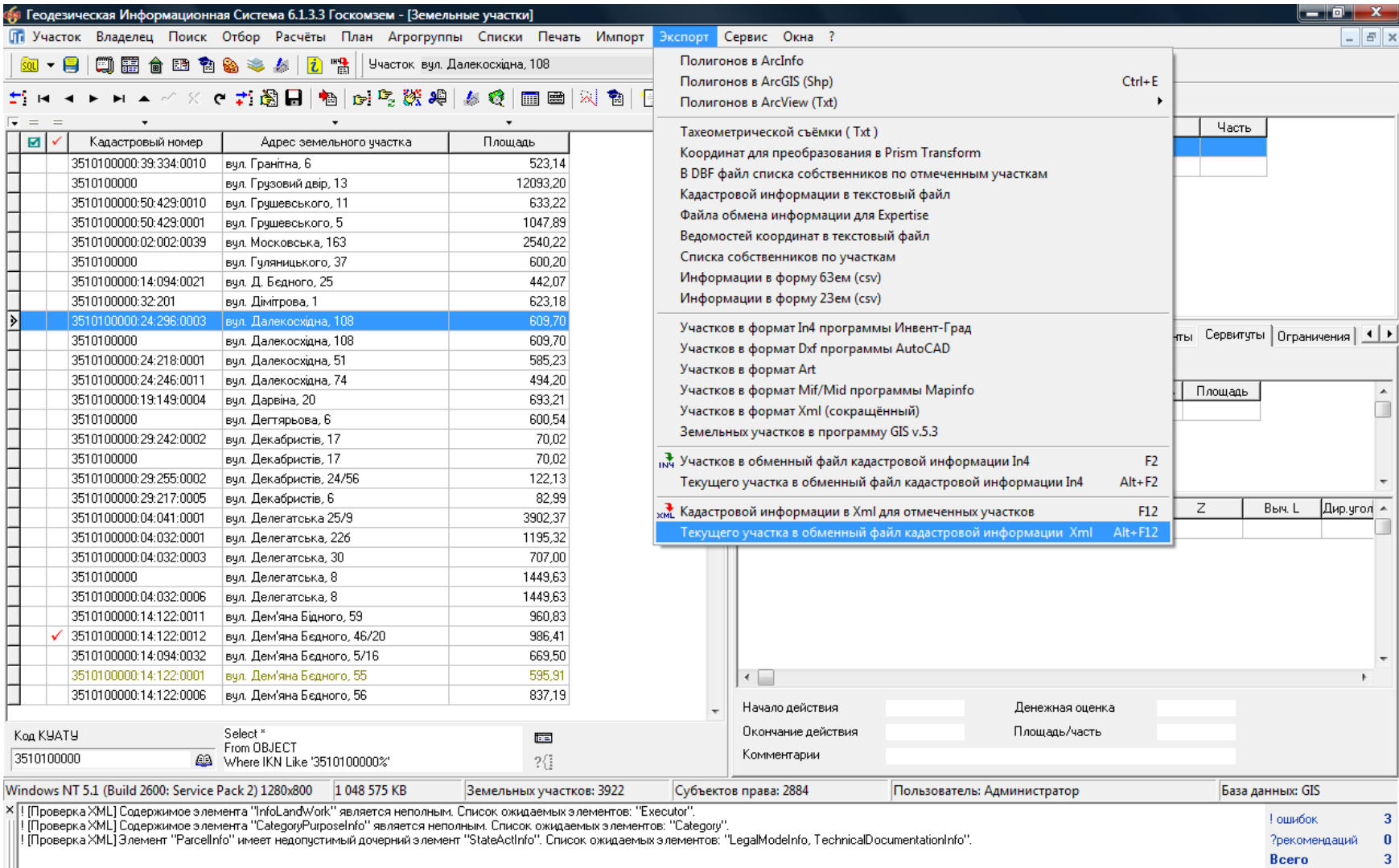

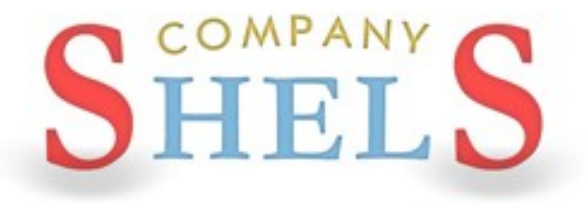

## ГЕОДЕЗИЧЕСКАЯ ИНФОРМАЦИОННАЯ СИСТЕМА 6

## ПРОВЕРКА ОБМЕННОГО ФАЙЛА ЗЕМЕЛЬНО-**КАДАСТРОВОЙ ИНФОРМАЦИИ XML**

## **ПРОВЕРКА ОБМЕННОГО ФАЙЛА ХМL ПЕРЕД** ИМПОРТОМ И В БЛОКНОТЕ

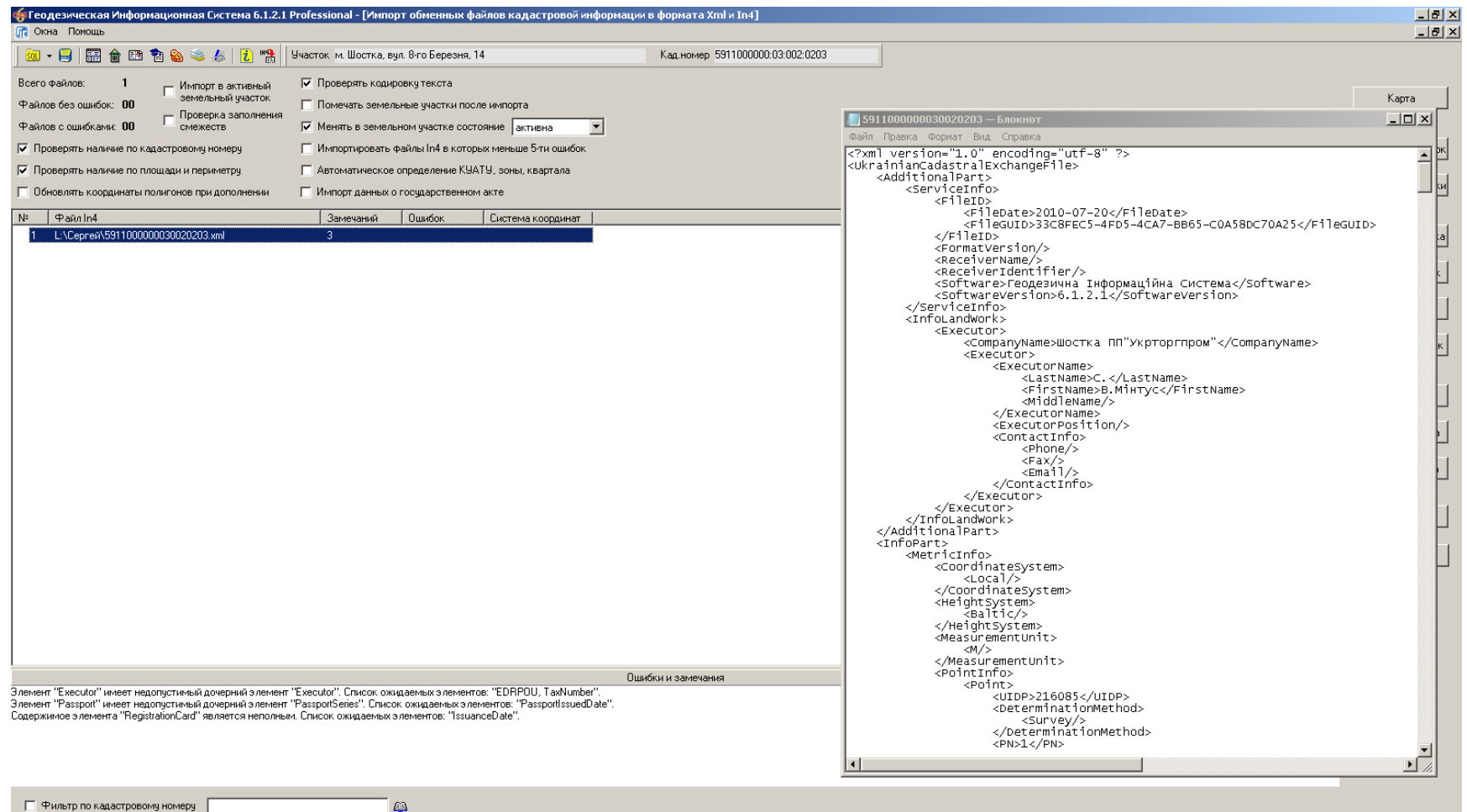

### **ΠΡΟΓΡΑΜΜΑ VALIDXML**

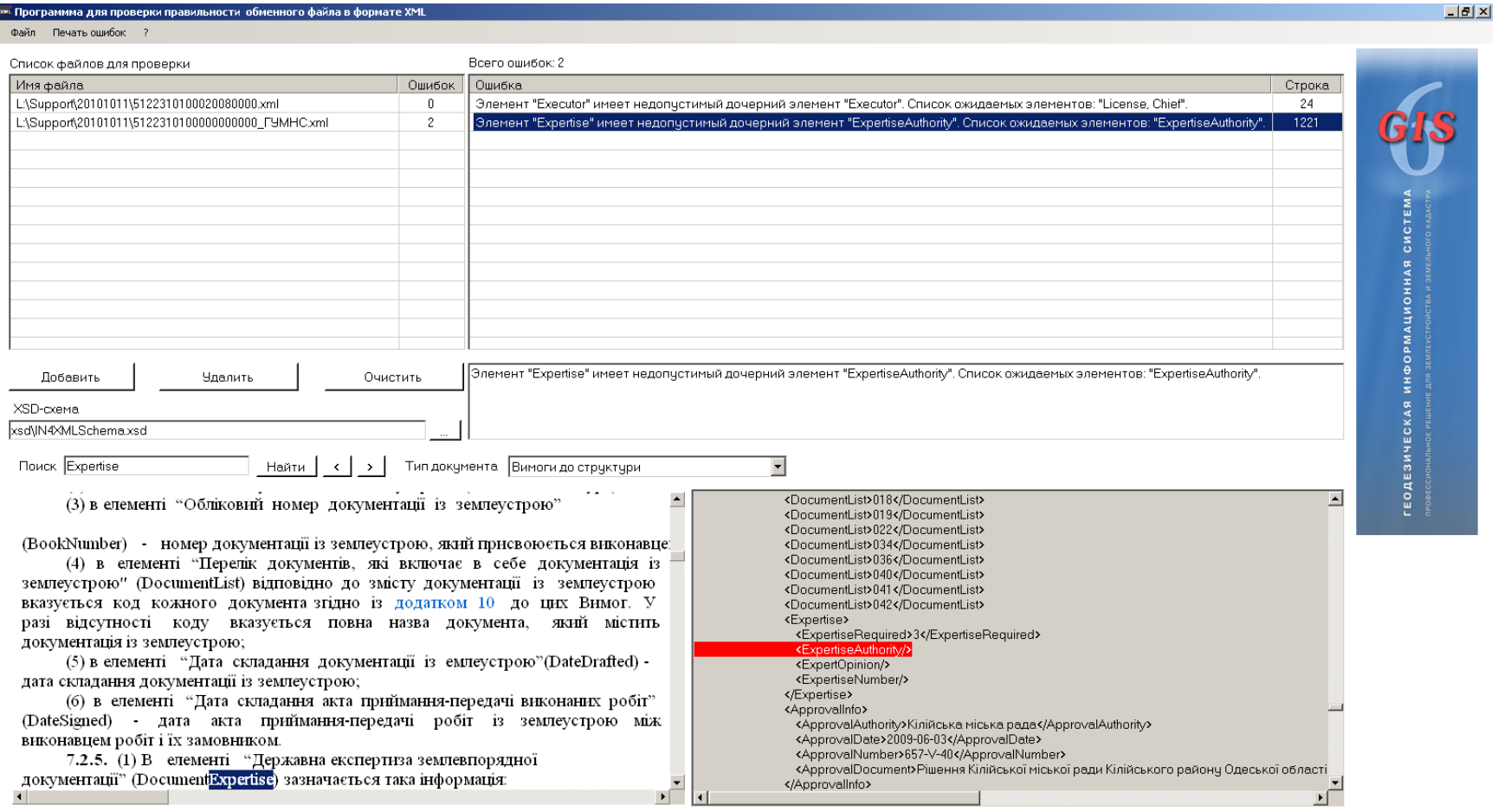

## **МЕНЕДЖЕР ОБМЕННЫХ ФАЙЛОВ**

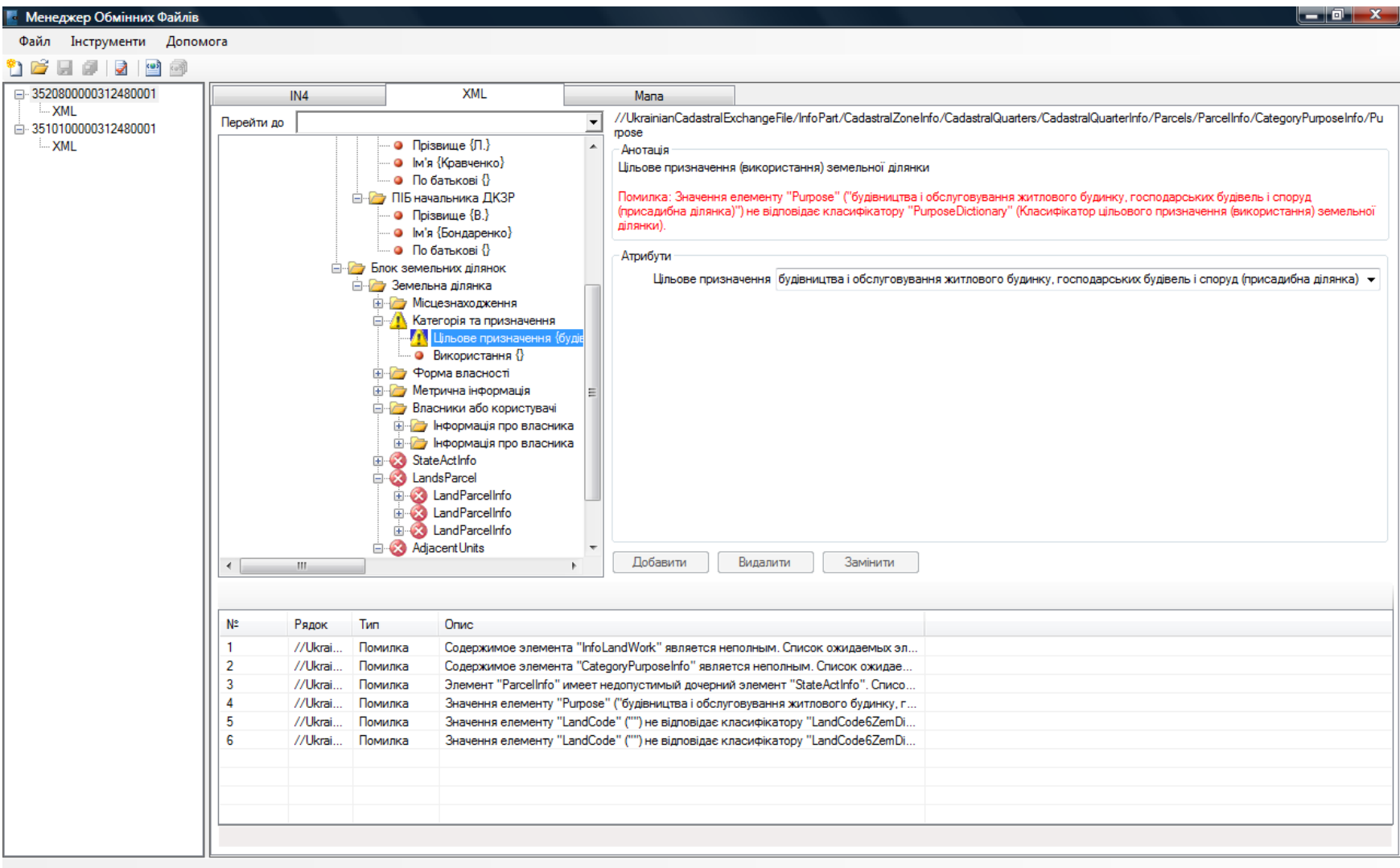

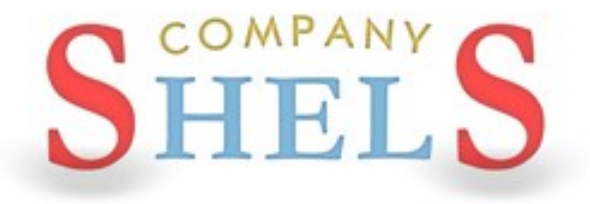

## ГЕОДЕЗИЧЕСКАЯ ИНФОРМАЦИОННАЯ СИСТЕМА 6

# ИМПОРТ ОБМЕННЫХ ФАЙЛОВ В ФОРМАТЕ **XML**

## **ИМПОРТ ДАННЫХ**

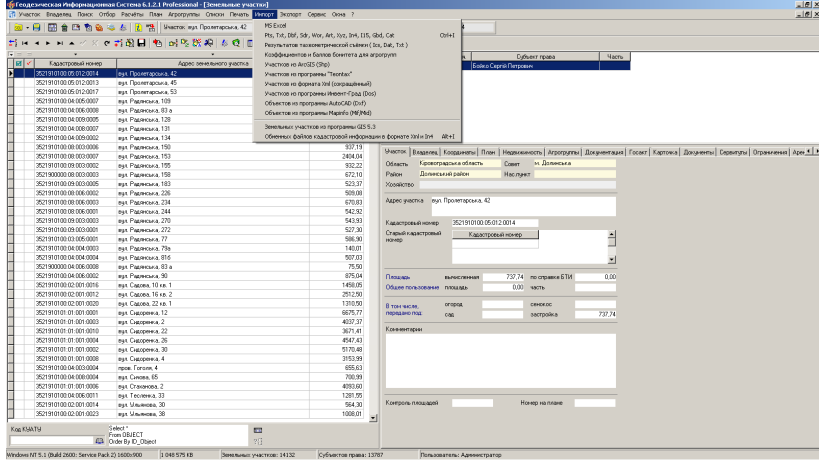

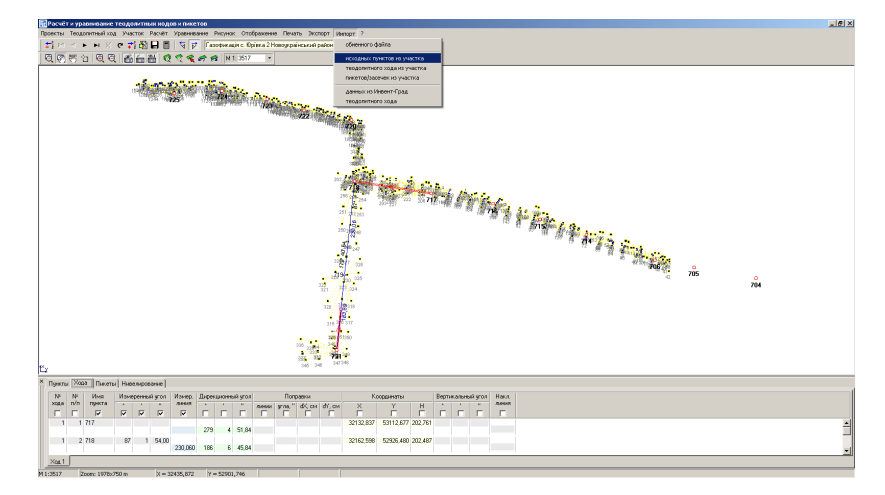

### **Реестр земельных участков Импорт координат из тахеометров**

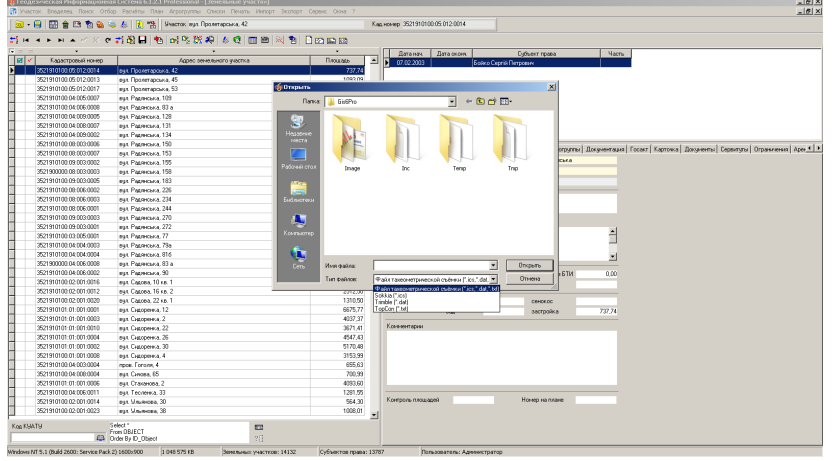

### **Импорт теодолитных ходов Импорт данных в окне «Карта»**

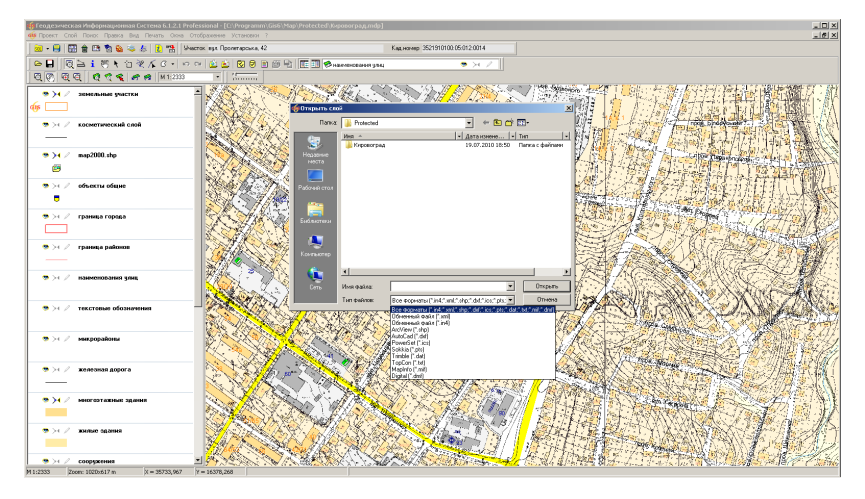

## ИМПОРТ ДАННЫХ

### Импорт координат

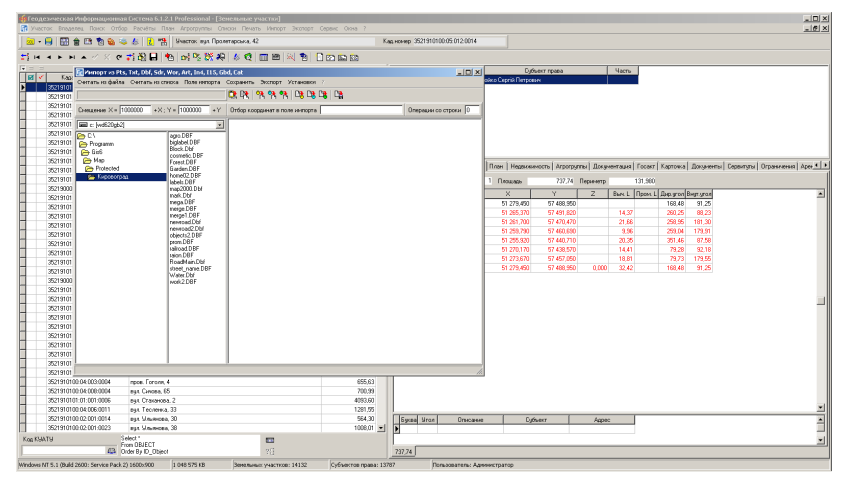

### Импорт слоёв денежной оценки

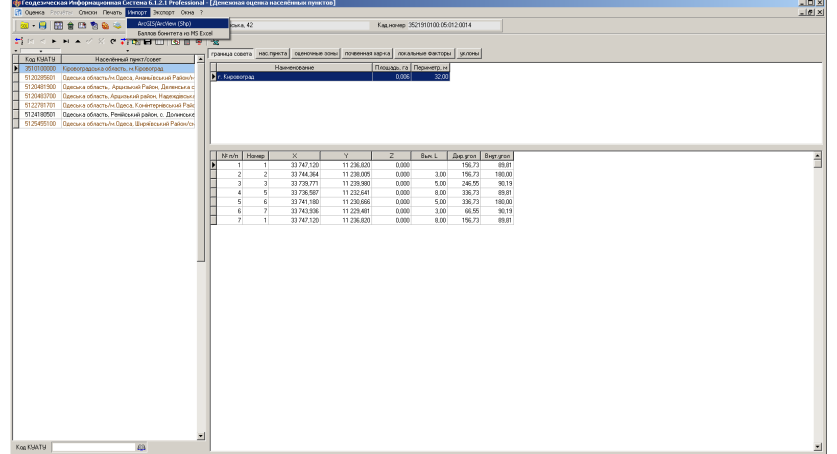

### Копирование через буфер обмена

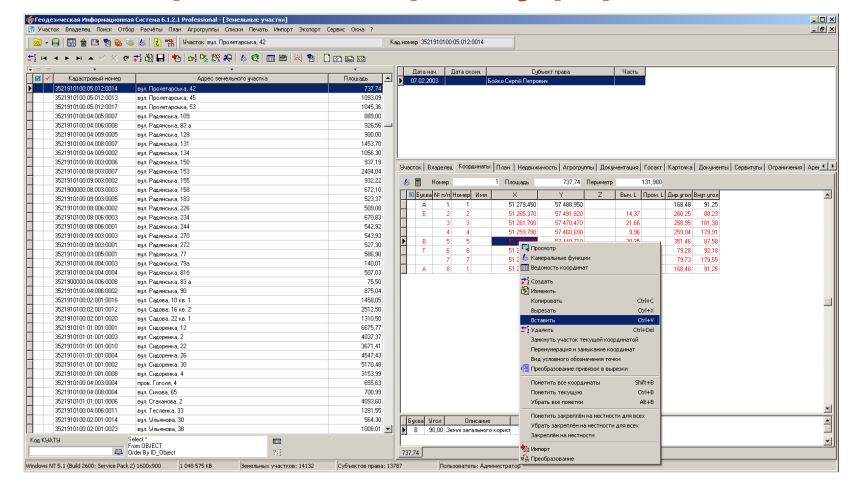

### Импорт обменных файлов In4 и **Xml**

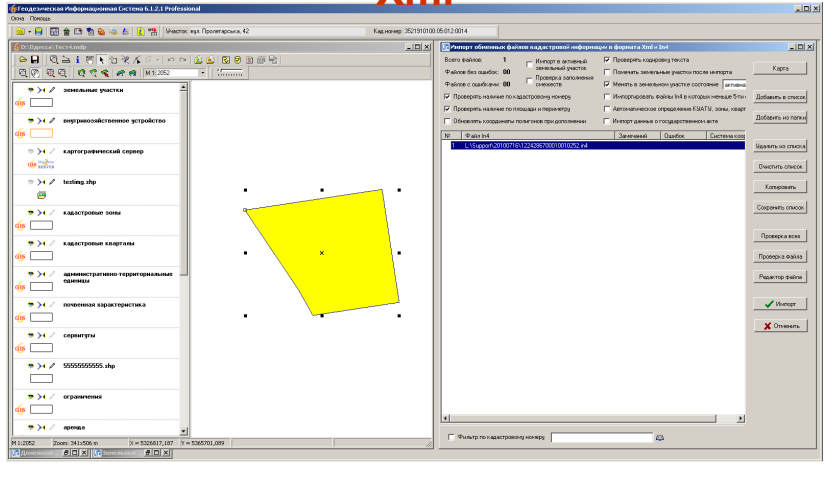

# **ИМПОРТ ОБМЕННОГО ФАЙЛА XML**

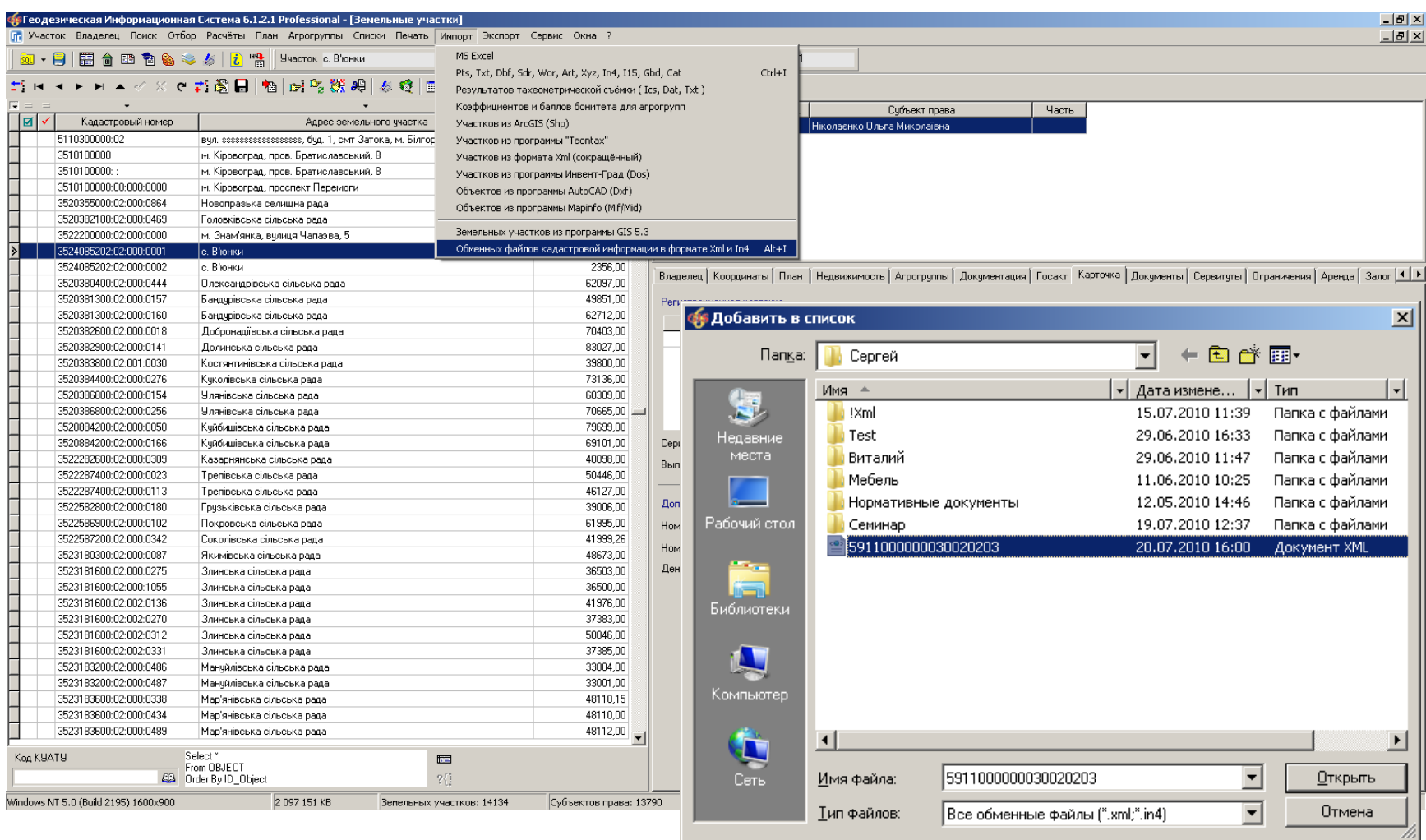

## ИМПОРТ ЗЕМЕЛЬНОГО УЧАСТКА

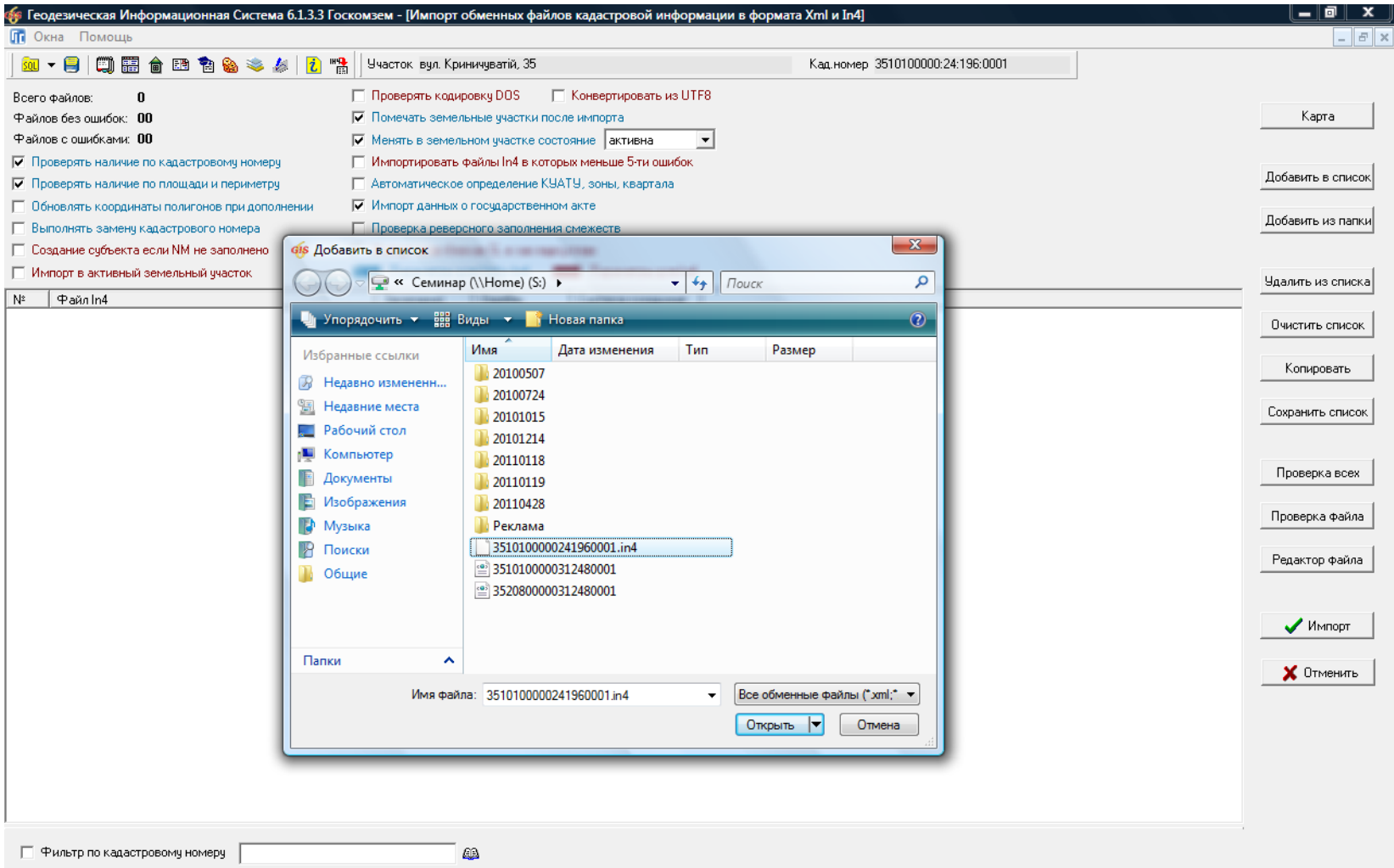

# **ПРОВЕРКА ОБМЕННОГО ФАЙЛА XML**

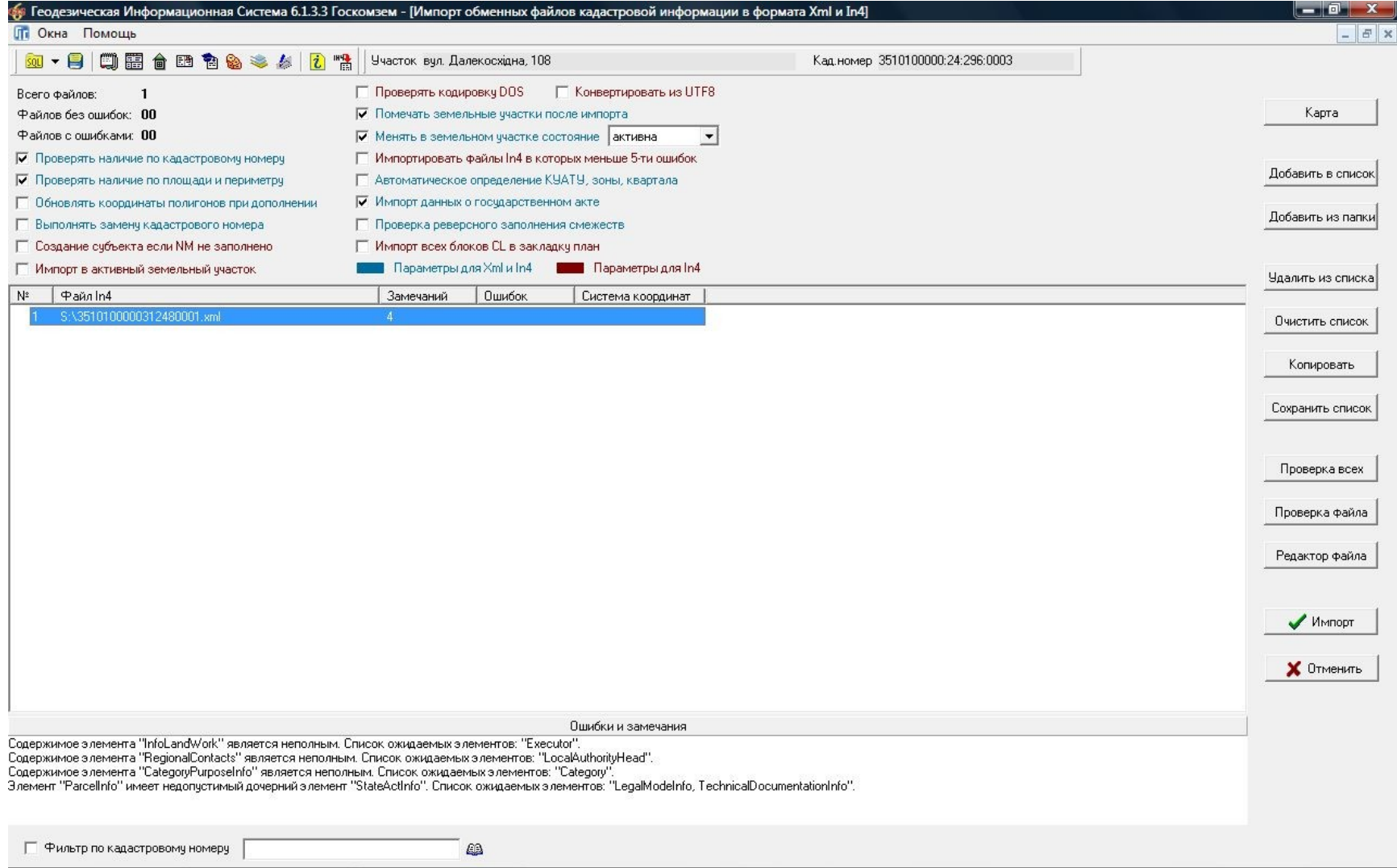

## ПРОВЕРКА НАЛИЧИЯ ЗЕМЕЛЬНОГО УЧАСТКА

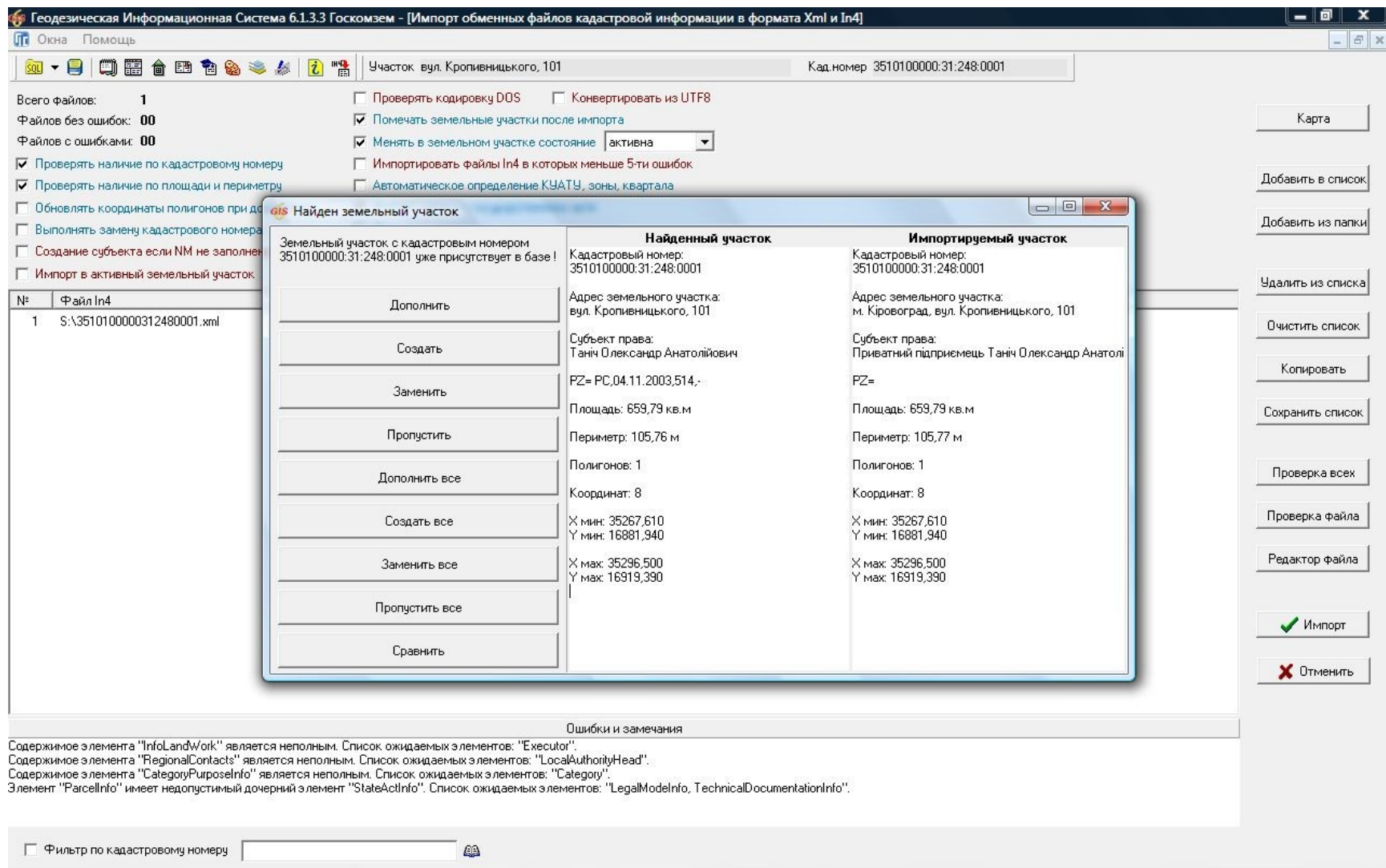

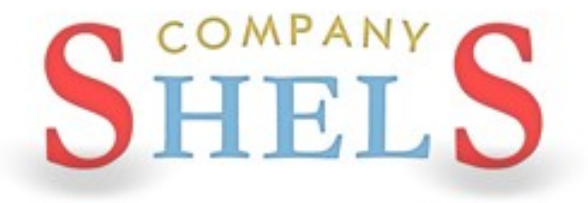

## ГЕОДЕЗИЧЕСКАЯ ИНФОРМАЦИОННАЯ СИСТЕМА 6

## ПЕЧАТЬ ОТЧЁТНЫХ ФОРМ И ИХ **РЕДАКТИРОВАНИЕ**

# РАЗНЫЕ СПОСОБЫ ЗАПУСКА ОТЧЁТНЫХ ФОРМ

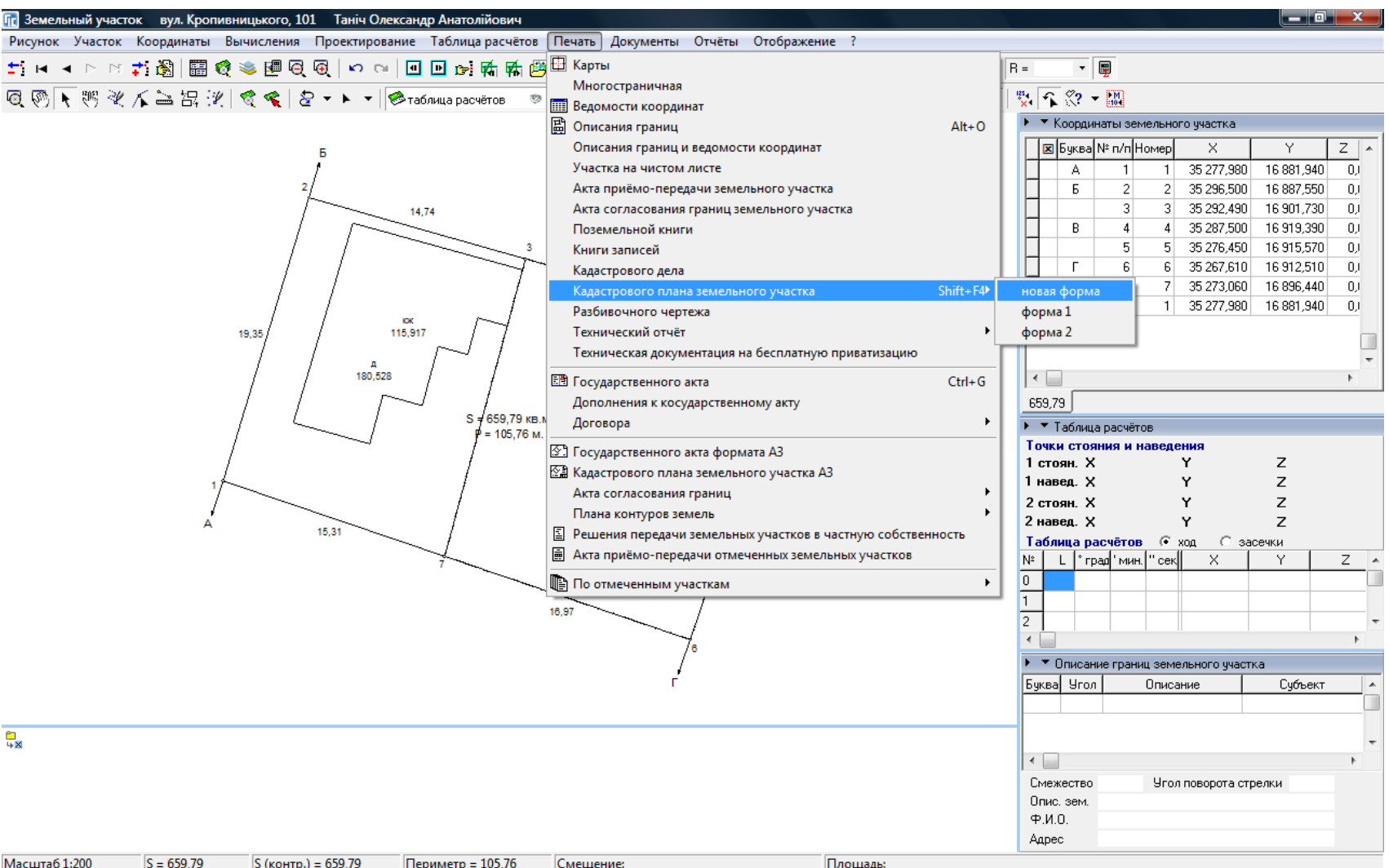

# ПЕЧАТЬ ОТЧЁТНОЙ ФОРМЫ

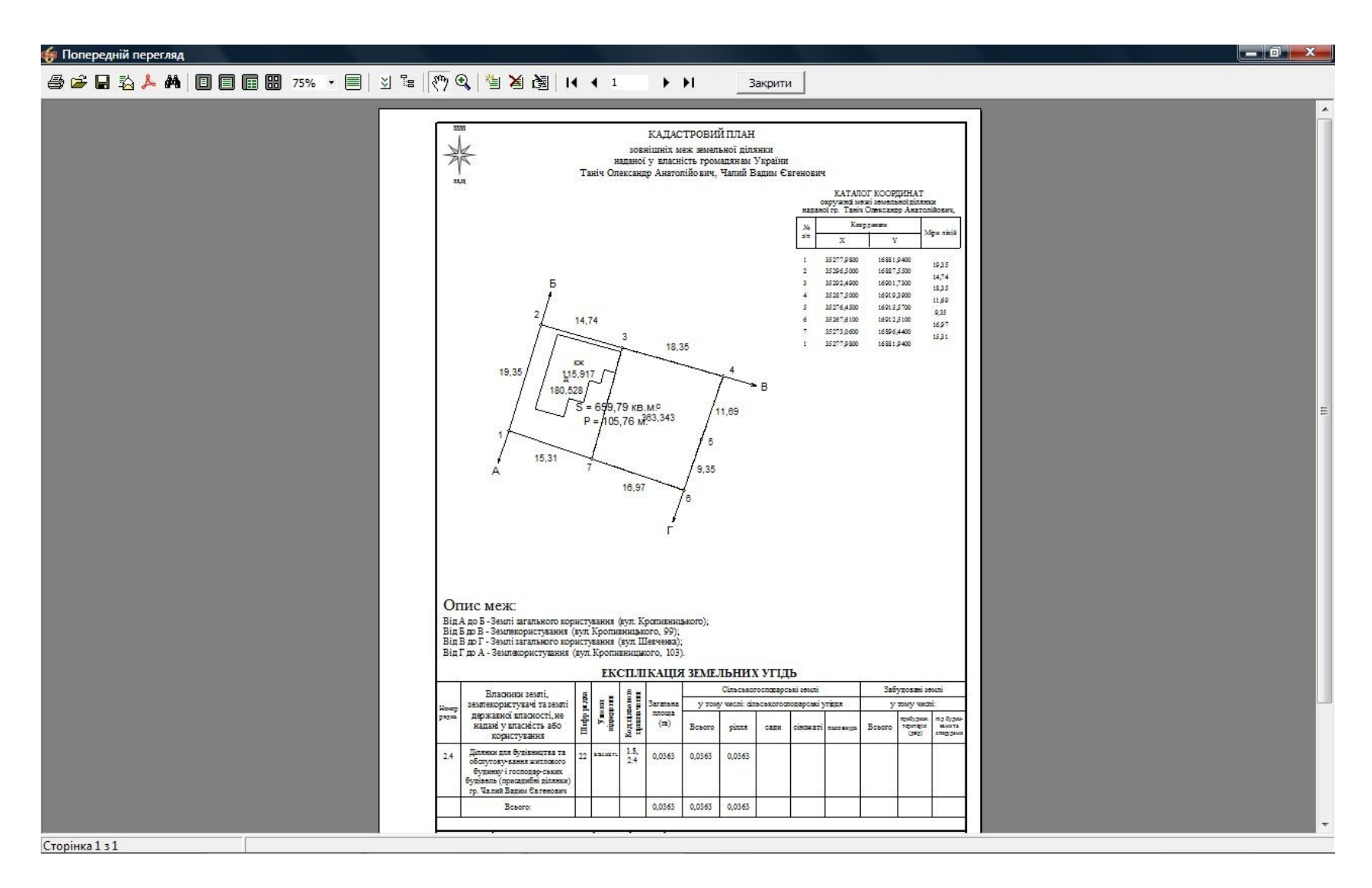
# РЕДАКТИРОВАНИЕ ОТЧЁТНЫХ ФОРМ

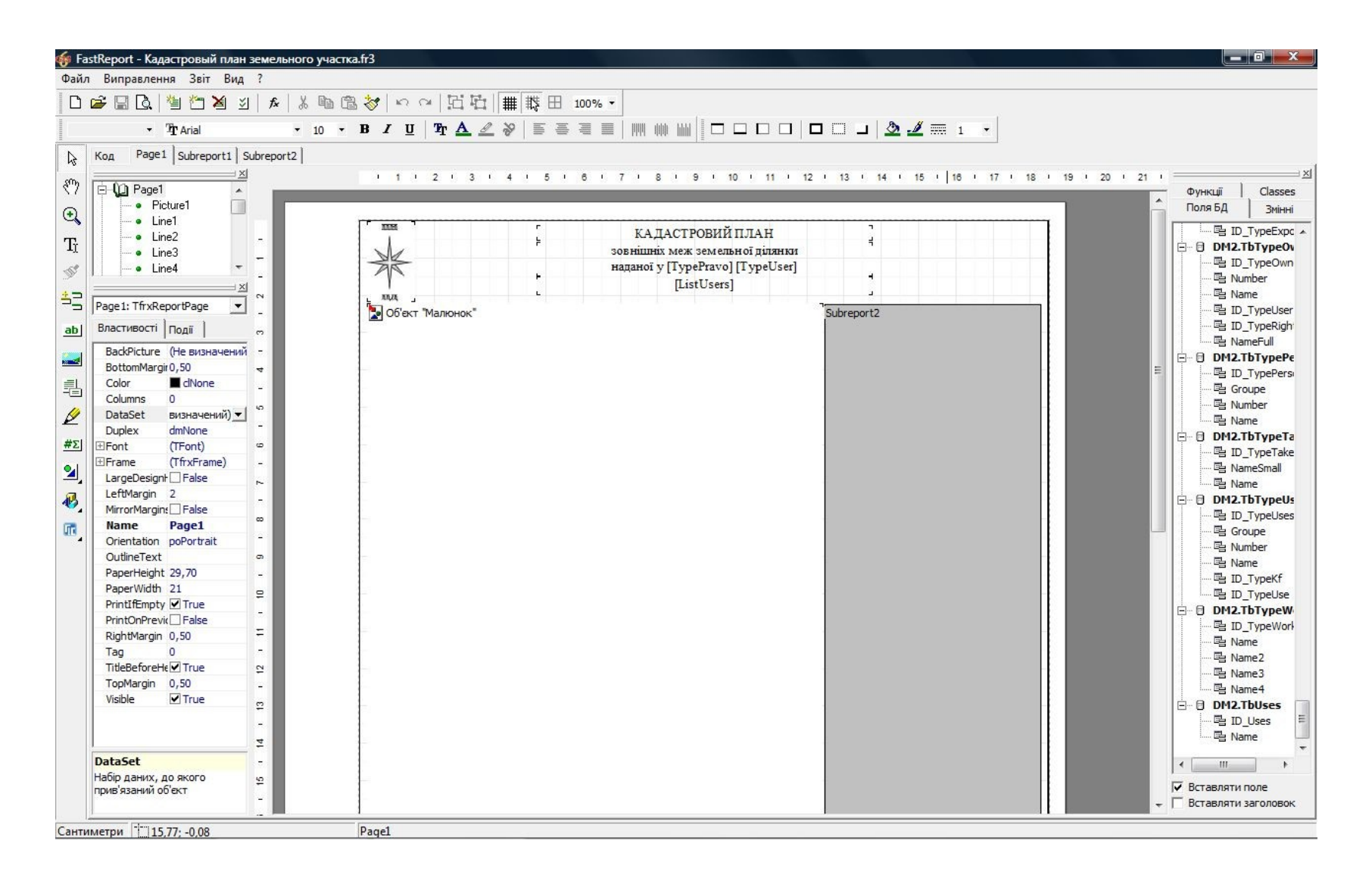

# **РЕДАКТИРОВАНИЕ КОДА В ОТЧЁТАХ**

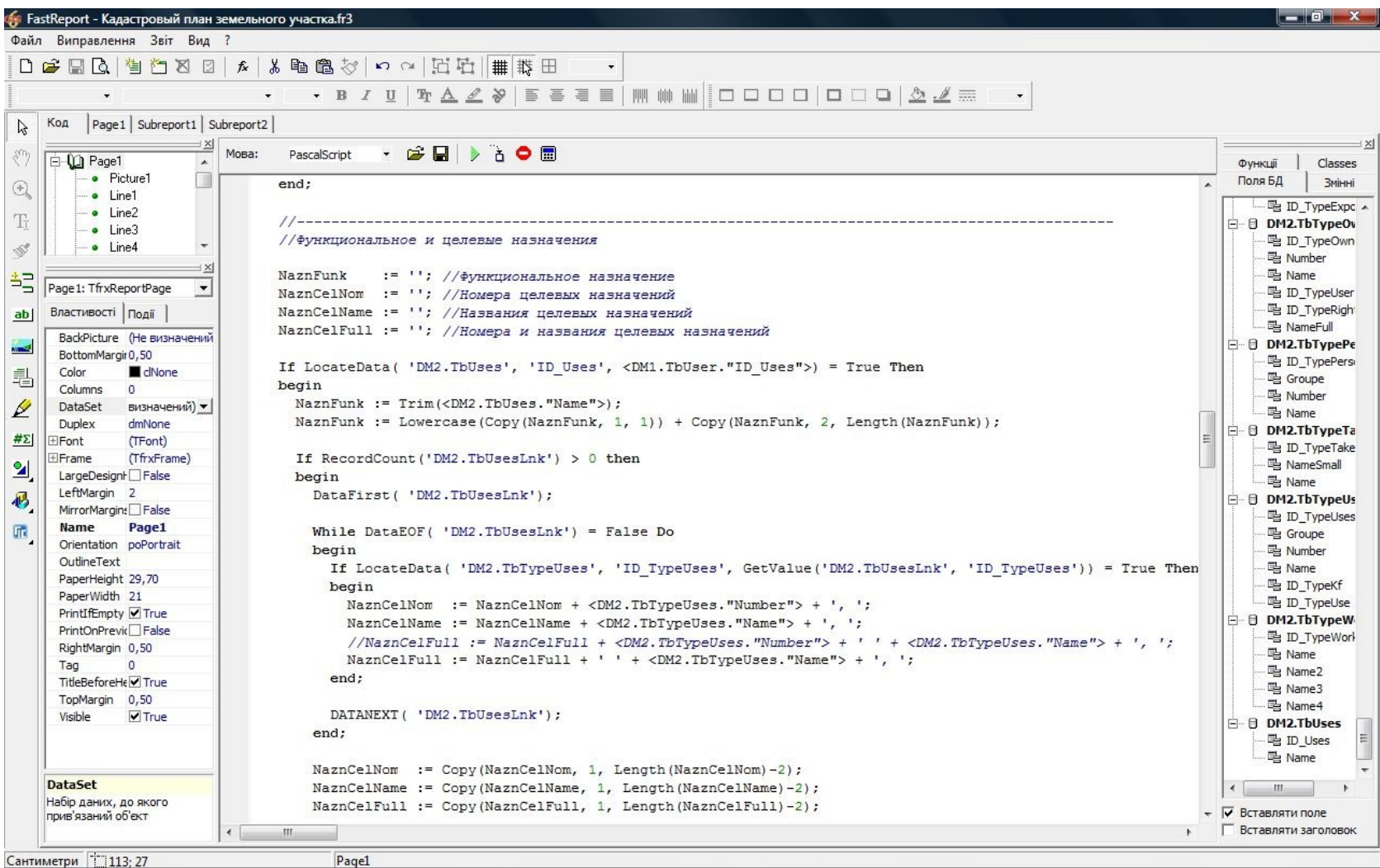

### ПОДКЛЮЧЕНИЕ БАЗЫ СЛИЯНИЯ GIS6

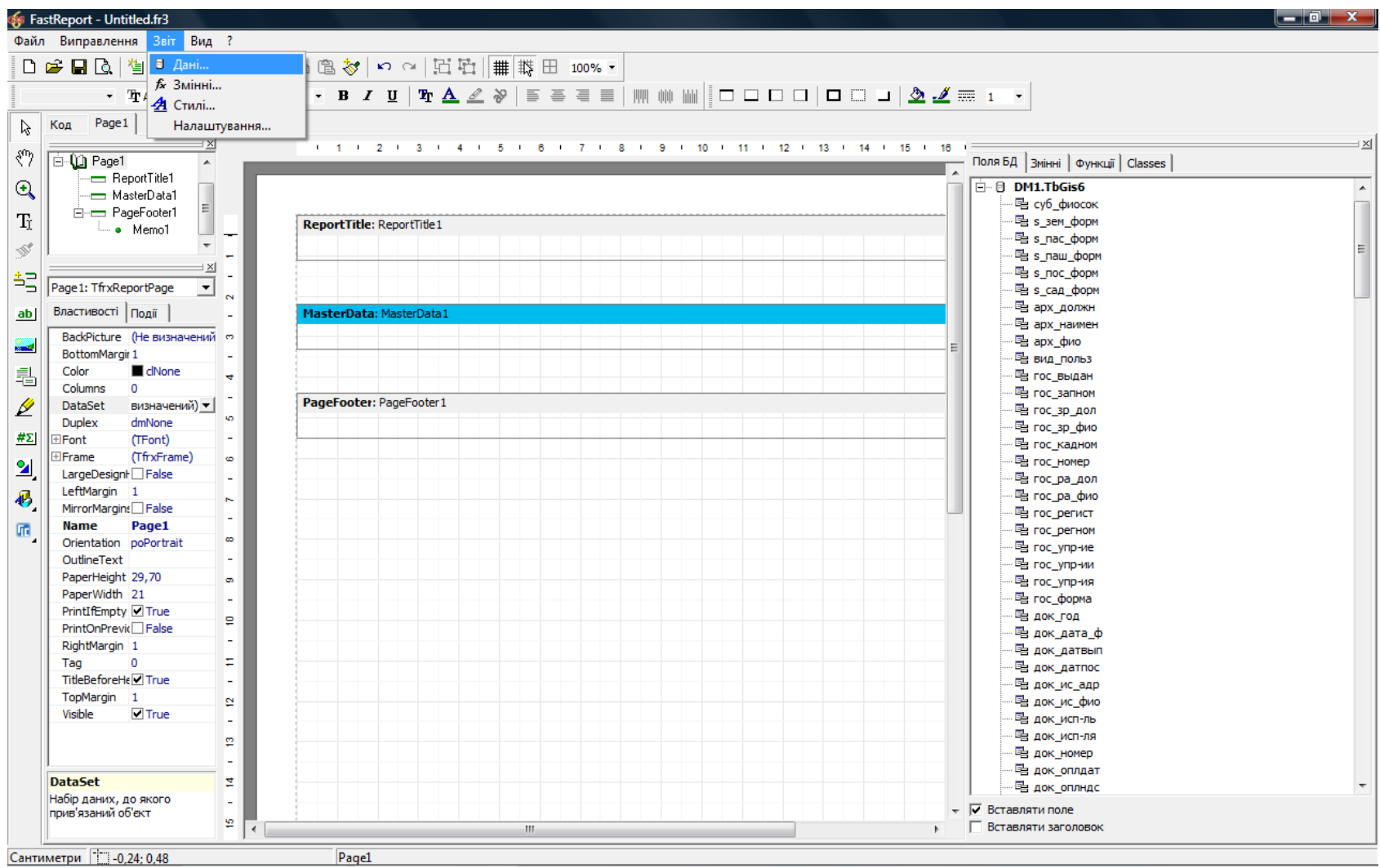

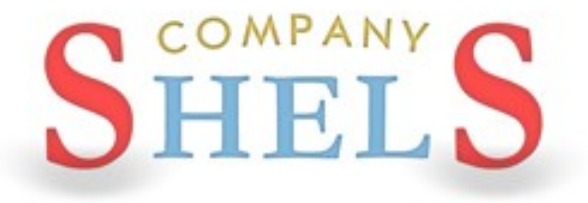

### ГЕОДЕЗИЧЕСКАЯ ИНФОРМАЦИОННАЯ СИСТЕМА 6

# РАСЧЁТ НОРМАТИВНОЙ ДЕНЕЖНОЙ ОЦЕНКИ

# ПРИМЕР РАСЧЁТА ДЕНЕЖНОЙ НОРМАТИВНОЙ ОЦЕНКИ НАСЕЛЁННОГО ПУНКТА

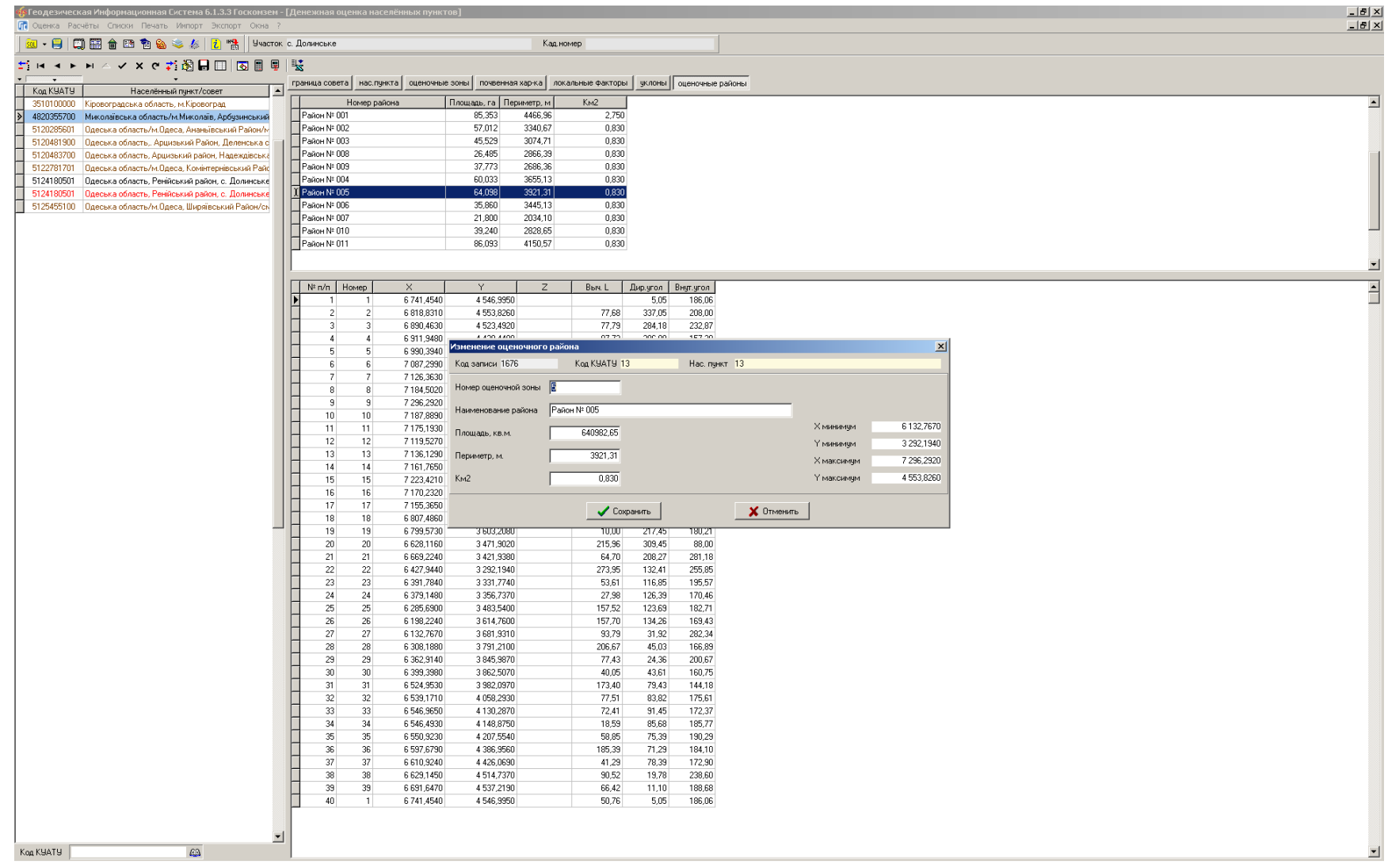

# ОТОБРАЖЕНИЕ РАСЧЁТА ДЕНЕЖНОЙ НОРМАТИВНОЙ ОЦЕНКИ НАСЕЛЁННОГО ПУНКТА

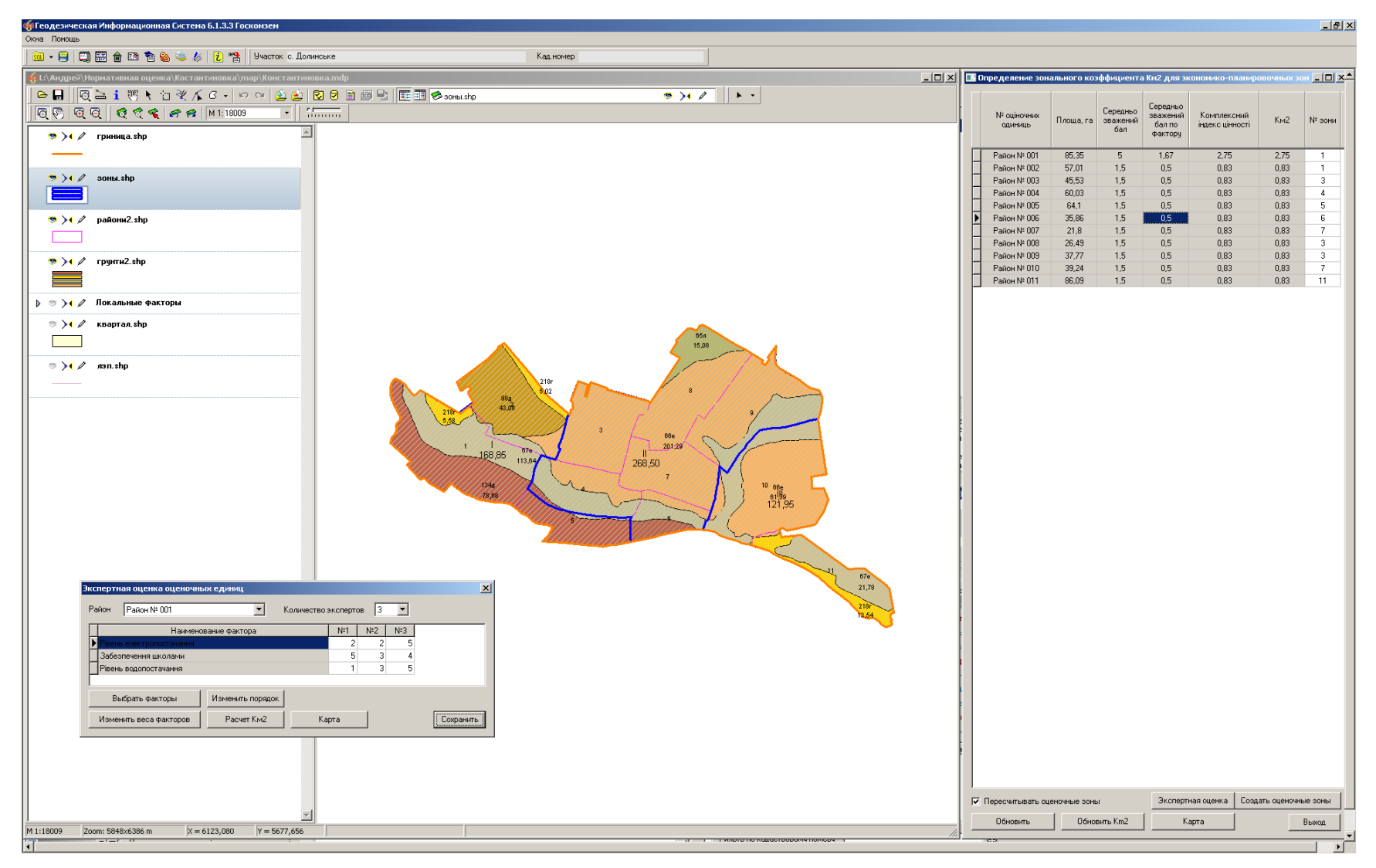

# ПОДКЛЮЧЕНИЕ ДЕНЕЖНОЙ НОРМАТИВНОЙ ОЦЕНКИ НАСЕЛЁННОГО ПУНКТА

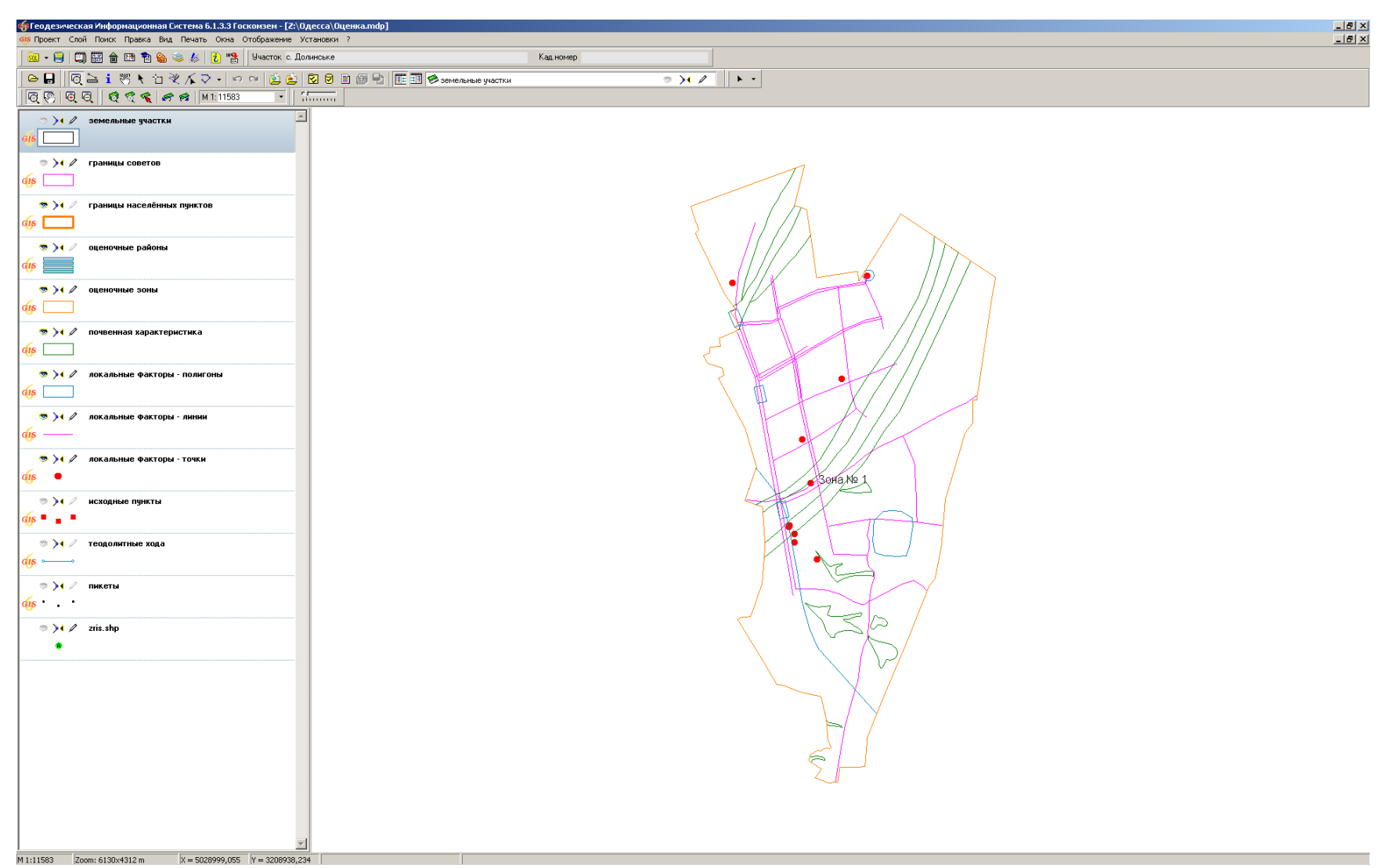

# **РАСЧЁТ ДЕНЕЖНОЙ ОЦЕНКИ ОБЪЕКТА**

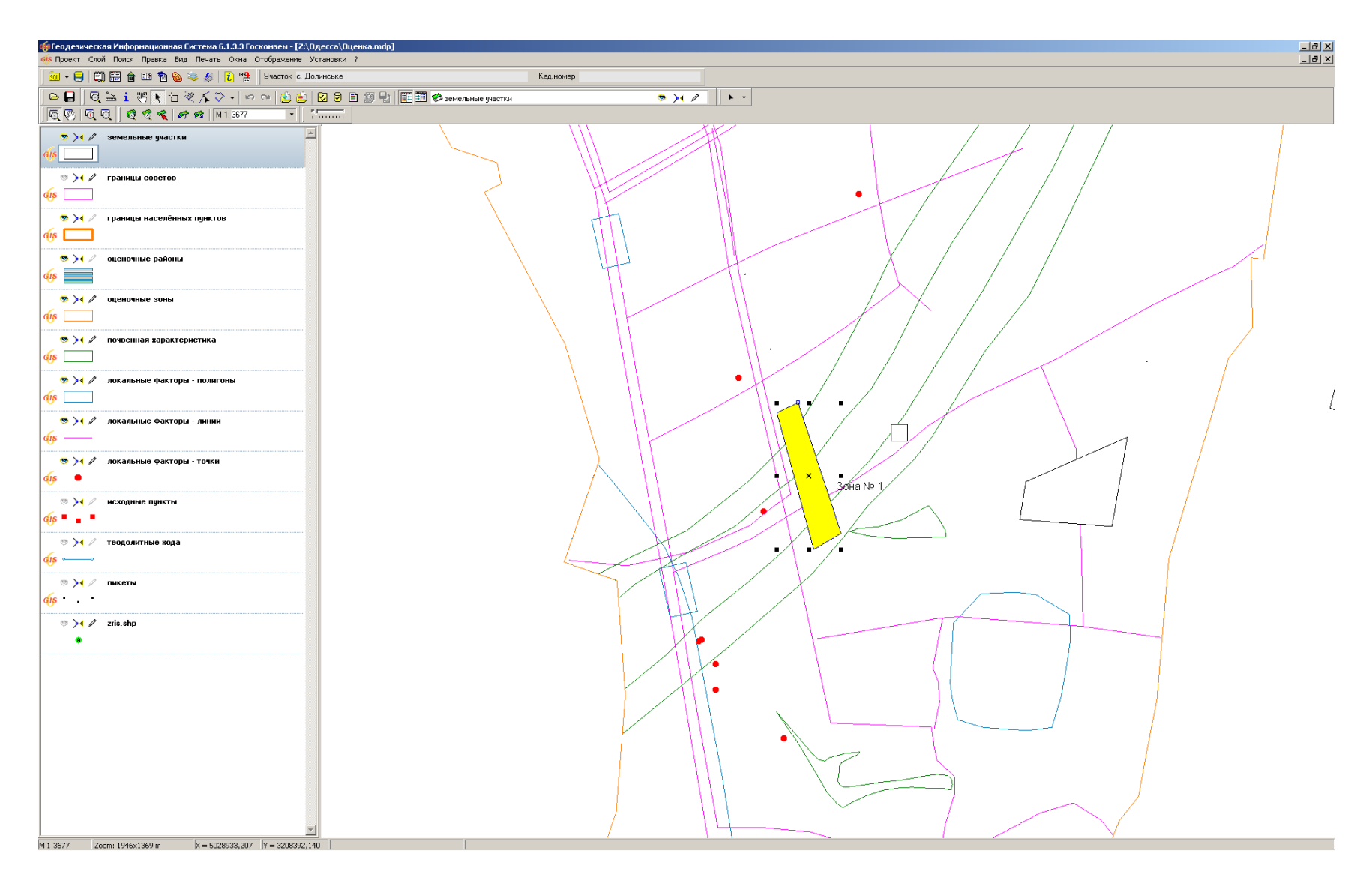

# РАСЧЁТ ДЕНЕЖНОЙ ОЦЕНКИ С АВТОСОЗДАНИЕМ **УЧАСТКА**

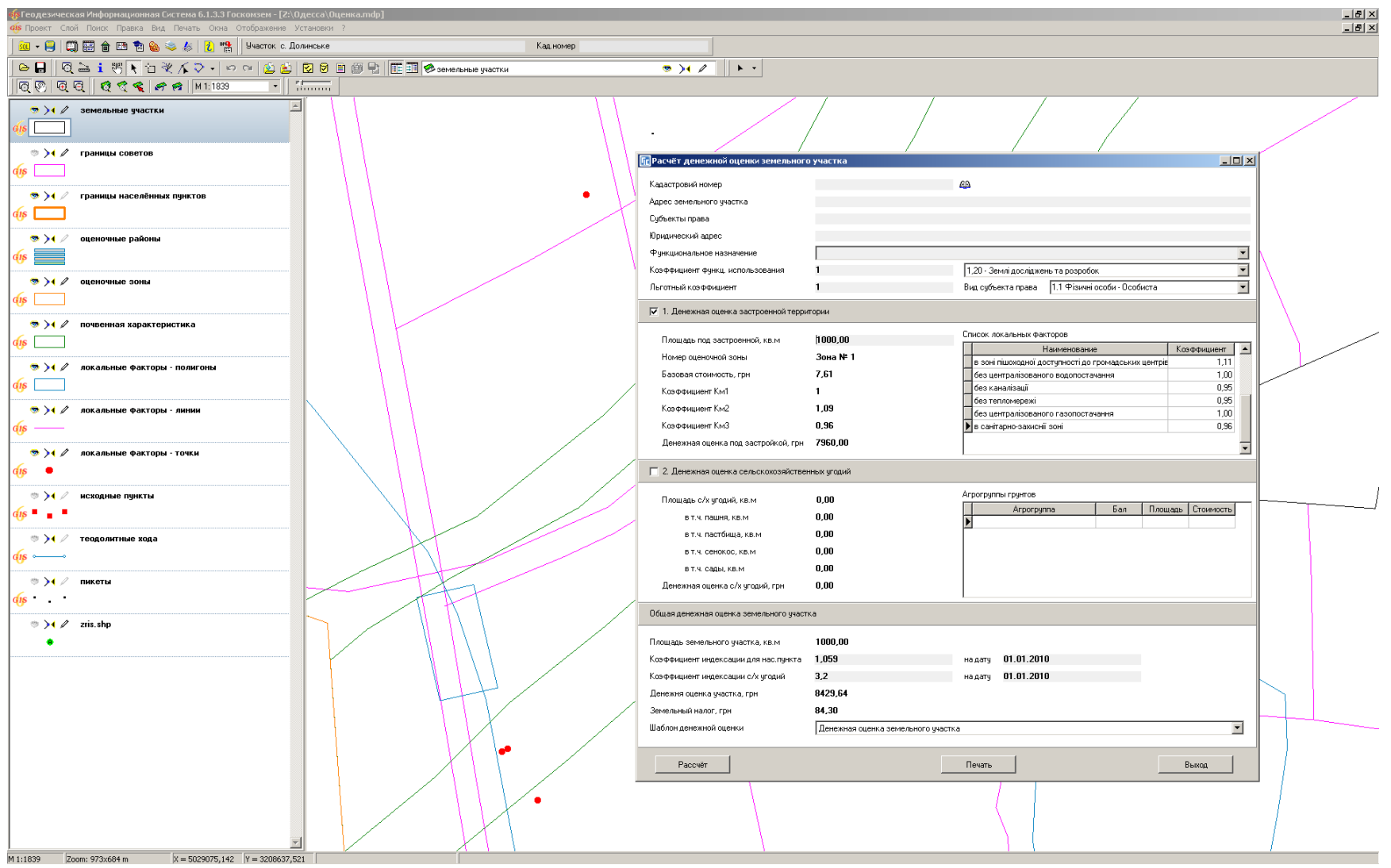

# РАСЧЁТ ДЕНЕЖНОЙ ОЦЕНКИ ЗЕМЕЛЬНОГО **УЧАСТКА**

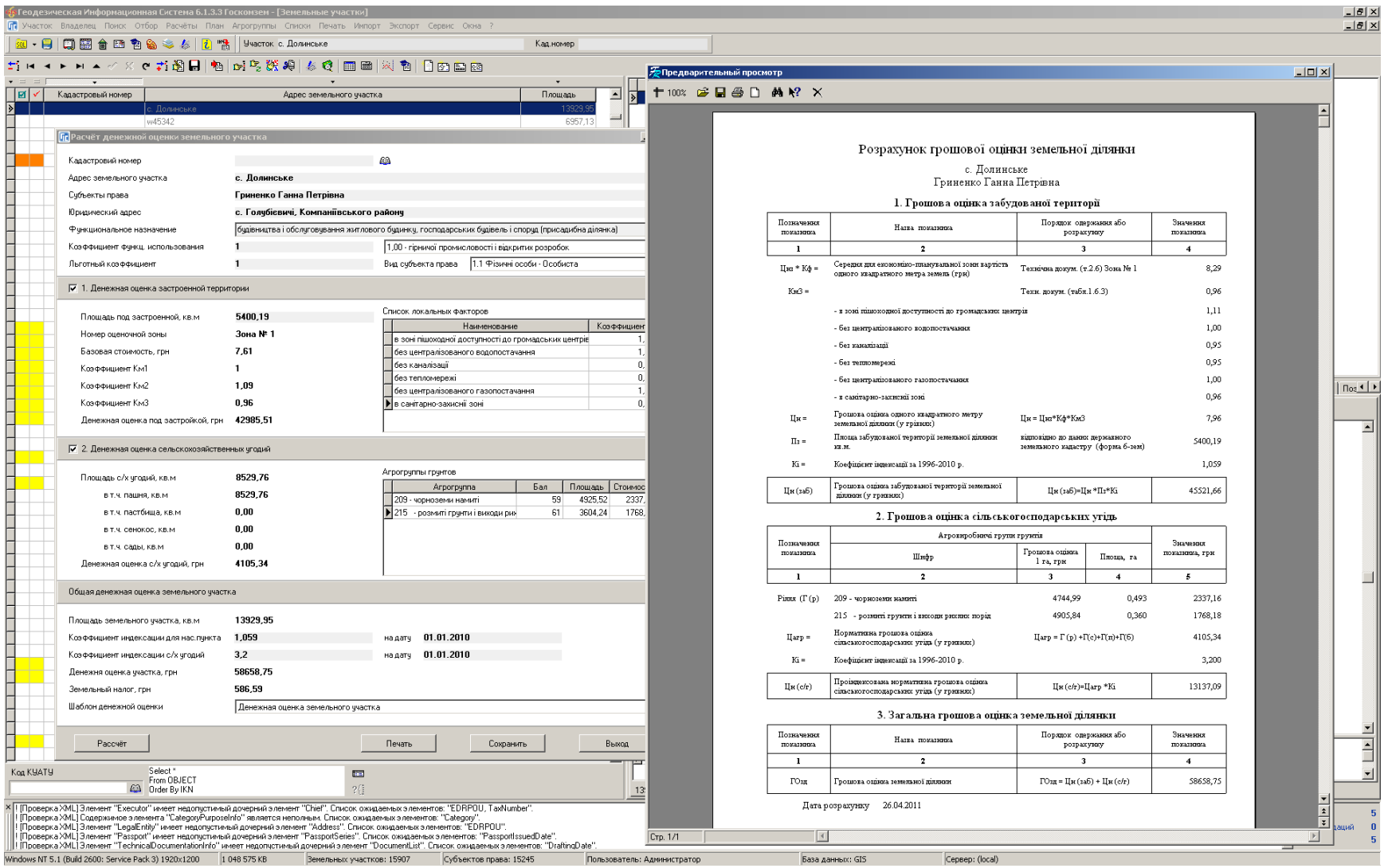

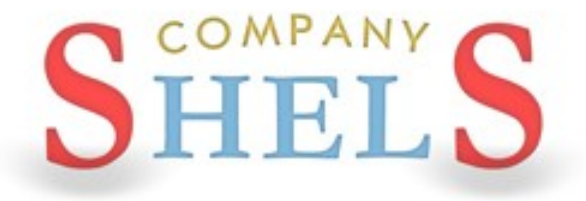

### ГЕОДЕЗИЧЕСКАЯ ИНФОРМАЦИОННАЯ СИСТЕМА 6

# ВОПРОСЫ И ОТВЕТЫ ИТОГ СЕМИНАРА-ТРЕНИНГА

# $www.GIS.org.ua$

#### ПРОИЗВОДСТВО ИНФОРМАЦИОННЫХ ТЕХНОЛОГИЙ

www.GIS.org.ua ❖ mgr@gis.org.ua ❖ 8(050) 5970079

ГЕОДЕЗИЧЕСКАЯ ИНФОРМАЦИОННАЯ СИСТЕМА 6 АВТОРСКОЕ ПРАВО <sup>©</sup> 2005-2006. ВСЕ ПРАВА ЗАЩИЩЕНЫ.

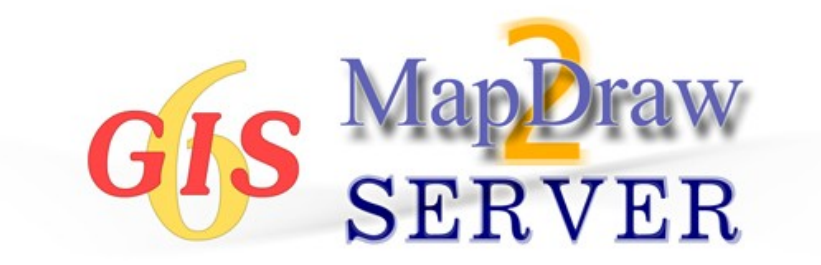

### **ГЕОДЕЗИЧЕСКАЯ ИНФОРМАЦИОННАЯ СИСТЕМА 6**

# **ДЕНЬ 2**

**Ознакомление с картографическим модулем "MapDraw 2". Присвоение и замена значений полей для группы земельных участков. Администрирование, создание и восстановление баз данных. Настройка сетевого доступа к данным.**

# ОЗНАКОМЛЕНИЕ С ОСНОВАМИ КАРТОГРАФИЧЕСКОГО МОДУЛЯ «MAPDRAW 2»

# ГЕОДЕЗИЧЕСКАЯ ИНФОРМАЦИОННАЯ СИСТЕМА 6

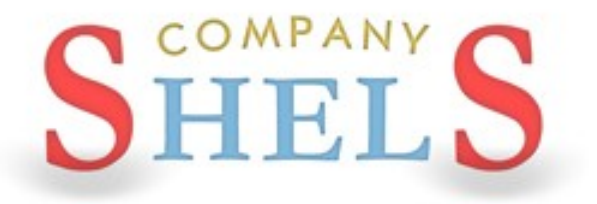

#### **МОДУЛЬ MAPDRAW 2**

**Благодаря наличию модуля MapDraw 2 программа GIS 6 имеет возможность отображения внутренних слоёв программы и внешних слоёв в формате Shp программы ArcGIS/ArcView. В программе присутствует возможность отображения и координирования растров в формате Bmp, Wmf, Jpg, Tif и Sid непосредственно на экране или в окне координирования. Присутствует импорт и экспорт параметров привязки из форматов Tab, Rtr, Bpw, Jgw, Tfw, Sdw. Модуль MapDraw 2 является полноценным редактором для слоёв в формате Shp. Позволяет выполнять обновление плановокартографических материалов, электронных схем землеустройства, вести дежурные кадастровые планы, а также обладает достаточными аналитическими возможностями.**

#### **ВНУТРЕННИЕ СЛОИ**

- земельные участки; и последний и в ВНЕШНИЕ СЛОИ
- **кадастровые единицы;**
- **внутрихозяйственное устройство;**
- **почвенная характеристика;**
- **сервитуты;**
- **ограничения;**
- **договора аренды;**
- **слои денежной оценки.**

- **точки;**
- **линии;**
- **полигоны;**
- **растровые слои;**
- **косметические.**
- **GisMapServer**
- **GoogleMap**

#### **ВЕКТОРИЗАЦИЯ**

**Программа GIS 6 позволяет выполнять векторизацию растровых материалов прошлых лет и космических снимков. Векторизация выполняется с помощью встроенного модуля MapDraw 2. Стандартные инструменты дополнены удобными средствами для преобразований координат, проектирования и** 

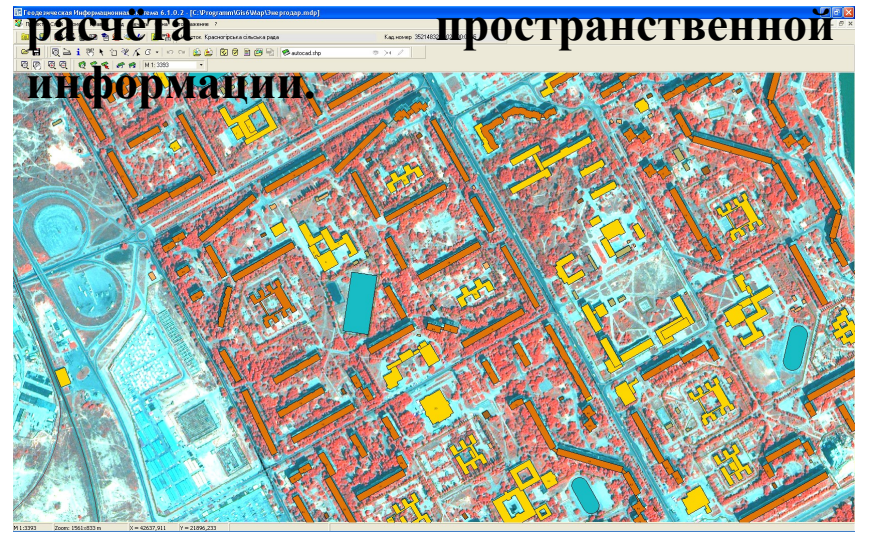

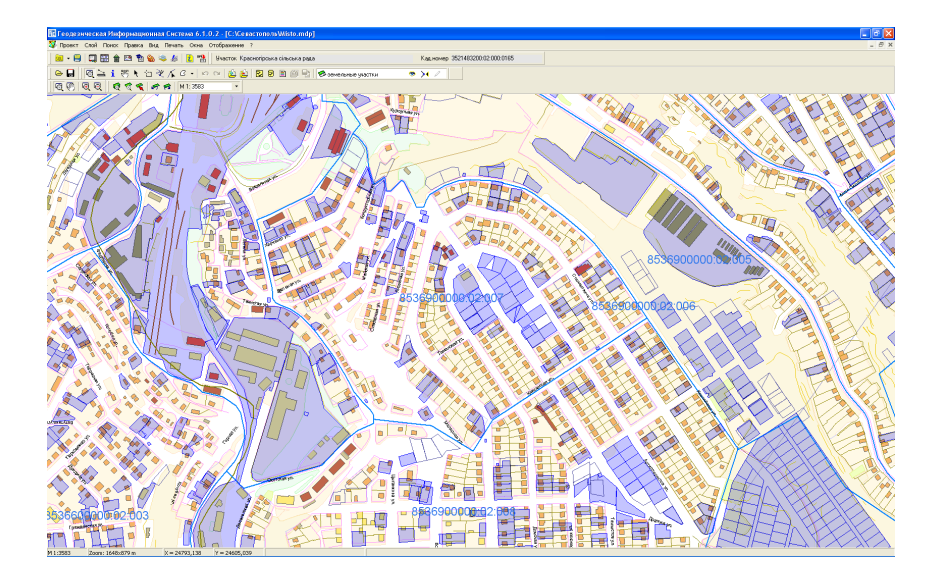

#### **КАДАСТРОВЫЕ ПЛАНЫ**

**Подготовка и анализ сборных кадастровых планов становиться значительно удобнее при использовании программы GIS 6. Присутствует возможность отображение семантической информации для внутренних и внешних слоёв. Поиск объекта по выбранному или всем слоям.**

### ОТКРЫТИЕ СУЩЕСТВУЮЩЕГО ПРОЕКТА

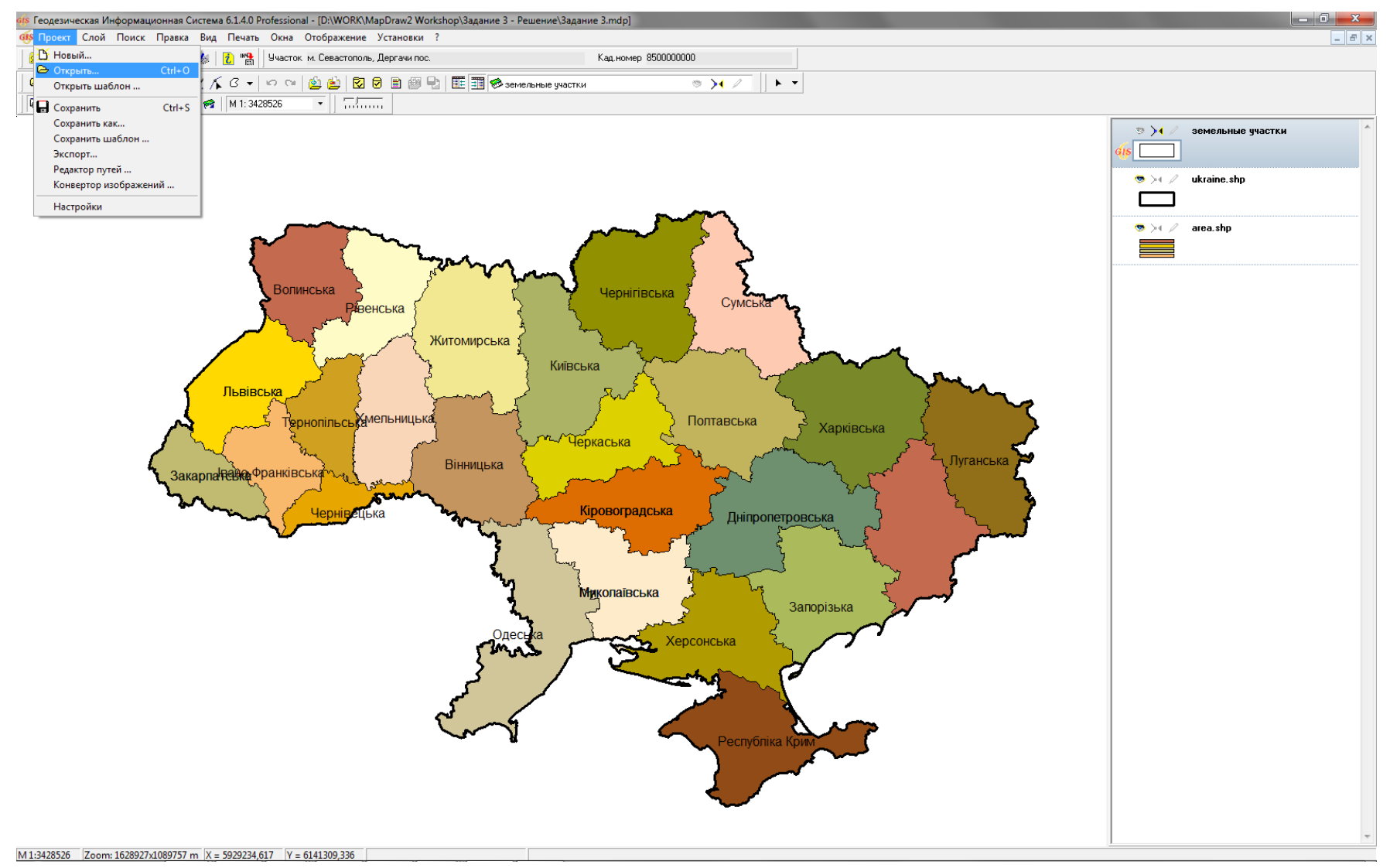

### СОЗДАНИЕ НОВОГО ПРОЕКТА

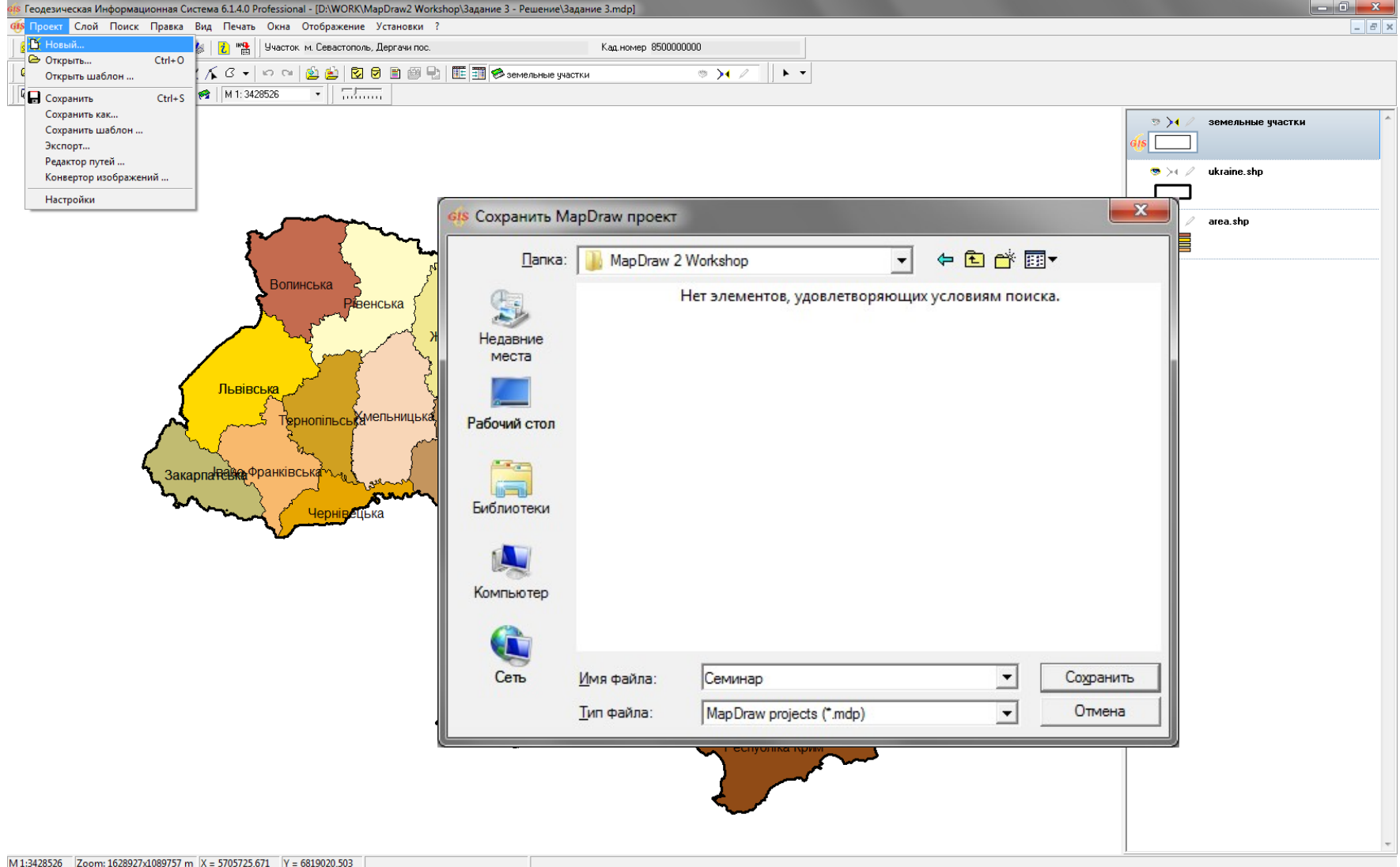

### ОТКРЫТИЕ ВНЕШНЕГО СЛОЯ

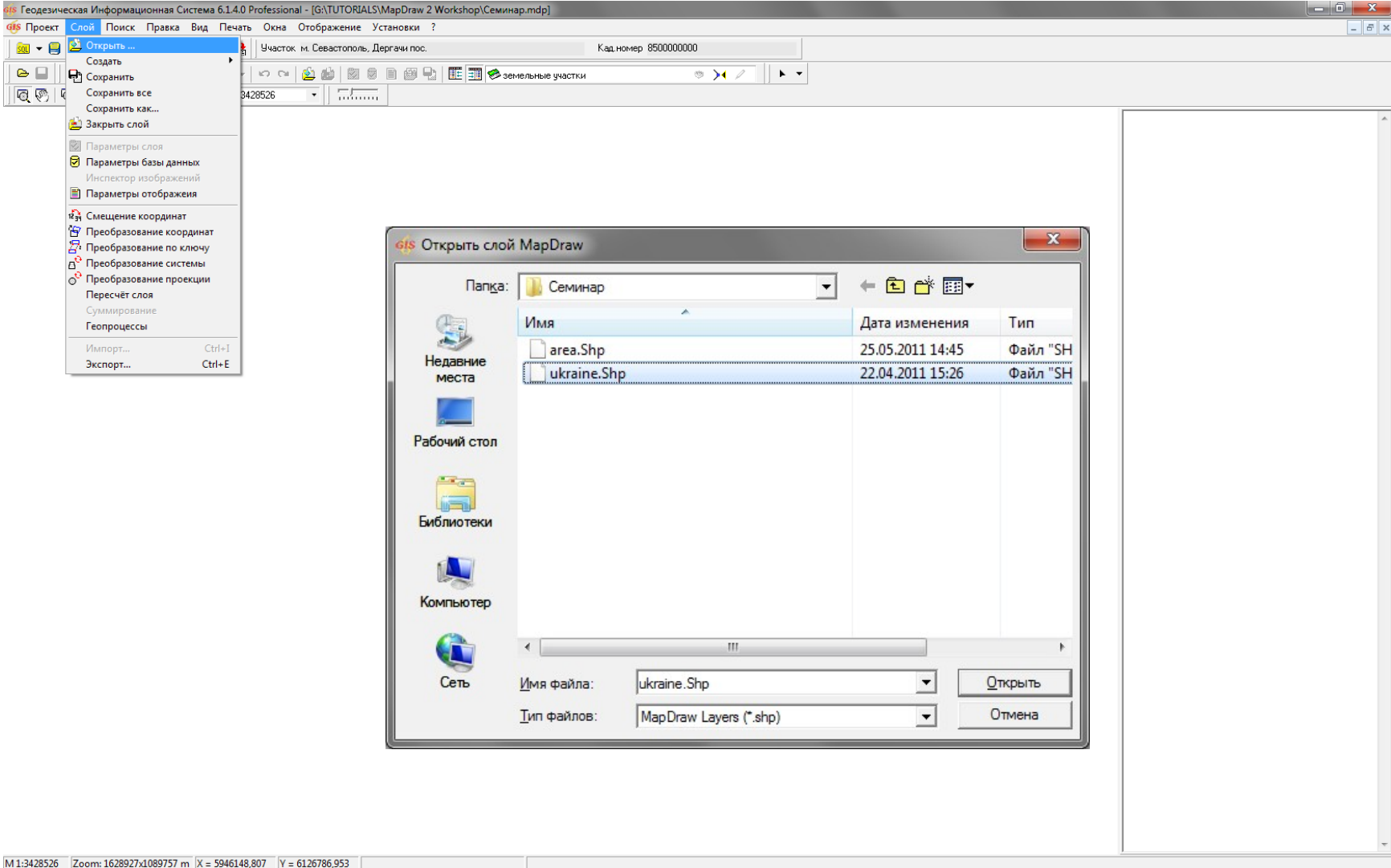

### ПАРАМЕТРЫ СЛОЯ

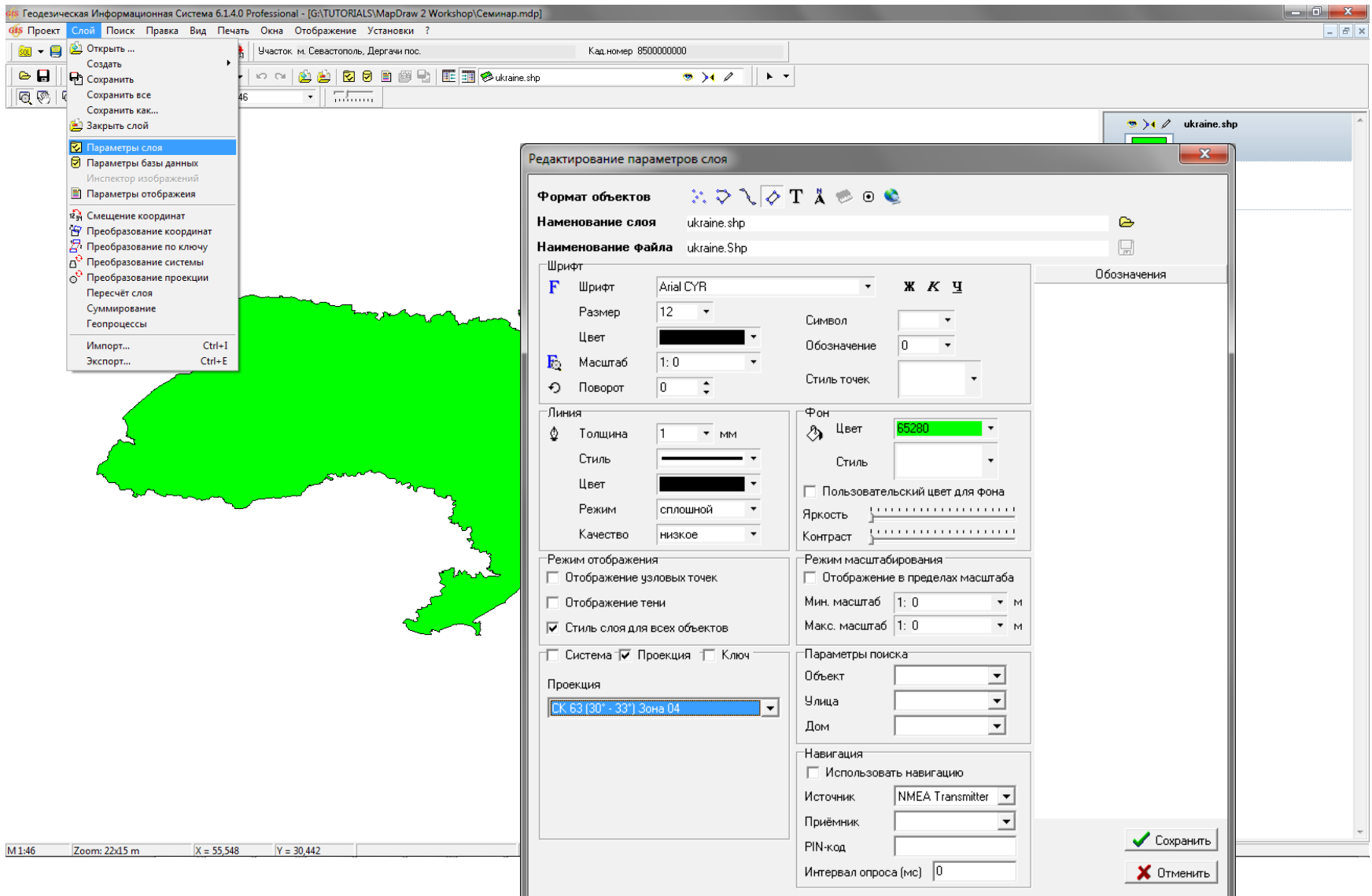

### ПАРАМЕТРЫ ОТОБРАЖЕНИЯ

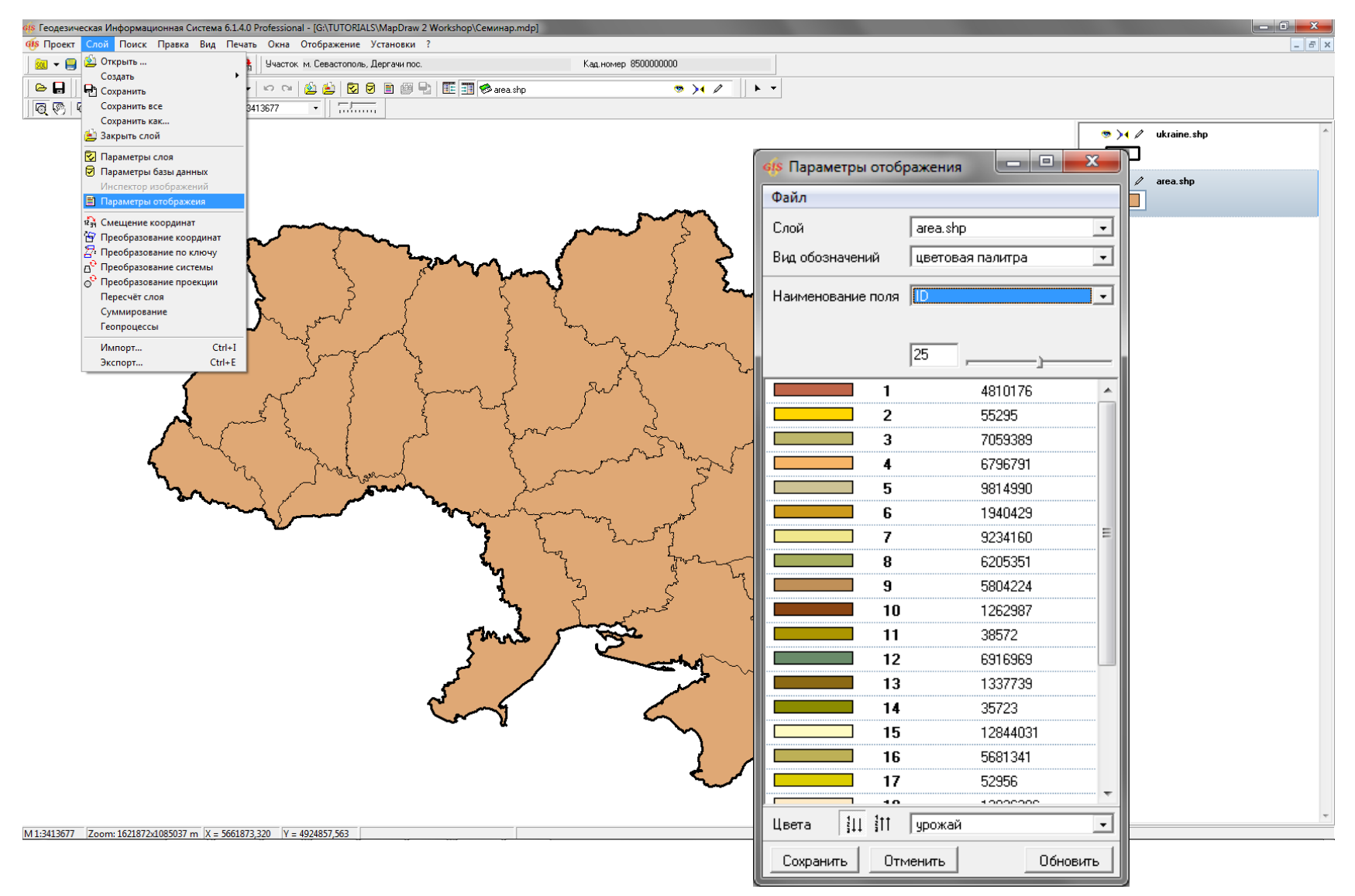

# ОТОБРАЖЕНИЕ ТЕКСТОВЫХ ОБОЗНАЧЕНИЙ

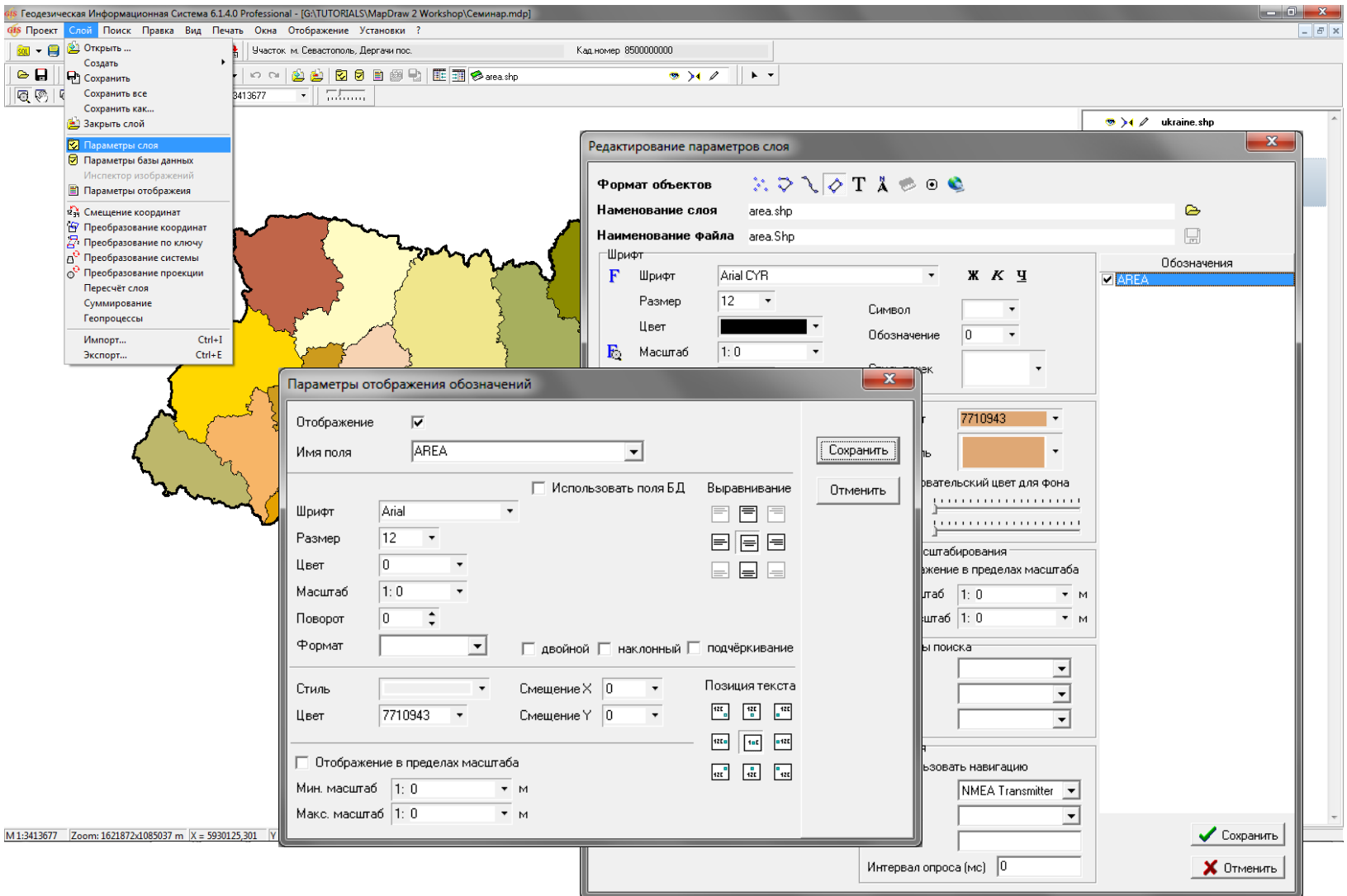

# ПАРАМЕТРЫ БАЗ ДАННЫХ

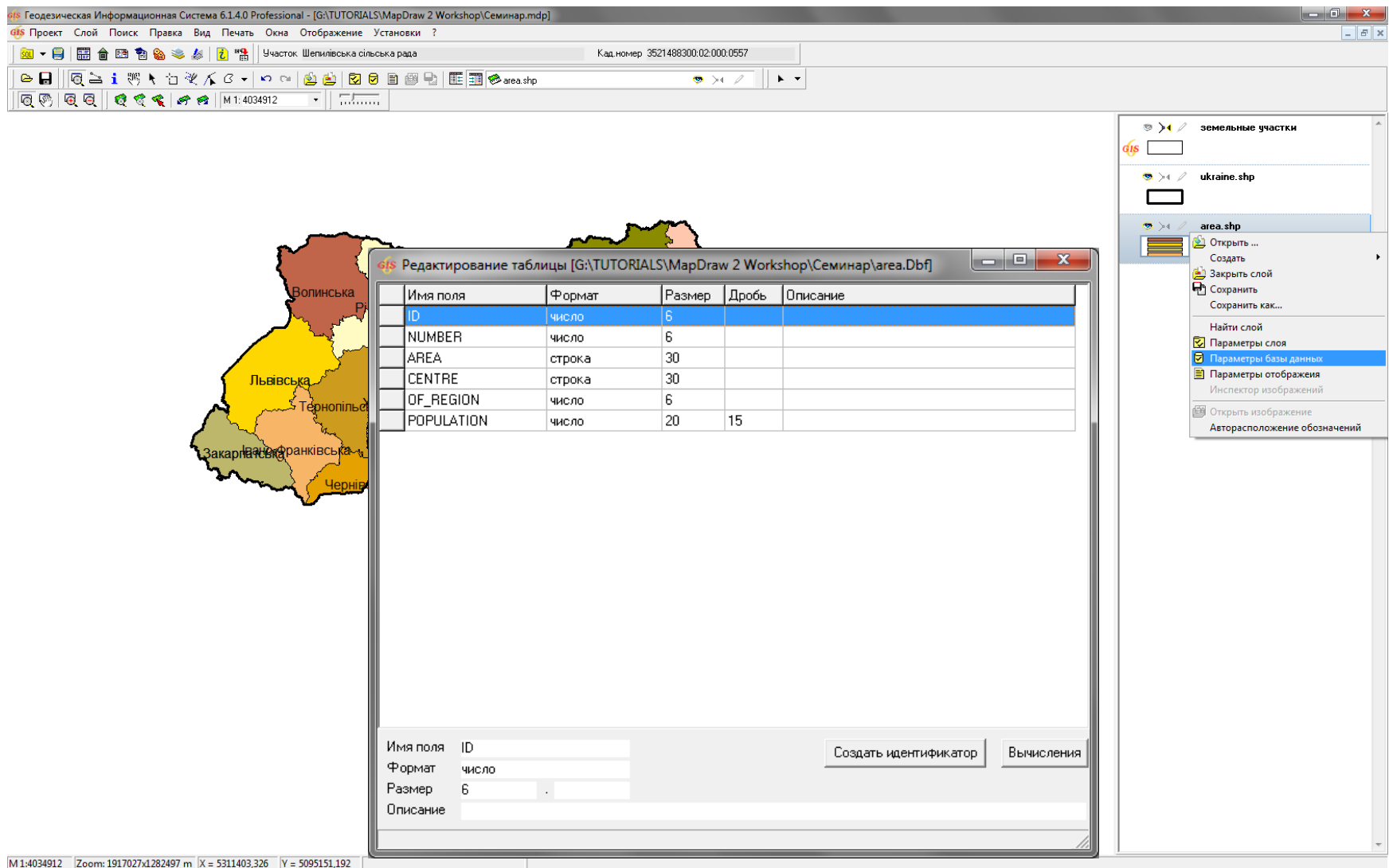

### ПОИСК ДАННЫХ

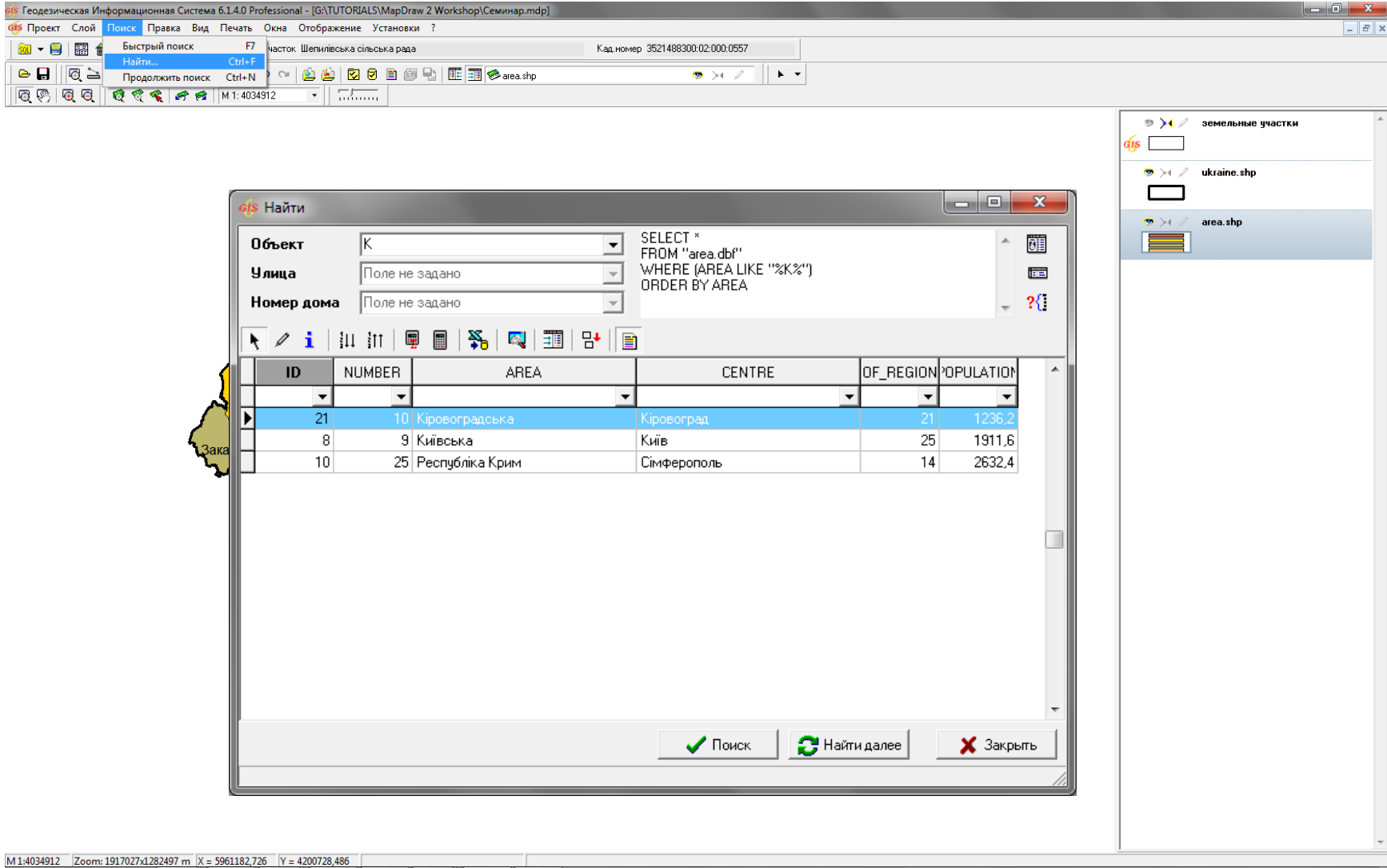

#### СОЗДАНИЕ ВНУТРЕННИХ СЛОЕВ

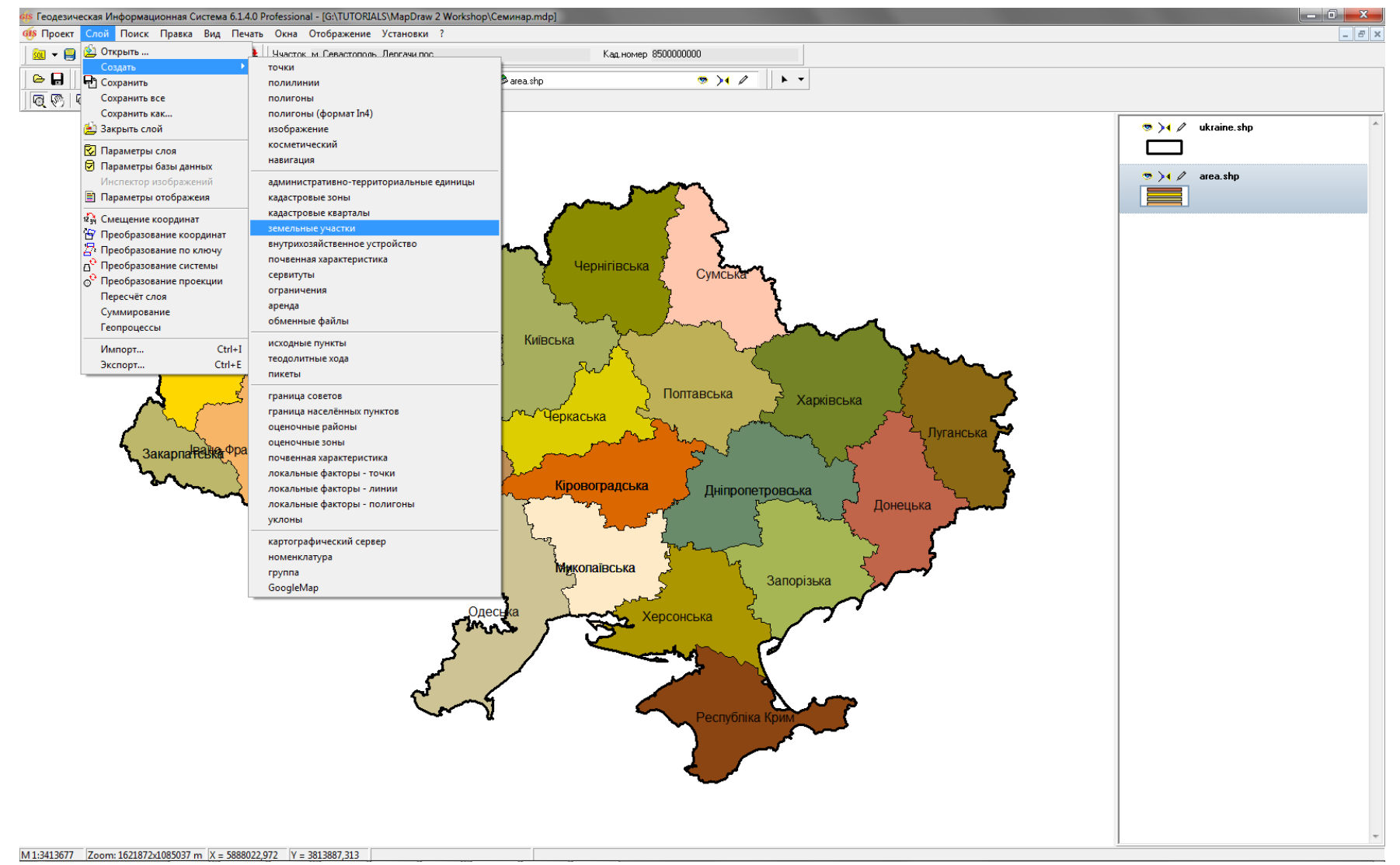

### СОЗДАНИЕ ВНЕШНЕГО СЛОЯ

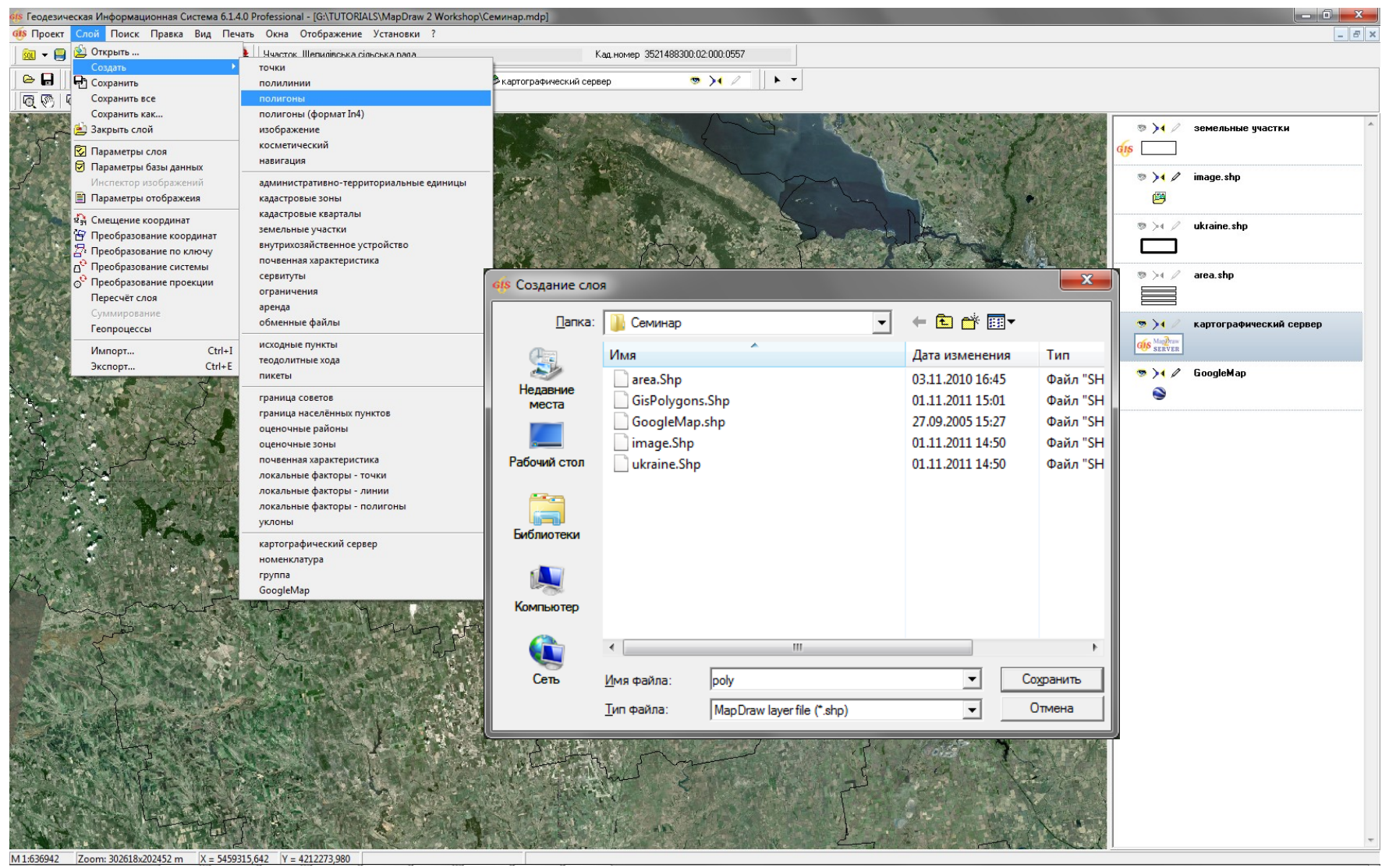

### ИМПОРТ ИЗ DXF, MDB, WOR, IN4, XML

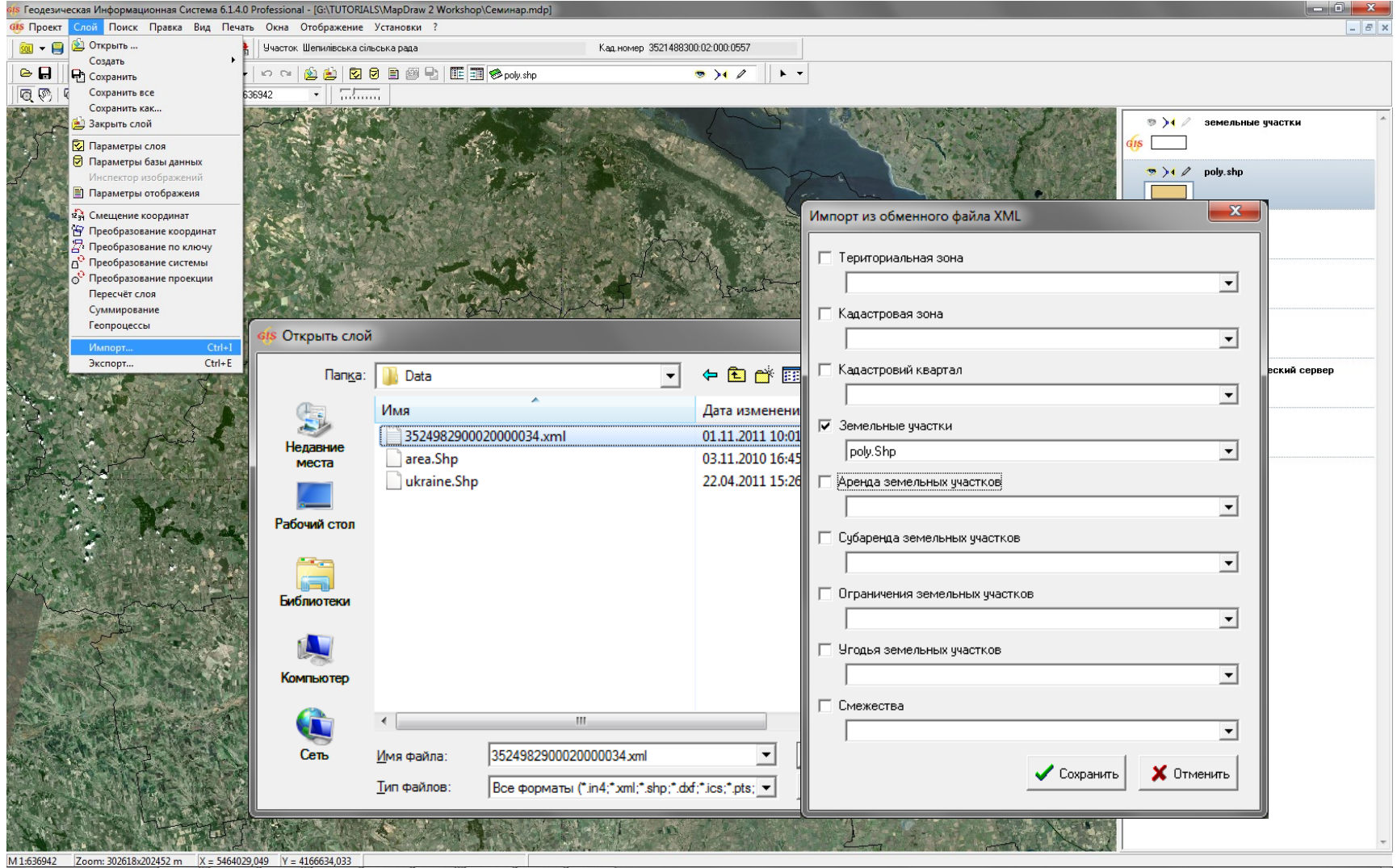

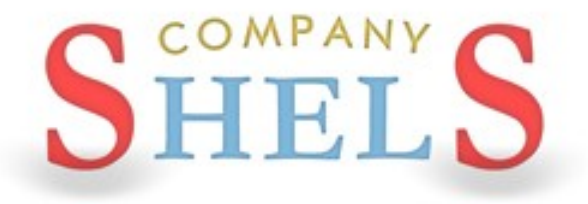

### ГЕОДЕЗИЧЕСКАЯ ИНФОРМАЦИОННАЯ СИСТЕМА 6

# КООРДИНИРОВАНИЕ РАСТРОВЫХ ИЗОБРАЖЕНИЙ В ПРОГРАММЕ

# СОЗДАНИЕ СЛОЯ ДЛЯ ПОДКЛЮЧЕНИЯ РАСТРОВЫХ ИЗОБРАЖЕНИЙ

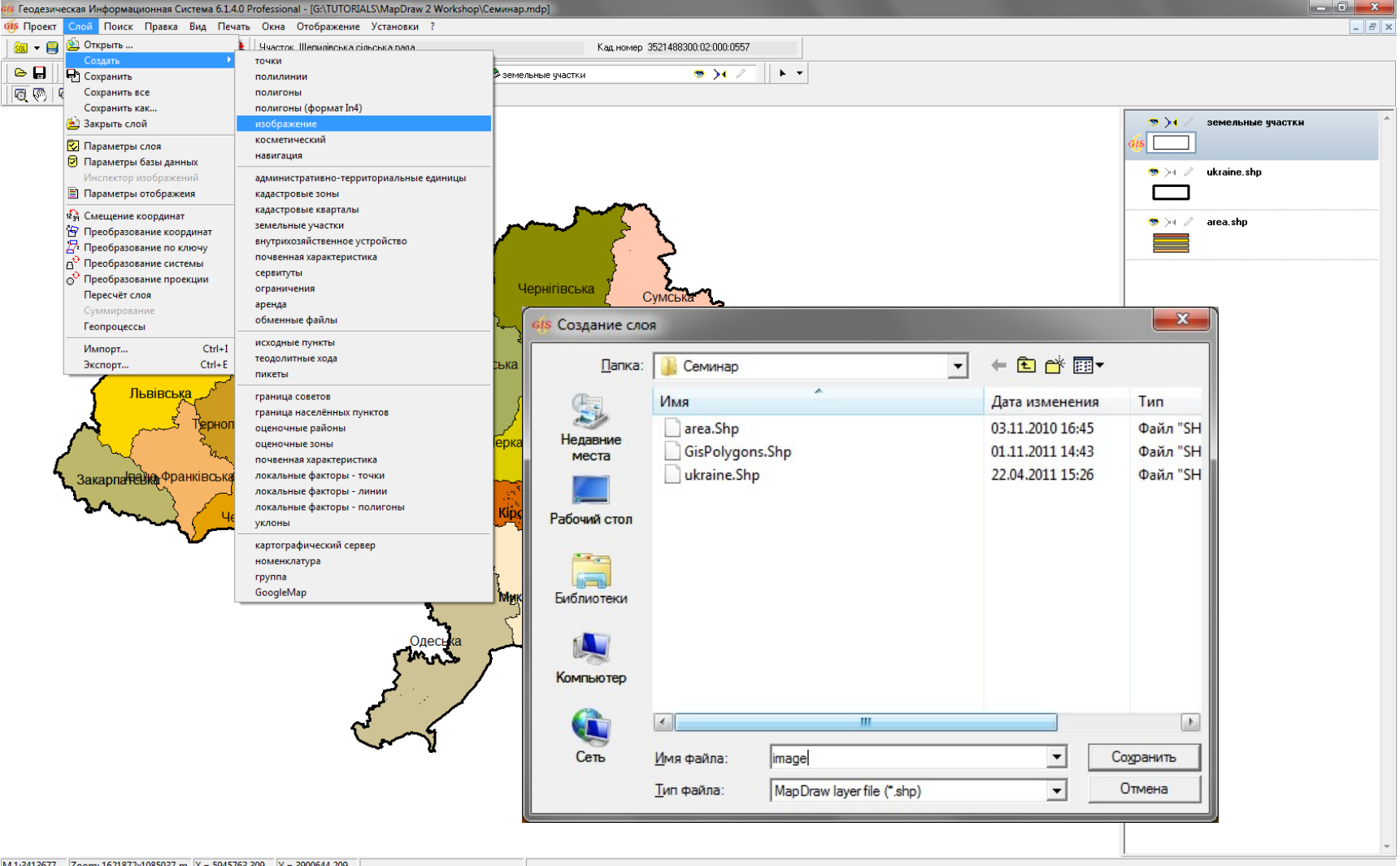

# ОТКРЫТИЕ ИЗОБРАЖЕНИЙ

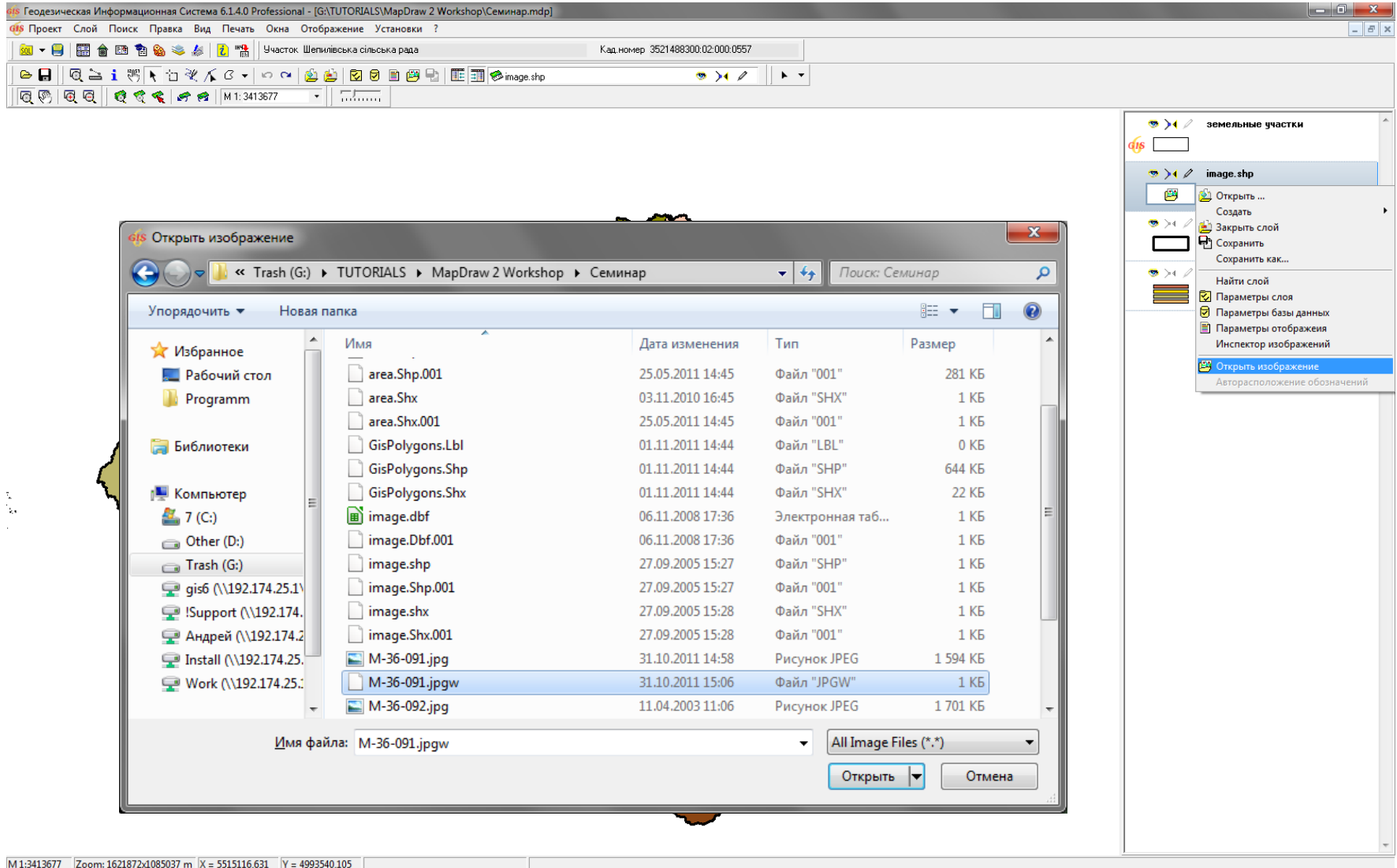

### КООРДИНИРОВАНИЕ ИЗОБРАЖЕНИЙ

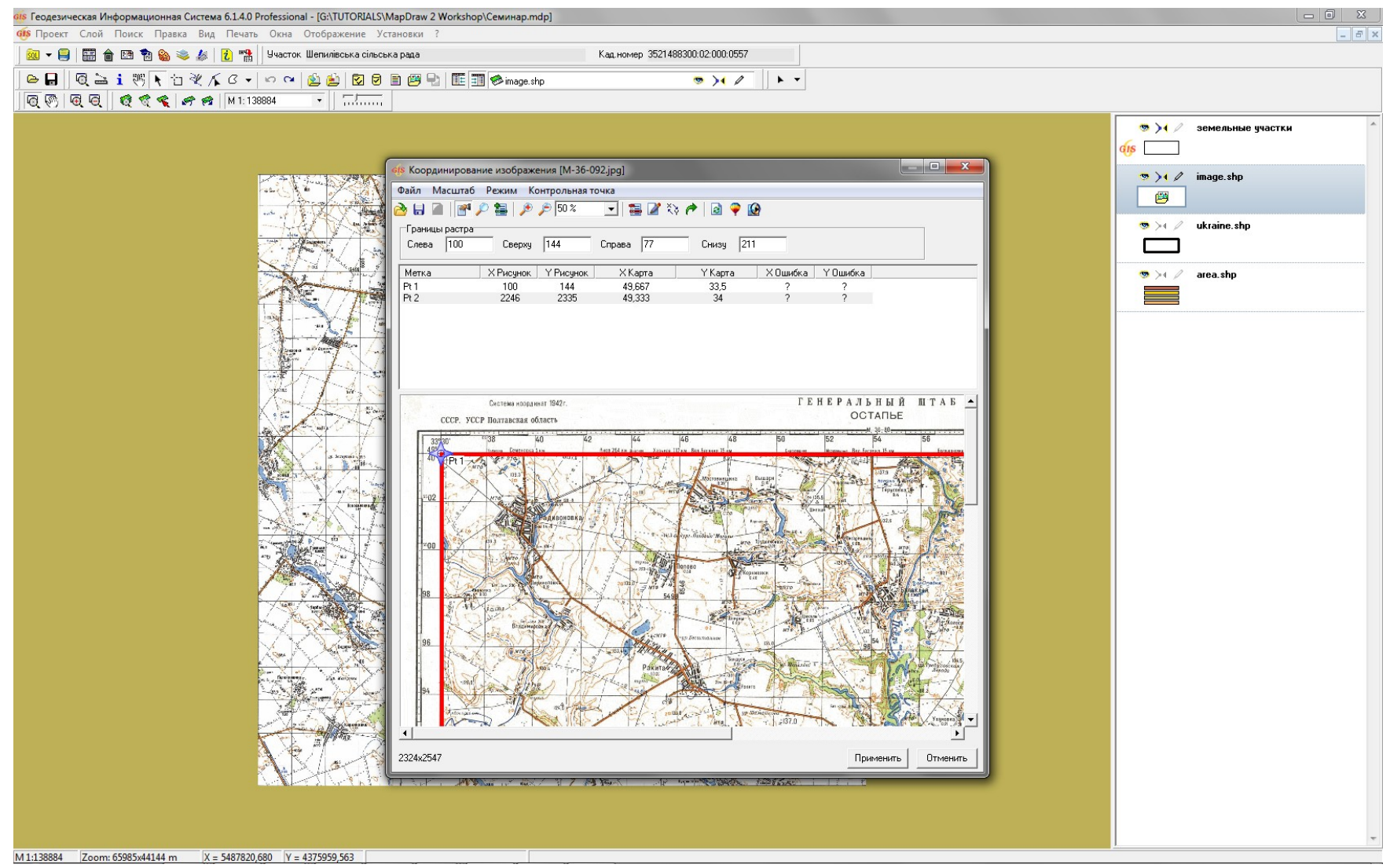

### ИНСПЕКТОР ИЗОБРАЖЕНИЙ

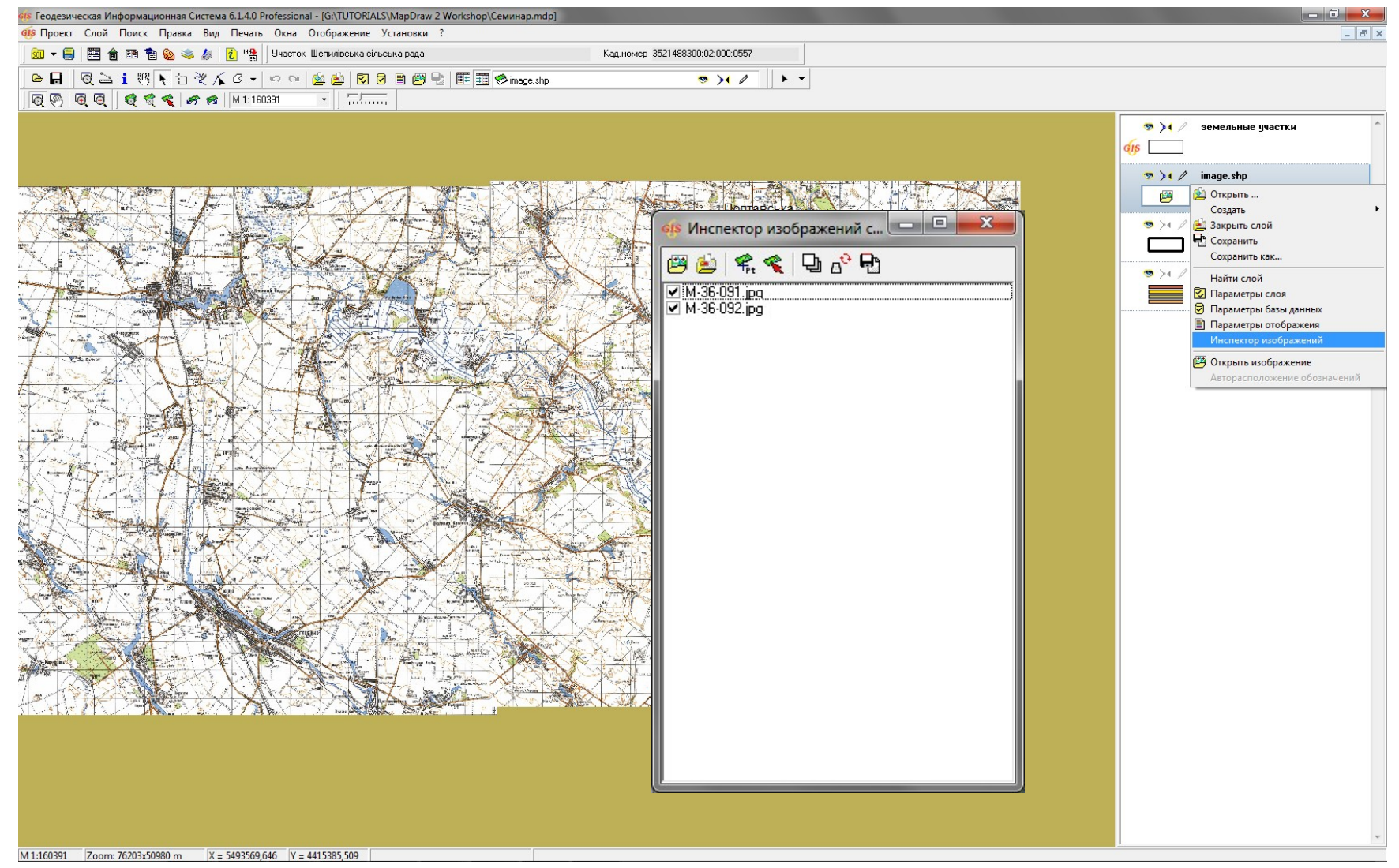

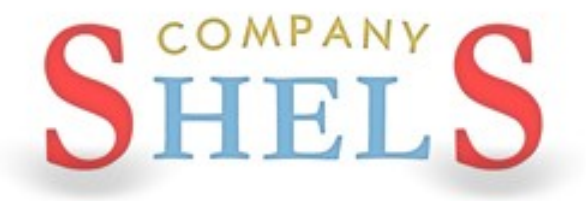

### ГЕОДЕЗИЧЕСКАЯ ИНФОРМАЦИОННАЯ СИСТЕМА 6

# ПОДКЛЮЧЕНИЕ К СЕРВЕРУ КОСМИЧЕСКИХ **CHUMKOB GOOGLEMAP**

### СОЗДАНИЕ СЛОЯ GOOGLEMAP

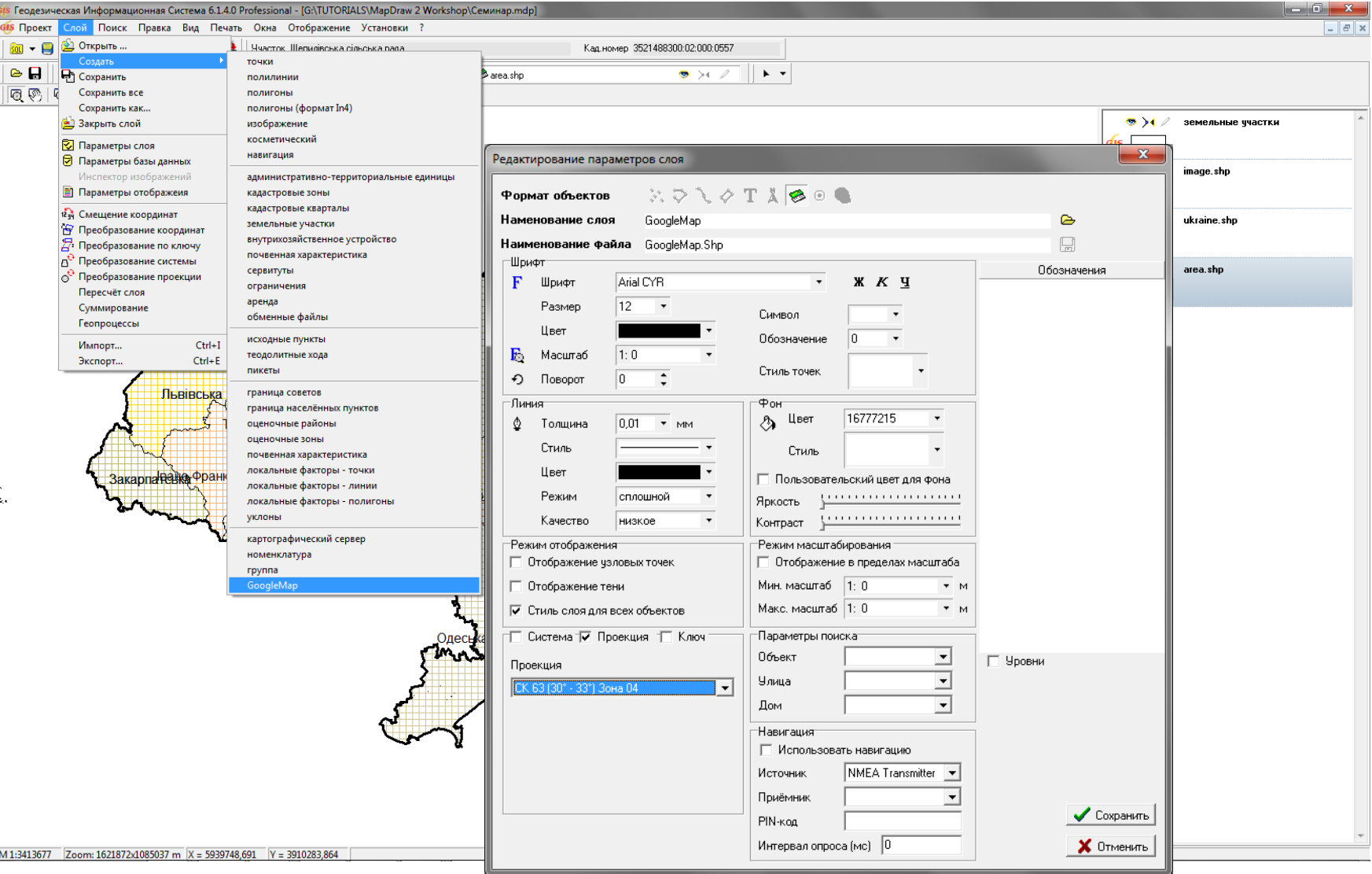

### **KOCMOCHUMOK GOOGLEMAP**

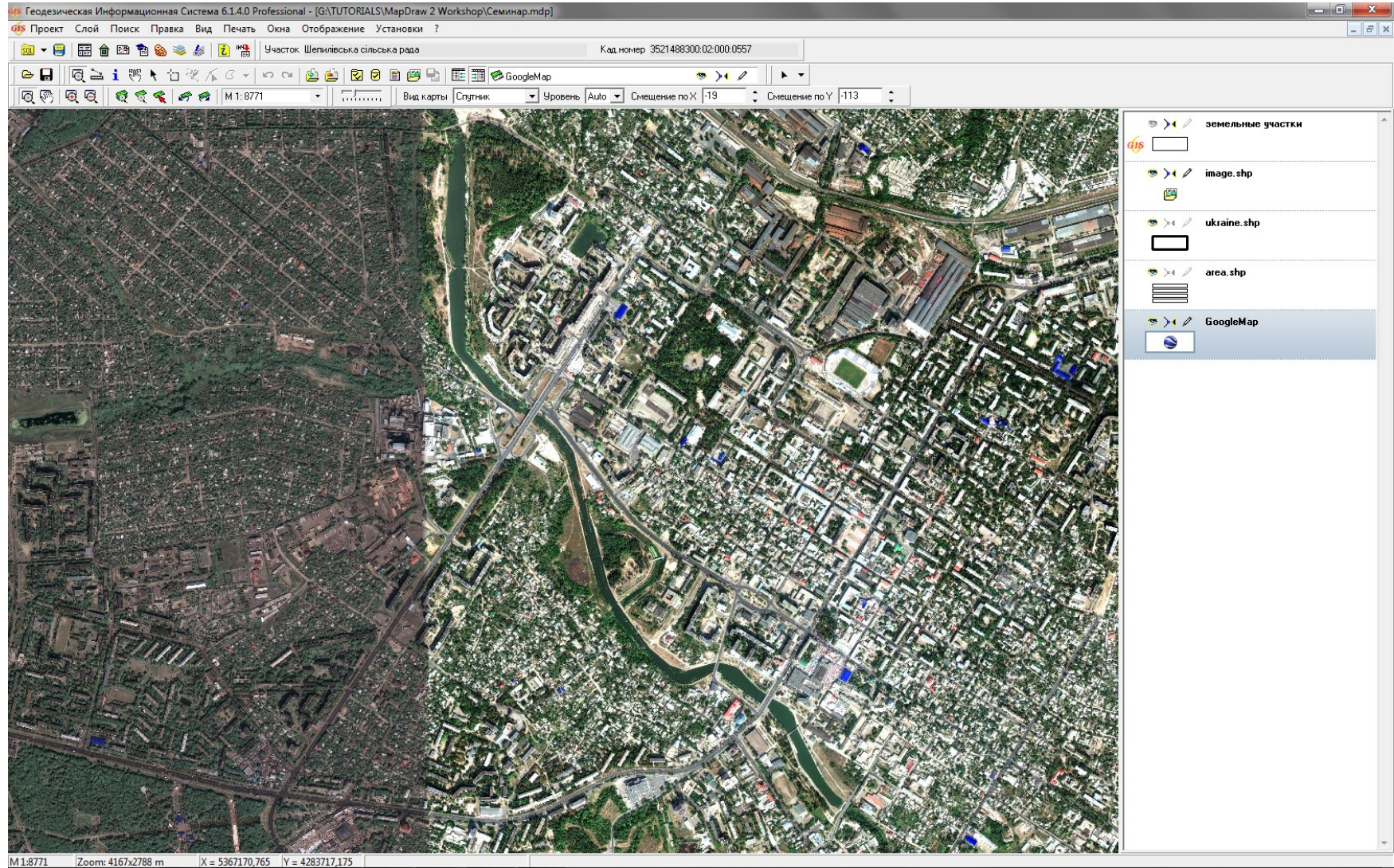

# ГИБРИД GOOGLEMAP

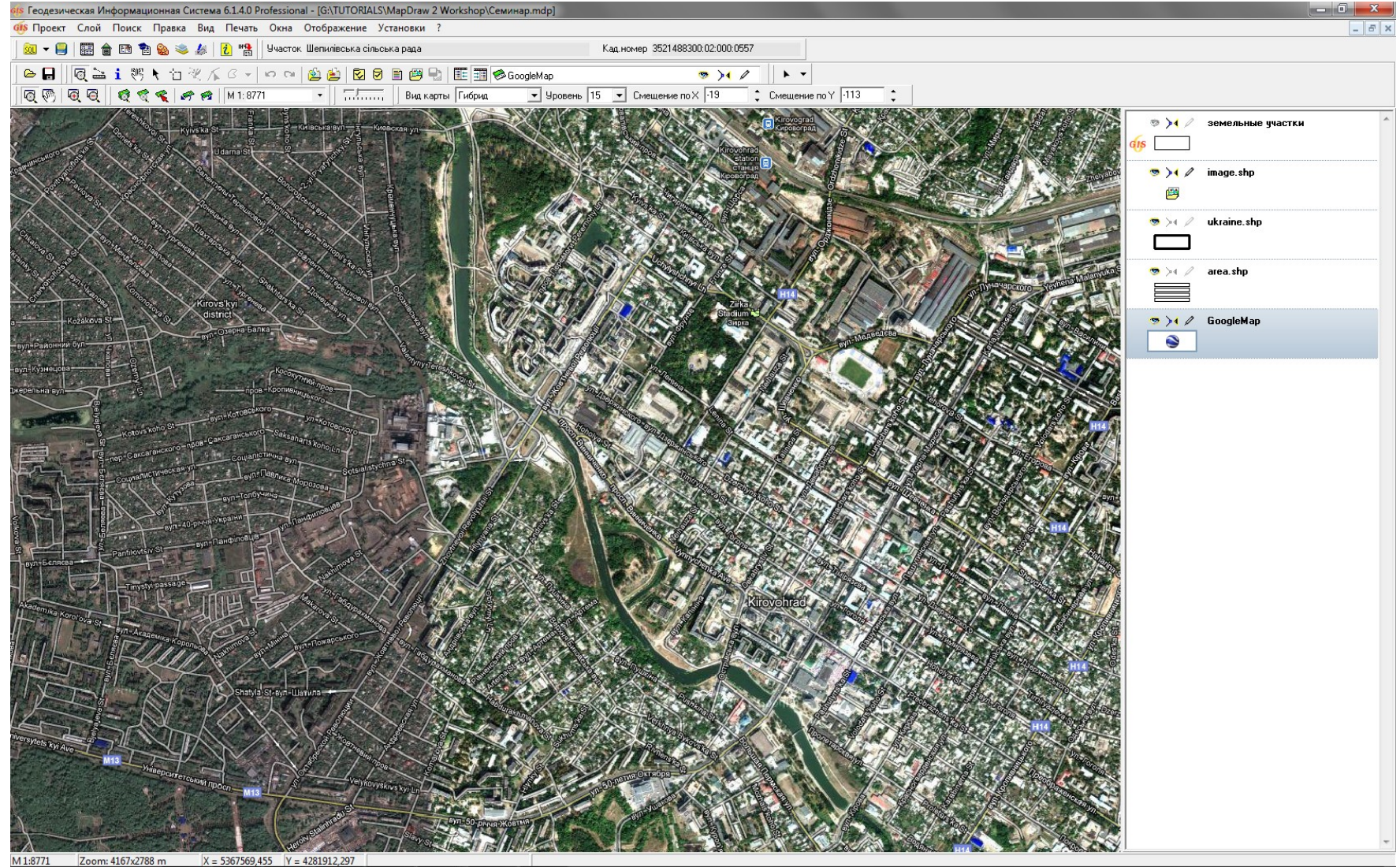
### **CXEMA GOOGLEMAP**

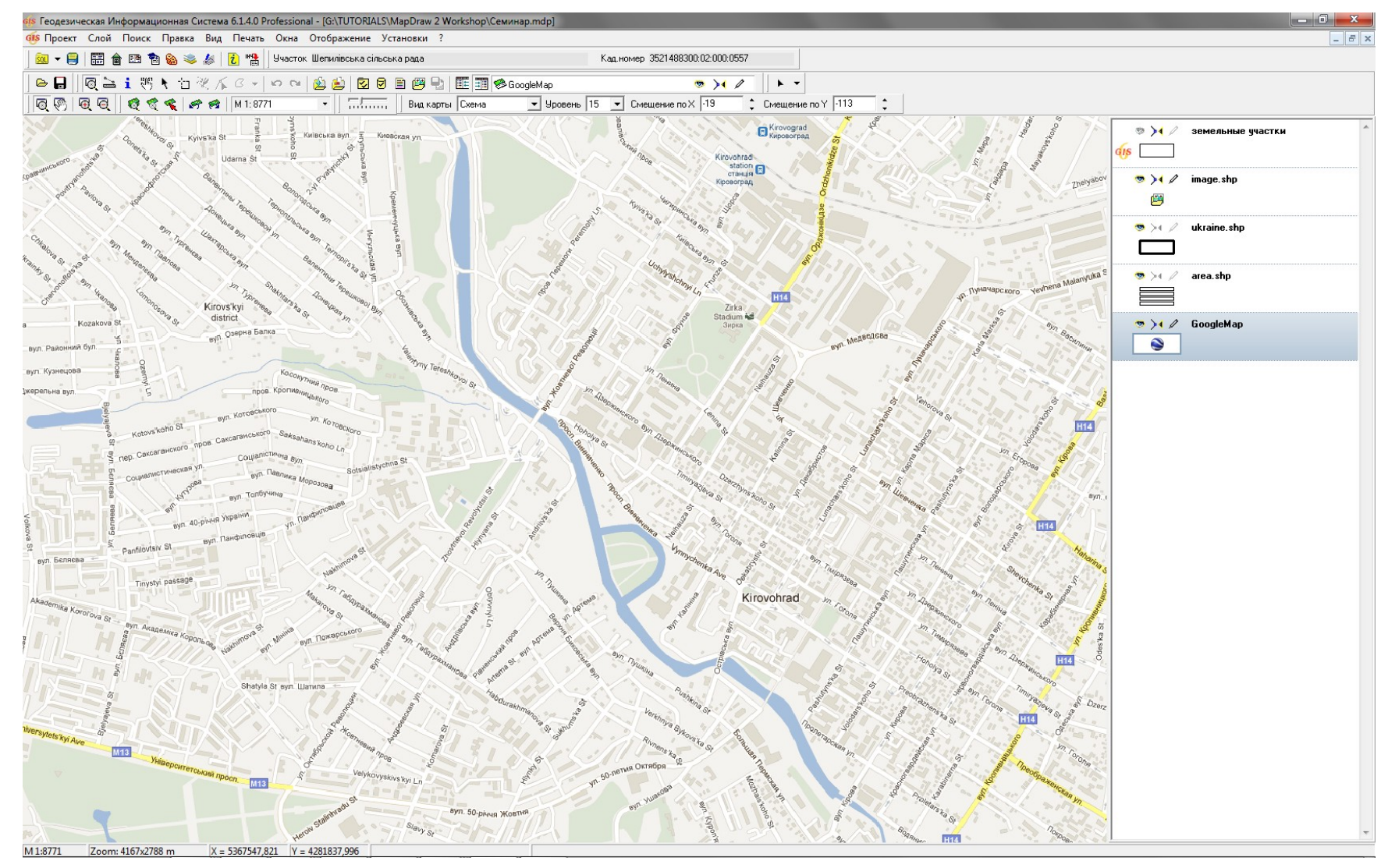

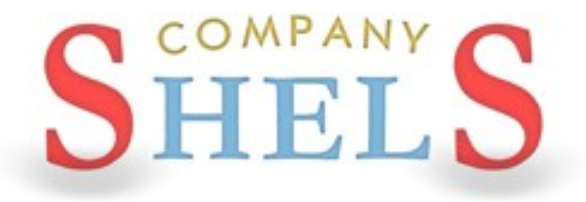

### ГЕОДЕЗИЧЕСКАЯ ИНФОРМАЦИОННАЯ СИСТЕМА 6

## ПОДКЛЮЧЕНИЕ К КАРТОГРАФИЧЕСКОМУ **CEPBEPY GISMAPSERVER**

### **GIS 6 MapDraw Server**

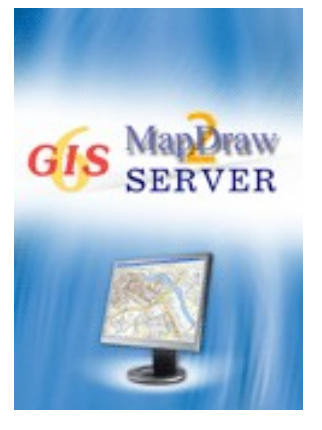

**Графический сервер для внутренних слоёв программы Геодезическая Информационная система 6 и внешних слоёв поддерживаемых программой MapDraw 2. Приложение позволяет существенно ускорить процесс формирования изображений для клиента, освободить трафик локальной сети, а также обезопасить доступ к векторным и графическим данным находящимся на сервере.**

**Графический сервер позволяет сконцентрировать растровую и векторную информацию на сервере предприятия. Запросы на получение информации из сервера выполняются автоматически при наличии у пользователя на рабочей станции слоя «картографический сервер».**

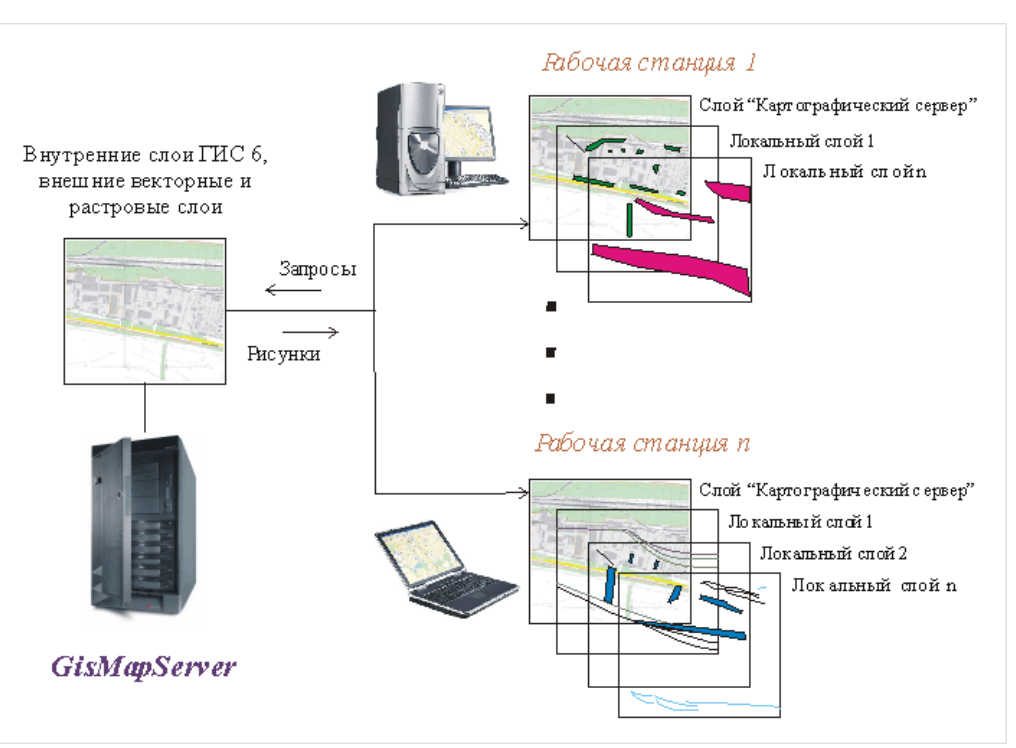

### **СОЗДАНИЕ СЛОЯ GISMAPSERVER**

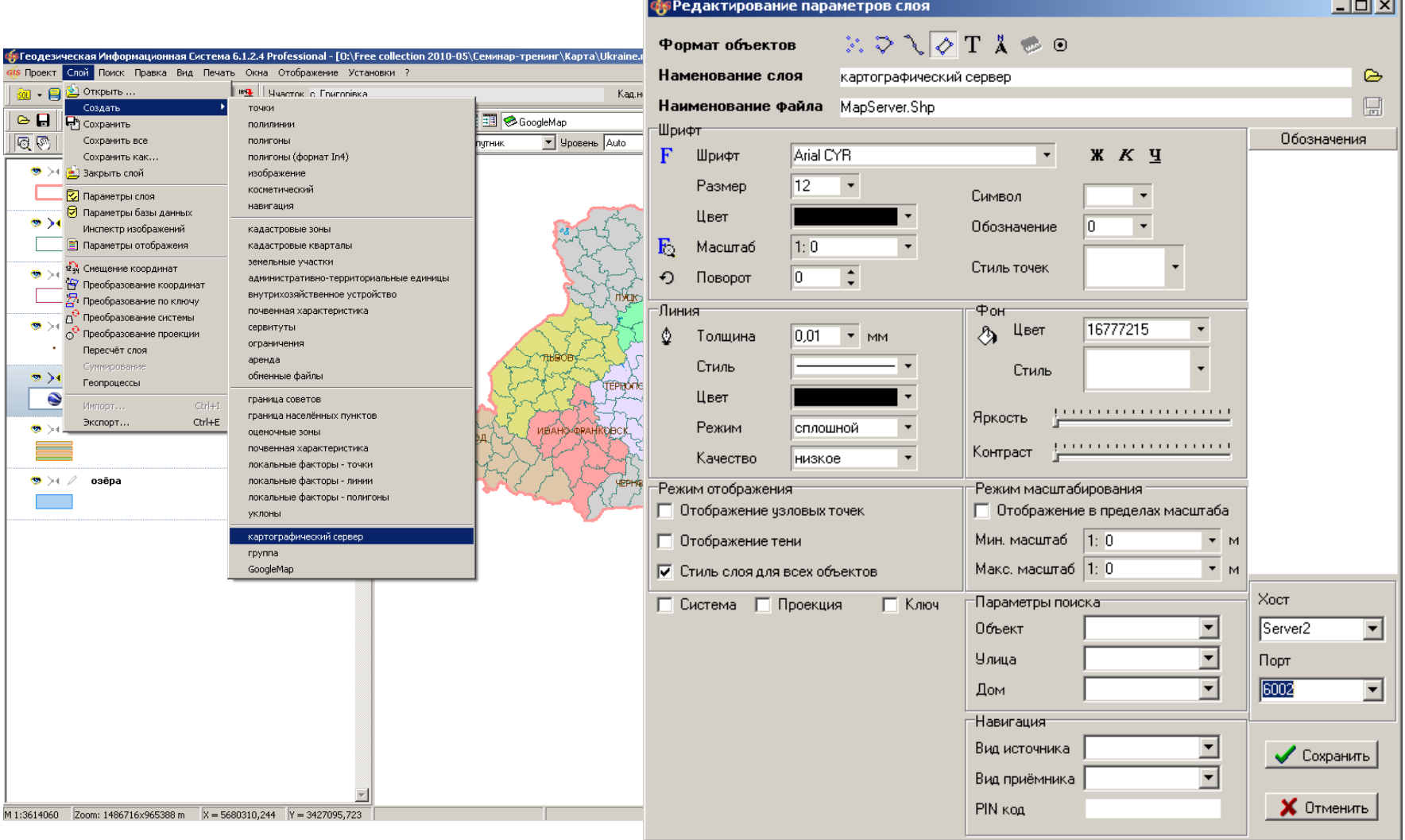

### ПРИМЕР ПОДКЛЮЧЕНИЯ К GISMAPSERVER

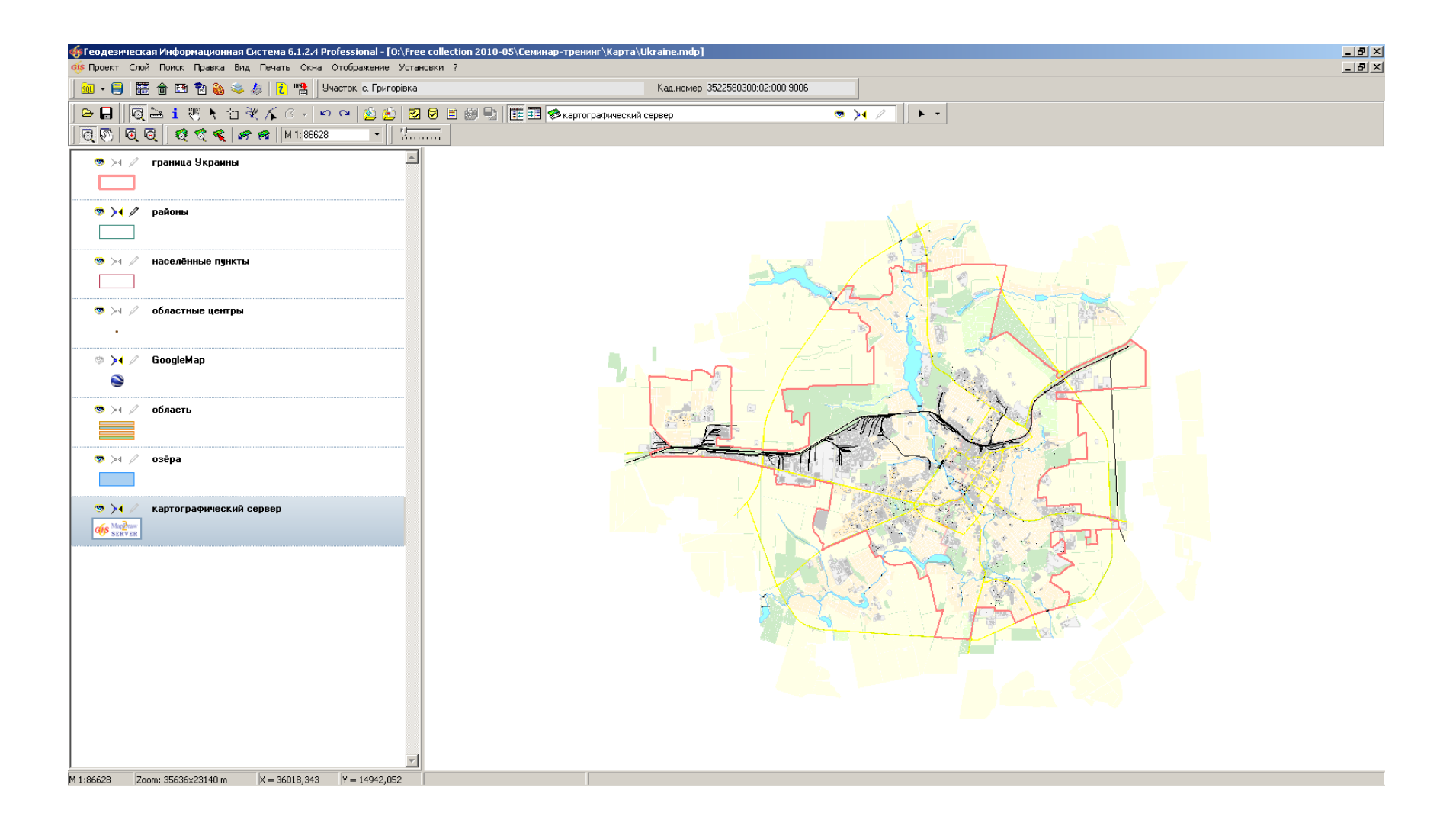

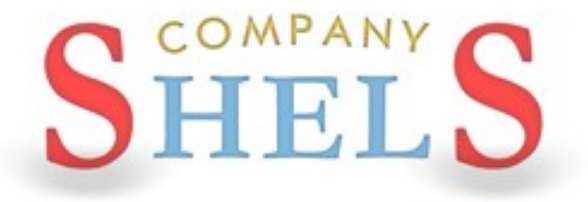

### ГЕОДЕЗИЧЕСКАЯ ИНФОРМАЦИОННАЯ СИСТЕМА 6

## ФИЛЬТР ДАННЫХ, ПОИСК И ОТБОР **ИНФОРМАЦИИ**

## ФИЛЬТР ПО ОТМЕТКАМ, КАДАСТРОВОМУ НОМЕРУ И ПО ДРУГИМ УСЛОВИЯМ

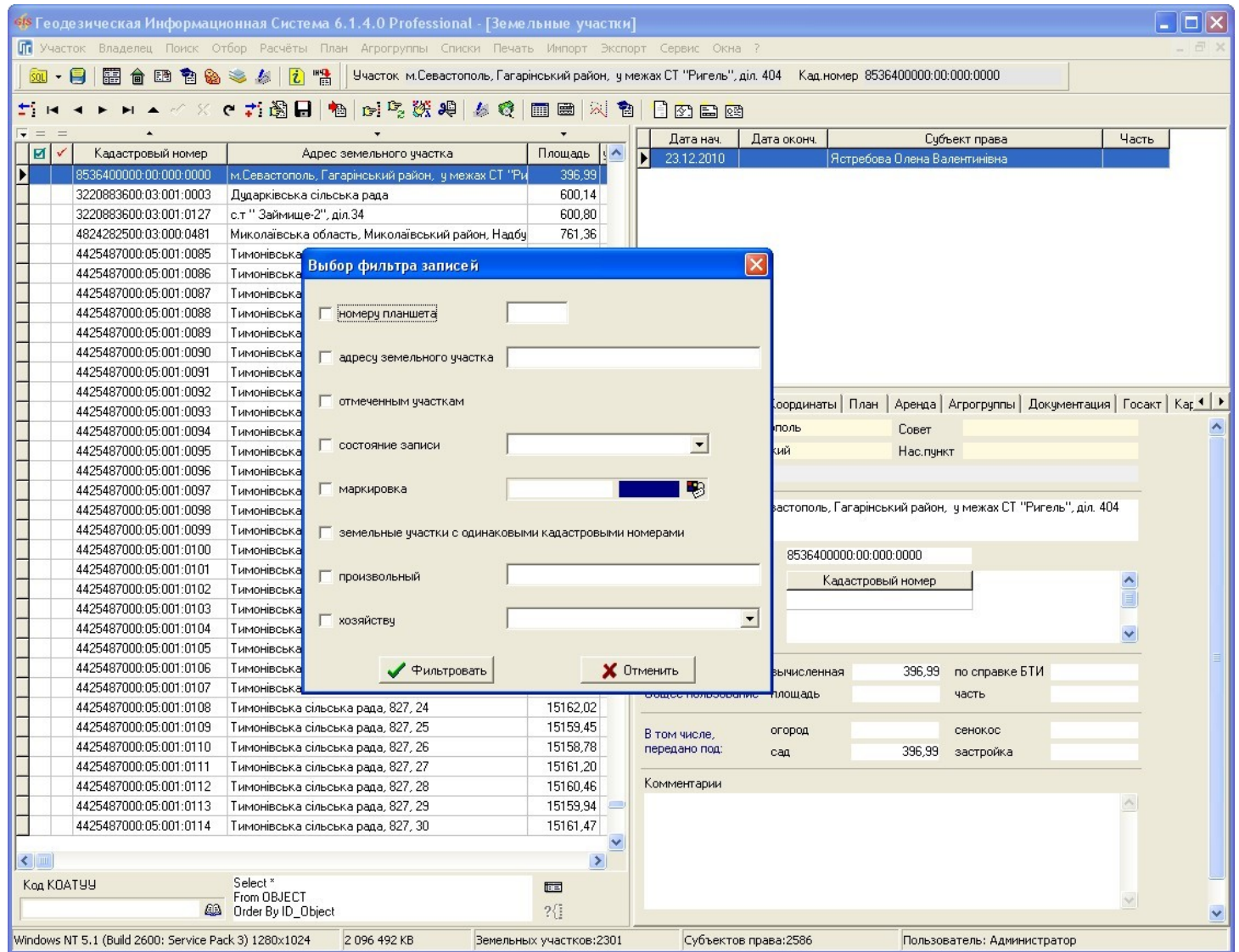

### ОКНО ПОИСКА ИНФОРМАЦИИ

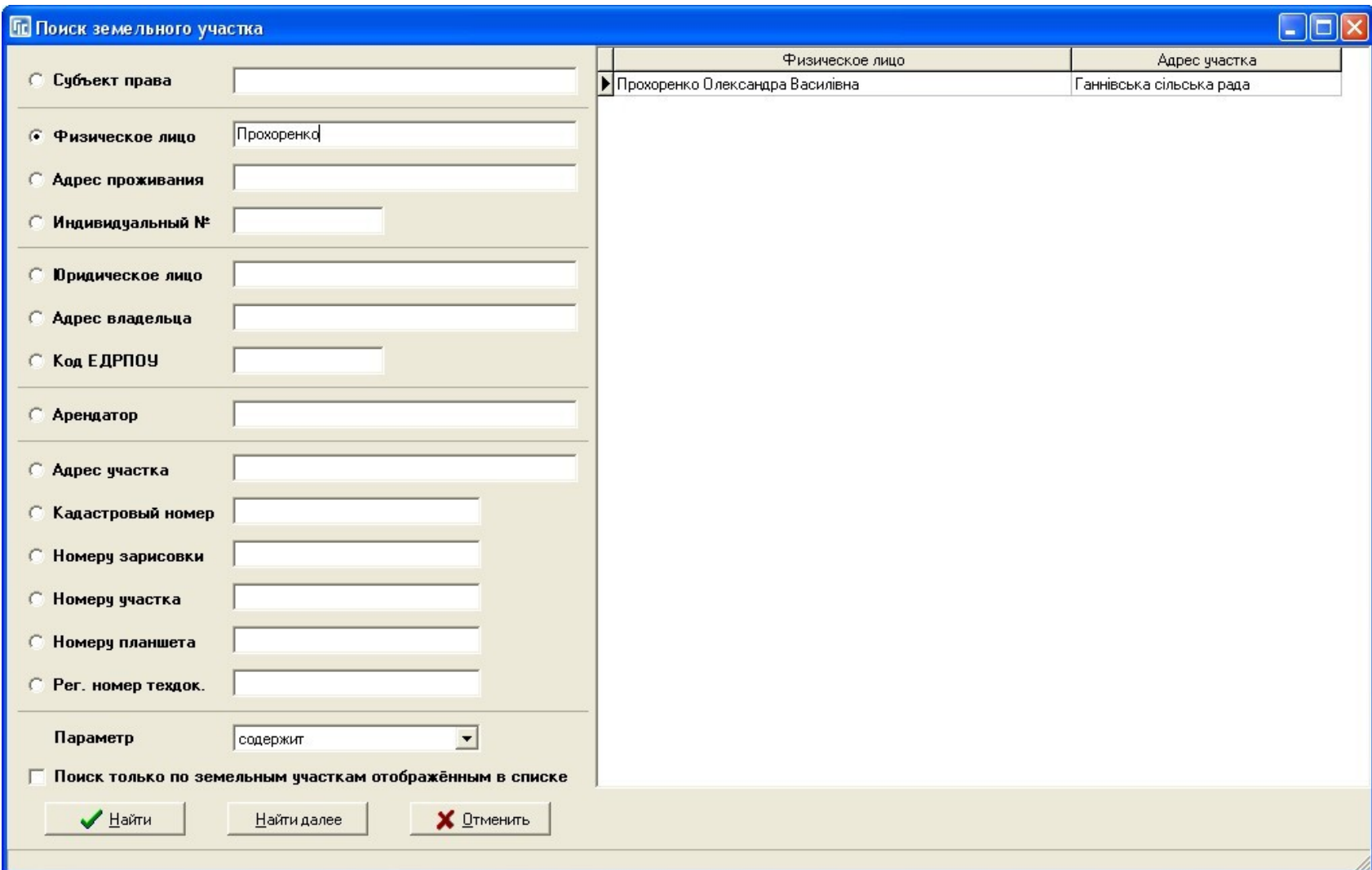

## ОКНО ОТБОРА ЗАПИСЕЙ

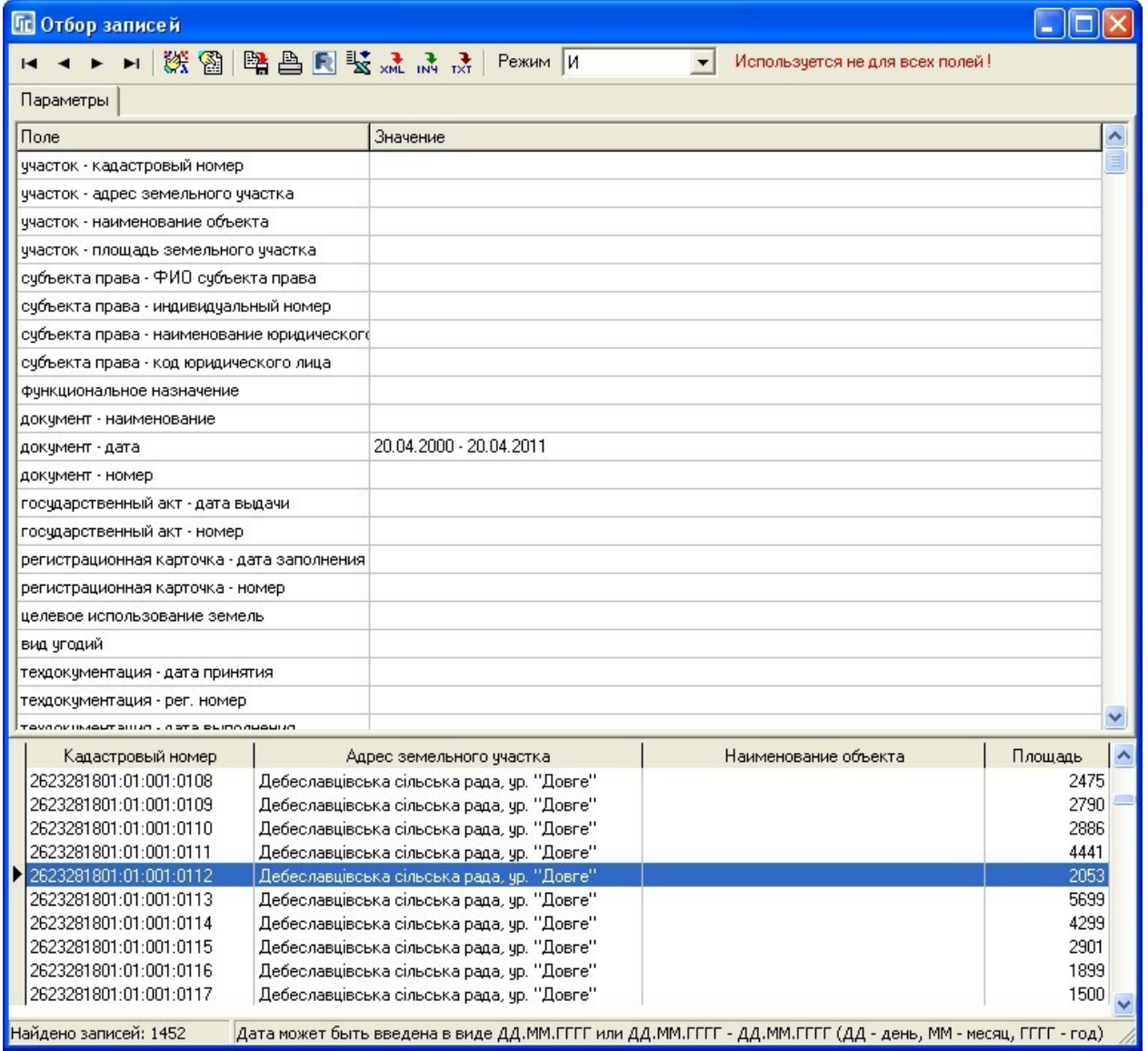

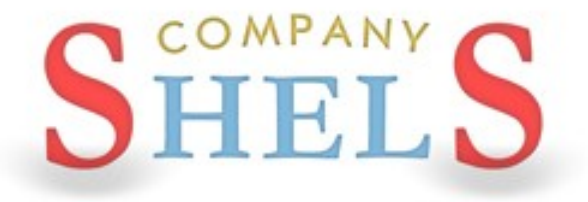

### ГЕОДЕЗИЧЕСКАЯ ИНФОРМАЦИОННАЯ СИСТЕМА 6

## ПРИСВОЕНИЕ И ЗАМЕНА ЗНАЧЕНИЙ ПОЛЕЙ ДЛЯ ВЫБРАННЫХ ЗЕМЕЛЬНЫХ УЧАСТКОВ

## ЗАПОЛНЕНИЕ ПАРАМЕТРОВ ДЛЯ ОДНОГО **УЧАСТКА**

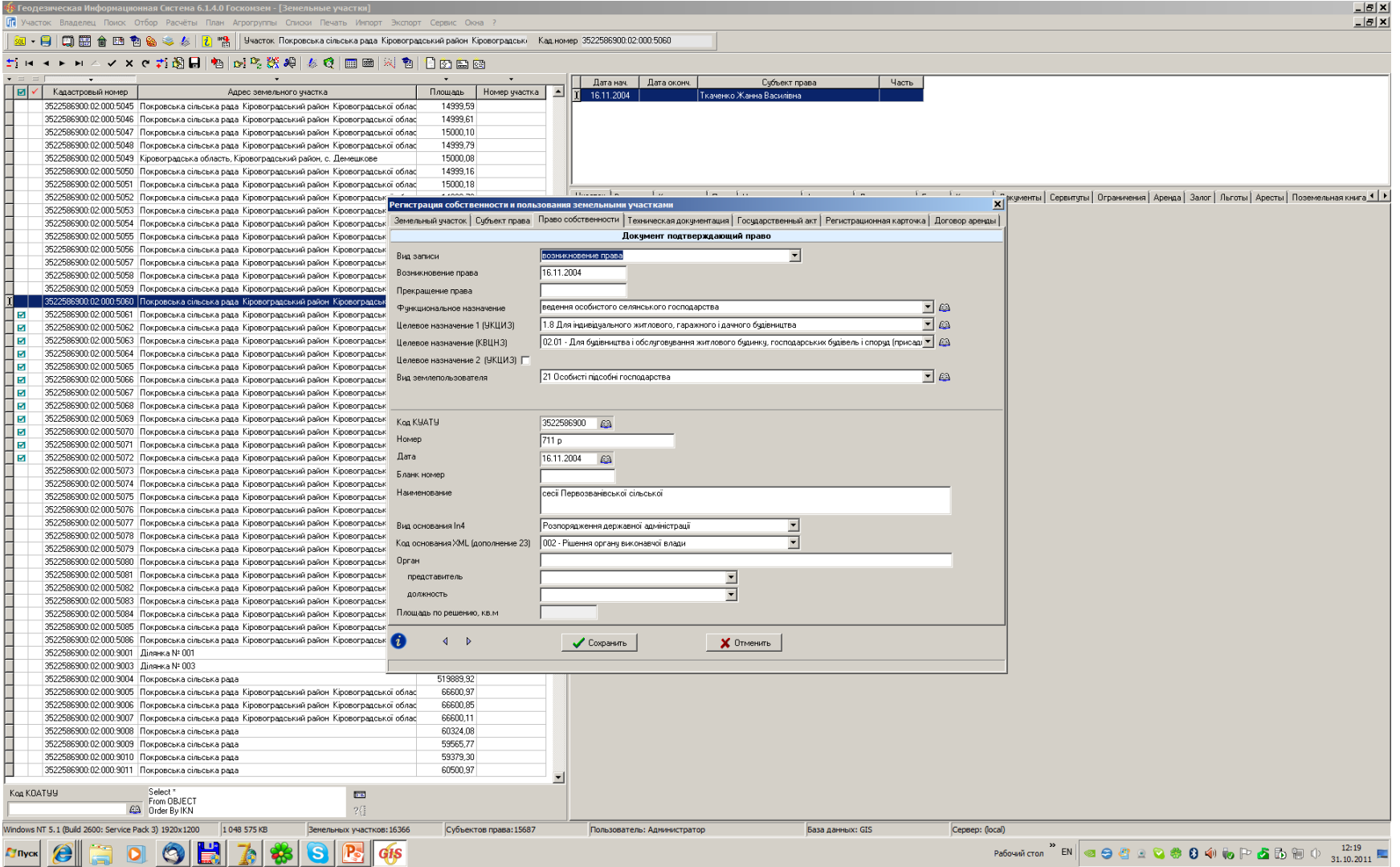

## ПРИСВОЕНИЕ ВЫБРАННЫХ ЗНАЧЕНИЙ ДЛЯ ОТМЕЧЕННЫХ УЧАСТКОВ

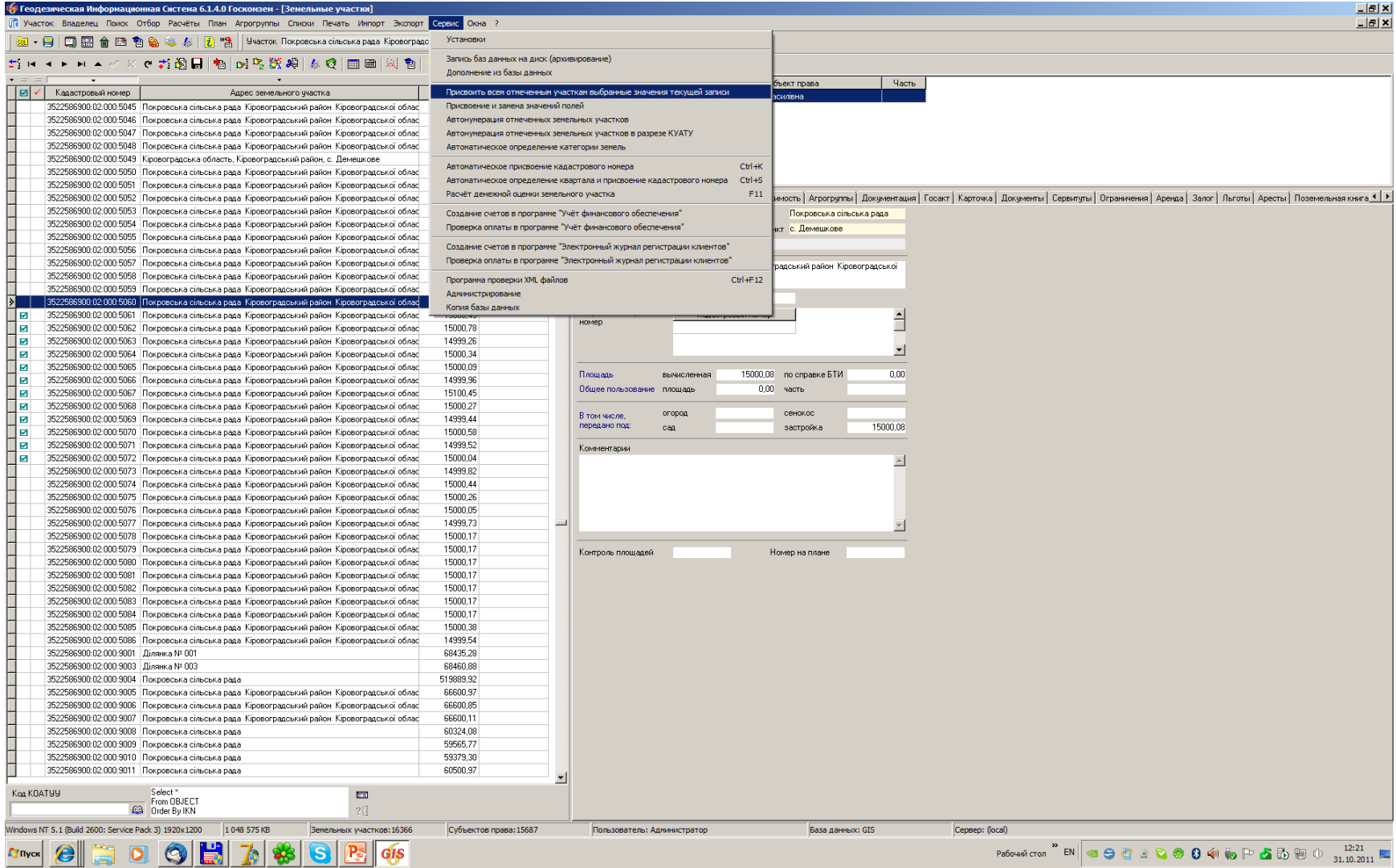

## ВЫБОР ПАРАМЕТРОВ И ПРИСВОЕНИЕ ЗНАЧЕНИЙ

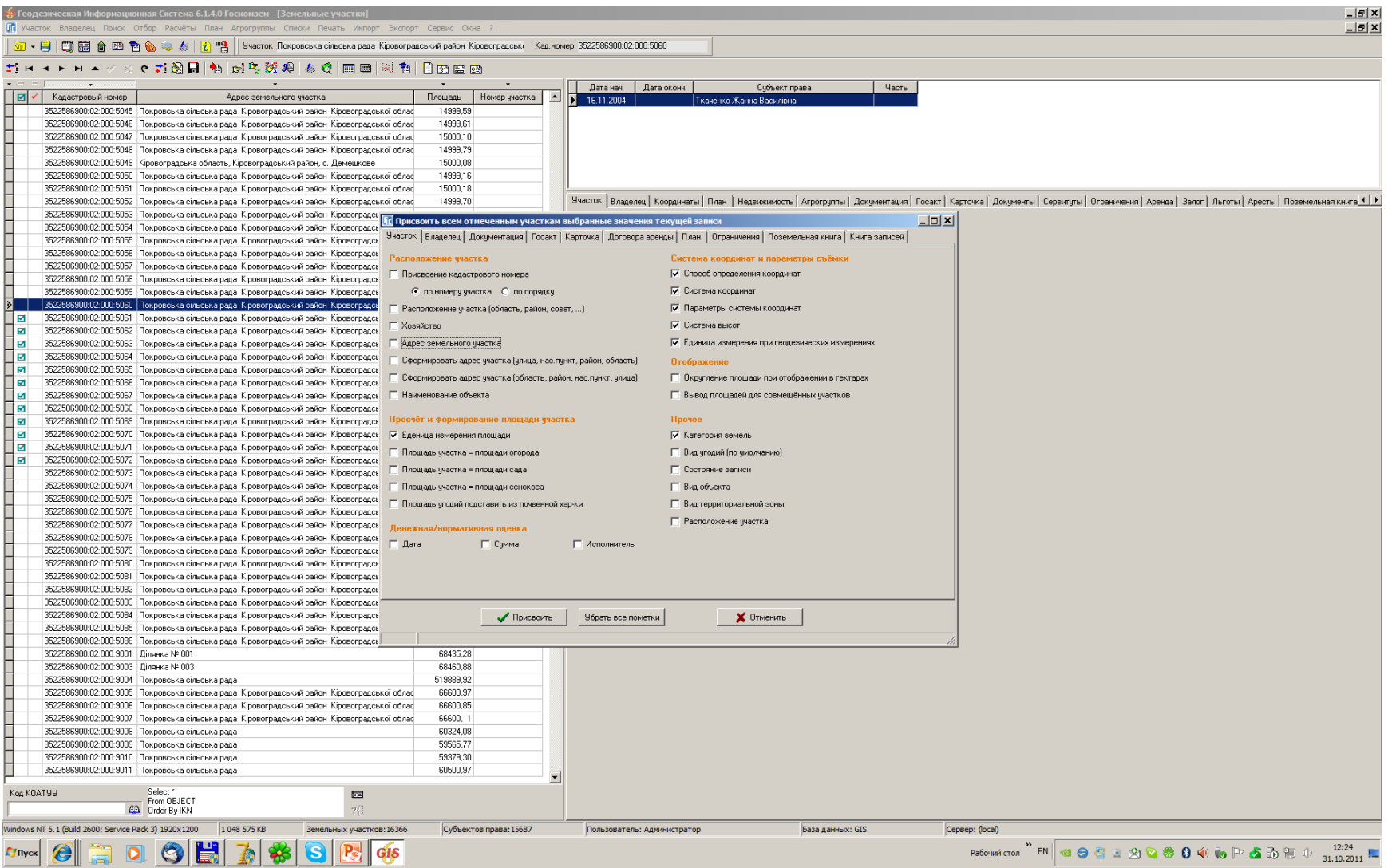

## ПРИСВОЕНИЕ И ЗАМЕНА ЗНАЧЕНИЙ ПОЛЕЙ

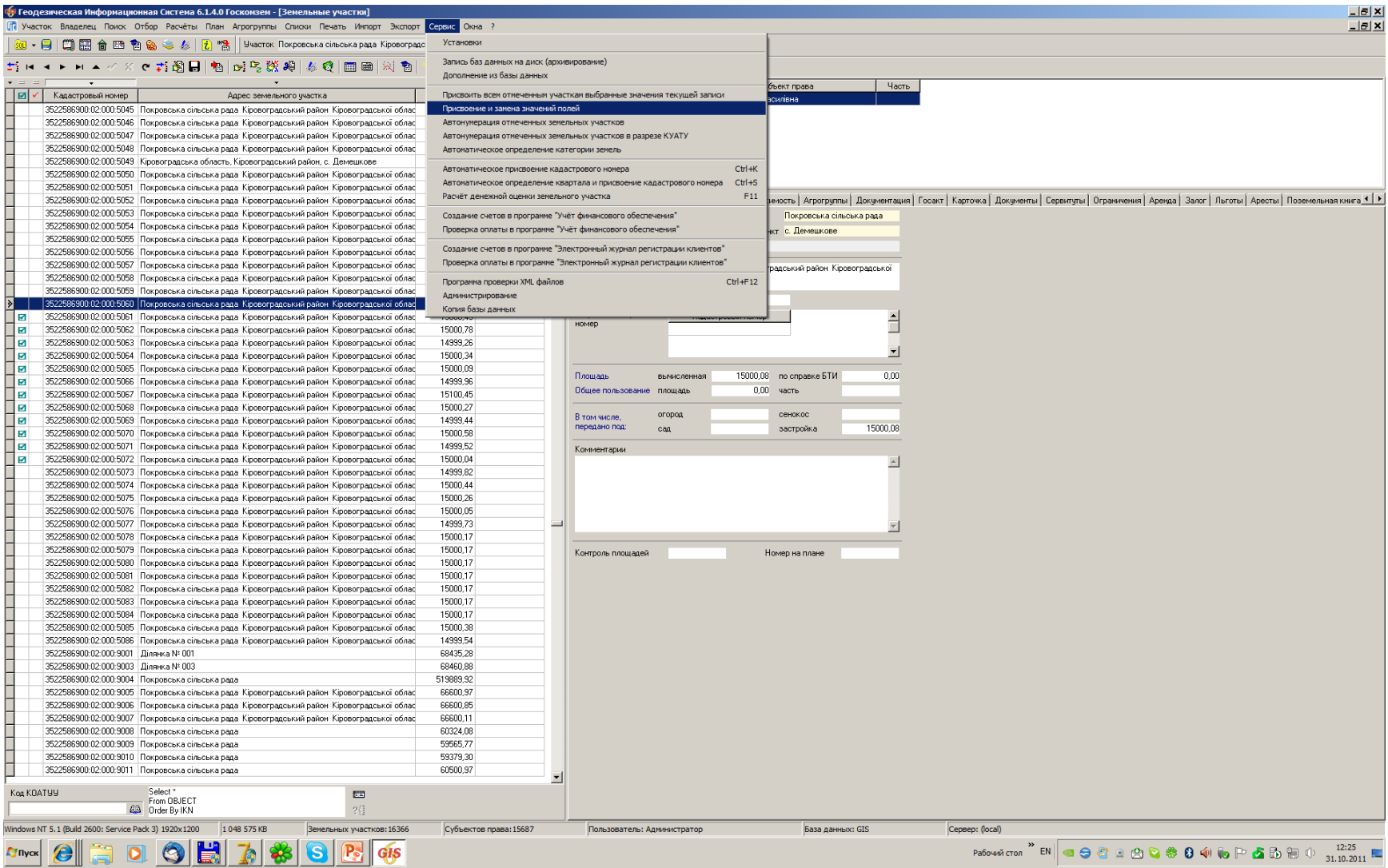

## ПАРАМЕТРЫ ЗАМЕНЫ ЗНАЧЕНИЙ ПОЛЕЙ

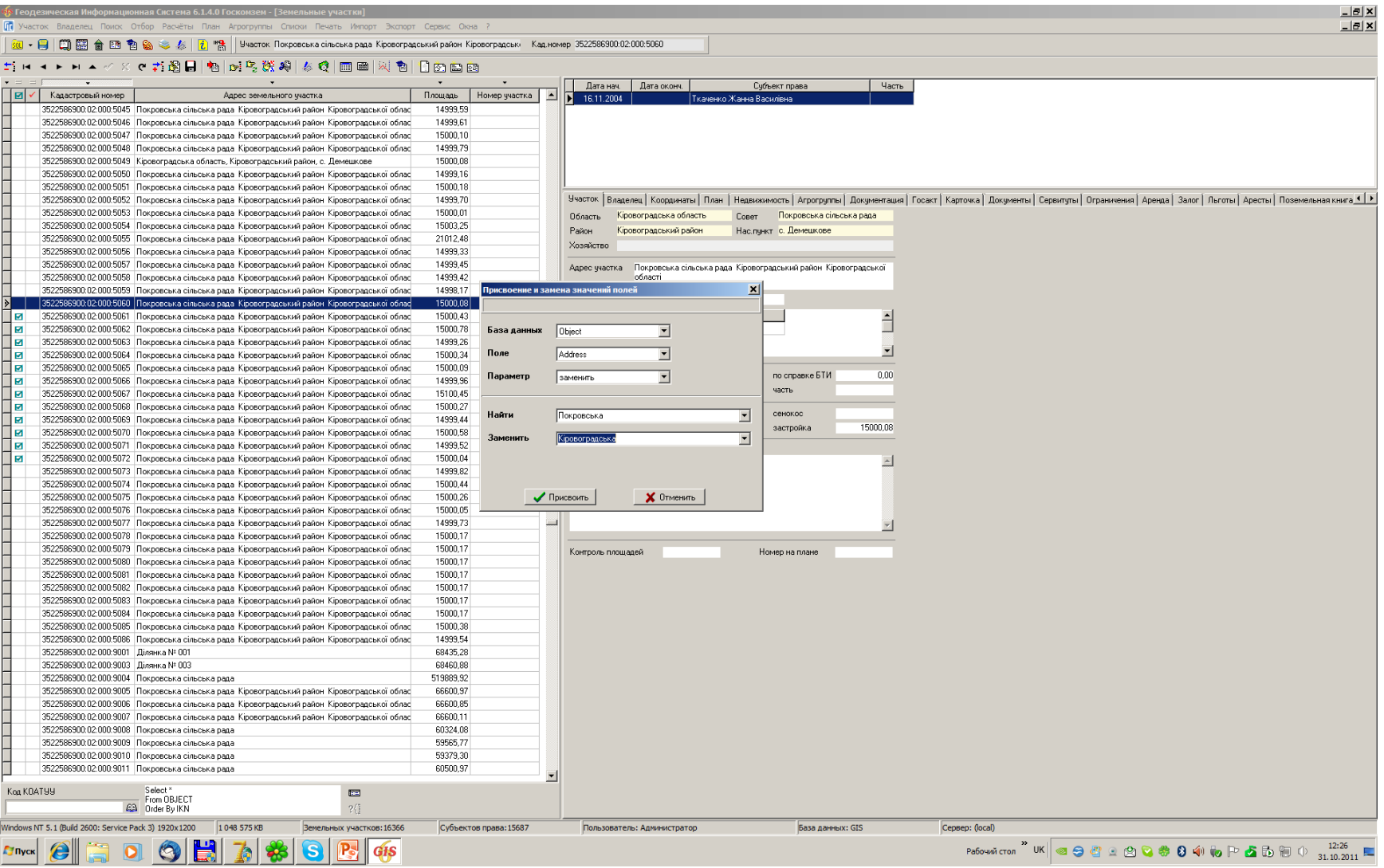

### ДУБЛИРОВАНИЕ ДОГОВОРОВ АРЕНДЫ

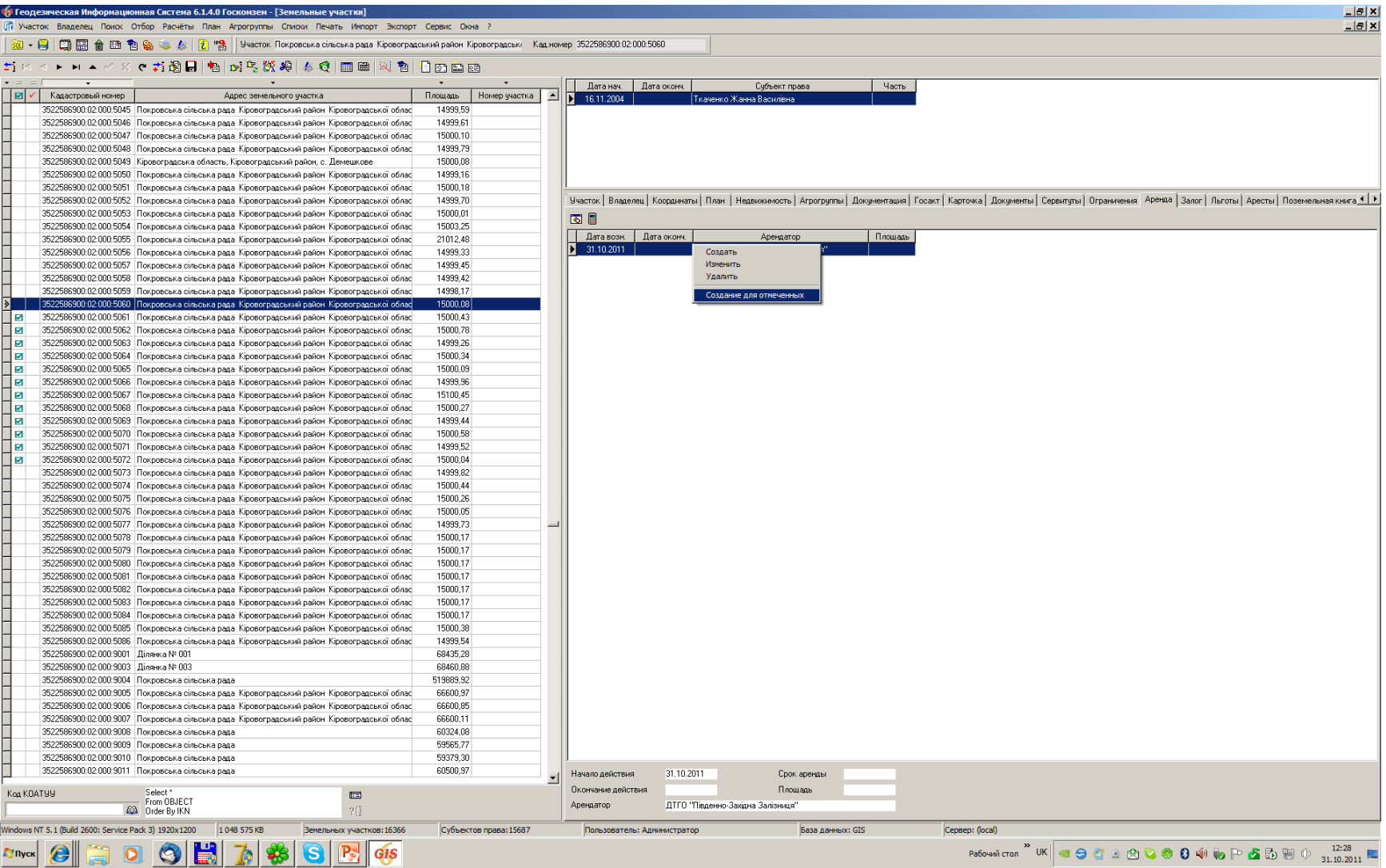

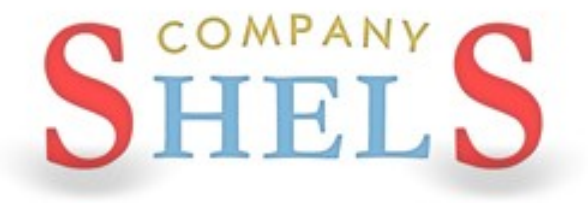

### ГЕОДЕЗИЧЕСКАЯ ИНФОРМАЦИОННАЯ СИСТЕМА 6

## СОЗДАНИЕ КОПИЙ И ВОССТАНОВЛЕНИЕ БАЗ ДАННЫХ ПРОГРАММЫ ГИС6

### ОТКЛЮЧЕНИЕ СЕРВЕРА И КОПИРОВАНИЕ БАЗЫ

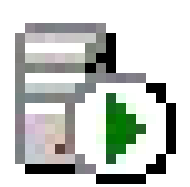

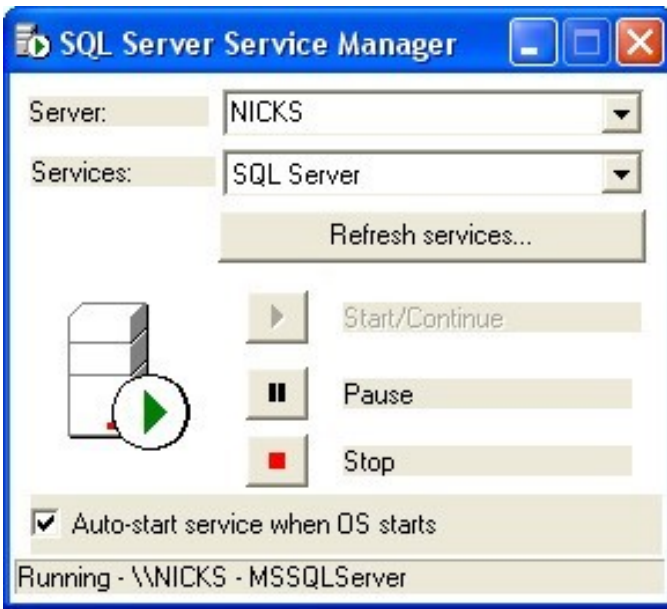

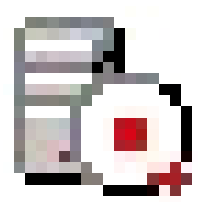

### ПОДКЛЮЧЕНИЕ БАЗЫ С ПОМОЩЬЮ АТТАСН

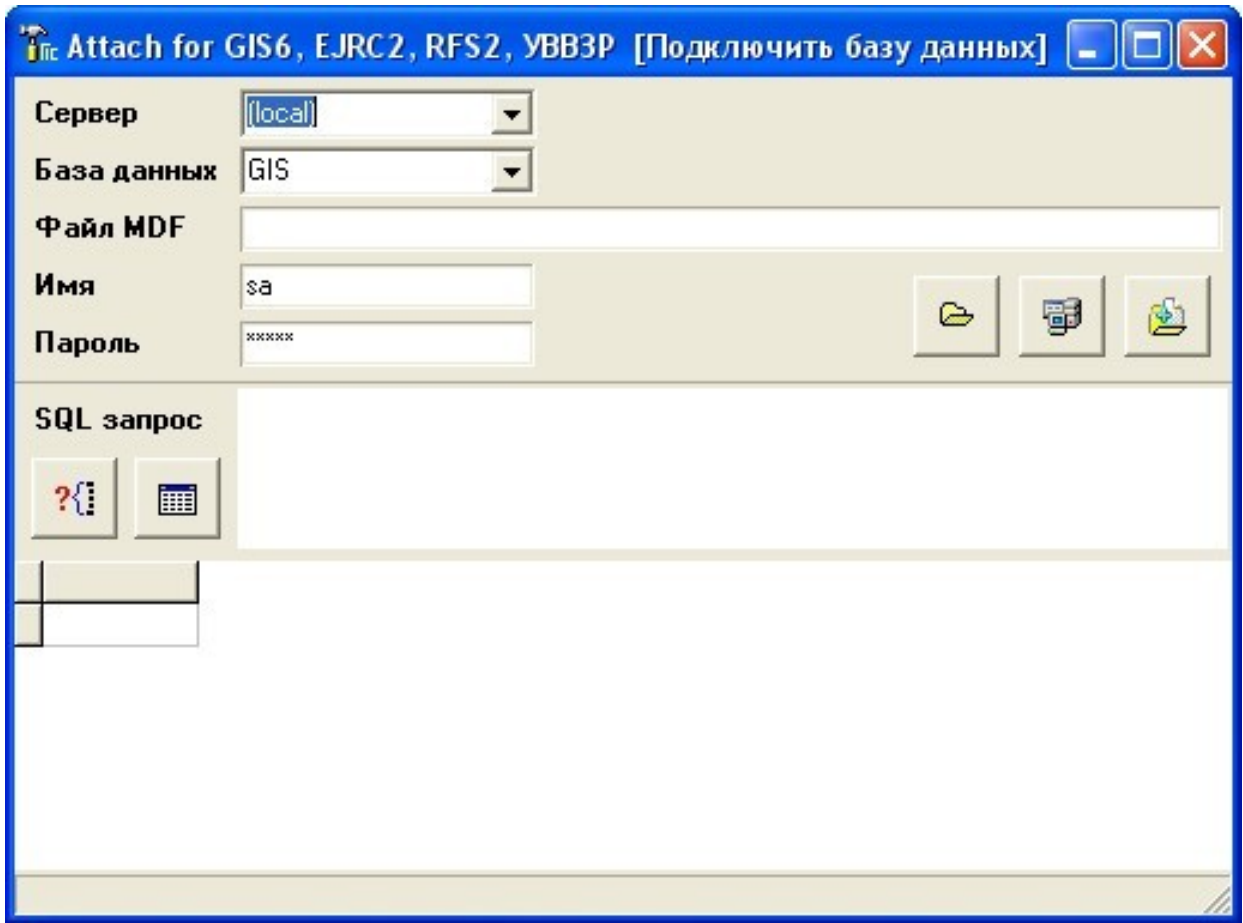

## СОЗДАНИЕ РЕЗЕРВНОЙ КОПИИ **B MANAGEMENT STUDIO**

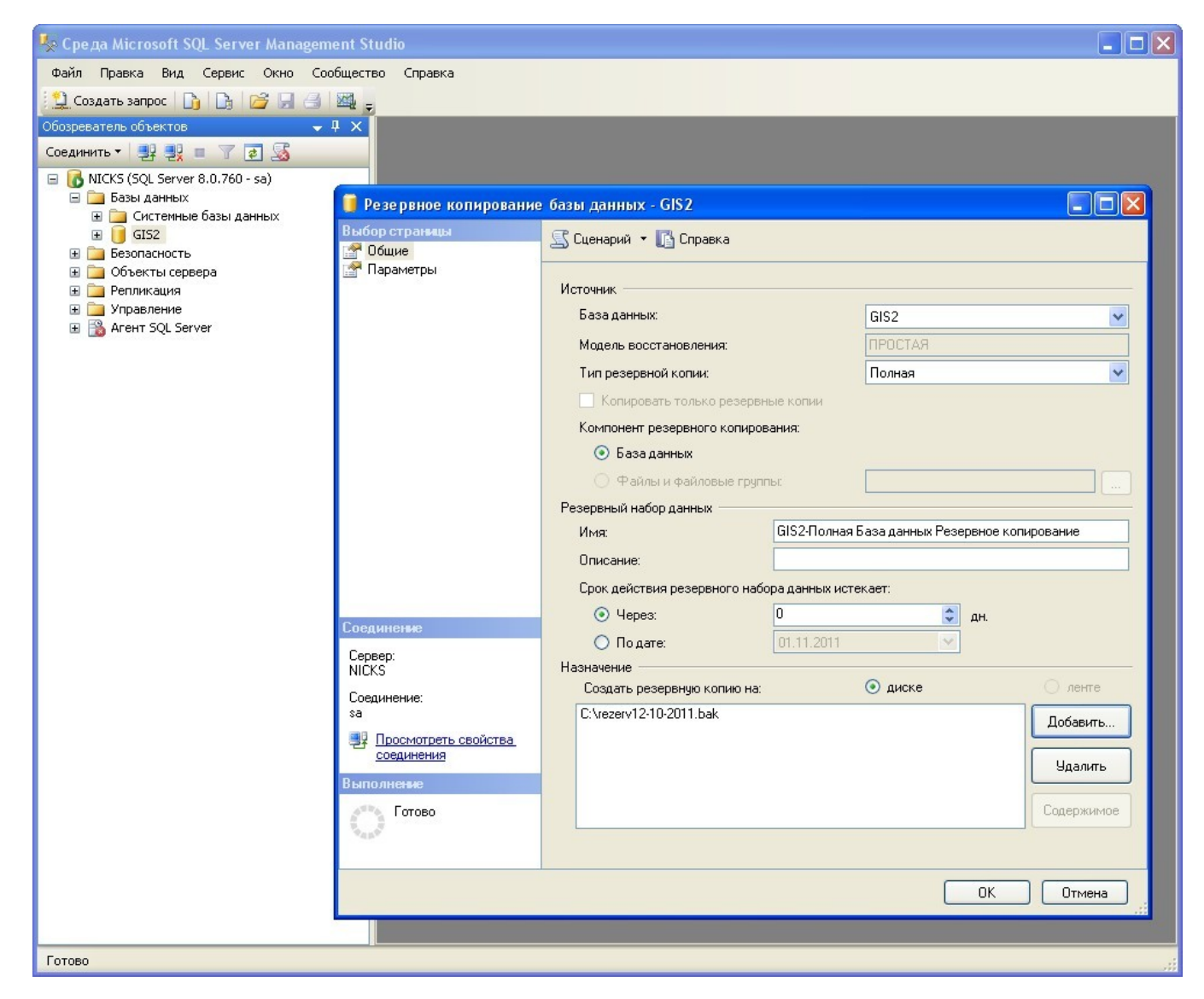

## ВОССТАНОВЛЕНИЕ ИЗ РЕЗЕРВНОЙ КОПИИ **B MANAGEMENT STUDIO**

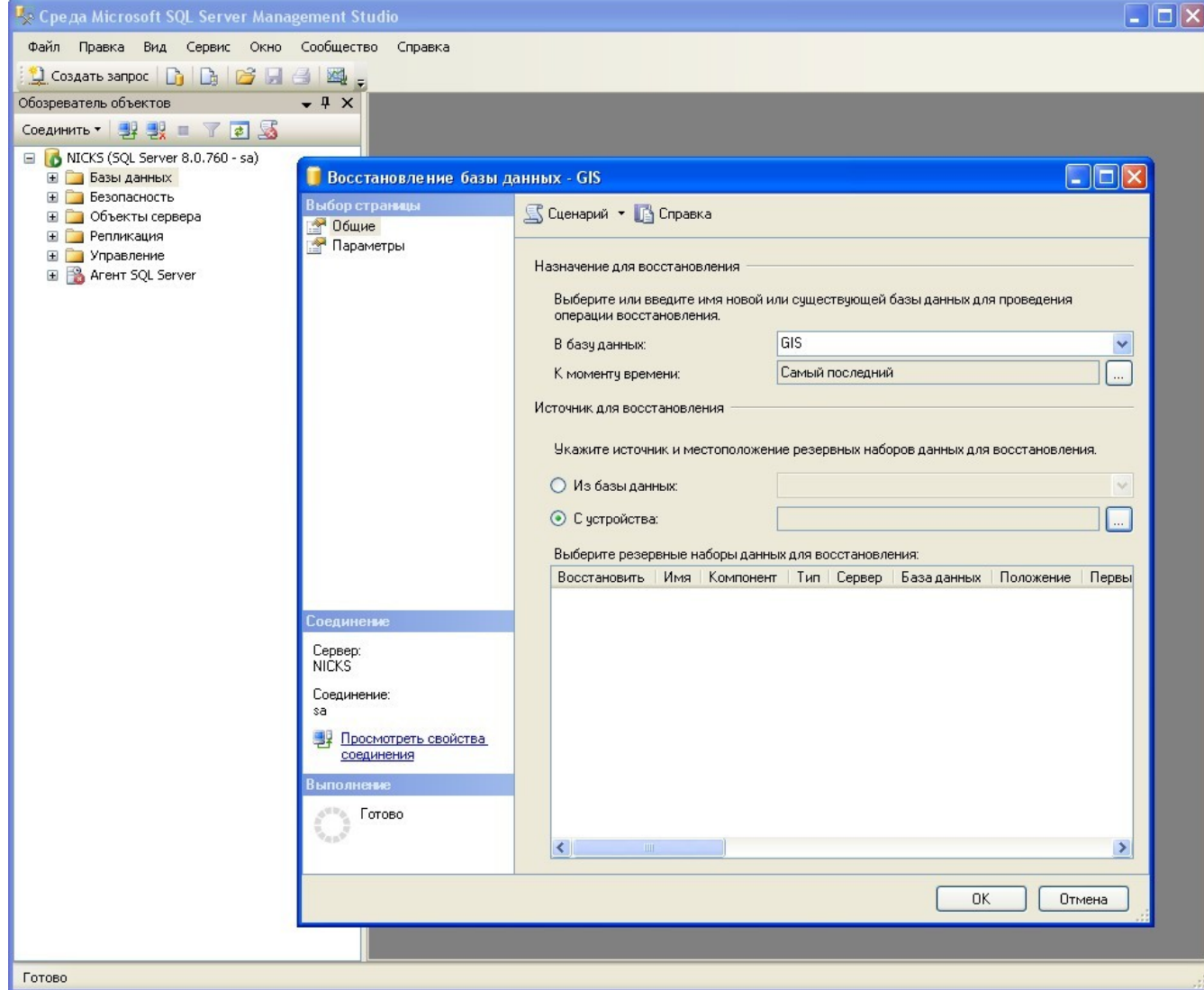

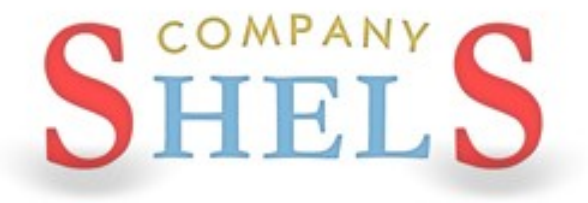

### ГЕОДЕЗИЧЕСКАЯ ИНФОРМАЦИОННАЯ СИСТЕМА 6

## НАСТРОЙКА СЕТЕВОГО КЛЮЧА И СЕТЕВОЙ БАЗЫ ДАННЫХ

## УСТАНОВКА ЛОКАЛЬНОГО И СЕТЕВОГО ДРАЙВЕРА **КЛЮЧА**

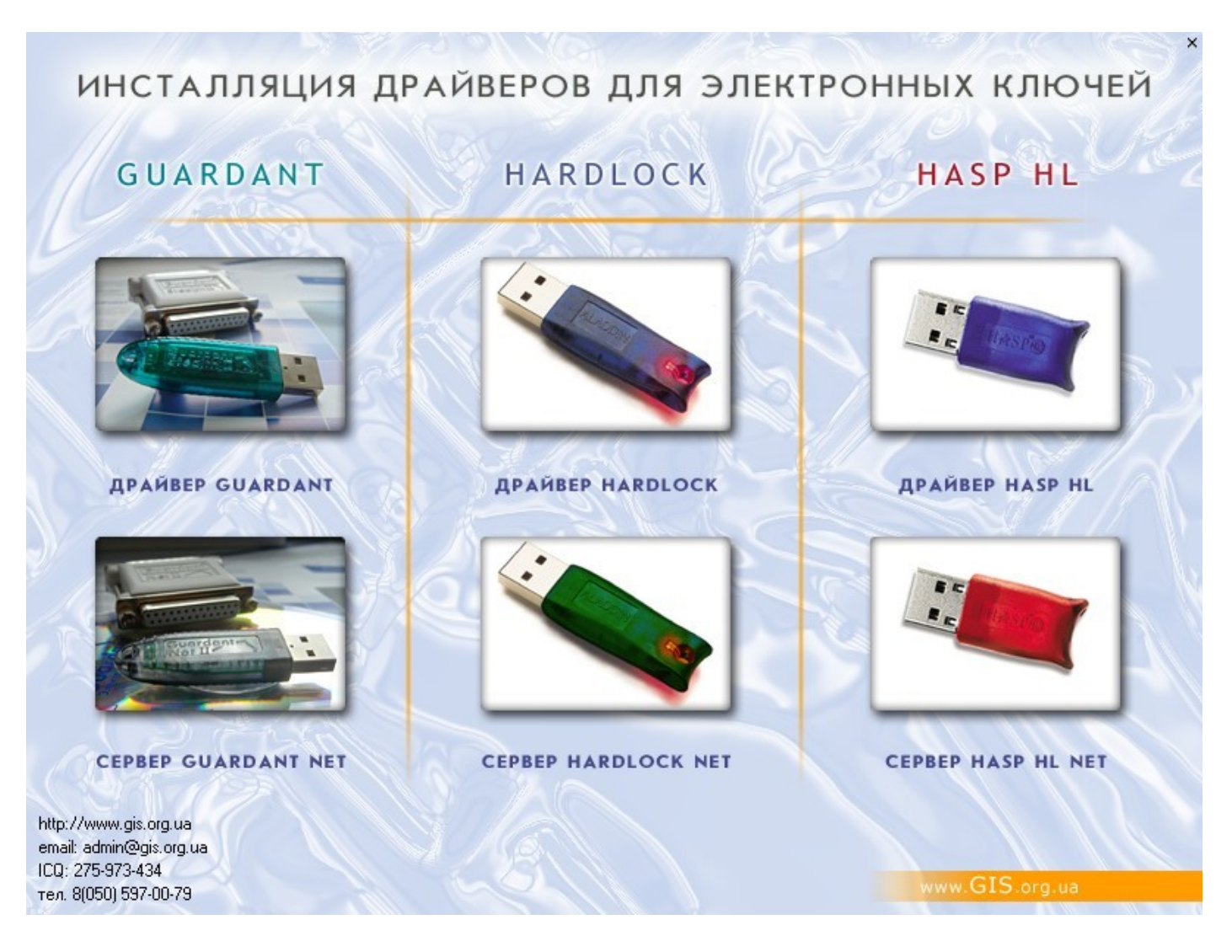

## НАСТРОЙКА ЛОКАЛЬНЫХ МАШИН

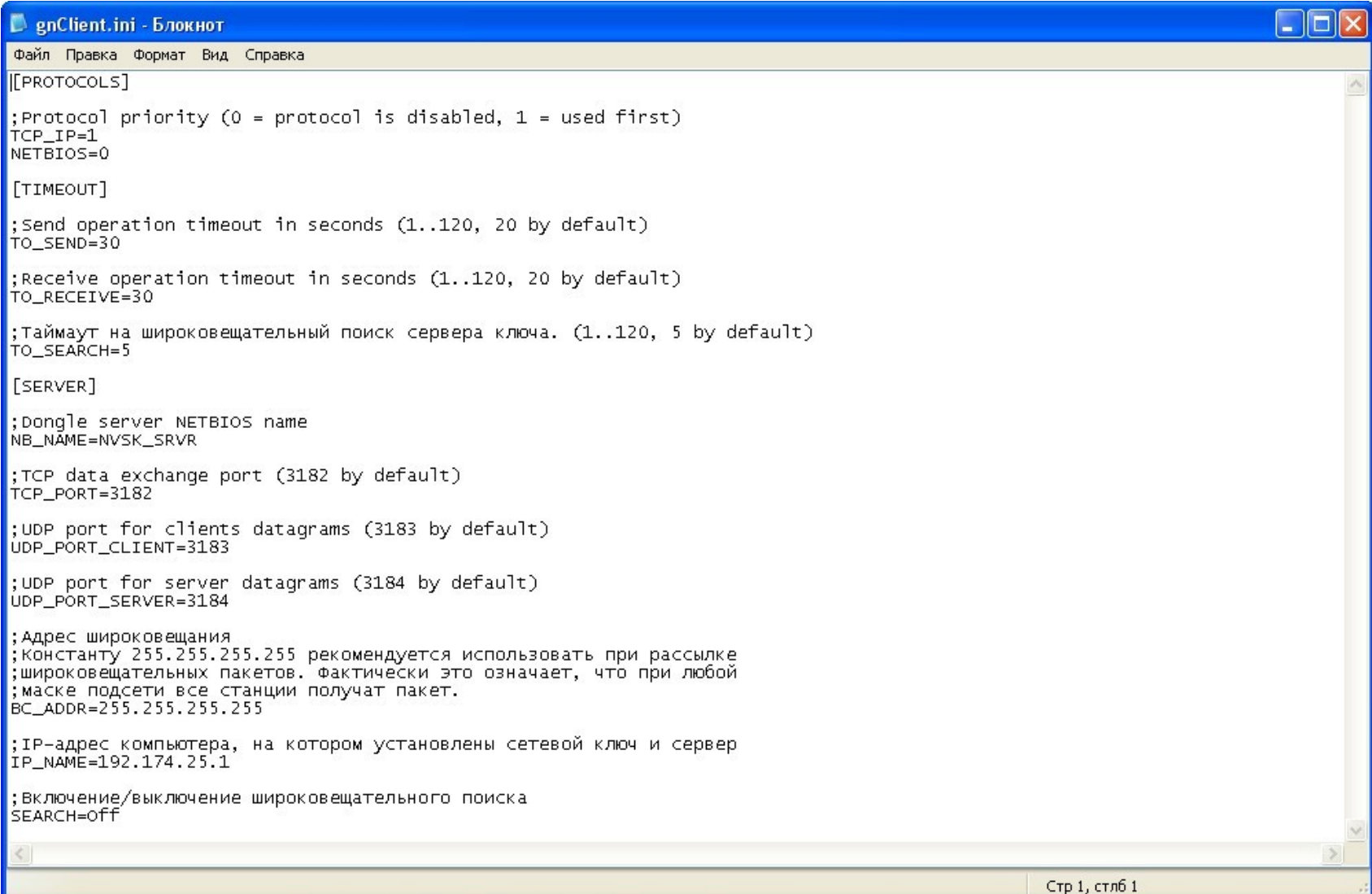

## ПРОВЕРКА СВЯЗИ С КЛЮЧОМ

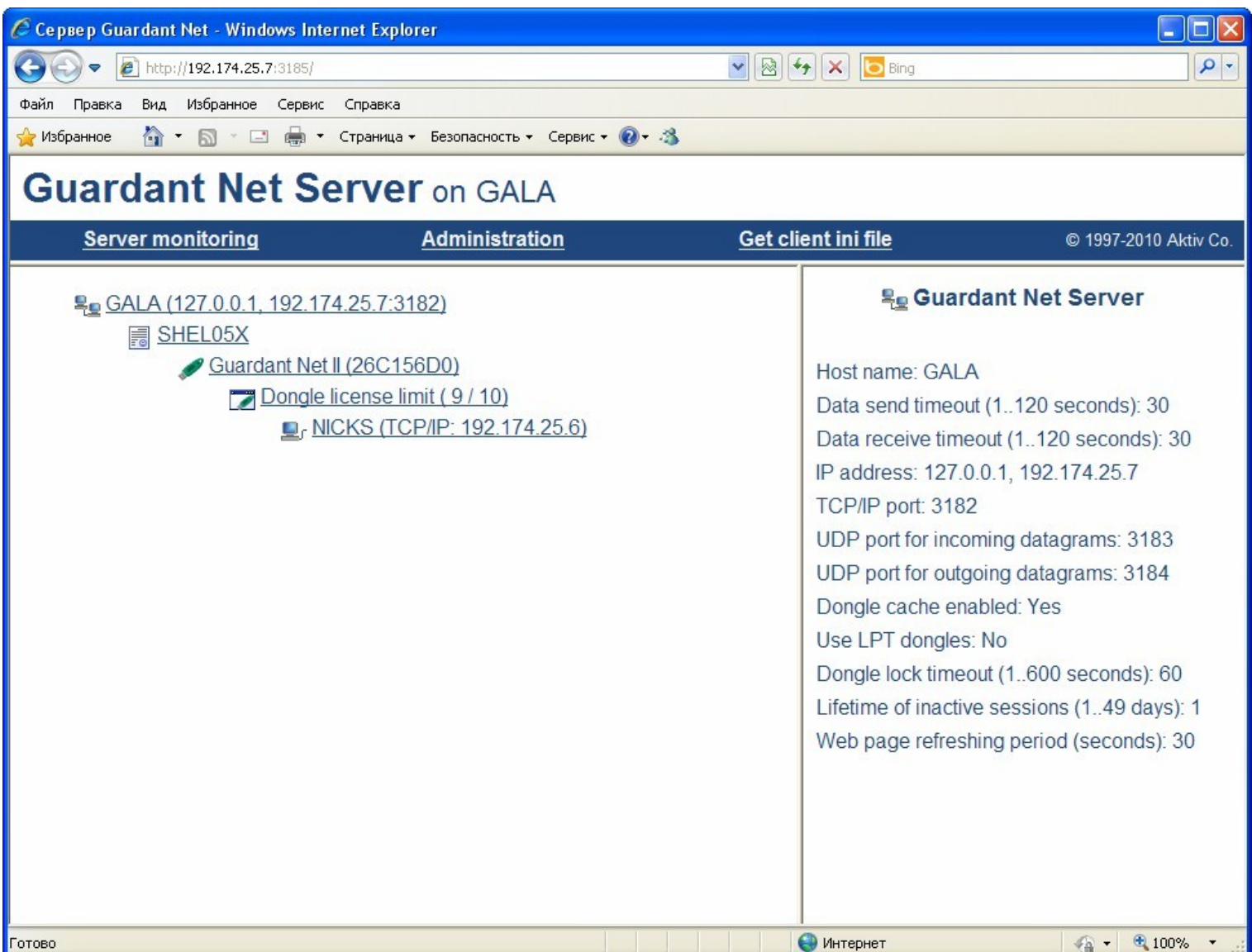

## ПОДКЛЮЧЕНИЕ К СЕТЕВОЙ БАЗЕ С ПОМОЩЬЮ «ИСТОЧНИКОВ ДАННЫХ (ODBC)»

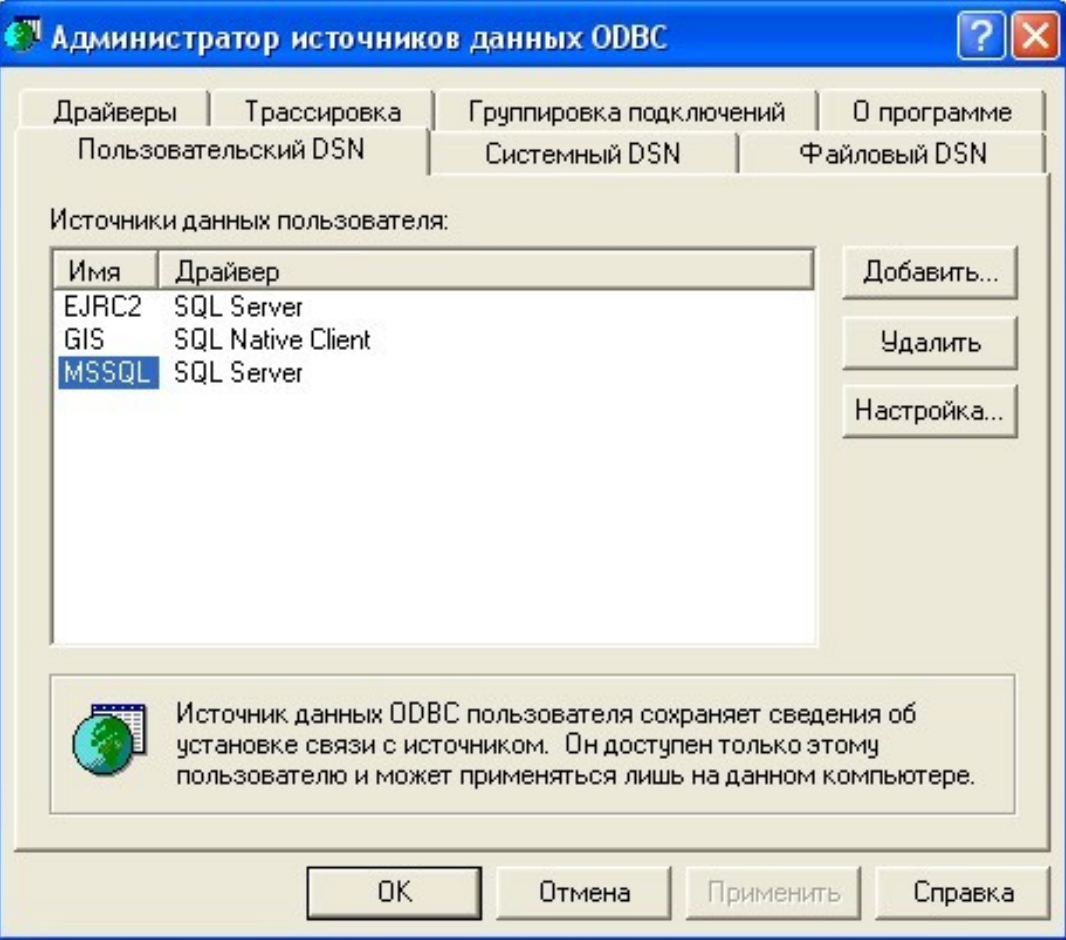

# НАСТРОЙКА ГИС6 ПЕРЕД ЗАПУСКОМ

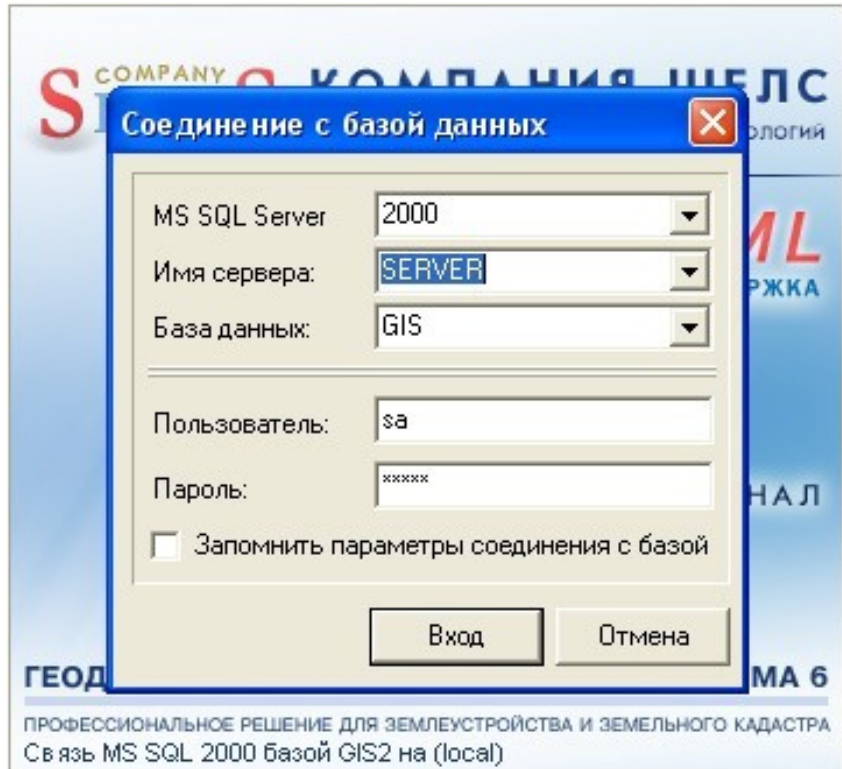

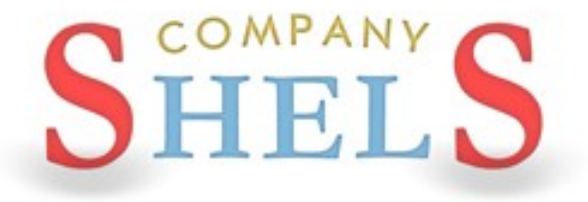

### ГЕОДЕЗИЧЕСКАЯ ИНФОРМАЦИОННАЯ СИСТЕМА 6

## АДМИНИСТРИРОВАНИЕ БАЗ ДАННЫХ И ПРОГРАММЫ ГИС 6

### АДМИНИСТРИРОВАНИЕ ПРОГРАММЫ ГИС 6

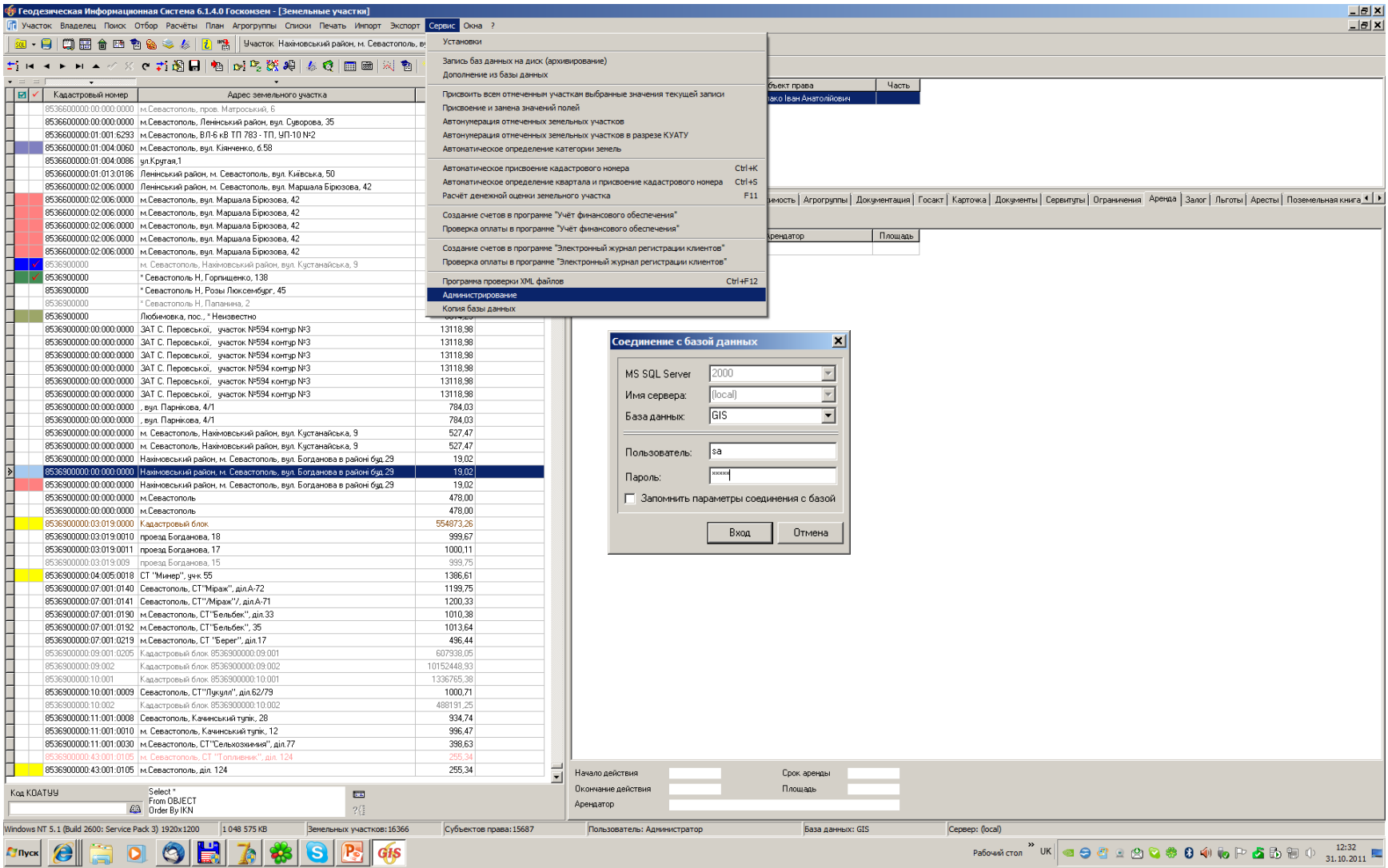

### ПОЛЬЗОВАТЕЛИ И ГРУППЫ

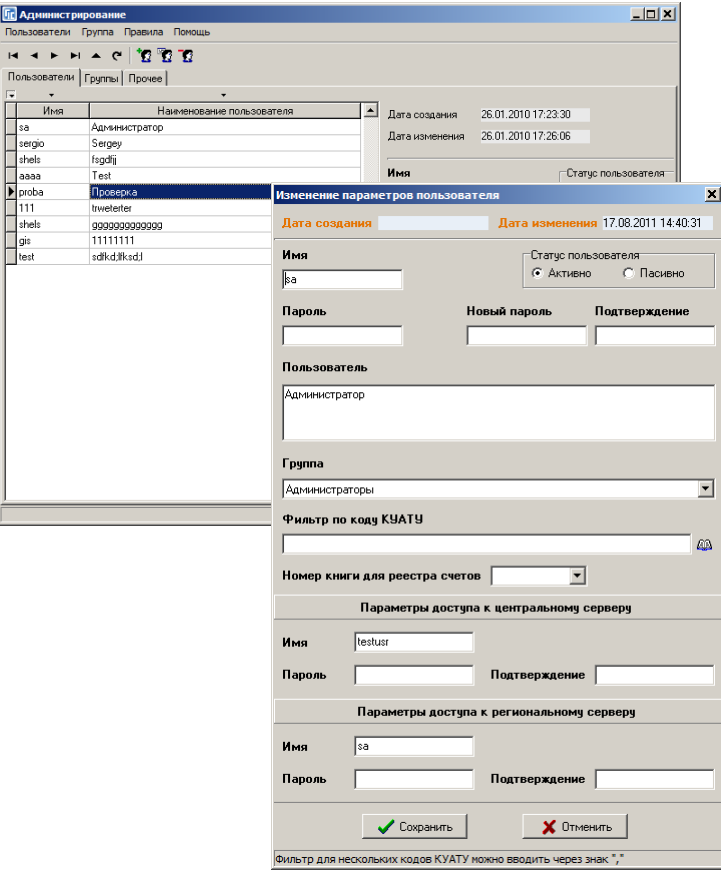

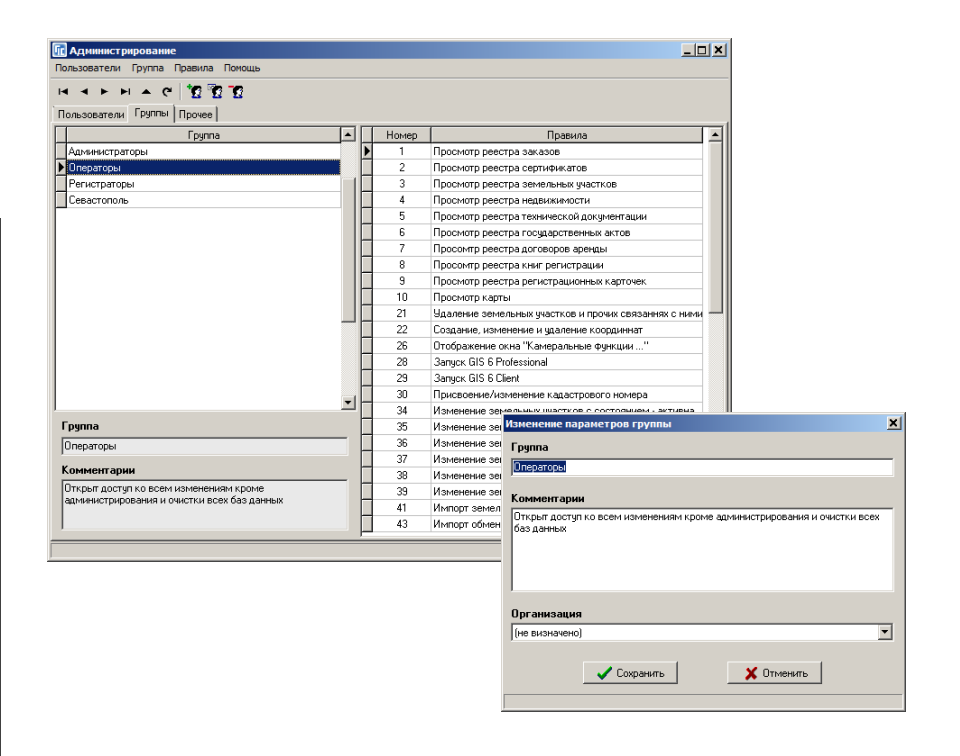

### ПРАВИЛА И ПРОЧИЕ ПАРАМЕТРЫ

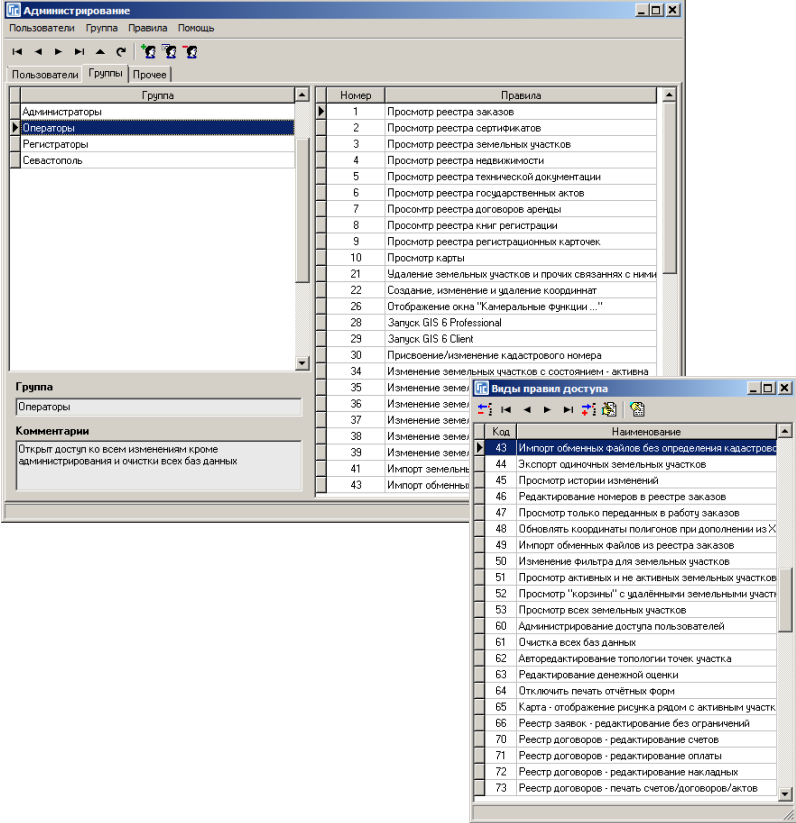

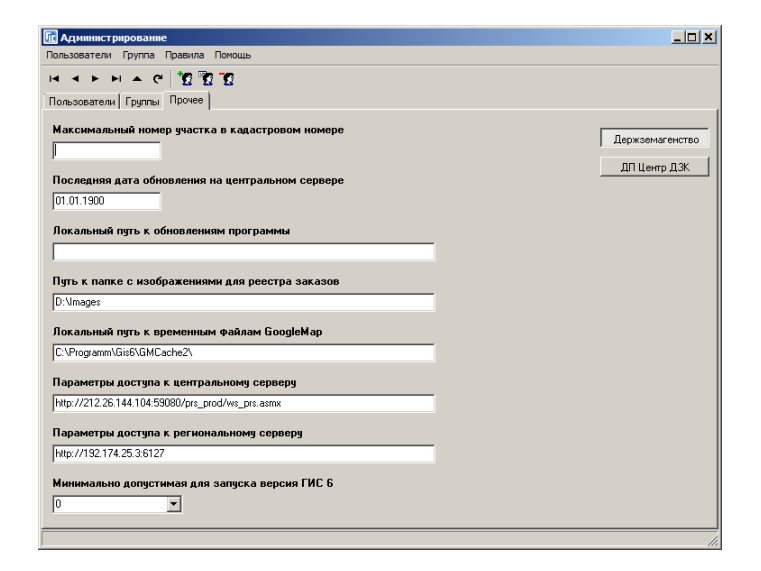

## **СПИСОК ВСЕХ ПРАВИЛ**

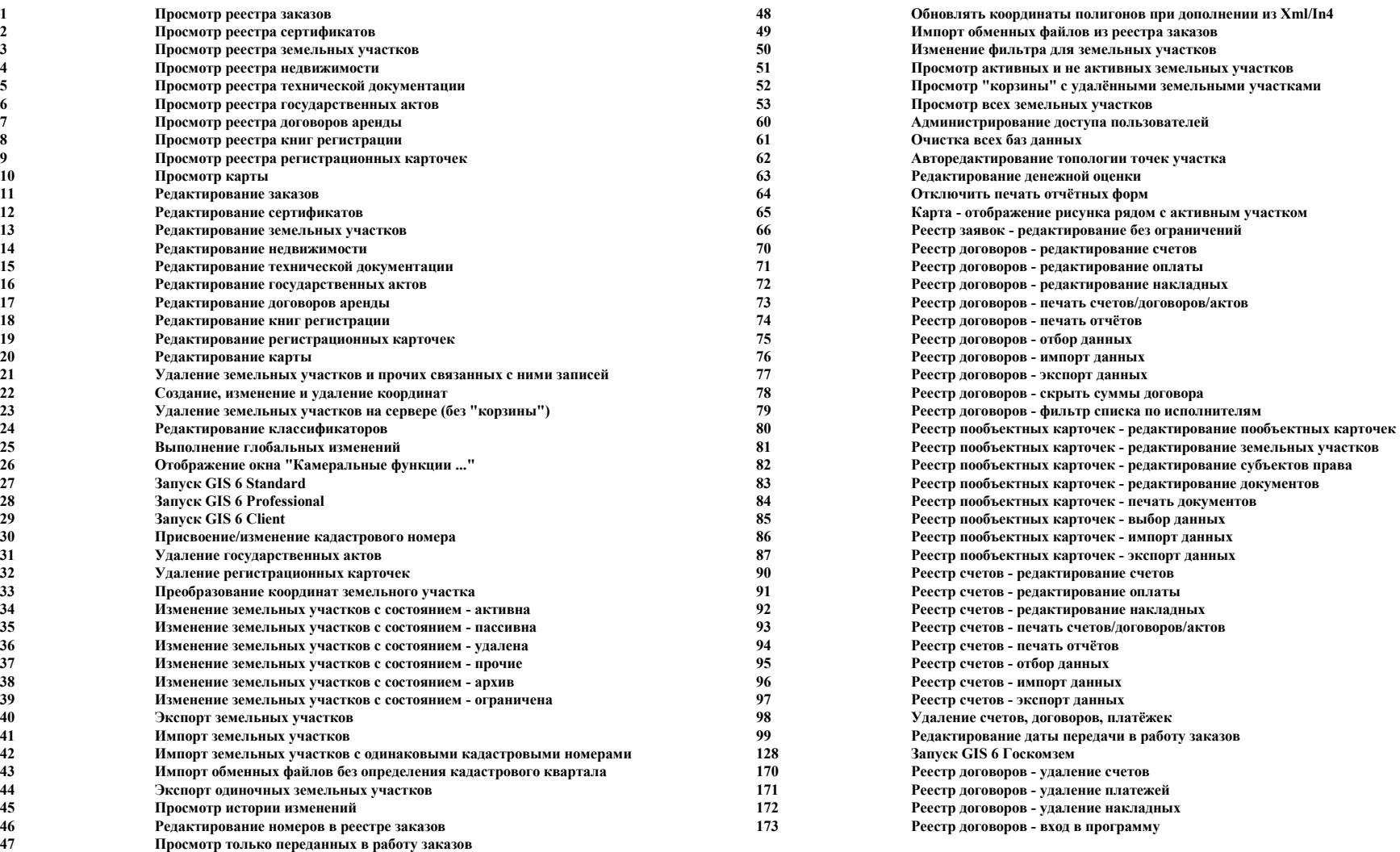

## ПРОГРАММА ПОДКЛЮЧЕНИЯ БАЗ ДАННЫХ И **ВЫПОЛНЕНИЯ SQL ЗАПРОСОВ АТТАСН**

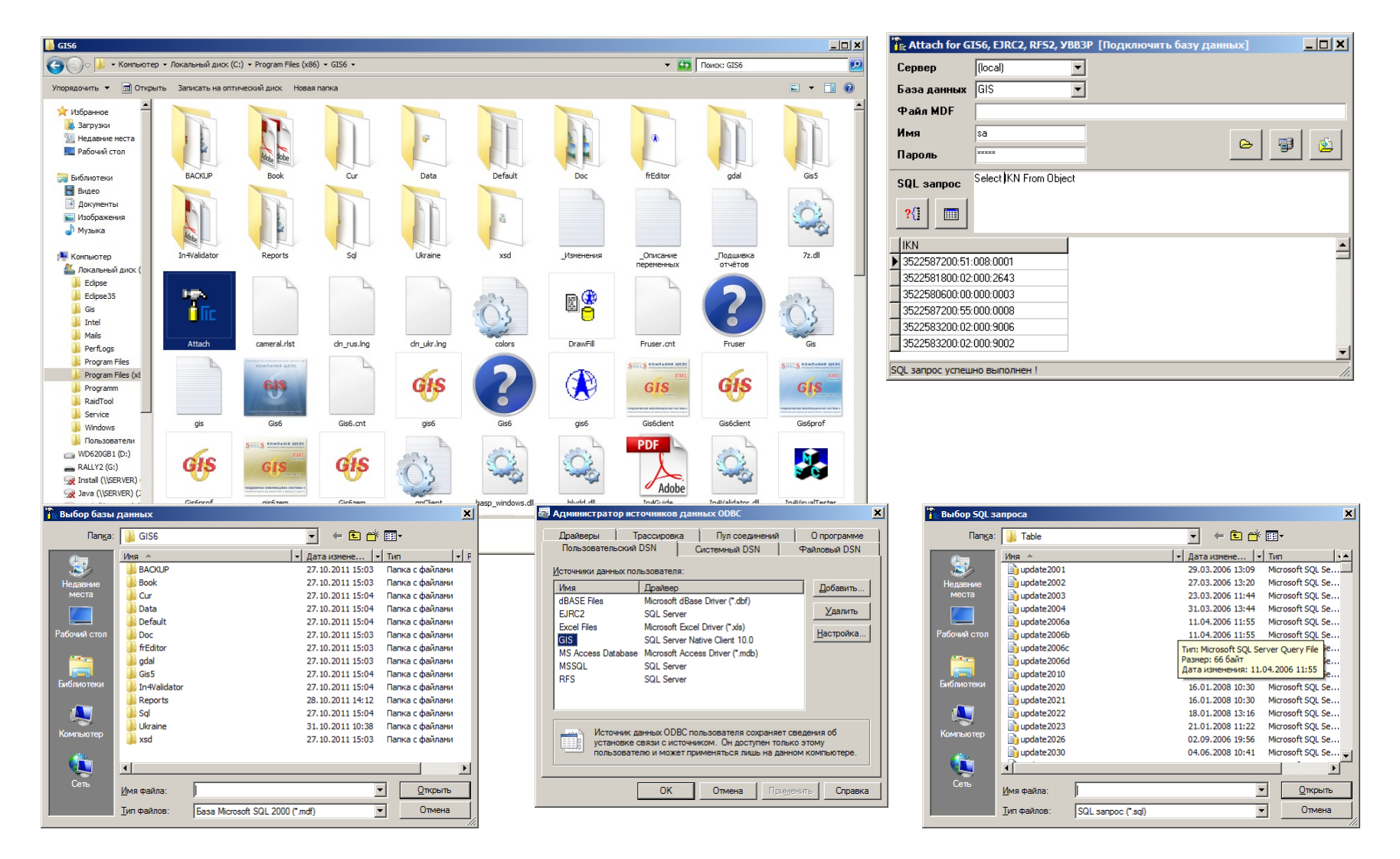

## ПРОГРАММА ДЛЯ АДМИНИСТРИРОВАНИЯ БАЗ ДАННЫХ MANAGEMENT STUDIO

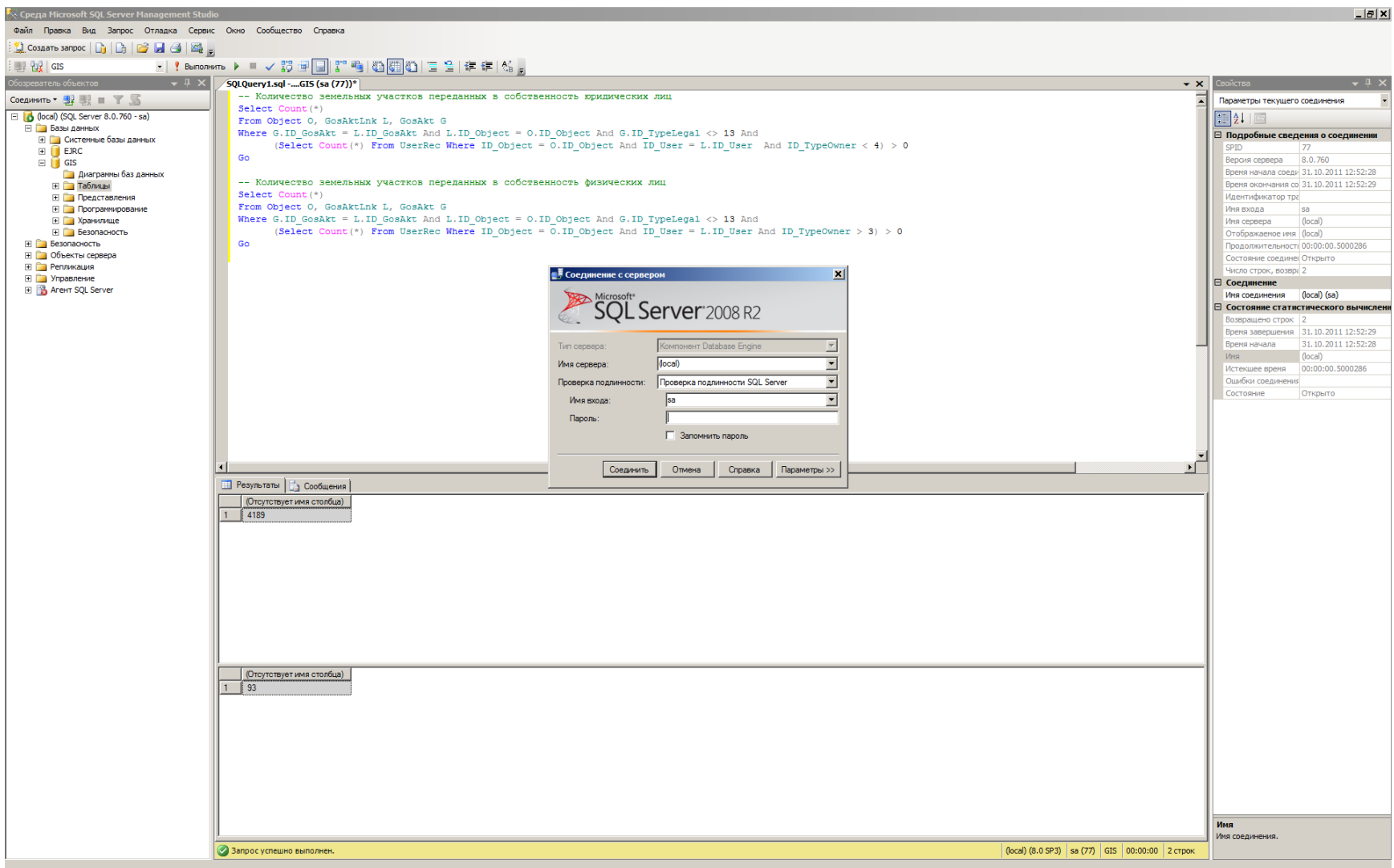

## АДМИНИСТРИРОВАНИЕ ДОСТУПА

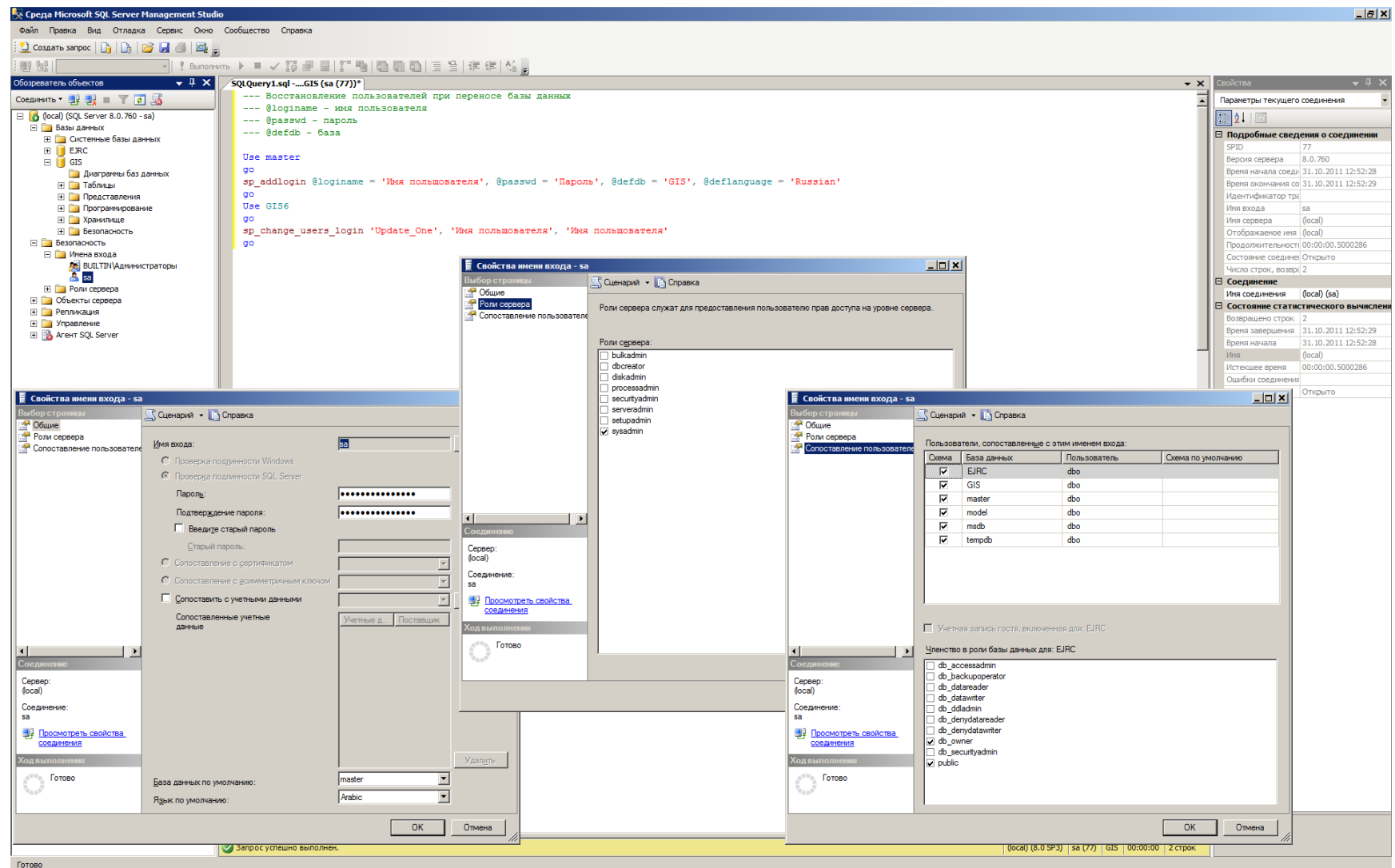

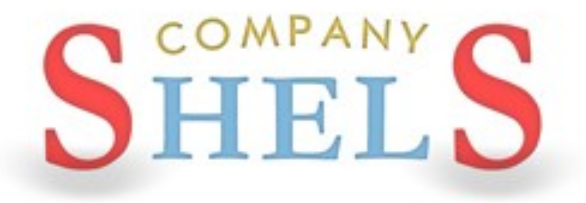

### ГЕОДЕЗИЧЕСКАЯ ИНФОРМАЦИОННАЯ СИСТЕМА 6

## ОБЪЕДИНЕНИЕ БАЗ ДАННЫХ ПРОГРАММЫ **TUC 6 V EJRC 2**
### ПОДКЛЮЧЕНИЕ БАЗЫ ГИС 6 К EJRC 2

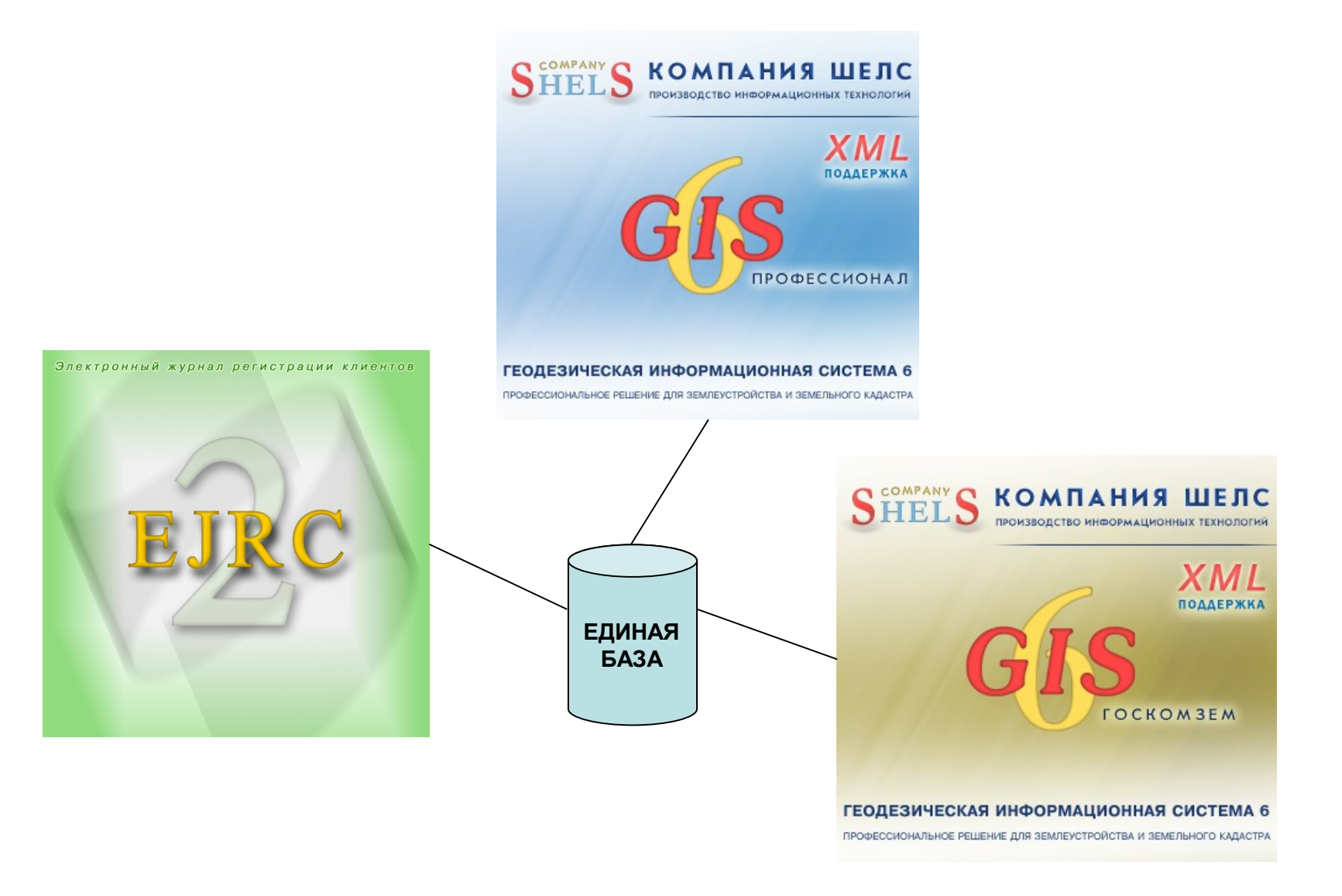

### ЗАПИСЬ ЗЕМЕЛЬНЫХ УЧАСТКОВ

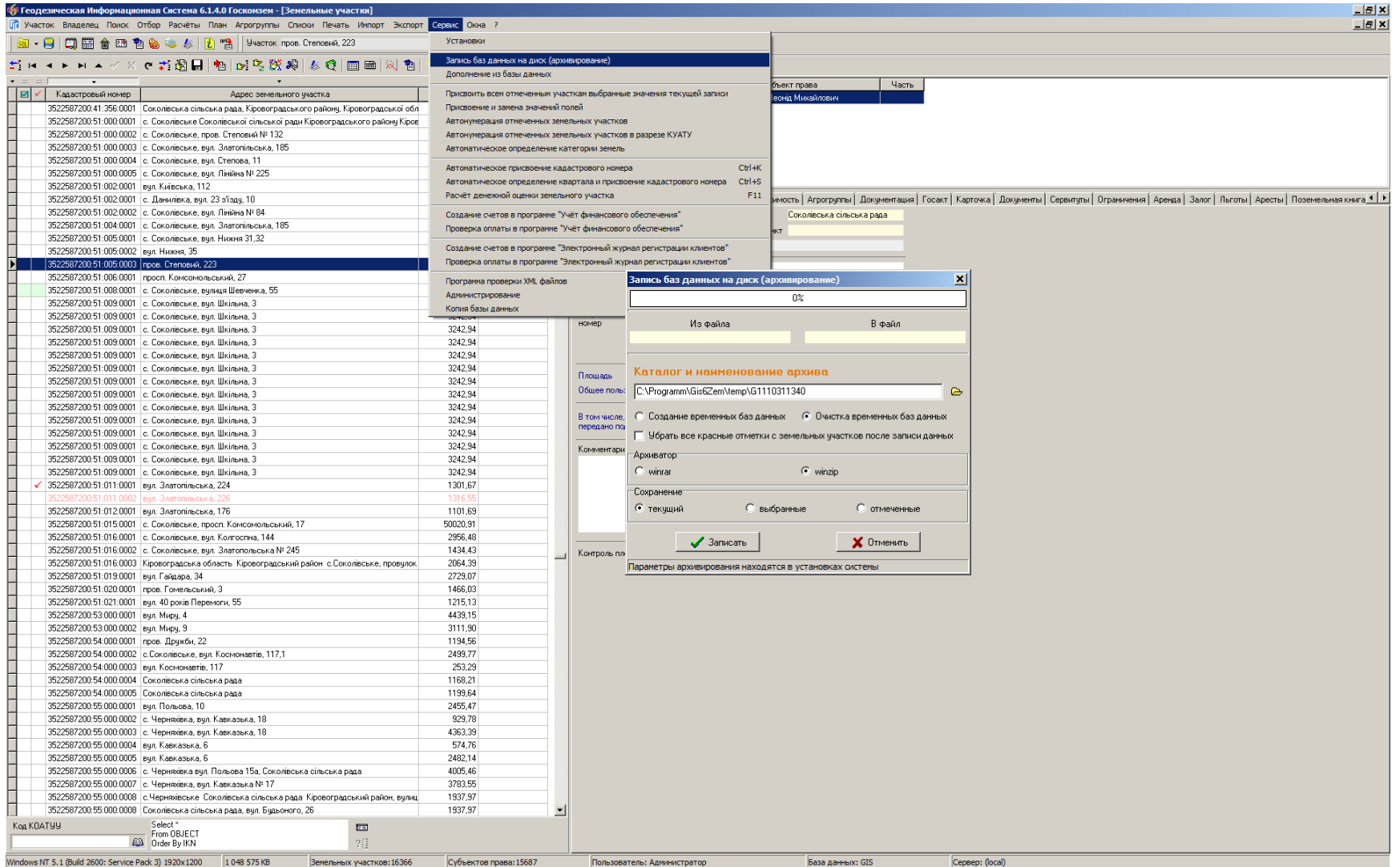

### ДОПОЛНЕНИЕ ЗЕМЕЛЬНЫХ УЧАСТКОВ

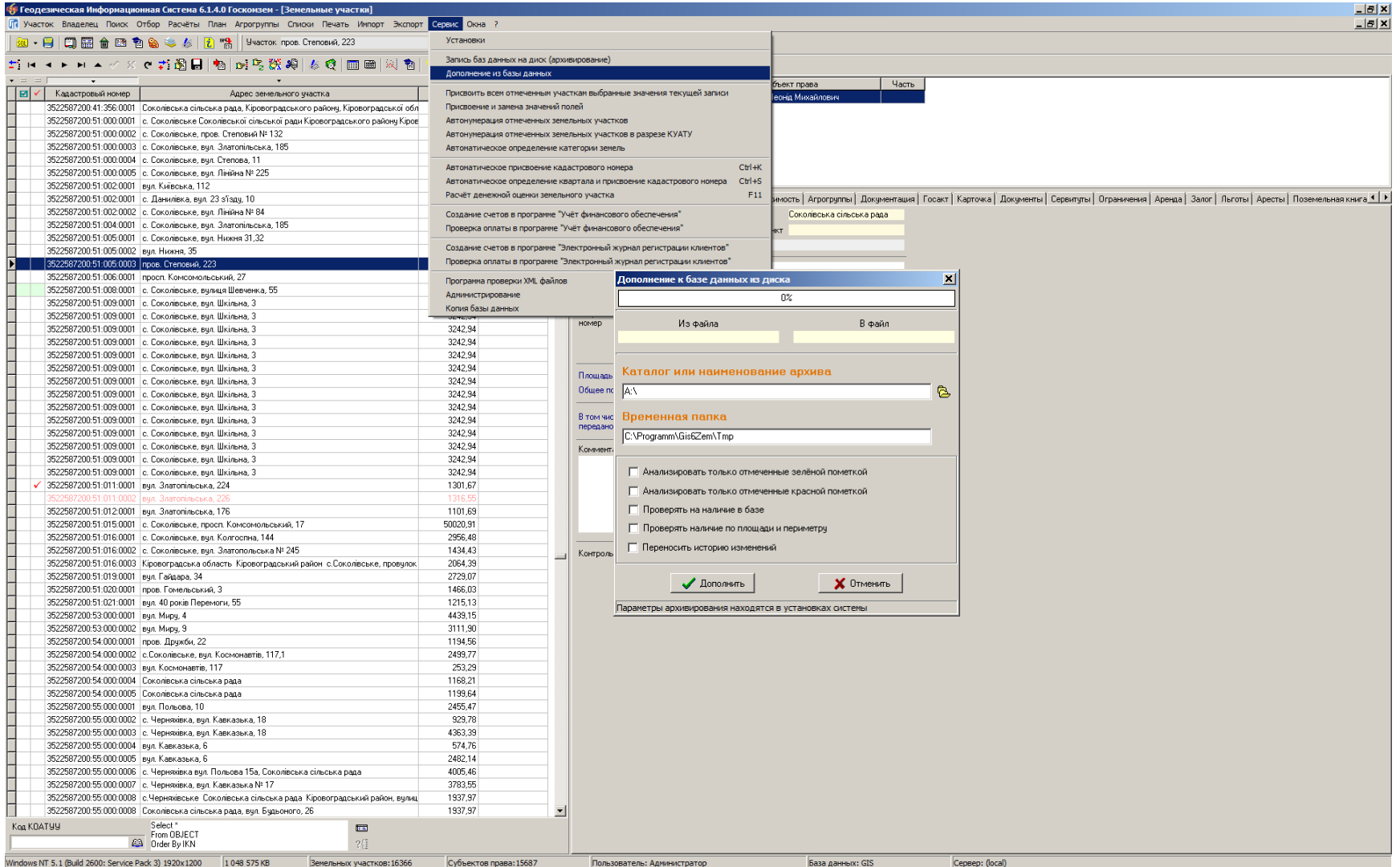

### ЭКСПОРТ И ИМПОРТ ТЕОДОЛИТНЫХ ХОДОВ

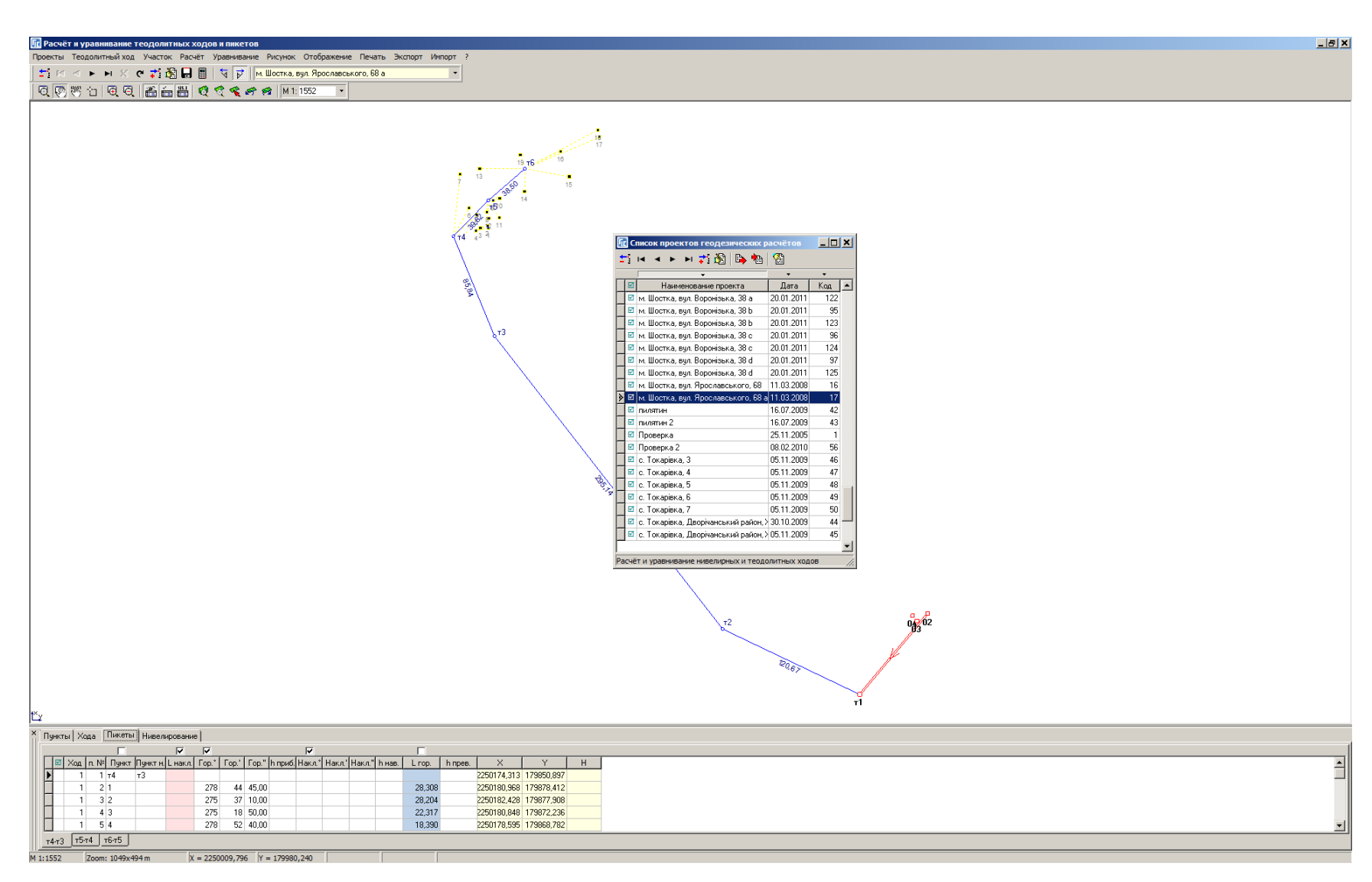

### ЭКСПОРТ ЗАКАЗОВ

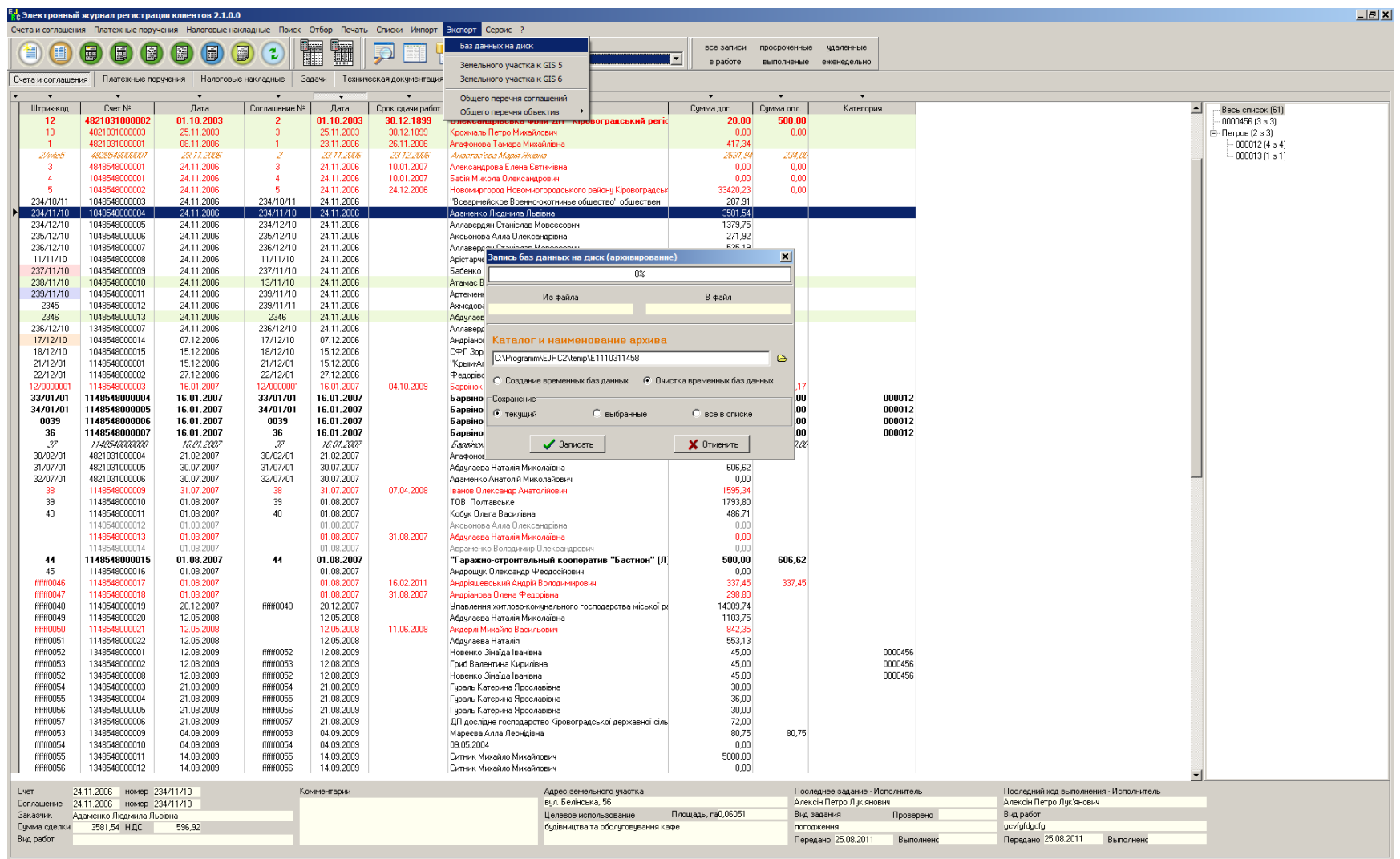

Компания ШЕЛС | www.GIS.org.ua | admin@gis.org.ua | Пользователь: Администратор

### ИМПОРТ ЗАКАЗОВ

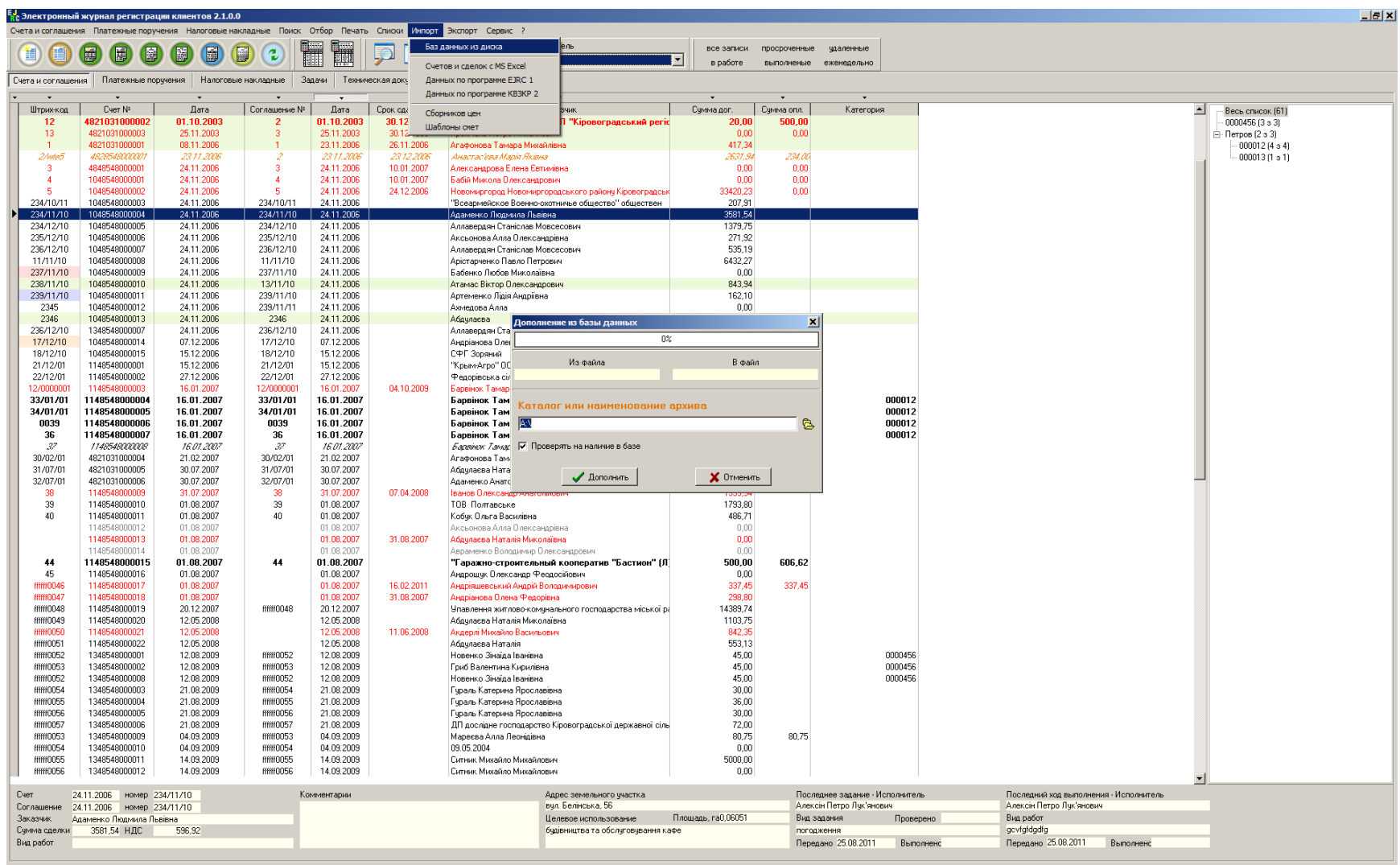

Компания ШЕЛС | www.GIS.org.ua | admin@gis.org.ua | Пользователь: Администратор

#### ИМПОРТ СБОРНИКОВ ЦЕН

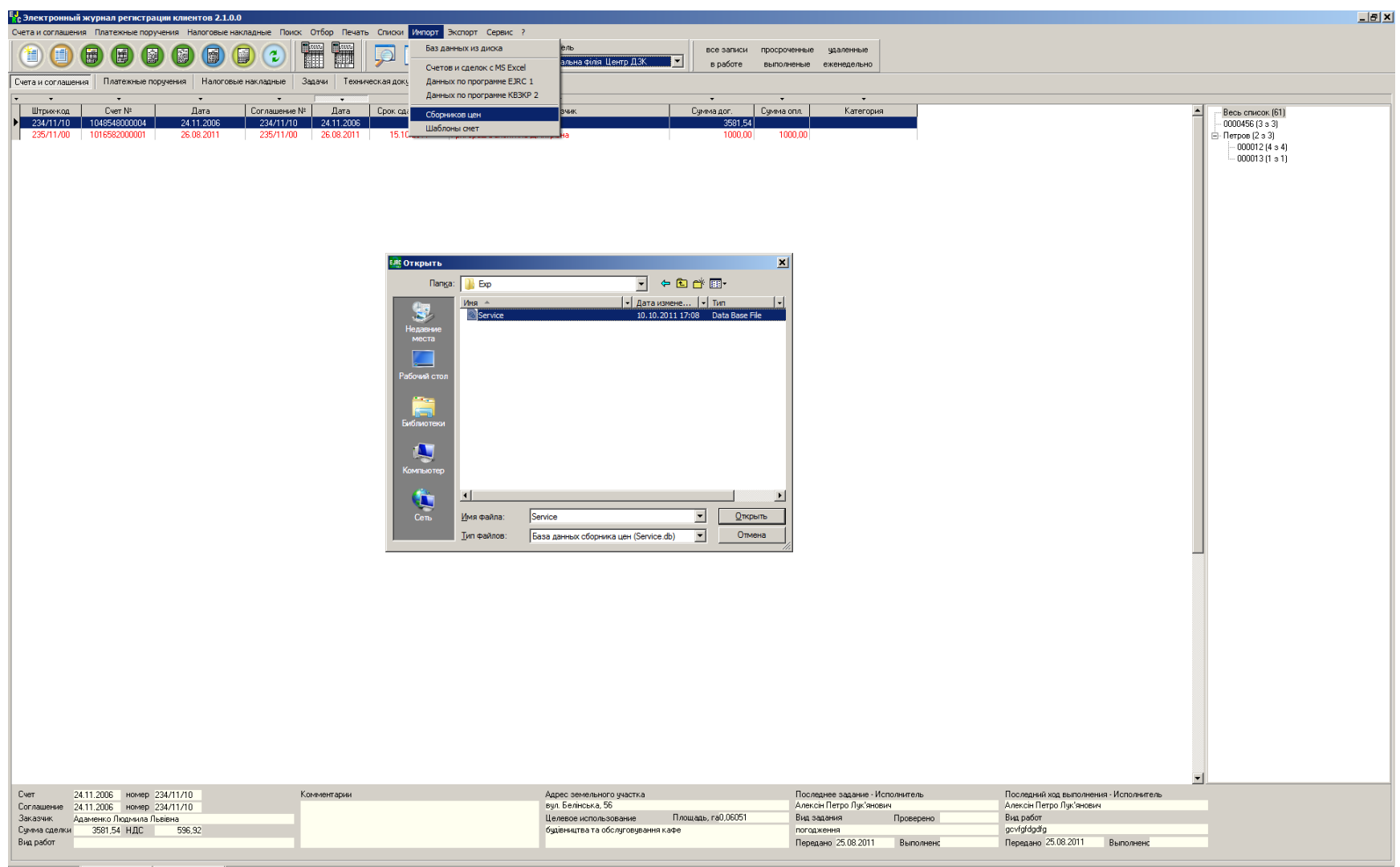

Компания ШЕЛС | www.GIS.org.ua | admin@gis.org.ua | Пользователь: Администратор

### ИМПОРТ ШАБЛОНОВ СМЕТ

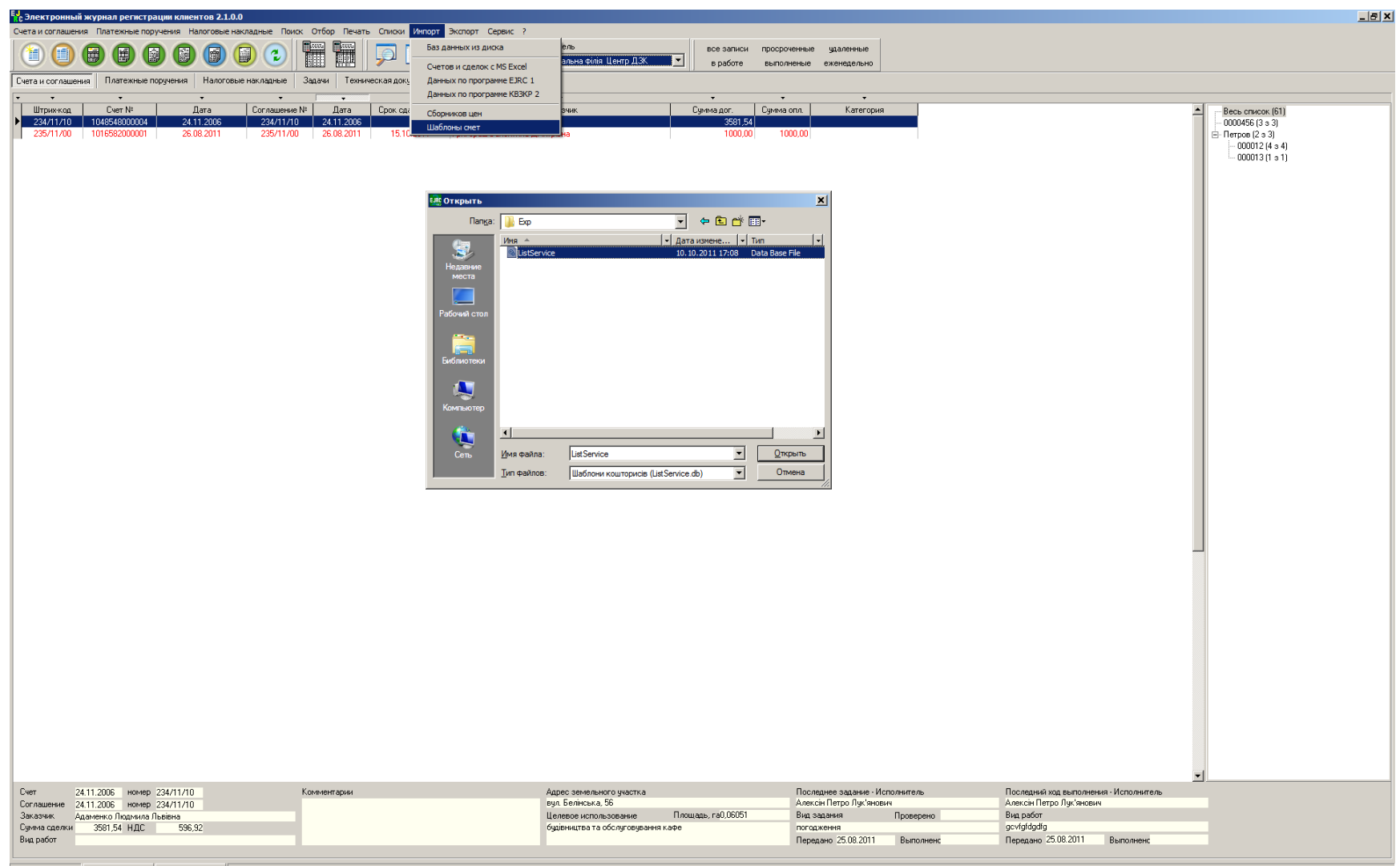

Компания ШЕЛС | www.GIS.org.ua | admin@gis.org.ua | Пользователь: Администр

### **ПРАВИЛА ДОСТУПА К EJRC 2**

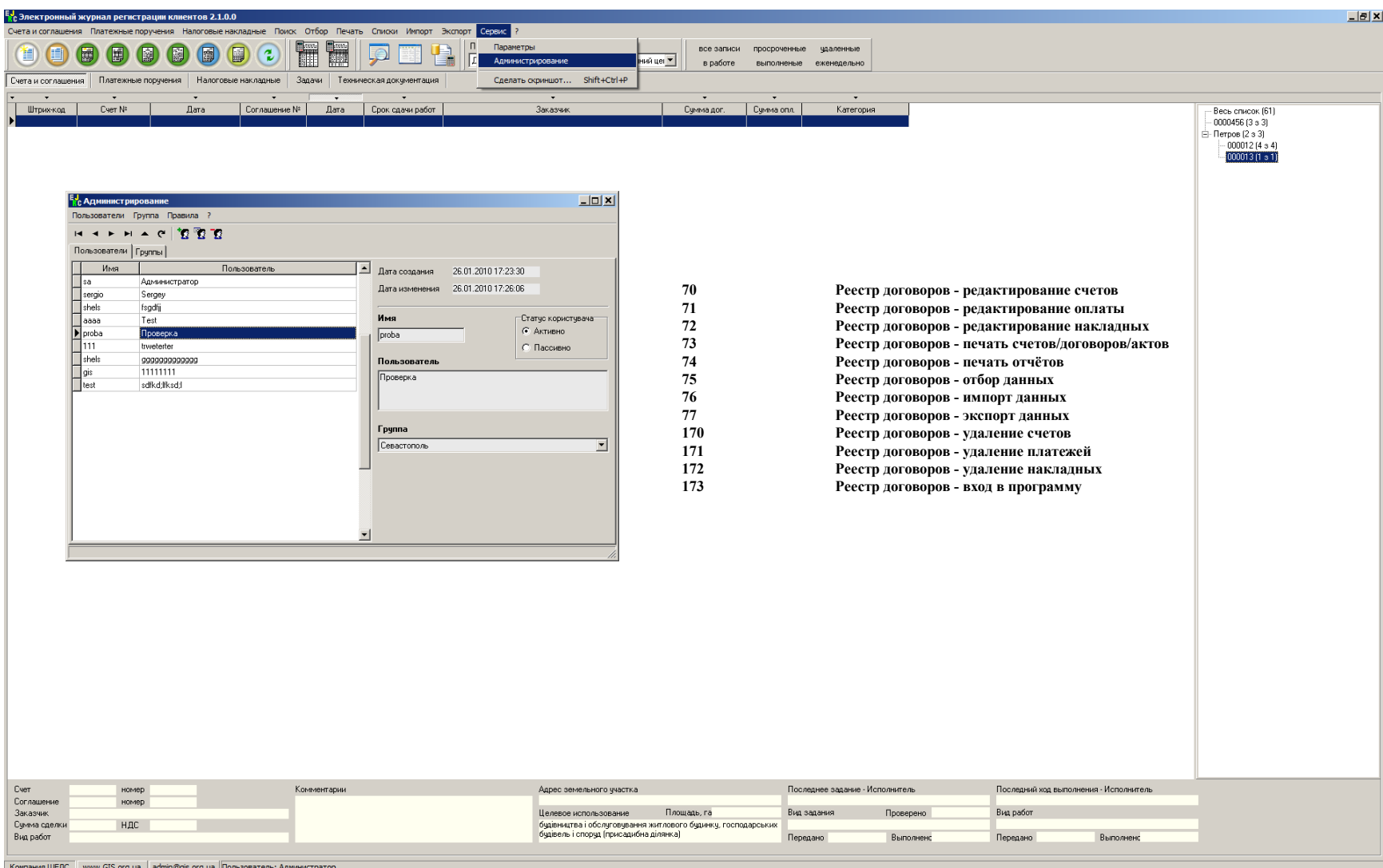

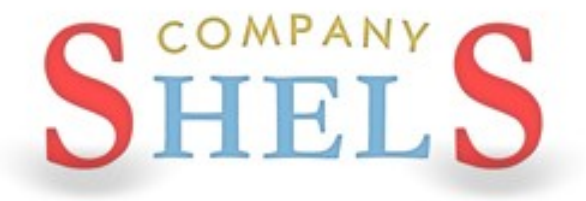

### ГЕОДЕЗИЧЕСКАЯ ИНФОРМАЦИОННАЯ СИСТЕМА 6

### ДОСТУП К БАЗАМ ДАННЫХ ПРОГРАММЫ ГИС 6 СРЕДСТВАМИ ИНТЕРНЕТ

## САЙТ ПЕРСПЕКТИВНЫХ РАЗРАБОТОК КОМПАНИИ ШЕЛС

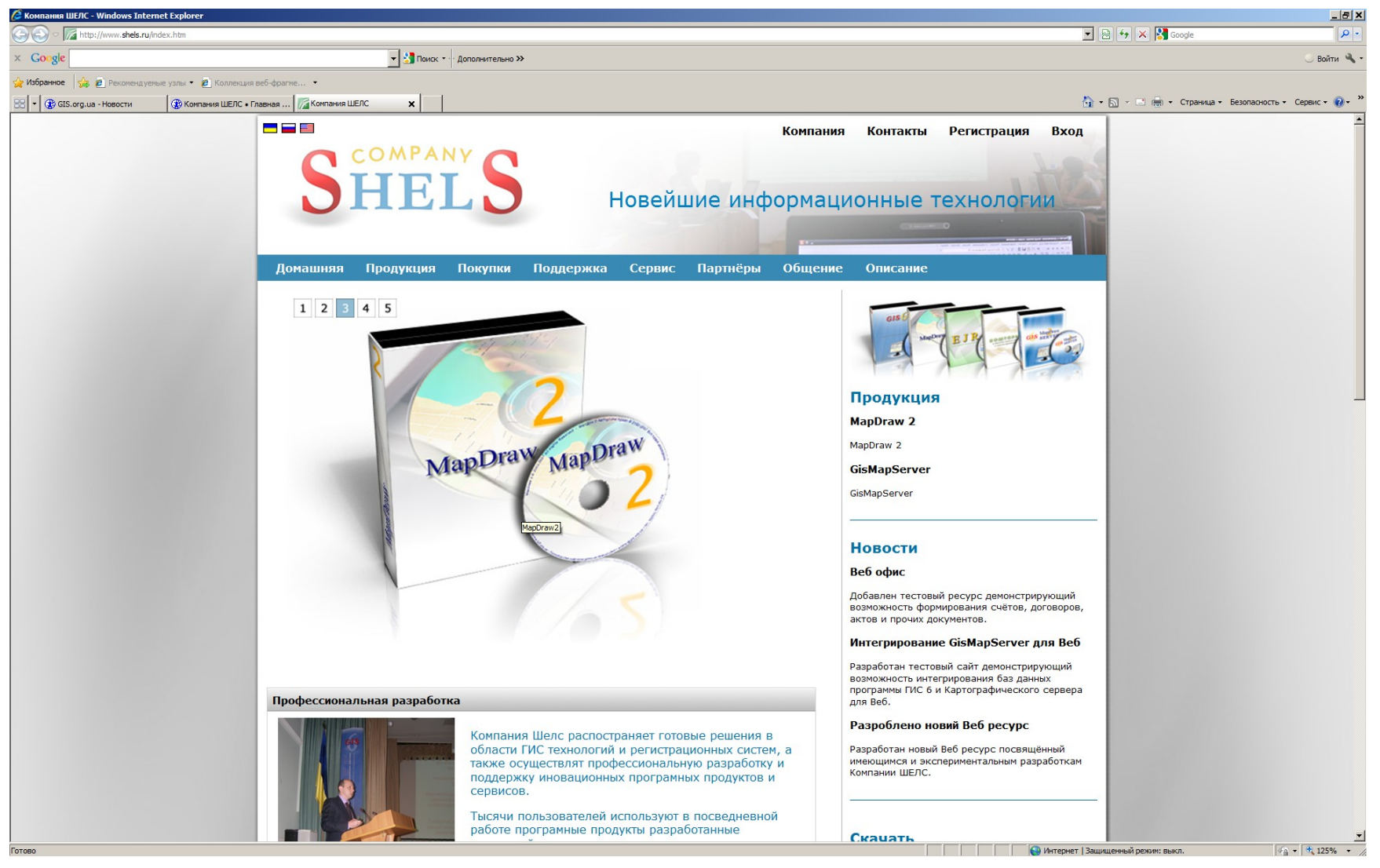

#### **EJRC 2 МЕНЕДЖЕР ДЛЯ ВЕБ** (IIS, C#, ASP.NET4, SilverLight, MS SQL SERVER)

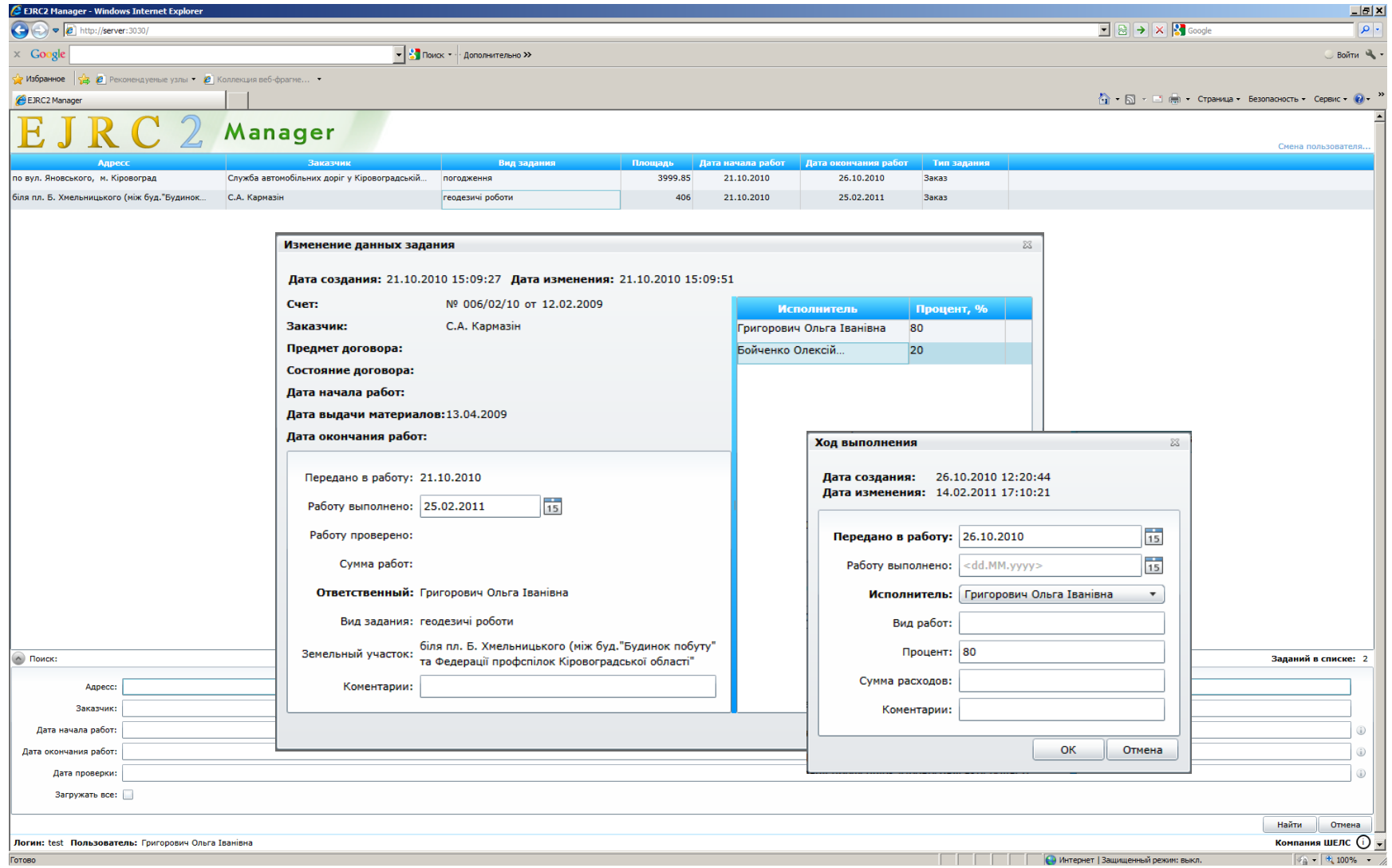

#### **SHELS ACCOUNTING** (Apache, CSS, JavaScript, JSP, TAG, Servlet, Hibernate, Spring, JasperReports, OpenOffice и MS SQL Server)

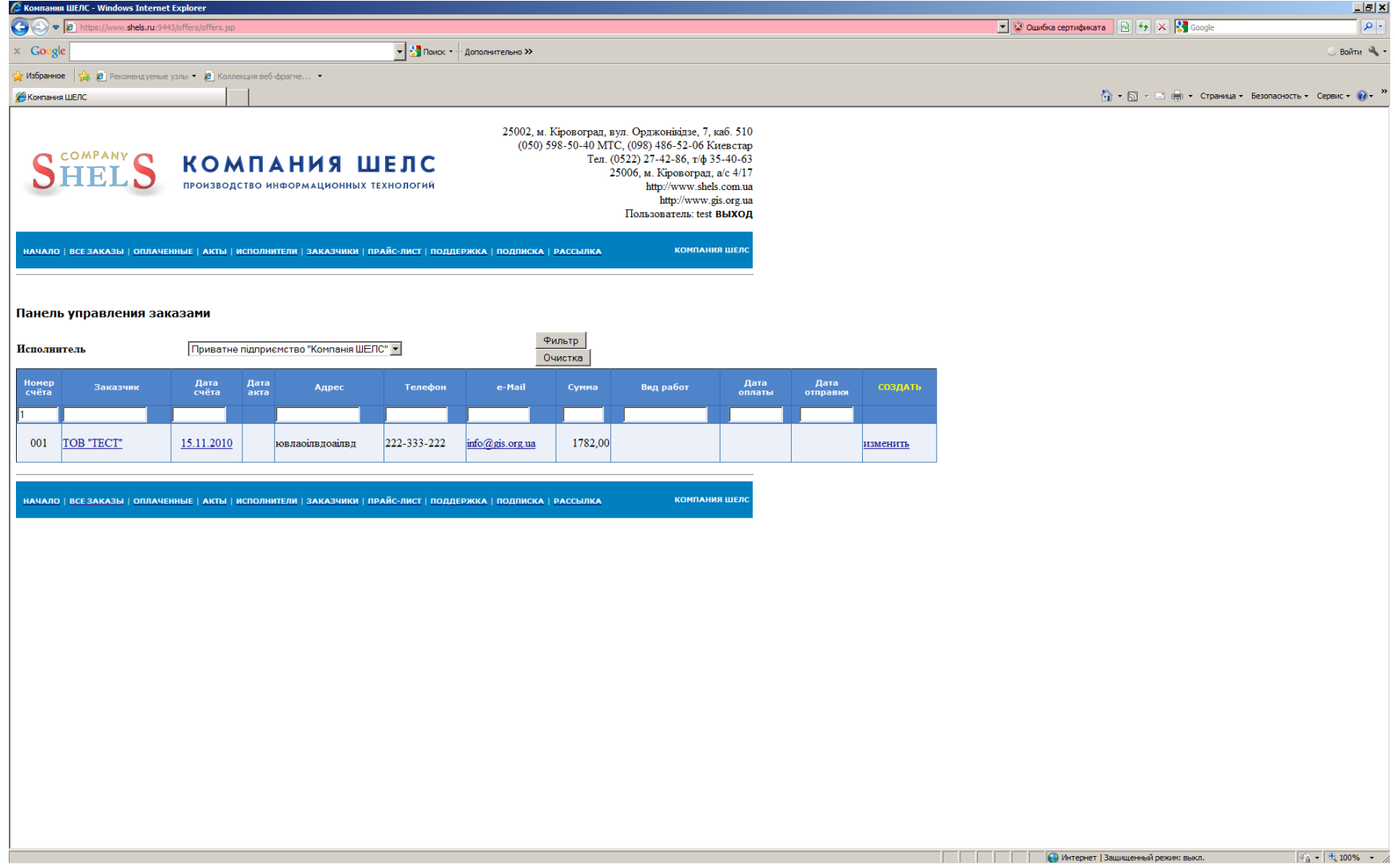

#### **ГИС 6 ВЕБ ПАНЕЛЬ (Apache, CSS, JavaScript, JSP, TAG, Servlet, MS SQL Server, GisMapServer)**

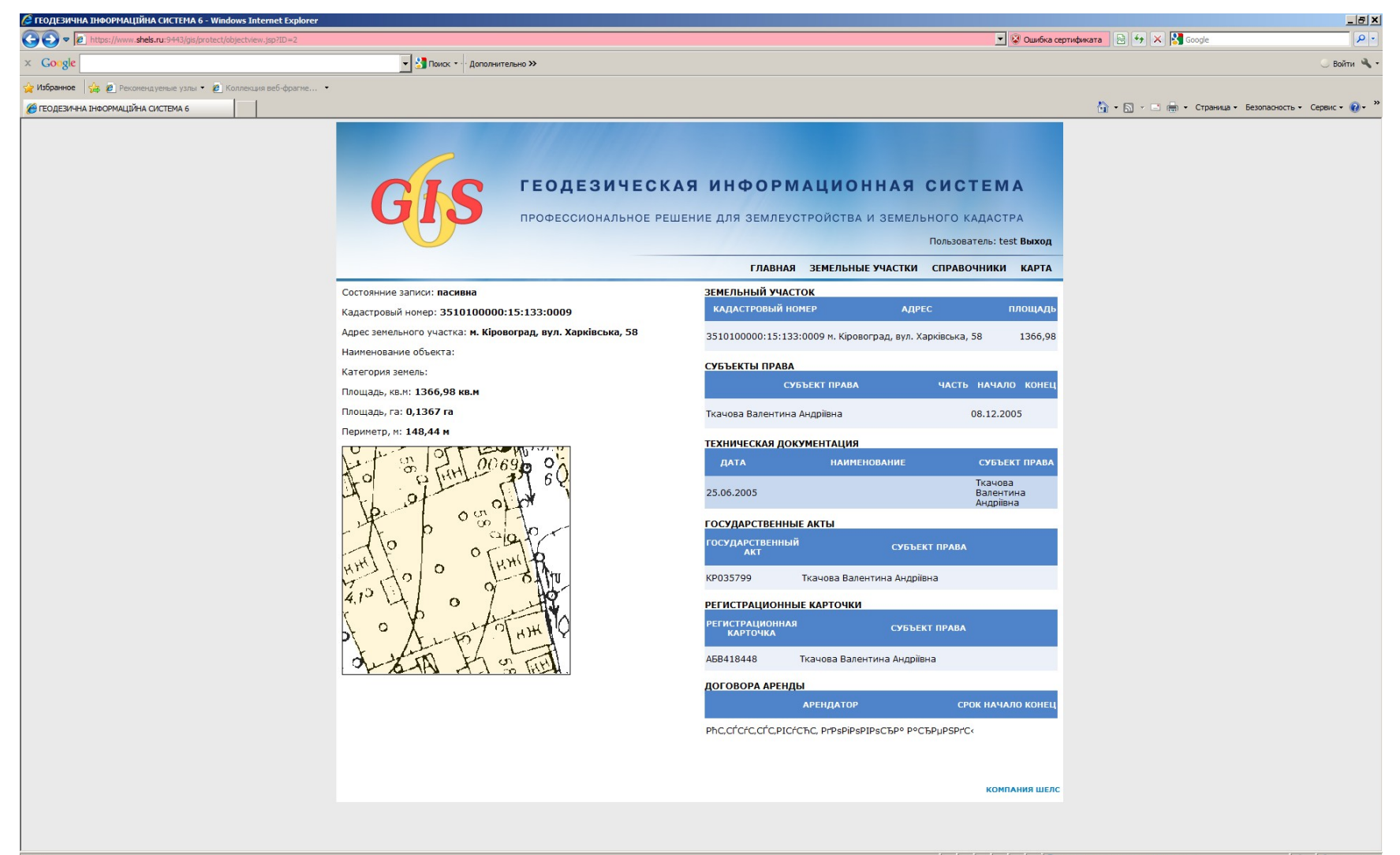

#### **КОМПАНИЯ ШЕЛС**

**Foreso** 

#### **GISMAPCLIENT ДЛЯ ВЕБ** (IIS, C#, ASP.NET4, SilverLight, GisMapServer)

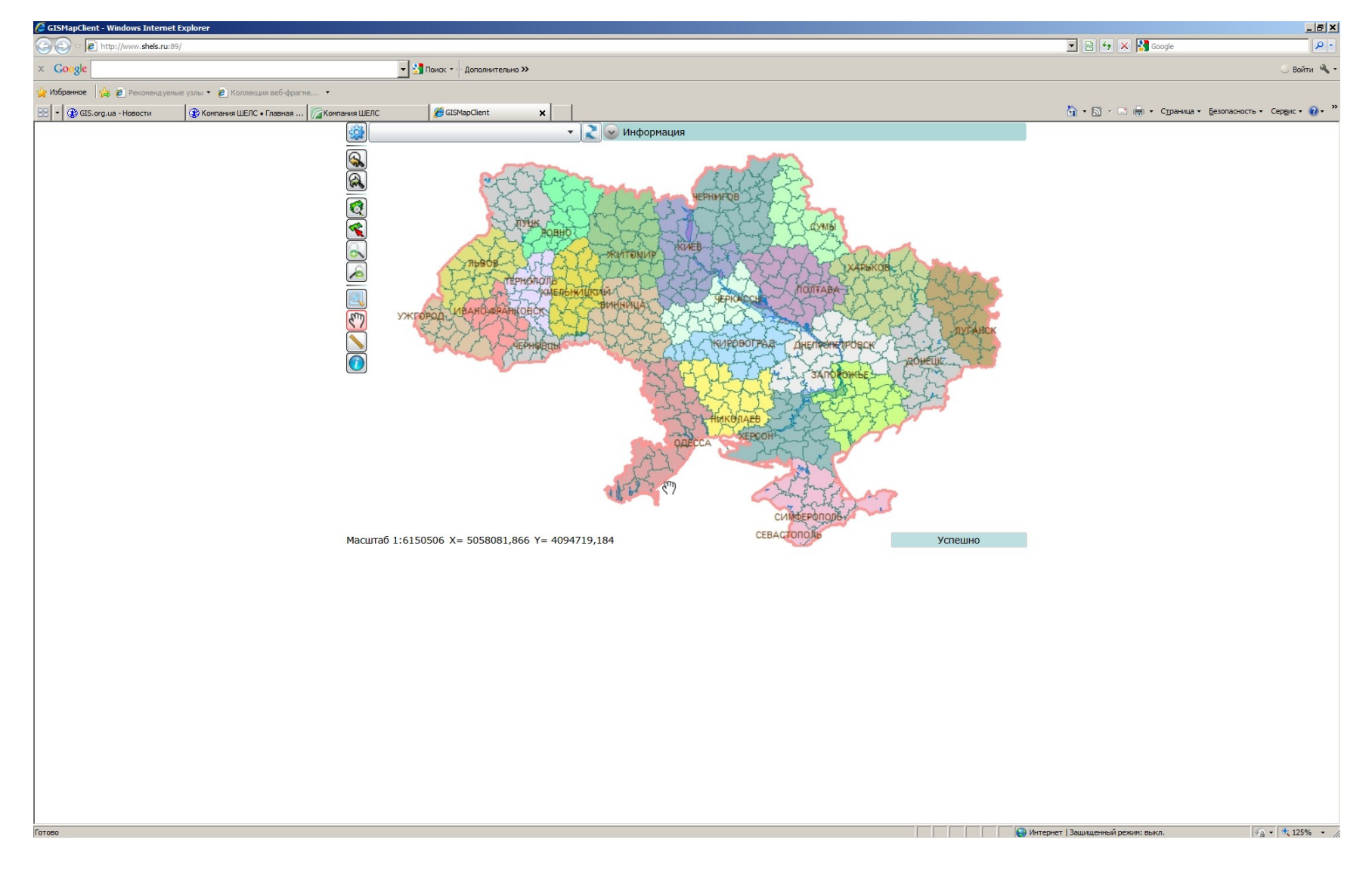

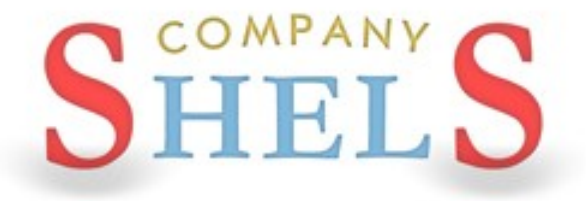

#### ГЕОДЕЗИЧЕСКАЯ ИНФОРМАЦИОННАЯ СИСТЕМА 6

### ВОПРОСЫ И ОТВЕТЫ ИТОГ СЕМИНАРА-ТРЕНИНГА

# $www.GIS.org.ua$

#### ПРОИЗВОДСТВО ИНФОРМАЦИОННЫХ ТЕХНОЛОГИЙ

www.GIS.org.ua ❖ mgr@gis.org.ua ❖ 8(050) 5970079

ГЕОДЕЗИЧЕСКАЯ ИНФОРМАЦИОННАЯ СИСТЕМА 6 АВТОРСКОЕ ПРАВО <sup>©</sup> 2005-2006. ВСЕ ПРАВА ЗАЩИЩЕНЫ.